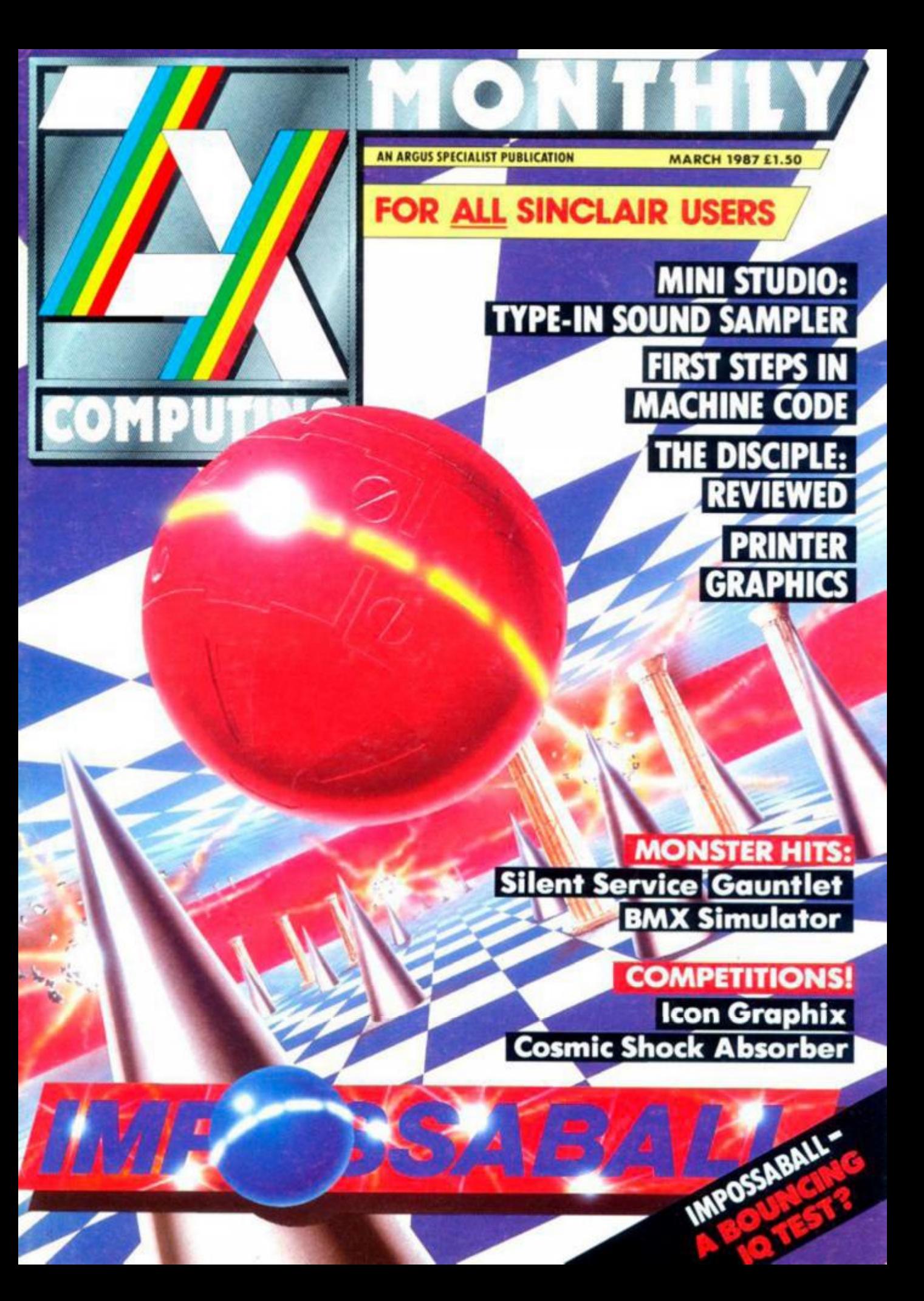

## AMSTRAD 8.95 COMMODORE 8.95 SPECTRUM 7.95

It was a one-in-a-million accident –<br>but Number Five, designed to be a<br>strategic artificially intelligent<br>weapons system, the most<br>sophisticated robot on the planet,<br>has escaped – and has come to<br>the conclusion that he's a Now the scientist who put him together wants to take him apart

Ocean Software Limited<br>Ocean House - 6 Central Street - Manchester - M2 SNS<br>Telephone 061 832 6633 - Telex 669977 Oceans G

again to find out what went wrong.<br>The president of Nova Robotics wants<br>to capture him before the weapons he's<br>carrying kill millions of civilians.<br>And the security chief wants to<br>blow him up so that he can get<br>home in tim **TM** 

Short Circuit is a trademark of Tri-Star Pictures, Inc. and PSO Presentations Pictures, Inc. and PSO Preser All Rights Reserved.

#### *FEATURES*

**FIRST STEPS IN MACHINE CODE: Advice for beginners from Alon Davis. 14** 

**EXPERT SYSTEMS: Lef your computer decide. 18** 

**PRINTER GRAPHICS: How to get the best out of your printer. 22** 

**GREAT GRAPHICS: A round-up of all the best graphics hardware and software. 24** 

**DISCIPLE: Could this be the ultimate interface? 30** 

**MINI STUDIO: A sound sampler tor the Spectrum. 32** 

**THE VALUE OF TABLES: Pete Cook, author of Academy and Tau Cell, reveals some of his programming**  secrets. **58** 

**STREAMS AND CHANNELS: Tonl Baker says that you CAN use your ZX Printer with the Spectrum 128. 66** 

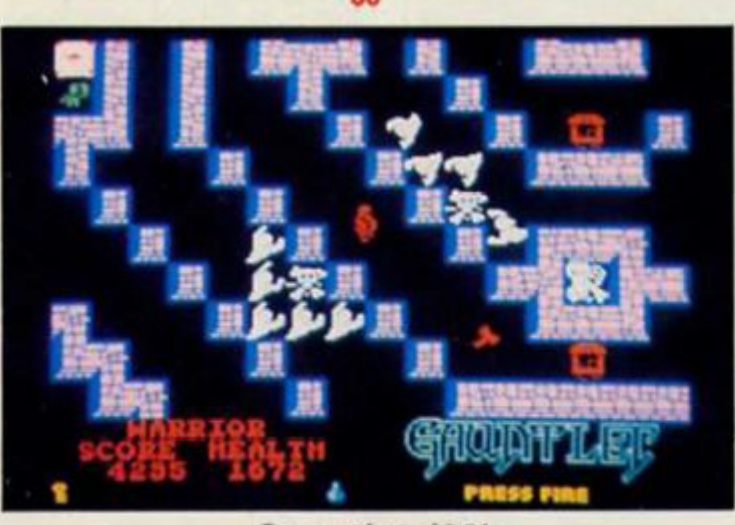

**Gauntlet (82)** 

#### *PROGRAMMING PROJECTS*

**PROJECT X: Ray Elder throws down a programming challenge. 13** 

**SPECWORD: The last part of our wordpro prog. 50** 

**THE BETTER LETTER: Modifying Tasword. 90** 

#### *COMPETITIONS*

**ICON GRAPHIX: Win Audiogenic's graphics utility versions for both 48 and 128K machines. 7** 

**COSMIC SHOCK ABSORBER: Martech's latest mega-game. 37** 

#### *REGULARS*

*m* 

**NEWS: The return of Monty Mole. 4** 

**SHORT CUTS: More readers' routines 42** 

**QL COLUMN: News of a new Superbaslc compiler. 49** 

> **ACROSS THE POND: U.S. news 60**

**CROSSFIRE: Readers' letters. 71** 

**RANDOM MEMORY: Programming advice from Clyde Blsh. 72** 

**DISCOVERY COLUMN: Routines from Discovery owners. 84** 

> **CROSSWIRES: Problem Page. 87**

#### *SOFTWARE REVIEWS*

**ICON GRAPHIXS 128: A graphics utility for the 128 from Audiogenic. 28** 

**SPECTRUM: Silent Service (46), Impossaball (54), BMX Simulator (56), Ultimate Games (61) Short Reviews begin 38** 

**MINDPLAY: The Silicon Dreams Trilogy from Ralnbird. 76** 

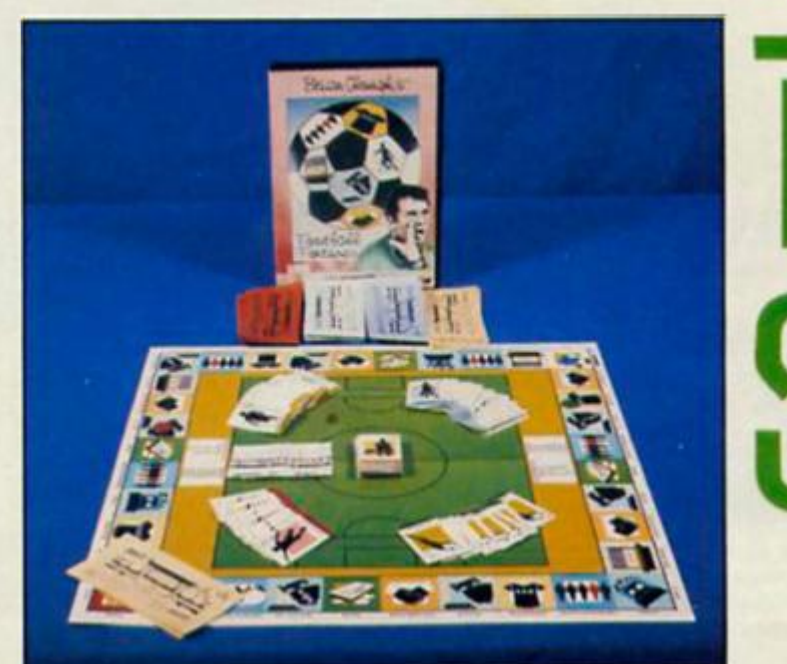

**Football Fortunes (12)** 

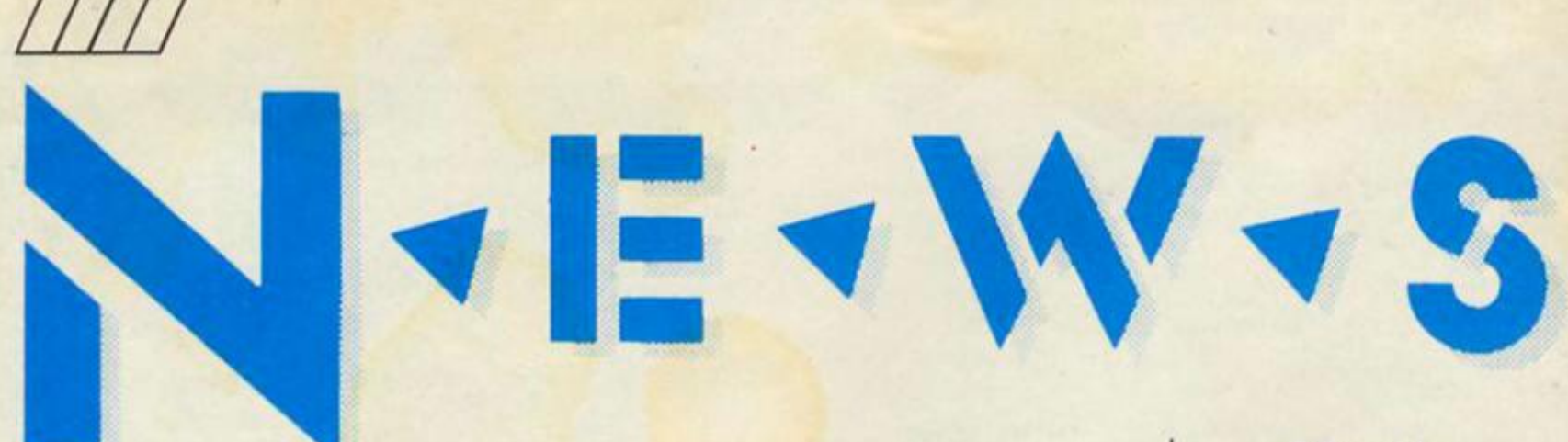

#### *Grange Hill After Hours*

The Grange Hill cast gel the arcade adventure treatment in Argus Press Software's release based on the Phil Redmond book, Grange Hill After Hours The plot In this animated icon driven game centres on Luke "Gonch" Gardener's attempt to retrieve his confiscated Walkman from the school. With his accomplice Paul "Hollo" Holloway he must break Into the school after hours, gel his Walkman and so avoid the wrath of his mum.

Not surprisingly they run into many of Ihe other characters such as Griffiths the caretaker and Imelda Davies, the school witch and sometimes when things get dicey Hollo has to be pleaded wlfh to carry on. There's a degree of Interaction that enables you to talk to characters and their response is in keeping with their character. Grange Hill — The Computer Game costs £9.95.

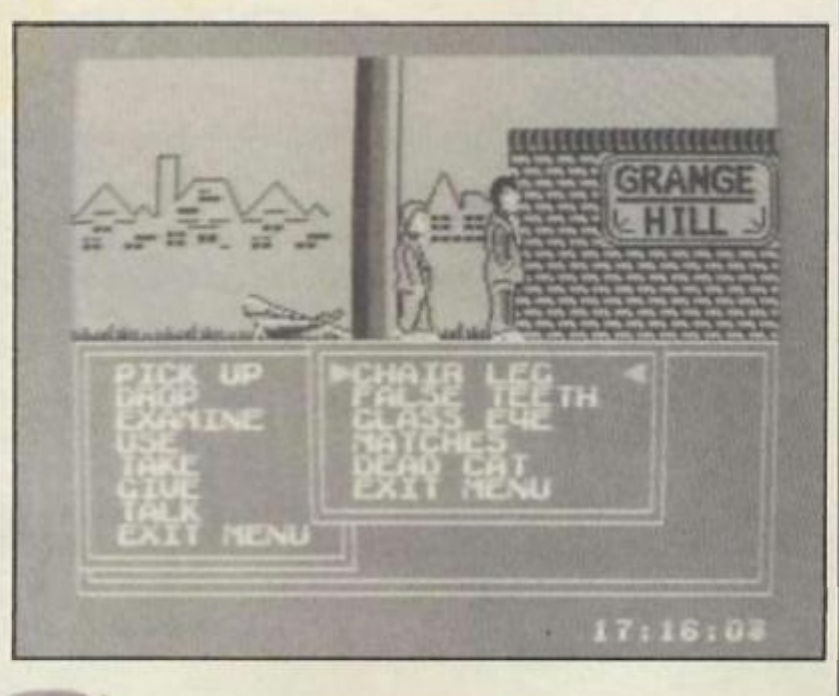

#### *Monty Returns*  **Again**

**Gremlin's Monty Mole is back for his fourth outing in Aut Wledersehn Monty. Peter Harrapt author of the first Monty platform escapade has been recalled to produce what is said to be positively the last Monty game. In the mark IV Monty you must guide him across Europe while In the process picking up sufficient funds to buy the Greek Island of Montos where he can enjoy a peaceful retirement. But will it be the last Monty game? Will Peter Harrap wake up one day soon and find Monty in the shower doing a Bobby Ewing and eager to traipse over the platforms yet again. The answer of course lies In how many Monty fans shell out tor the latest last game.** 

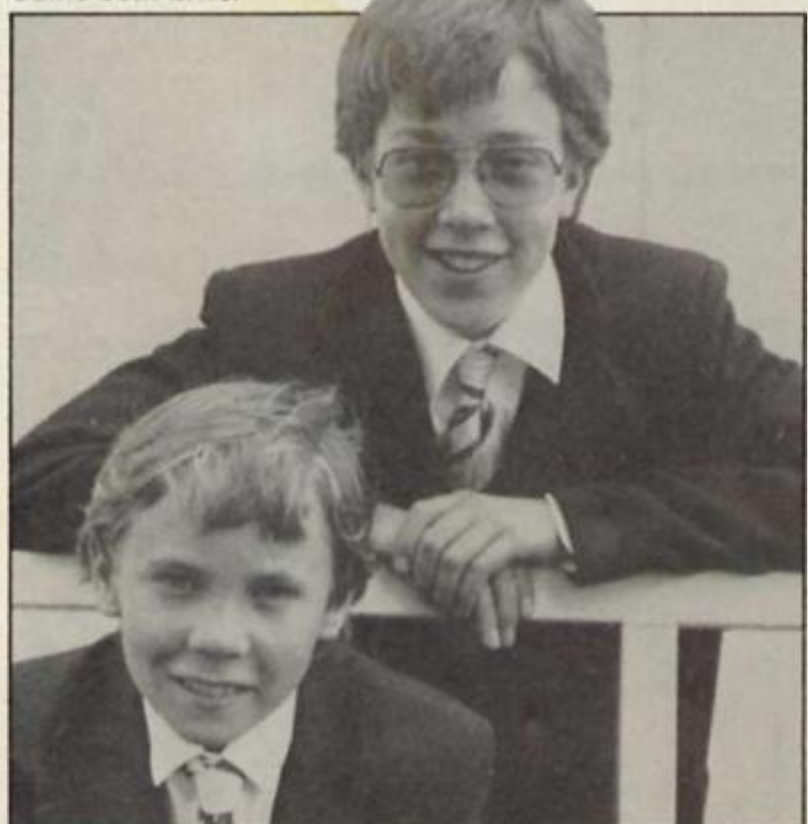

### *Spectrum Games Top Ten*

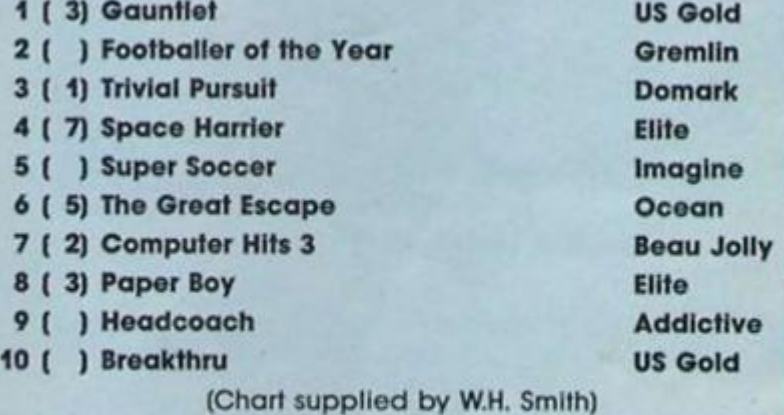

Editor: **Bryan Ralph**  Assistant Editor: **Cliff Joseph**  Consultant Editor: **Ray Elder**  Advertising Manager: **John McGarry** 

Design: **Argus Design**  A.S.P. Advertising and Editorial **No. 1 Golden Square, London W1R 3AB 01-437-0626** 

Printed by Chase Web, Estover, Plymouth. **Advertisement Copy Controler: Andy Selwood** 

Distributed by: Argus Press Sales and Distribution Ltd, 12-18 Paul Street, London EC2A 4JS

**ZX Computing Monthly Is published on the fourth Friday ot each month Subscription rate} cn bo obtained Irom ZX Subscriptions. Inlonol. Times Houso, 179 The Morlowes. Hemel Hempstead. Herts HPS1 1BB** 

The contents of this publication, including all articles, designs, plans, drawings and other intellectual property rights herein belong to Argus Specialist **Publications limited All rights conferred by the Law ol Copyright and other intellectual property rights and by virtuo of International copyright conventions**  are specifically reserved to Argus Specialist Publications Limited and any reproduction requires the prior written consent of the company. **Argus Specialist Publications Limited. 01987** 

r

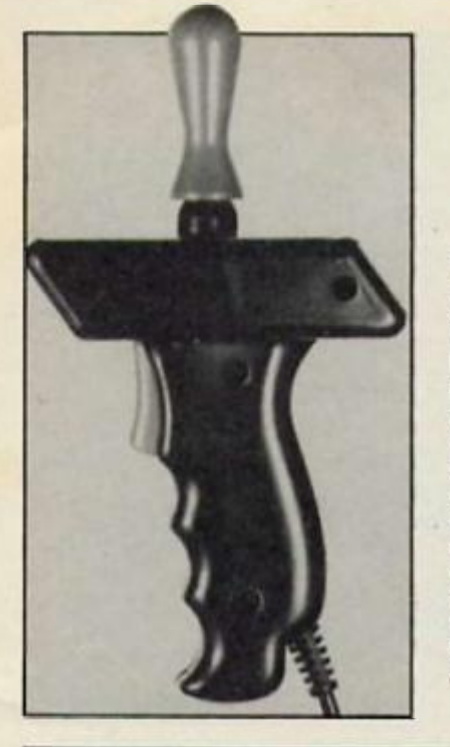

#### *Joystick To Hand*

The makers of the Phasor One joystick are hoping to stun the opposition with their new "handheld" stick design. Made by Britannia Software, the Phasor One can be used by either right or left handed gamers and features the joystick placed on top of the pistol grip with the trigger placed ideally for the Index finger. Complete with an extra long cable, presumably for firing on the move, the Phasor One costs £12.95.

**Britannia Software (0222 481135)** 

#### *Yearplanner Winners*

A legion of ZX readers set out to rhyme their way to a Level 9 Yearplanner. Perhaps our favourite was Alistalr May of Elgin. Scotland who managed to rhyme "adventures" and "dentures" in a poetic gem worthy of William McGonagle.

The other winners are: R. Wilkinson, Rugby; Jay Sachania, Milton Keynes; C Grant, Irvine; R. Tarr, Bracknell; G. Galloway, Liverpool; M. Ackroyd, London SE15; D.I. Wicker, Fakenham; J. Jacobsen, Glostrup, Denmark; R. Thrower, London SW18: T. Ridley-Thompson. Lambley; I. Rogers, Devizes; P. Owen, Sidcup; M. Summers, Morpeth; G. Bond. Co Antrim; D.V. Filip, Geraardsbergen. Bel-

gium; C Collins, Normanto; B **Scott,** Gateshead; M. Maysaml, Dulsburg, W. Germany; H. Williamson, Moray: J. Welsh. Galsgow; T. Jamieson, St Helens; E.J.<br>Chun, Lancaster; J. Shelling, hun, Lancaster; J. Shelling. Cardiff; R. Sands, Sklpfon; R Laycock, London SE6; M. Kemp, London SE18; H. Spall. London SE7; RGB Page, Liverpool; M. Austin, Chesham; E. Bennet, London SW11; G. 8lake, Glasgow; C Morgan, Croydon; M. Benjamin. Northants; A. Beale, Blandford Forum; M. Beaman, llford; P. Reynolds, Sleaford; D. Rademaker, Palinghuizen, Gent. Belgium; D. Morrison, Aberchlrder; A, McLellan. Paisley: B Carter. London E2; A. Rlgg. York.

#### *New Alignments*

**Loading problems? Interceptor Micros have just released an Azimuth Head Alignment Tape tor 48K and both 128K Spectrums. Avid Azimuth checkers should note that the package which Includes the head alignment program, a test**  program on the reverse side (Wheelin Wallie), instruction **manual, screwdriver and pointer, retails at £8.99.** 

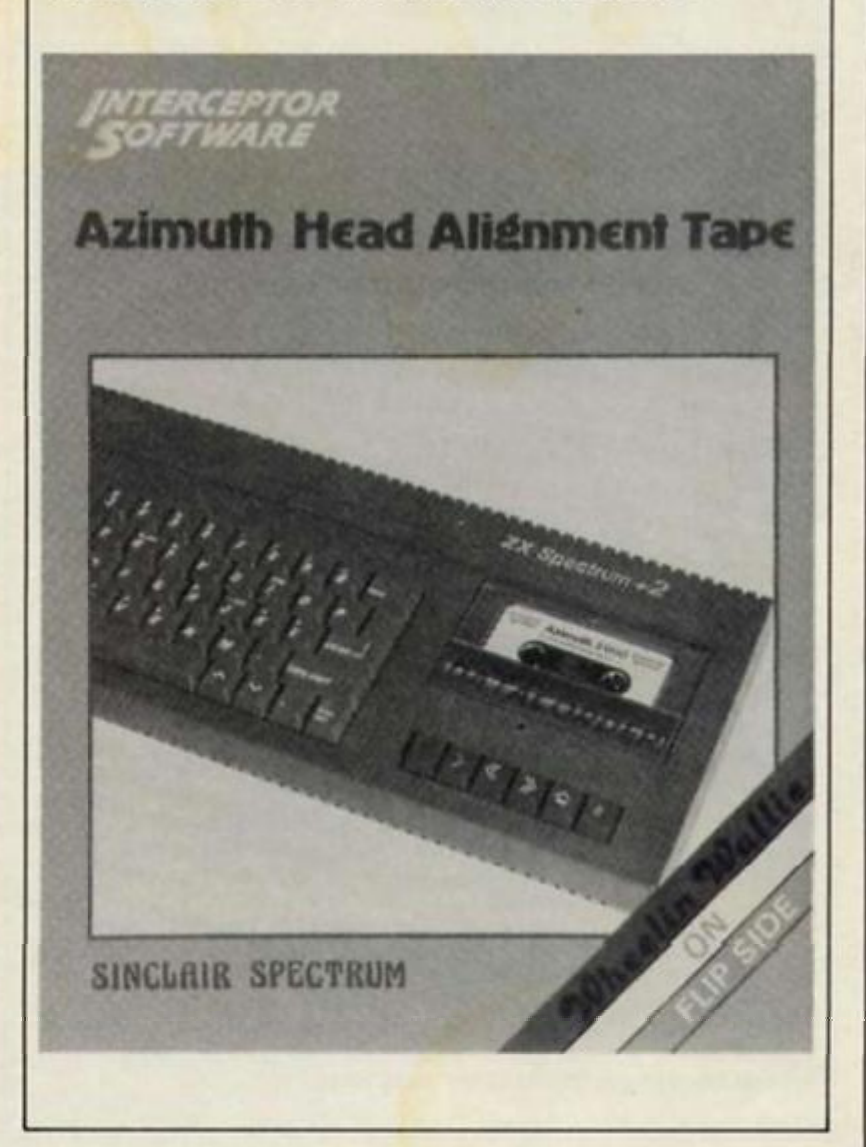

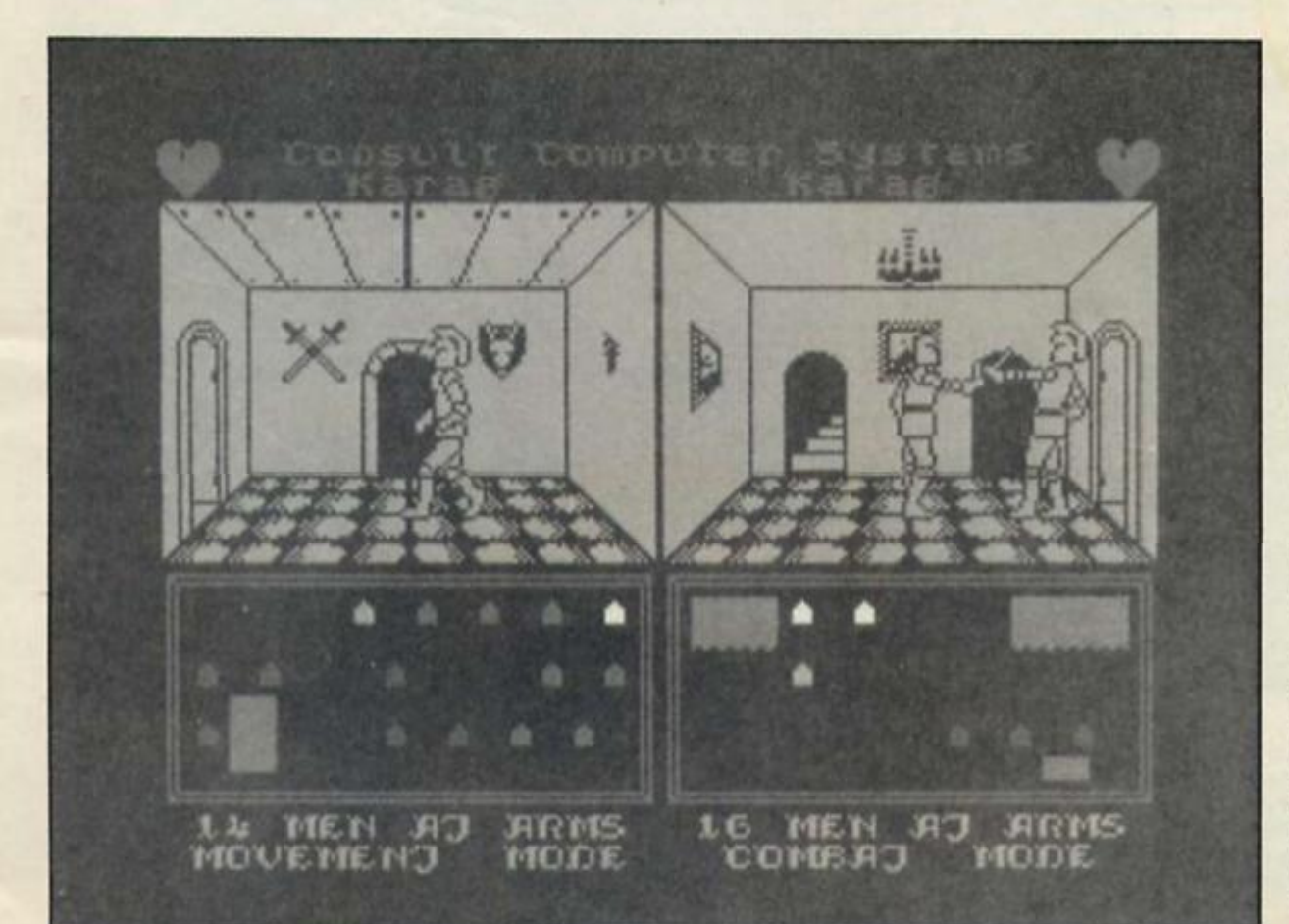

#### *Throne Together*

Mike Singleton of Lords of Midnight and Doomsdark Revenge fame is teaming up with Melbourne House to release a "multi-player combat game" called Thrones of Fire. The game is a three-sided power struggle with two players and a computer opponent or one player and two computer adversaries. The three roles played are those of sons of the ate King Alherlk each vying for the vacant throne. Alliances can be formed [and broken of course) as you try to outmanoeuvre your fraternal foes. lat

Unlike some medieval strategy games Thrones ol Fire promises large animated figures hacking away at each other with axe and broadsword. Priced at £8.95 Throne ol Fire has a projected release date of April. Meanwhile another Mike Singleton game Dark Sceptre for Beyond Software has still yet to see the light of day. Will Throne of fire suffer the same tale of repeated delays?

#### *Enduro Racer*

*Acllvlslon are set to release the conversion of Sega's coinop motorcycle simulation Enduro Racer, The game Is a* 

*gruelling trail bike marathon over progressively rougher terrain, tnduro Racer will cost £8.95.* 

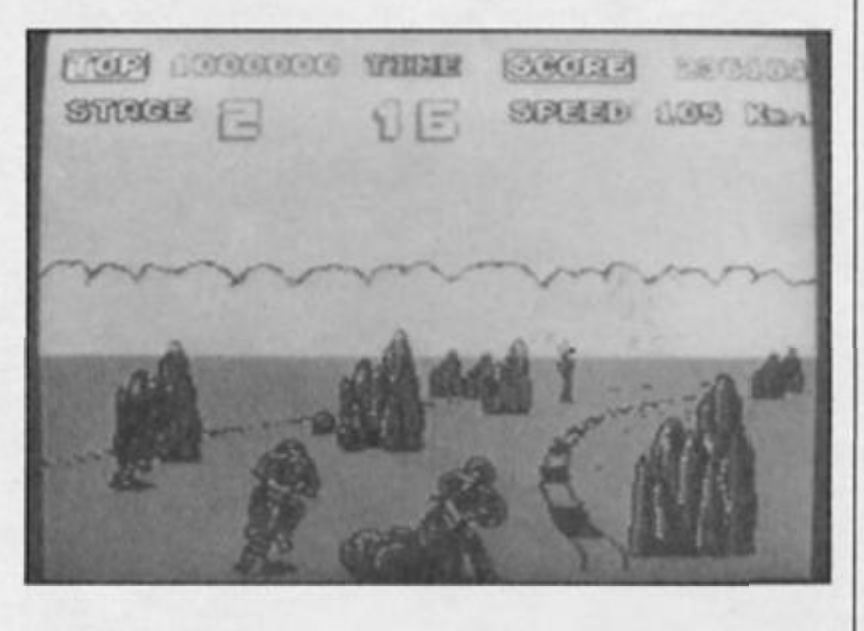

#### *Super Sunday*

**In the wake of the Superbowl, Nexus are releasing an Amorican Football simulation called Super Sunday. Costing £9.95 Super Sunday will feature 20 of the teams who havo appeared In the Superbowl since 1968. Details of the 1987 finalists Denver Broncos and the Now York Giants will also be included.** 

**Super Sunday wilt combine animation with players' performances based on past form statistics. When you've decided which move your team will make, all the players on screen move during the play. There is a two player option or you can take on tne computer. There is also an 'tiutoplay" option where the computer plays two sides against the other based purely on the teams' past form.** 

#### *Lift for Quicksilva*

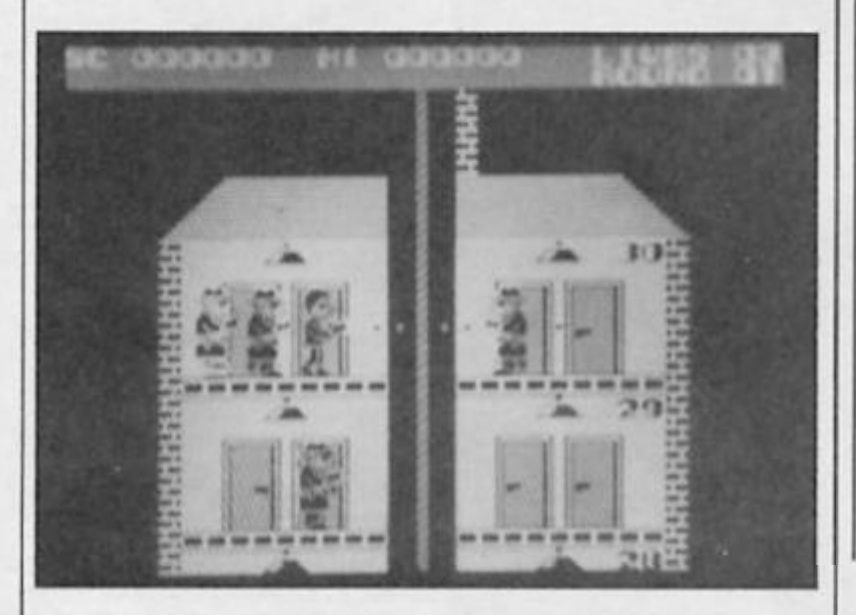

Elevator Action Is a game where former lift operators will have a definite advantage In this coin-op conversion you must guide Agent Otto from the top of a skyscraper to the bottom where his getaway car is waiting. Otto can certainly take care of himself as he is able to 'Shoot, jump, ride, duck and karate kick his way to safety". The game retails at £8.95.

#### *Indoor Games*

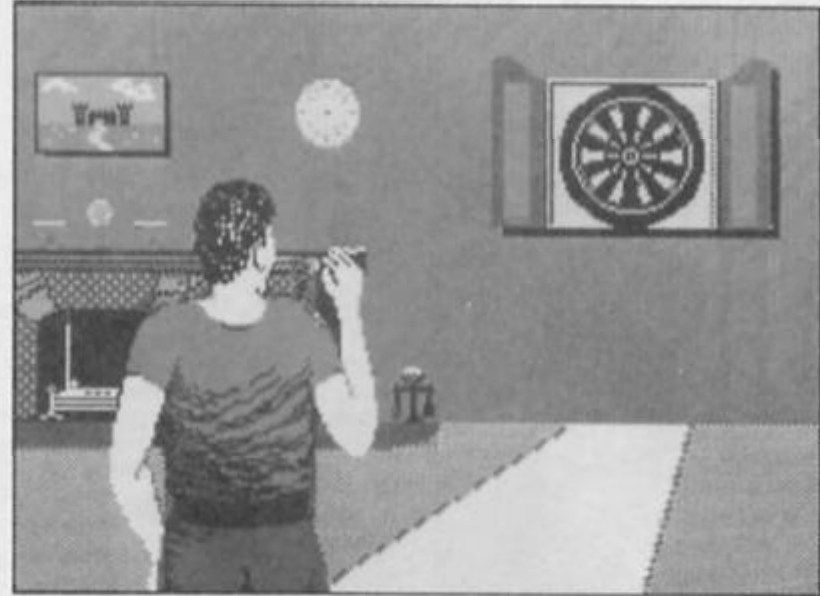

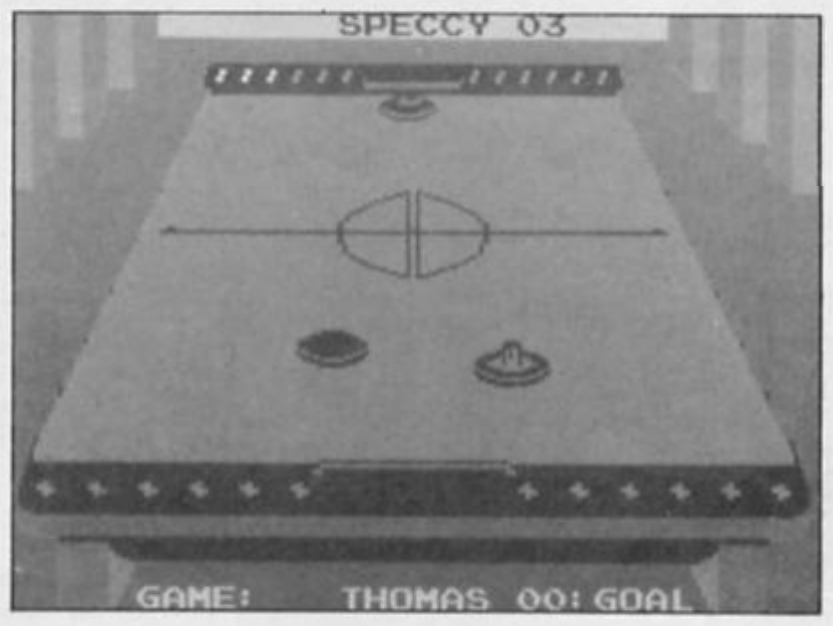

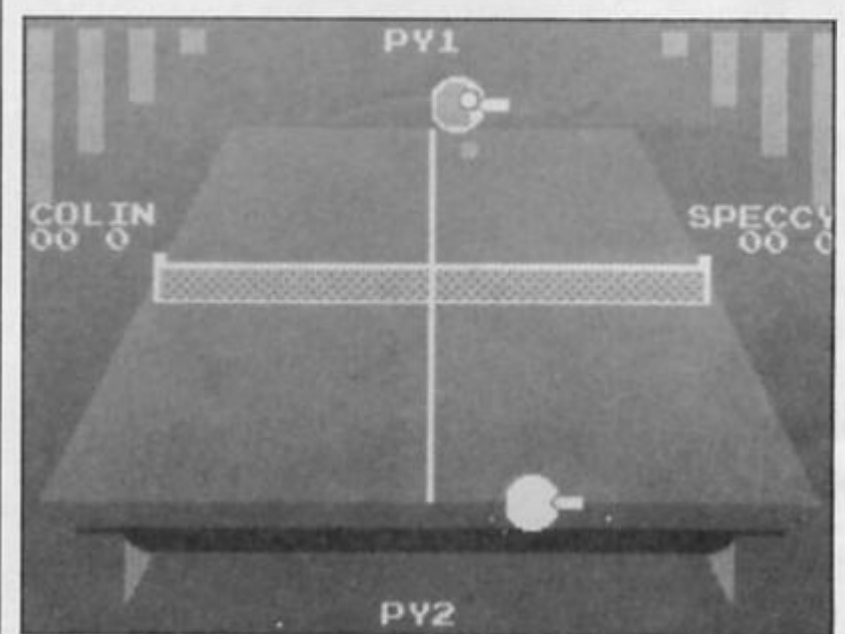

**Screenshots from Advance** Software's four-in-one Indoor games featuring 10 pin

bowling, darts, air hockey and ping pong which will<br>retail for £8.95.

#### *Adventures On Paper*

**Incentive Software, producers of the Graphic Adventure Creator have released a new Designer pad for Adventurers. Each pad consists of over 200 double sided A4 pages and**  **is aimed at those who want to organise their adventure writing more efficiently. The GAC Designer Pad costs £7.95 plus £1.25 p&p Incentive Software, (07356 77288).** 

NEWS

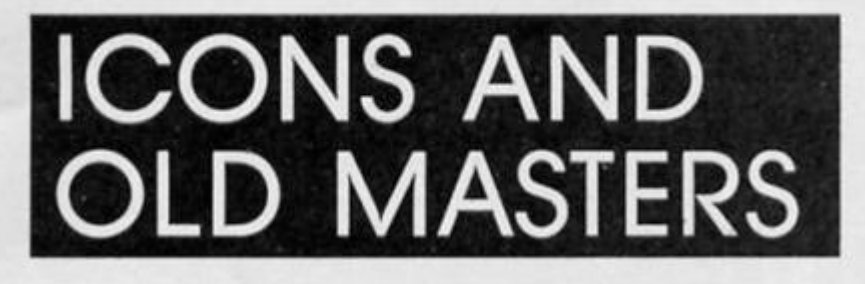

#### **Here's your chance to win one of twenty-five copies of Icon Graphix**

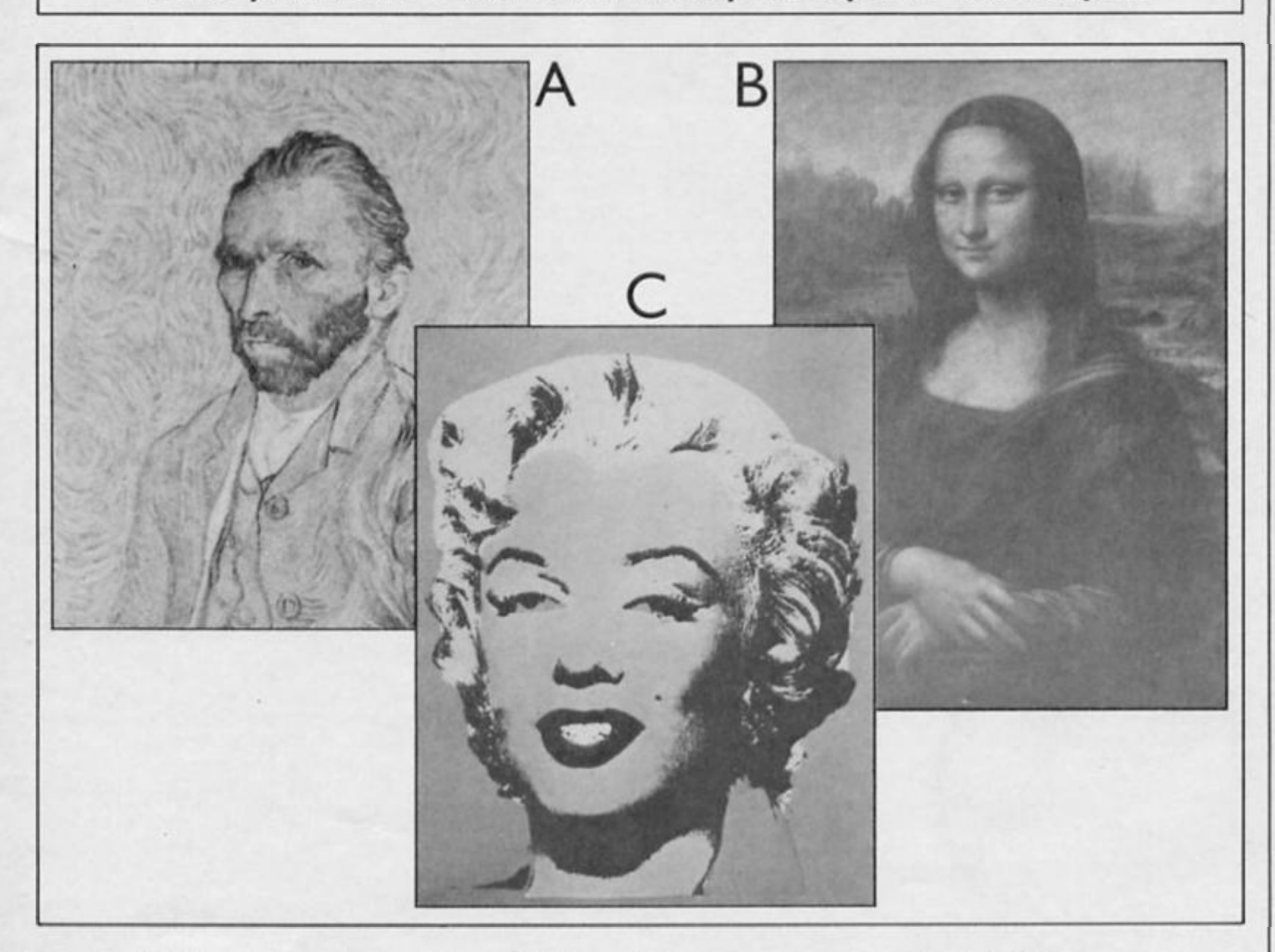

**Copie s of Audiogenics' enhanced Icon Graphix for fhe 128 are on offer in this competition designed tor the art connoisseur. If you are a 48K Spectrum owner, don't despair, just tick Ihe appropriate box on Ihe entry coupon and if you win you'll receive a copy of the original Icon Graphix.** 

**All you have to do to win is correctly identity the three famous pictures on this page and name the artists who painted them.** 

**If you can spot all three pictures and their painters and are among the first iwenty-five entries pulled out of the hat, you will soon be creating modern masterpieces on your Spectrum with Icon Graphix.** 

**The competition is open to all ZX readers except employees of Argus Specialist Publications, Chase Web and Audiogenic** 

**Software Lid. The editor's Square. London W1R 3A&** 

**Send your entries to Icon**<br>Graphix Competition, ZX **Computing, No 1 Golden** 

decision is final and no Please remember to put your correspondence.<br> **decision is final and no put of address on your entry envelope.** address on your entry envelope. The closing date for entries is<br>April 10th.

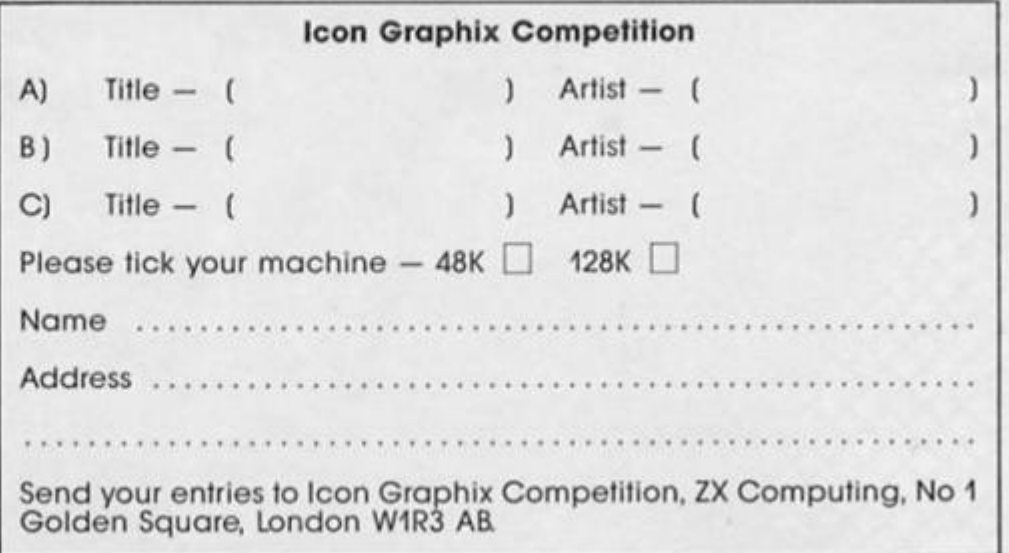

a. **O O** 

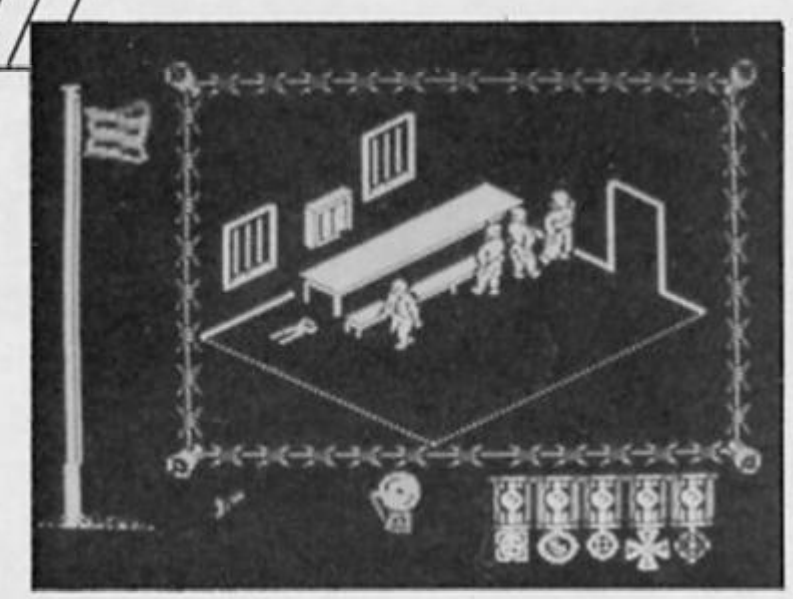

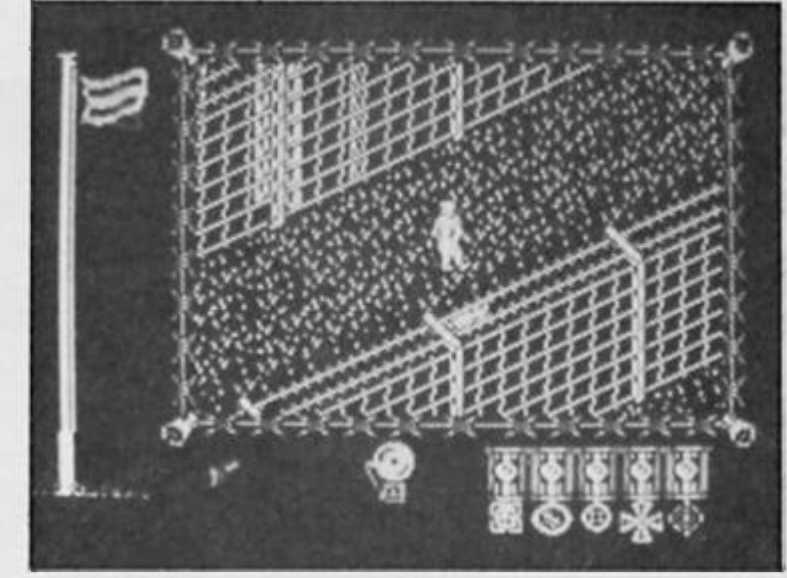

#### **A 3D POW escape game that captures the Imagination**

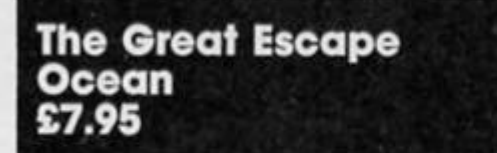

*a* ocked in a prison camp your **daily routine consists of roll calls, exercise periods and escape attempts.** 

**If you're indecisive for more than a few seconds you'll automatically follow the daily routine of sleeping, walking and eating. If you want to try something else then a press of Ihe fire button regains control. Now you can explore the camp, search and find potentially useful objects and scout out possible escape routes. But you**  must return to the camp routine **if you want to stay out of solitary.** 

**Swapping in and out of this "auto prisoner" mode is essential if you are to escape as it ensures you get to roll calls, eat and sleep but allows you some time to explore the camps without raising the alarm.** 

**Get caught in the wrong place at the wrong time and you'll be sent to solitary to cool your heels. This also destroys your morale and can also Increase the number of guards that are assigned. A constant escort of three guards makes escaping almost Impossible.** 

**Your morale is extremely important and Illustrated by a flag at the side of the screen.** 

**As escape attempts fail and objects are confiscated your morale drops. The lower It gets the less likely you are able 1o break out of "auto prisoner" and escape until finally at zero all player control is lost and the game Is over.** 

**After recent Ocean disasters**  such as Miami Vice and Knight **Rider I was surprised at how good this game was. It takes a little while to get into it as you just observe the normal prison routine.** 

**Then you can find the opportunities to duck through a door, search the room contents, steal anything interesting and be out before the guards notice you're missing.** 

**You can only carry around** 

**two objects at any time and so you have to find a safe place to stash them before the big escape.** 

**A good hiding place and a possible escape route is the tunnel that you can find by moving the boiler in your room! Unfortunately, the tunnel network Is complex and difficult to navigate in the dark, but if you**  found a torch

**The game graphics are excellent** as the camp is **created from 255 scrolling 3D screens full of prisoners, guards, dogs, barbed wire, buildings (most of them off limits) and searchlights.** 

**All night the camp is enclosed In darkness that allows you 1o explore freely if you can avoid the patrols and the searchlights.** 

**The odds however are against you and you'll probably spend the rest of Ihe night in solitary.** 

**A brilliant idea, superbly implemented, Ocean's best ever Spectrum game!** 

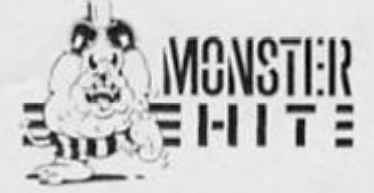

ZX Computing Monthly · March 1987

# **The answer to the Spectrum-users prayer thedlSCDPLE**

#### **AVAILABLE NOW! the all purpose interface to take your Spectrum to the limit**

^ *-°fi* 

*<sup>r</sup>*». *mLM* 

*tx i i i i* 

- **DISK INTERFACE**<br>Allows up to 1.6 Mb of storage on 2 drives **by the COVID-MES**<br>Allows up to 1.6 Mb of storage on 2 drives **by the COVID-MES** Sinclair and Kempston compatible.  $\star$  Allows up to 1.6 Mb of storage on 2 drives
- \* Loads a **full** 48K program in 3.5 seconds **NETWORKING**
- 
- density, single/double sided, 40/80 track, 3, 3<sup>1/2</sup>, 5<sup>1</sup>/4. **Shared accurates** Spectrums

#### **SNAPSHOT BUTTON**  $\star$  Interface 1 Compatible

 $\star$  Saves any program instantly - at any point you wish and as often as you like.

#### **PRINTER INTERFACE**

- <span id="page-8-0"></span> $\star$  Compatible with the whole range of Centronics Parallel printers.
- Uses normal Sinclair commands -LLIST. L PRINT. COPY
- $\star$  Permits user defined and screen graphics.

*mm* 

 $\star$  Compatible with any standard drive - single or double **\* b operating system allows Disciple to act as file server;<br>
shared access to printer and disc drive for up to 64** 

**• . J** 

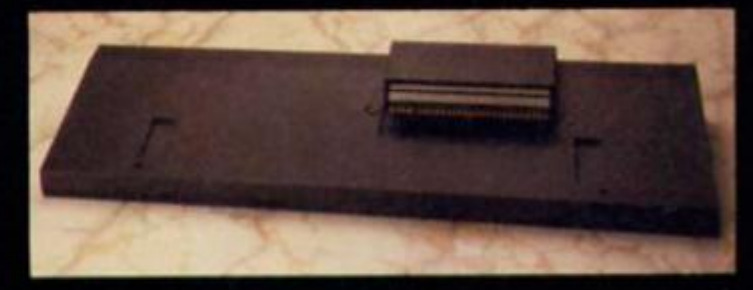

Use the disciple with any Spectrum - even the new Plus Two model.

## $the$ **CISC**

the ultimate disk, printer, joystick and network controller for the Spectrum  $189.95$  (inc VAT) **Designed by Miles Gordon Technology for Rockfort Products (a trading division of Vignesh Ltd)** 

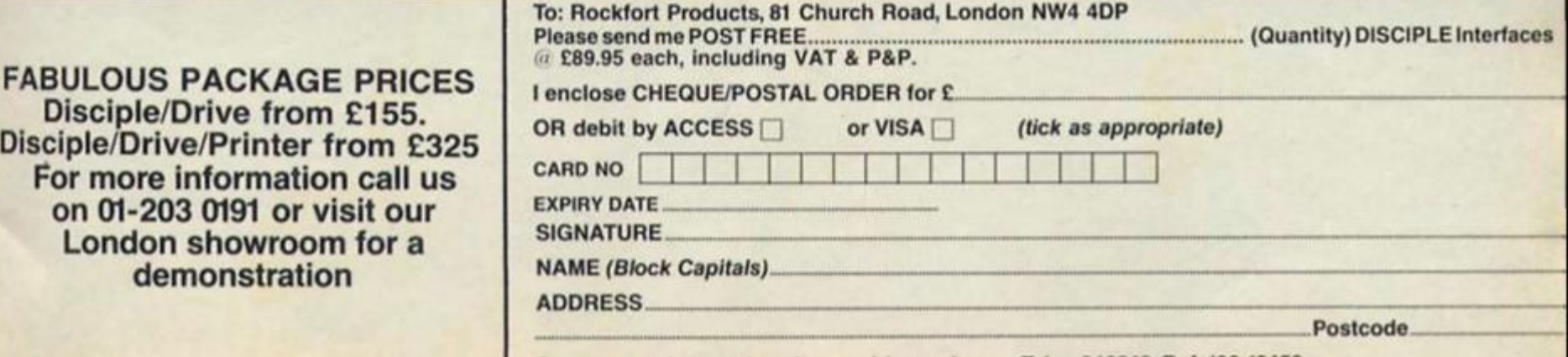

Overseas orders and trade onquiries welcome. Telex 946240. Ret. 190-12450

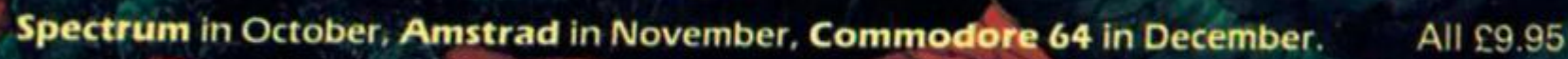

 $\times$  M

V

*St\*'* 

*( m* y / . i '< /

*software getting harder* 

**If the sales dept., . ^A l tt Castle Lodge, Castle Green, I J p Wj I Taunton, Somerset TA1 4AB 1 L- L^ IWfflE 1 England** t **^ ^** m h **, . ^** 

 $\mathbb{R}^N$ 

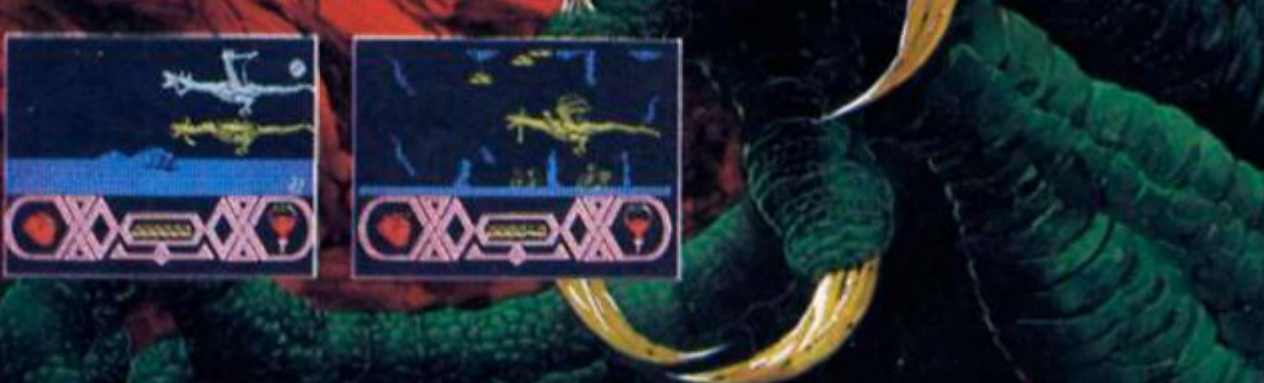

 $\sqrt{ }$ 

r j j

XX XX

*4* 

**W W \*** 

R.R.P. £9.95

![](_page_10_Picture_1.jpeg)

![](_page_10_Picture_2.jpeg)

**R r**  $\sim$  **r**  $\sim$   $\sim$   $\sim$   $\sim$   $\sim$   $\sim$ 

Spectrum & Amstrad available November 20th Commodore 64 available *January* 20th

÷

Trade enquiries to Centresoft **on 021 356 3388** 

**Sales dept**  Castle Lodge, Castle Green, Taunton, Somerset TA1 4AB **England** *Telephone (0823) 54489 & S40* 

*muwm i* 

3

**\V. i if f EXECUTER COMPUTER S** ranter :

£

**AS** 

*i I A \* 

#### **Brian Clough's Football Fortunes CDS** £14.95

**D** 

 $\blacktriangleright$  hen popular board games **have been adapted tor the home computer they have often been a disappointment. Games that can draw people round a table like a magnet tend to lose Jheir appeal when the monitor screen is the focus of attention.** 

**Perhaps with this in mind. CDS have designed a game that keeps the appealing social aspects of board games (ie. it con get very competitive and there are plenty of opportunities^ to outsmart your** opponents) while farming out all the don' work — rolling the dice, statistics, **tables, results etc. to the** *secured* **<b>is a set of the security computer.**  $\qquad \qquad$ 

**Football Fortunes is an enferpgstna nybrid that been well thought out to exert maximjWBbld over the football fanatics imagination. If you've ever followed football you will definitely have put together your "dream team" with all your favourite players. With Football Fortunes you can try to do just that in your quest to carry off the league and Cup double. Success depends on assembling a strong squad from the available player cards, each card represents a well known player and gives his category (defender, midfield. etc) and a star rating 1 to 5.** 

**If your favourite player has been left out there are blank cards provided so you can<sup>g</sup> include them. The star ratings are bound to spark an argument or two especially if your particular hero is deemed to be l only worth one star. The total star" ratings for defence and attack are fed into the computer before each match to indicate your team's current form. 4** 

**The game proceeds much ^ along the lines of a conventional board game. Throw the computerised dice and proceed around the board, which is sizeable (fitting it into the double cassette size box was a masterpiece of origami) to land on squares that may be to your advantage like sponsorship or send you sliding into bankruptcy. The manager's Tuck square may be good or bod. and result in a windfall or going seriously into the red due to a managerial** 

**crisis, "Selection Problems'" is a square fo beware ot as the computer program chooses one of your players randomly who is either injured or retired causing you to frantically rejuggle the team.** 

 $\lambda$   $\sim$   $\sim$   $\sim$   $\sim$   $\sim$ 

**Plenty of variety is built info the board game but to stop any chance of it becoming repltitious you can conduct transfer deals and haggle over players at any point in the game and il someone is selling off players to ovoid bankruptcy the bargaining can get very fierce indeed.** 

**There's an awful lot of enjoyment to be had out of Football Fortunes whether you enjoy tootball or not. CDS has brought back the human. enjoy football pi jyo i CDS hove , ii oack Ihe human eiemenf and the more players you have (from two to five can play) Ihe better Ihe game For a**  change the computer program **players and**<br>all the bet **ng role to the Iball Fortunes is PThat.** 

*• A* 

**F I** 

 $\sim$   $\epsilon$ 

**MONSTER** 

![](_page_12_Picture_0.jpeg)

![](_page_12_Picture_1.jpeg)

**Ray Elder sets the next programming challenge in this interactive series.** 

**elcome to the second in this occasional series intended to present a problem, discuss means ot arriving at a solution and then leave It to you to produce the coding to do Ihe job.** 

**First may I say that I was pleasantly surprised at the good response from the last Project X. Entries are still arriving and I will present the solution which I think is most efficient, original and interesting in the next issue, meanwhile on to this project which is .. .** 

#### **The Shuffle**

**Over the last few years I have seen, used and devised several ways of simulating the shuffling of a pack of cards. As a side product the solution to this may also be a means ot producing a non repeating sequence of random numbers which may widen the scope of the applications of this exercise.** 

**1. Identify Problem.** 

**We need to be able to select a series of numbers 1-52, which represent the 52 cards in a pack, in a random or mixed up order with no repetition of previously selected numbers/cards.** 

**2. Breakdown of process.** 

**This is fairly straightforward in theory:** 

**a) Set up a representation of a pack of cards.** 

**b) Swap the cards positions in the pack (Jumble up or Shuffle).** 

**3. Possible Approaches. In practice the** 

**implementation offers several ways. The Random number generator will obviously be called on in order to effect the actual shuffle and the most complex part is likely to be the means ot ensuring that selections are not repeated.** 

**In the most basic computer card games (and in one or two early commercial games I have**  **seen this happen) a card is simply selected purely at ramdom. The player loses faith in the program when he/she draws two nine of diamonds or five aces!** 

**One approach would be to select a card at random and then check it against a list of the cards previously chosen to make sure that if hasn't been picked before. This means that all previously selected cards hove to be kept recorded to enable the check to be made.** 

**A decision has to be made of the way the card will be selected. It could be a straightforward random number between 1 and 52 (INT (RND'52+1)) and then use a table to look up the actual card and value. IE. 1 may equal the ACE of SPADES, 2 the TWO of SPADES etc. up to 52 perhaps being the KING of DIAMONDS.** 

**If this method is used then each selected number needs to be stored somehow, possibilities ore to store as a number or as a string. If kept in numberical form then perhaps the simplest way would be to DIM an array**   $variable to 52 - DIM S(52) - this$ **also initialises each of the 52 elements to 0. and as each number is chosen then change that element to 1 as a flag that it has already been picked.** 

**The check code would be something like IF S(number) THEN GO TO choose again line.** 

**This Is perfectly OK for games where only a few cards are required each hand (such as pontoon) but if a lot of cards are used then the selection procedure slows to an unbearable level as many reselections and checks need to be made. You also have the problem of keeping another record of the numbers tor reference.** 

#### **An Alternative?**

**Rather than fill the empty array it could be set to the numbers first then shift each number around, this also has the advantage of keeping a recording of each number.** 

**Something like DIM S( 52):FOR 1=1 TO 52:LET S(I)=I:NEXT I to set** 

**up the array and Ihen select two RND numbers between 1 & 52 and swap the contents of the array, eg: LET A=INT(RND'52+1):LET B=INT(RND\*52+1):LET X=S(A):LET** 

**S(A) = S(B):LET S(B)=X Put this in a loop for as many times as it takes to get a good** 

mix and away we go! **Of course we still need a table so that we can work out which number represents which card, but the actual shuffle takes a fraction of the time that the first method would take. Personally I wouldn't use either method, but I thought it worth looking at the first iwo ways because the second method has a wider application than for our card shuffle In that it is a very effective way of producing a numerical non repeating sequence of random numbers.** 

**If you think of a pack of cards then there are two elements, the**  number or value and the suit **Hearts, Spades, Diamonds and Clubs — the non numerical cords are Ace. Jack, Queen and King. It is almost as if the designer of cards had us computer bods in mind. NONE of these names begin with Ihe same letter!** 

**This means we could set up a string to represent the cards using H,S,D,C.A.J,Q, and K to represent each of these words. A typical set up might be LET C£="AH2H3H4ZH5H6H7H9HTHJ HQHKHAS2S3S4S5S6S7S8S9STSJ SQSKSAD2D3D4D5D6D7D8D9DT DJDQDKDAC2C3C4C5C6C7C8 C9CTCJCQCKC"** 

**Note that I used T to represent 10 because this then means that each card is represented by only two characters. Shuffling becomes a matter of picking an element of CS at random, removing it from the string and adding it to the front or the end of the string for as many times as it takes to get a good mix.** 

**It you set up the variables T,J,Q,K and A to a value of 10 then finding the numerical value of the card is a matter of getting the VAL of the first of the Iwo elements that represent a card. So now what? I hope this has started a few ideas buzzing around and, just like the last time, we would like to see the results of your ideas, especially if you know of, or create a completely unique method of**  solving the problem.

**What we would like is a short program which shuffles a pack of cards and deals two cards face up. We do not want a full game, but we wilt take into consideration the solution to the shuffle problem and the quality of the graphic representation of**  the cards.

**The program(s) which Impress us most will be featured, and their authors suitably rewarded, in a future issue.** 

# FIRST STEPS INTO MACHINE CODE

#### **Alan Davis makes the transition from BASIC Into machine code.**

**COM** ost people seem to find no **great difficulty In becoming reasonable proficient at BASIC programming, after a little practice and experience. But sooner or later they realise the limitations of BASIC seek to go further — and find themselves up against the notorious "machine code barrier". It's a barrier that, sadly, many fail to cross (though often not for want of trying), and I gather that the question "How do t pass from BASIC to machine code programming?" Is still one of the most common requests In the ZXC mailbag. So here's my own attempt to provide a very simple approach with a minimum ot jargon — by which I mean VERY SIMPLE INDEED! I'm going to sacrifice discussion ol a number of Issues which would 'be theoretically desirable, because the most Important thing is to make that initial transition and actually write machine code programs, no matter how trivial. Even If you've tried betore and failed, I hope I can persuade you to hove another go — because I'm convinced that most people give up simply because they've tried to swallow too much, too soon.** 

#### **The cursed hex**

**If have tried to come to grips with machine code before, you've probably been harrassed by hexadecimal, tousled by "two's complement", and stultified by "the stack". But though you'll EVENTUALLY need to get to grips with such things if you're to become really proficient, you can In fact get started without them. There are certain disadvantages in doing so — but we're desperate folk, and desperate measures are called for! So let's begin. What, exactly, is "machine code"?** 

**Though you may not be aware ot it, you're using machine code every time you run a BASIC program on your Spectrum. You may think that the computer understands BASIC commands such as PRINT AT** 

10,12!'Hello!" - but it doesn't. **When we program In BASIC we're being spoon fed by a complex and length program which is present in the Spectrum when we switch on, part of whose task Is to translate our BASIC instructions Into a form that the heart of the computer — the Z80 microprocessor — can cope with. What the Z80 understands is the stuff we call machine code: a sequence of numbers which cause the Z80 to perform certain actions. If we by-pass the Spectrum's "translating" system and feed the Z80 directly with the correct numbers, we can exercise total control over the machine. Heady stuff!** 

#### **First steps**

**So let's write a machine code program. First ot all we need to secure an area of memory so that any fiddling about in 8ASIC**  that we do won't interfere with it, **and we can do this using CLEAR 59999. This means that we can safely manipulate any address trom 60000 upwards. Next, enter these two direct commands, one**  after the other:

#### **POKE 60000,0 POKE 6000,201**

**What you've just done is to store two numbers (which together make up a machine code program) in the Spectrum's memory at addresses 60000 and 60001. What we do now is to direct the Z80's attention to this sequence of numbers, and you can do this by entering RANDOMIZE USR 60000. Try It yourself, now. You might think that nothing has happened but you'd be wrong; quite a lot has happened, intact. First, the Z80 looked at the contents ot address 60000, and found the number 0. This is the machine code "NO OPERATION" Instruction which tells the Z80 to do nothing ot all. So for a tiny fraction of a second it did indeed do nothing. Then It looked at the contents ot the next address (60001) and found the number 201. This Is the "RETURN" instruction, which in this case tells the Z80 to leave the machine code program at this point and effectively "return**  this point and effectively "return<br>to BASIC". And so the obedient **Z80, without further ado, did just that — which is why at the end** 

**you were presented with the O.K. reporl at the bottom of the screen. The machine code program has been completed, and normal service has been resumed.** 

**Now, the good news Is that In understanding that, you've understood a machine code program. Ot course you'll very rightly point out that It's not a very useful program — but that doesn't matter. The Important thing to appreciate Is that what to us fooks like a string of numbers is effectively a sequence ot commands to the Z80. Herein, of course, lies a problem; I'm not a Z80, and neither are you. The number 0 doesn't immediately make us think "DO NOTHING", and the number 201 certainly doesn't make us think "RETURN". If we had to learn to read and write machine code like this, life would be very hard Indeed but fortunately, we don't have to.** 

**What we need, really, is some sort of Intermediate language to act as a buffer between ourselves and the Z80. and fortunately such a language does exist. It's called ASSEMBLY language, which is a kind of drastically abbreviated pidgin English where each machine code instruction (that is, a number or series ot numbers) is represented by a** *mnemonic* **(a set of letters) which is much easier for us to understand. To take an example, if we translate our little machine code program above into assembly language. It looks like this:** 

#### **NOP (No Operation) RET (Return to BASIC)**

**This is much easier to get to grips with, isn't it? You can understand It; I can understand it; but the bad news is that the Z80 can't! It wants nothing more nor less than NUMBERS. The solution lies in an ASSEMBLER program — and this. I'm afraid, is the point at which you'll need to blow the dust off your chequebook. There are plenty ot assembler programs on the market and I'm by no means familiar with all of them myself, having settled long ago on Hisoft's DEVPAC assembler. I've also heard of friendlier programs available these days, more suited to beginners.** 

![](_page_14_Picture_729.jpeg)

#### **Assembler**

**A good assembler program, once running, will lake over Ihe control of your Spectrum to allow you to enter and edit a program in assembly language, and will then "assemble", or translate, your program into machine code. But It should also do much more. For example, it should allow you to use line numbers which, though not essential, help you to keep track of what you're doing. It will allow you to attach LABELS to certain addresses — which Is yet another move towards making your program more closely resemble English. And it will also allow you to use certain other**   $in$ structions (*assembler directives* **o n d** *assembler commands)*  **which are not translated into machine code, bul which Instruct the assembler program to take specific actions — and these generally make life easier for you. There's no short cut here. I'm afraid. You'll need to spend a bit ol time reading and absorbing the relevant sections of the manual tor your assembler in order to discover just what editing facilities are just what earning facilities are** available to you. However, example will make things clearer - so let's take a look at Listing 1, which is what I got after assembling our "do nothing<br>and return to BASIC" program.

**First, I should point out that in order to get all the listings given here I instructed the assembler to print addresses (these are in the left hand column of the listings) in decimal, rather than the more usual hexadecimal and incidentally, the facility to have this option is something you may like to check when choosing your assembler, it can make things quite a bit simpler. I also instructed it not to bother llsling Ihe machine code that it produces; the Z80 needs those numbers, but we don't at this stage. On, then to the program proper. You'll see that line 10 contains an assembler directive which all assemblers will recognise, namely ORG 60000. The ORG directive is important because it tells the assembler where to put the machine code it generates — and in our case this is to be from addresses 60000 onwards.** 

**Line 20 contains the first actual assembly language instruction (NOP), and line 30 completes the program with the RET instruction. The left hand column of the listing is produced automatically when the program is assembled (ie. when the assembler is instructed to translate the mnemonics to actual machine code) and it shows the addresses at which each machine code Instruction has been stored — in this case our machine code program** 

**uses only two addresses: 60000 and 60001.** 

#### **Registers**

**Now this Is all very well, but you could reasonably be asking by this time "Can we have a program which actually DOES something, please?" So let's move on and see what else the Z80 can do. You probably know already that the Z80 has a number of REGISTERS, and you may also know that these have names: there's the "A" register, "B" register, "C", and so on. Each ol these registers can at any time hold any one number between 0 and 255 (ie. one BYTE — just like any address In Ihe Spectrum's memory). And there are dozens of machine code instructions which allow the Z80 to copy a number from one register into another, and also to communicate with the outside world (ie. the Spectrum's memory). The assembly language instruction LD, 8A. for example, means "copy (or LoaD) the contents of the A register into the 8 register". Similarly, LD C,B means "copy the contents of the 8 register into the C register". There are also Instructions (or putting numbers directly into**  putting numbers directly into **example means "put the number 23 into the A register".** 

**As you can imagine, we could write a cheerful little**  *Lm* 

*ma*  **program causing the Z80 to mutter away merrity to Itself, swopping numbers back and forth between its registers without affecting the outside world at all - but I don't think that's what you mean by a program that "does something", so let's move hastily on. How can we pass information between the Z80 and the Spectrum's memory?** 

**The simplest way of doing It is by means of an Instruction such as LD A. (address). This would cause the Z80 to look at the specified address In the Spectrum's memory, and copy its contents Into the A register. You can achieve the reverse process with the instruction ID (address).A — which would make the Z80 copy the contents of the A register Into the specified address in the Spectrum's memory. (There's a limit to what you can do In this line, however, and the A register is the only single register which can communicate directly with specified addresses in this way LD B (address) isn't allowed, for instance).** 

**I think you'll see that we could use these Instructions to copy a byte from one memory location to another, thus:** 

#### **LD A,(60010) LD (60011),A RET**

**This would load the number In address 60010 into the A register, copy it into address 60011, and then return to BASIC (To do the same thing in BASIC you'd use the instruction POKE 60011, PEEK 60010). This would be fine If you knew In advance which memory locations to specify while writing your program, but In fact more often that not, you don't — at least, not until you've assembled your code. It's time tor the trusty assembler program to come to the rescue again, so let's have a look at Listing 2.** 

#### **Labels**

**There are two new concepts Involved in Listing 2. both concerned with the ability of an assembler program to give you an easy ride. The first is the concept of labels. When I typed this assembly language program in, I decided to call my two addresses ADDR1 and ADDR2 respectively — and so lines 20 and 30 contain the Instructions needed for copying the contents of ADDR1 into ADDR2. The assembler is perfectly happy about this provided I tell It what I mean by those labels somewhere — and I've done this In lines 50 and 60 using an assembler directive "DEFB number". (Think of DEFB as meaning "DEFIne Byte".) When the assembler encounters the DEFB directive it reserves a single byte of the Spectrum's memory** 

**and Inserts whatever number has been assigned — so in this case It will store the number 2 In ADDR1 and the number 0 In ADDR2. As you can see from Listing 2, the assembler has allocated ADDR1 the value 60007, and ADDR2 the value 6008, neatly tucking our reserved bytes away at the end of the machine code program Itself. Incidentally, you may have noticed that the addresses In Ihe left hand column Increase initially in steps of three; this is because the machine code instruction corresponding to LD A.(address) consists of three numbers — one to specify the actual instruction LD A.(number) and two more to specify the address concerned. Bui don't worry about It for the present that's the assembler's job, not yours.** 

**You can try this for yourself by typing the program Into your assembler, assembling It, then returning to BASIC Before running the machine code, check for yourself that PEEK 60007 and PEEK 60008 give the values 2 and 0 respectively Now enter RANDOMIZE USR 60000, and do your PEEKs again. This time BOTH addresses should contain the number 2, providing that your machine code program has Indeed copied the contents of the first address into the second. POKE another number Into 60007, try RANDOMIZE USR 60000 gagin. and then have another PtEK.** 

**Again, it's Important that you do try these things for yourself, as opposed to merely reading about them. If only to become familiar with the use of your assembler program. Try extending the program in Listing so that It will copy the contents of ADDR1 into TWO other**  addresses (you'll need to add **another instruction LD (ADDR3),A, and use DEFB to reserve another byte labelled ADDR3).** 

**When you've mastered the foregoing, you'll want to stretch your newly grown machine code wings a little further. Instead of merely copying numbers from one place to another, let's see if we can't ring a few changes. Actually, It's not difficult to do so, because simple Instructions exist for Increasing or decreasing the contents of registers by 1 — for example, INC A ("increase contents of A register by 1") and DEC A ('decrease contents of A register by 1"). Listing 3 shows how INC A can be used in a program to transfer the number held in one memory address to another, increasing It by one en route. Try It tor yourself. PEEKIng the appropriate addresses both before and after the machine code has been run to check that all Is well, and then try writing your own amendments using DEC A — or try using** 

**INC A twice In succession to Increase a number by 2.** 

#### **Adding**

**Our last example — listing 4 shows how simple addition of small numbers can be achieved using the Instruction ADD. A.B ("add contents of B register to contents of A register, leaving the result in A"). If you follow Ihls routine through, you'll see that the contents of the memory address ADDR1 are copied directly Into the A register, and then into the B register using LD BA. (We need to fake this Indirect route because there's no LD B(address) instruction). Then A reads In the contents of ADDR2, and the addition Is performed by ADD A,B The result Is now in the A register, so we finished off by copying It Into a third address, ADDR3 before returning to BASIC Again, you can check it all for yourself by PEEKIng ADDR1 (60012), ADDR2 (60013). and ADDR3 (60014) before and after running the machine code. You can also try different numbers, of course, by poking them Into ADDR1 and ADDR2 from BASIC If you want to fry subtraction, then by all means do so: the instruction you need**  do so: the instruction you need **register from contents of A register, leaving the result in "A") — but for the present you'd do**   $-$  but for the present you'd do well to ensure that you use numbers which will produce a<br>positive result.

**This Is as far as I intend to go In this article, and you may be understandably disappointed that our progress has been decidedly limited. Well yes. It has — and very deliberately so I know that you want to learn about all the other registers; to be able to use programming loops; to handle numbers In excess of 255; and lots more besides. That's a job for the future, though, and the important thing for now Is to get your foot on the first rung of the machine code ladder; to make that critical transition towards thinking In terms of registers and addresses. Use the Ideas in this article to write simple routines for yourself — no matler how useless they may be except as practice examples — and then congratulate yourself when you get them working. Familiarity is the key.** 

**Once you've got this far, then you're on your way. But what next? Well, you could do much worse that to buy "Machine Code for Beginners" published by Usborne at a mere £1.99. This will gently fill in much background material that I've omitted here, and Indeed will take you further on. Or. you could wait until next month when I'll be delving further Into machine code .. .** 

![](_page_16_Picture_0.jpeg)

Spectrum & Amstrad **available** February

![](_page_16_Picture_2.jpeg)

Sales dept.. Castle Lodge, Castle Green, Taunton, Somerset TA1 4AB England Telephone (0823) 54489 & 54029 **. R.R.P. £9.95** 

**Trade enquiries to Qentresoft on 021 356 3388** 

*are getting harder* 

# **EXPERT SYSTEMS**

#### **Transforming your Spectrum or QL into an oracle of advice with David Nowotnik.**

 $\blacksquare$  ast month, in part 1 of this **series, I described the essential elements that go to make a computer 'expert system' As a reminder, an expert system provides the means to place into a computer not only the knowledge but the experience of a human expert, which a nonexpert can interrogate to obtain benefits such as advise. Table 1 lists the important parts of an expert system, and in this article, and in the next tew months I'll be examining some of these elements, providing demonstration programs for QL and Spectrum computers.** 

**Like any other programming problem, there is no single solution to the production of an expert system. There are many algorithms already, and many more ideas are being developed, so all I can give you in the next few months is a picture of what makes an expert system. This month we shall examine two ways in which you can get a computer to come to a decision.** 

**Go along to a human expert for advise, and the usual course of events is something like this:** 

**First of all the human expert will ask you to define the problem, to determine exactly what you wish to know from him. Next he will ask you questions. These questions are selected by the expert to provide him with Information, which he can match against his own knowledge base. It is experience which guides the direction of his questions. In an ideal world, he will end up with sufficient information to provide a perfect match with something In his knowledge base to give you a single, unequivocal answer.** 

**The real world isn't quite like that; your expert's knowledge base may not be perfect for the problem you have. You may not be able to provide all the information required. You are more likely to end up with one or more opinions from your expert, each opinion with different level of certainty.** 

**Lack of certainty (uncertainty) is something I'll consider later in the series; for now, let's consider ourselves and our computer expert to be perfect!** 

**The majority of computer** 

Table 1. Main Elements of an Expert System

**1. Knowledge Base 2. Inference Engine 3. User Interface 4. Use of Statistics and Probabilities 5. Ability to learn new rules/knowledge 6. Provide an explanation of its decision** 

**expert systems produced to date are designed to tackle a fairly specific problem. So, with the computer 'expert", you have already defined the problem you wish to have solved by selecting a particular expert system. When you RUN any expert system, you should get a message to tell you what areas of expertise that program is capable ot dealing with, and you will immediately start the question and answer dialogue.** 

**How does the expert know which questions to ask, and what does he do with the information he receives? These are two important questions in designing an expert system. In the rest of this article, I'll be considering two solutions.** 

**Consider this rather trivial problem. You want your expert to fell you the name of a particular mode of transport. The expert will ask you a series of questions relating to fealures of the type of vehicle you have in mind, and after a number of questions and answers, he is able to name the type of transport.** 

**Yes, it is trivial, but I have deliberately chosen an example in which we should all be 'experts', so that you can understand the logic of choosing questions, and the interpretation of answers.** 

**In the example programs I provide, our computer 'expert' is aware of 13 modes of transport (see program lines 1500 to 1630 in Fig. 1 or Fig. 4). One strategy for finding the right answer is to ask a series of questions, each answer in turn able to eliminate a group of vehicles, until only one is left. This strategy is called serial decision making.** 

#### **Pathways**

**For this example, the human expert on transport (me!) has**  **selected a set of questions to which the user provides yes/no answers. There is a set path through a series of questions from the start of the Interrogation to any one particular answer. Fig. 2 shows all the paths through the question and answers In the expert system listing given in Fig. 1.** 

**The first question is always the same; does the vehicle transport people on land? A 'yes' answer Immediately eliminates water craft and aircraft; the 'expert' then asks if it travels on rails. If the answer is "yes", the problem is solved, and the answer 'train' Is**  given; if the reply is 'no', then the **expert knows the vehicle travels on road, and two more questions are required to determine which of the four road vehicles known to our 'expert' is the one in question.** 

**For any expert system using this serial approach to decision making, the human expert designing the system has to be aware of all possibilities. The questions have to be unambiguous, so that the user can provide the correct answer every time; any one incorrect response always ends in a wrong answer from our expert.** 

**But, before we examine the failings of this approach too deeply, why not try it out for yourself. The listing in Fig. 1 is suitable for both the QL and Spectrum. The program was written on the QL (hence the command REMark, which will appear as REM on the Spectrum), but tested on both machines.** 

**QL SuperBASIC perfectionists will be horrified by all the GOTOs and GOSUBs. but some allowance had to be made for the Spectrum's less structured BASIC! Spectrum users should use '+" instead of '&' for joining strings (lines 5200 and 5210), and** 

#### Figure 1: QL/Spectrum Listing

10 REMark Simple Expert System 20 REMark Using serial decision-making 30 REMark 40 REMark David Nowotnik 50 REMark January, 1987 60 REMark 100 REMark Initialise & Title 110 LET x=2000 120 RESTORE : READ t# 130 CLS: PRINT t# 140 PRINT: PRINT 150 PRINT "I will ask you a series of" 160 PRINT "questions. Answer with y"<br>170 PRINT "for yes or n for no for" 180 PRINT "each one until I provide" 190 PRINT "you with the solution." 200 PRINT : PRINT 210 REMark 220 REMark Main Loop 230 RESTORE \* 240 READ a, b, c<br>250 IF b=0 THEN GD TO 5000 260 GO SUB 5140 270 INPUT  $z \neq i$  IF  $z \neq e^{i\theta}$  THEN 60 TO 270<br>280 IF  $z \neq (1) = "y"$  OR  $z \neq (1) = "Y"$  THEN LET  $x = bi$  *PRINT* yes": GO TO 230 290 IF  $z \neq (1) = n^m$  OR  $z \neq (1) = m^m$  THEN LET  $x = c$ : *PRINT* "  $n \circ$ ": 60 TO 230 300 GO TO 270 310 REMark 630 REMark 800 DATA "DETERMINE THE TYPE OF TRANSPORT" **B10 REMark** 900 REMark Questions 1000 DATA "Does it travel on land" 1010 DATA "Does it travel on rails" 1020 DATA "Does it have two wheels" 1030 DATA "Is it powered by an engine" 1040 DATA "Can it carry more than 6 passengers" 1050 DATA "Does it travel more than 20 feet above the surface" 1060 DATA "It travels on water; does it only float on the surface" 1070 DATA "Does it have fixed wings" 1080 DATA "Is it wind powered" 1090 DATA "Can it travel below the surface" 1500 REMark Answers 1510 DATA "train" 1520 DATA "motor bike" 1530 DATA "bicycle" 1540 DATA "coach" 1550 DATA "car" 1560 DATA "aeroplane" 1570 DATA "helicopter" 1500 DATA 'glider 1590 DATA "balloon" 1600 DATA "yacht" 1610 DATA "ship"

![](_page_18_Figure_2.jpeg)

![](_page_18_Figure_3.jpeg)

#### Figure 2: Decision Tree for the transport serial decision making example

for QL users, the commands in italics in lines 280 and 290 are optional

The DATA statement in line 800 provides the title and purpose of our expert system. Once this is printed (line 130) and general instructions appear on the screen (lines 150 to 190), the main question and answer loop is entered. The questions, answers, and 'knowledge base' all appear in DATA lines, and RESTORE is used extensively to retrieve the appropriate piece of information.

On the first circuit of the main loop, the variable x is set to 2000, which is the DATA line for the first question. From this DATA line, three numeric variables are<br>READ, a,b, and c. 'a' is the line number of the question (character string) to be asked, 'b' is the appropriate DATA line in the knowledge base if the

Figure 3: Alternative knowledge base for Serial Demonstration Program

800 DATA "AXIAL AND APPENDICULAR BONES" 810 REMark 900 REMark Questions 1000 DATA "Is this bone in the hand/arm" 1010 DATA "Is this bone in the arm" 1020 DATA "Is this bone in the upper arm" 1030 DATA "There are two bones in the lower arm; is it the one nearest the body with palms forward"<br>1040 DATA "Is this bone in the fingers" 1050 DATA "Is this bone at the end of the fingers" 1060 DATA "Is this bone in the legs/feet" 1070 DATA "Is this bone in the ankles/feet" 1080 DATA "Is this bone in the ankle" 1090 DATA "Is this bone in the upper leg" 1100 DATA "There are two bones in the lower leg; is<br>it the outermost one" 1110 DATA "Is this bone in the shoulders"<br>1120 DATA "Is this bone attached to the humerous" **1500 REMark Answers** 1510 DATA "humerous" 1520 DATA "ulna" 1530 DATA "radius" 1540 DATA "phalanges" 1550 DATA "metacarpels" 1560 DATA "carpels (wrist)"<br>1570 DATA "tarsels" 1580 DATA "metatarsels" 1590 DATA "femur" 1600 DATA "fibula" 1610 DATA "tibia" 1620 DATA "scapula" 1630 DATA "clavicle"

1640 DATA "sternum" 1890 BEMark 1900 REMark Knowledge Base 2000 DATA 1000, 2010, 2060 2010 DATA 1010, 2020, 2040 2020 DATA 1020,3000,2030 2030 DATA 1030,3010,3020 2040 DATA 1040,2050,3050 2050 DATA 1050,3030,3040 2060 DATA 1060,2070,2110 2070 DATA 1070, 2080, 2090 2080 DATA 1080, 3060, 3070 2090 DATA 1090, 3080, 2100 2100 DATA 1100, 3090, 3100 2110 DATA 1110,2120,3110 2120 DATA 1120, 3120, 3130 2900 REMark 2990 REMark Answers 3000 DATA 1510,0,0 3010 DATA 1520,0,0 3020 DATA 1530,0,0 3030 DATA 1540,0,0 3040 DATA 1550,0,0 3050 DATA 1560,0,0 3060 DATA 1570,0,0 3070 DATA 1580,0,0 3080 DATA 1590,0,0 3090 DATA 1600,0,0 3100 DATA 1610,0,0 3110 DATA 1640,0,0 3120 DATA 1620,0,0 3130 DATA 1630,0,0

answer is yes, and 'c' is the DATA line number should the response be no. If the variable 'b' READs the value zero, this indicates that an answer has to be found, and the loop is terminated. The subroutine at 5040 ensures that the question is neatly printed on the screen, while lines 5000 to 5120 print the answer, and ask you if you want to run through another set of questions.

#### **Ambiguity**

Like most 'experts', while I believe my questions to you (as placed<br>in this computer program) are clear and unequivocal, you may well find them confusing This expert has no option for the user to say "I don't understand that, please re-phrase the question" (also the case for most expert systems). Even the first question "Does it travel on land?" may provide uncertainty.<br>A hovercraft certainly can travel on land, but I, as the 'transport expert', decided that hovercraft are used principally for sea transport, therefore would expect a 'no' answer to the 'land' question if the user were thinking of the features of a hovercraft.

But like this system or not, it is the way many human experts work. Not only that, the program I have given you provides an expert system 'shell', to which other knowledge bases can be attached. Fig. 3 contains an example. This is an alternative knowledge base which allows you, using the same program, to<br>determine the name of one of the body's axial or appendicular bones. Lines 800 to 3130 replace the transport

knowledge base in Fig. 1. Here, I assume, there are less experts among our readers, and you should, as non-experts get some benefit on terminology on human bones!

Once you feel you understand the logic of this expert system 'shell', there is no reason why you cannot build your own expert application. The first step is to draw up a decision tree, as shown in Fig. 2, then translate that to the data required for the knowledge base.

The more cautious among us would say that this approach to making decisions is for the foolhardy; it is a little rash to eliminate a whole range of possibilities on the outcome of just one question, which might be misunderstood. It might be more sensible to ask a full set of questions, then judge all the information at one time. This is the parallel approach to decision making, and this approach is the basis for decisions made by the program listed in Fig. 4.

There are several passages in the program in Fig. 4 which are identical to that in Fig. 1, so start with the serial decision-making program in your computer, and delete or overwrite lines 220 to 800, and the knowledge base 2000 to 2120. There is slight modification required to the questions (lines 1000 to 1090) and to line 5020. The commands in italics in lines 300 and 310 are, again, optional on the QL, and the string joining '&' operator in<br>these lines should be replaced by '+' if you are using a Spectrum.

DATA line 800 now contains

not only the title of our expert system, but two numbers, the number of questions and answers in our system. These two numbers set up a string array<br>(s\$) in line 240. This array contains zeros and ones, corresponding to expected no and yes responses to each question for all 13 modes of transport in our knowledge base.

All 10 questions are asked; in response to the user's reply, a variable (r\$) is filled with zeros and ones (lines 300 and 310), to get a string the same length as the strings in the knowledge base, once all questions are answered. This reply string is then compared with the strings in the knowledge base.

#### Perfect Match

The first check (lines 330 to 380) is to determine whether a perfect match can be found, ie. a string of yes and no's matches exactly the expert's opinion of the expected string of yes and no's to each of the 13 outcomes. If a match is found, then the expert's answer is given.

If no match is found, the computer first tells you this, ther. goes through a routine (lines 420 to 500) to determine which set of expected yes/no replies in its knowledge base most closely matches the replies given by the user. To do this, it goes through each possible outcome, checking the expected response, with the one given, and awards a score, depending on the match. So, 1 is added to the score if a 'yes' answer was given, when one is appropriate for that particular item and

**question (line 450), and 1 is subtracted tor a** *'yes'* **reply when 'no' was expected. In this way the item with the maximum 'score' is identified (line 480).** 

**Logic might suggest that you should also award a point tor two no's which match, and subtract one from the score when no is given to a question in which yes is expected from a certain outcome. Well, the scoring system used does work remarkedly well, without these 'logical" additions. In tact, as there are far less 'yes' answers than 'no' in every string in the knowledge base, matching 'yes\* answers are more valid than matching "no's".** 

**Another argument against this scoring system is that, for any outcome, certain questions are more important lhan others in differentiating Items, so the**  amount added (or subtracted) **should be weighted to reflect** 

**this. That argument would lead us into the realms ot probability, which is something I shall save tor later in the series!** 

**One thing you'll note about parallel decision making is that a lot more questions will be asked, sometimes quite irrelevent when, in hindsight, you know the result. In the parallel decision program, you'll always be asked 10 questions, whereas, the serial decision program which solves the same problem asks between two and five questions before giving its result.** 

**No doubt, a better transport 'expert' than myself could have selected a better, and smaller, set of questions to enable the 13 items to be differentiated in the parallel program. But as a general rule, parallel systems will always ask more questions than serial systems. But even if the data match isn't perfect, the parallel system is more likely to** 

**give you the right answer; one incorrect response with the serial system, and the expert's reply is certain not to be the one you want.** 

**These are expert system decision making processes in their simplest form. Many expert systems allow more than yes/no answers; decision making can be mixtures of serial and parallel, depending on the problem. And these examples assume no uncertainty in your reply (or In the knowledge base).** 

**These expert systems are also rather limited in their knowledge; there are many more than 13 different modes of transport. This 'expert' will have to learn a lot more about transport before it really can begin to describe Itself as an expert. And how expert systems learn is the subject of the next part in this series.** 

Figure 4: QUSpoctrum Listing tor Parallel Decision Demonstration

10 REMark Simple Expert System **business float** on the surface" **20 REMark Usin q paralle l doc t s i on-wk i n q 1070 OATA "Doe s i t hav e fixe d winqs " 30 REMark Dising parallel decision-making and the set of the set of the fixed wings"<br>30 REMark David Nowotnik <b>100 PM and the set of the set of the set of the s** 1090 DATA "Can it travel below the s **40 REMark Davi d Nowotni k 1090 DAIA "Can i t trave l belo w th e surfac e o f SO REMark January, 1987**<br>60 REMark **60 REMark 1500 Rl-Mar k Answer s lOO REMark Initialis e »< Titl e 1510 DATA "train " 110 LET x-200 0 1520 DATA "moto r blke " 120 RESTORE : READ t# 1530 DATA "bicycle 1530 DATA "bicycle 1530 DATA "bicycle**" **130 CLSl PRINT t t 1540 DATA "coach " 140 PR INI : PRINT 1330 OATA "car " irso PR IN I " 1 wil l as k yo u a serie s of " 1560 DATA "aeroplane " 160 PR IN I "questions . Answe r** hi **t h y " 1570 OATA "helicopter " 170 PRINT "fo r yer. o r n fo r n o for " 1500 DATA "glider " m o PRINI "eac h on e unti l I provide " 1590 DATA "balloon " 170 PR IN I "yo u wit h th e solution. " 1600 DATA "yacht " 200 PRIN I : PRINT 1610 DATA "ship " 210 REMark 1620 DATA "submarine " 220 REMark Initialis e 1630 DATA "hovercraft " 230 READ answ , quvv t 1090 REMark 240 DIM s»(answ,quest ) 1900 RLMar k Knowledg e Base 230 RES1ORE 200 0 200 0 DATA "1lOllOOOOO " 260 FOR J- l TO answ : READ sS<j) : NEXT j 201 0 DfiTA "lOllOOOOOO" 270 LET r RESTORE lOOO 202 0 DATA "IOIOOOOOOO" 2110 FOR j" l TO ques t 203 0 DATA "lOOllOOOOO" 203 GO SUD 514 0 204 0 DATA "lOOlOOOOOO"**  290 INPUT z\$: LET ch=0: IF z\$="" THEN GO TO 290 2050 DATA "0001110100"<br>300 IF z\$(1)="y" OR z\$(1)="Y" THEN LET r\$=r\$%"l": 2060 DATA "0001110000" **LET ch-1 : PRIN I " yen " 207 0 DATA "OOlOOOOllO" 310 If \*tlll»"n " OR z\*(l»-"N " THEN LET r»«r\*fO" : 700 0 DATA "OOOOOIOOIO" LET r.h\*l :** *PRINT "* f.o" **<sup>209</sup> 0 DATA "OOOOIOIOIO" 315 IF cli> 0 THEN GO TO 29 0 2 tOO DrtTA "OOOIIOIOOO" 320 NEXT j 21 lO DATA "0001101001 " 330 REMar k Perfec t Match ? 212 0 DAI A " lOOl lOOOOO" 340 DIM qtanaw ) 290 0 REMar k 350 FOR j- l TO answ SOO O REMark Provid e th e answe r**  360 LET q(j)=0<br>370 IF r\$=s\$(j) THEN LET larg=j: GO TO 5000 5020 RESTORE (larg\*10+1500): READ e\$<br>380 NEXT j **390 PRINI : PRIN I " I di d no t fin d a perfec t match " 504 0 IF e\*(l>-"a " OR et<l>-"e " OR et(l)-"l " OR 400 PRINI "wit h my data ; I a n searching " e\$U > "o " OR e\*<l>»"u " THEN PRINT " n "j : GO TO 306 0 410 PRINI "fo r th e hes t fit. " 505 0 PRINT " " I 420 LET max » i LET larq» 0 506 0 PRINT o t 430 FOR i 1 IO answ 507 0 PRINT: PRINT "An y more"> fy/n > "s**  440 **FOR l O ques t soa o INPUT \* « ISO IF rt l ) l "1 " rtND «\*(I,J>-"1 " I HEN q ( i > •= n < > > • 1 509 0 IF z\$-" " THEN GO TO 508 0 160 IF r«Cjl""l " AND s«(i,j)-"0 " THEN q<i)=q<i > 1 510 0 IF i\*(l>-"y " OR i«U)-"Y " THEN RUN 170 NF.X1 j 51 10 IF I»III" V OR z«<l»-"N " THEN STOP 400 IF q<i)>ma x THEN LET «iax»q(ll : LET larq» i 512 0 GO TO 507 0 4 9 0 NEXT i 513 0 REMark 300 IF 1arq< 1 THEN PRINT "Ni l matc h found <sup>1</sup> " : GO TO 514 0 REMark Prin t questio n strin q 5070 130 READ LET 3 1 0 GO TO SOOO 3 1 6 0 LET l=O i LET LE«LEN<e»> i LET LI- 0 OOO DATA "DETERMINE THE TYPE OF TRANSPORT",13,10** 1910 **REMark 510 0 LET i-»+l l IF i>L E THEN GO TO 521 0 VOO REMark Question s 319 0 IF et(i)» " " THEN GO TO 521 0 lOOO DATA "Doe s I t trave l em land " 520 0 LET xt-\*xS&et<i> : GO TO 510 0 1010 DATA "Oiw i i t trave l a n r.»U " 521 0 IF 1 >LE THEN LET \*t-\*H"? » 1020 DA1A "Doe s i t hav e tw o whoolo \* 522 0 IF LMLE N (x\*>>3 1 THEN PRINT: LET LI= 0 1030 DATA "l a i t pomrp d b y an onginn " 523 0 PRINT x\*; : LET LI-L1+LE N (xt l 1040 DATA "Ca n i t carr y mor«» tha n 6 passHnqiTi " 524 0 IF LI<3 1 THEN PRINT " "t i LET Ll-LI M lOSO DATA "Doe s i t trave l more.\* tha n 2 0 fei- t abov e 525 0 IF I CLE THEN GO TO 517 0 t h e surface " 526 0 RE Tur n**  1060 DATA "If it travels on water, does it only

# SPECTRUM PROGRAMMING

#### **Alan Davis explores the possibilities for printing graphics.**

 $\blacksquare$  n a recent issue of ZXC. I **wrote o short piece about the**  Kempston "E" interface and **Amstrad DMP 2000 printer, specifically to point out how painless Id found It to set up and use this combination. Of course that isn't the end of the tale, because obviously you can do a great deal more with such a system that merely LPRINT, LUST, and COPY. What I'd like to do in this article is to explore some of the graphics possibilities of the system, and since the Amstrad is Epson compatible, the routines should work perfectly well with any Epson-type printer which Is capabl e of small (1/216") line feeds.** 

**Regular readers may be surprised to discover that the origin of what follows has nothing to do with adventure games at all (Gasp! Shock!), but the fact Is that I also use the Spectrum for serious scientific work — and one of my requirements (or this is to be able to get hard copy of graphs of fairly complex mathematical functions Now if the graph you want to plot is fairly simple, there's no problem. You can just write a program to draw it on**  screen, and then COPY the **result. But the screen resolution of 256x176 pixels is too coarse for the applications I have in mind, and so some way of getting higher resolution had to be found.** 

**The approach I adopled was fairly obvious: instead of drawing the "y" axis of the graph vertically on the screen, I turned it through 90 degrees and drew it horizontally, so that the "x" axis becomes vertical (with x increasing downwards). The graph is then plotted eight points at a time (le. eight successive x values) to line 21 on the screen, the whole screen being scrolled upwards by one line between the plotting of one batch of eight points and the next. In this way you can get any resolution you like along the x-axis, if necessary plotting and scrolling many screenfuls of graphics before the whole process is finished. Naturally, though, you'll never see the entire graph on screen at once, because the early parts will have scrolled off the top of the screen by the time the thing has finished.** 

**What we need then, is a melhod of transferring just a single line of graphics data (line 21 in this case) from the screen to the printer, so that we can dump it out continuously in** 

![](_page_21_Picture_5.jpeg)

**between point plotting and screen scrolling. But sadly, there's no single printer command for doing this. The Kempston interface will give you a full screen copy, buf not just one line, and so a bit of programming is necessary to achieve this.** 

#### **Bit images**

**The key to the problem lies In the "Bit Image Mode" printer commands. There's a fair choice of these on the Amstrad**  machine, and in the end I settled for "double density mode. This gives a printed dot

**spacing which is half thai obtained with "single density" mode — and therefore a printed Image of higher quality and crispness. The relevant**  command is  $ESC L + n1 + n2$ . **Translated into English this means that we need to send to the printer the codes CHRS 27 (ESC), followed by CHRS 76 ("LI. followed by two mysterious**  codes n1 and n2. These last two **codes tell the printer how many bytes of graphic data are to**  follow, and together they form a **two-byte number where n1 represents the low byte, and n2 the high. So if you want to print, say, 258 bytes of data In** 

![](_page_21_Picture_1213.jpeg)

![](_page_22_Picture_0.jpeg)

1 REM \*\*\* CONTINUOUS GRAPH PRINTING ROUTINE 2 REM 3 DEF FN f(x)=150\*SIN (x/6)\*SIN (x/60)\*EXP (-x/200) 4 GO SUB 1000 7 REM 8 REM \*\*\* Kempston "E" - Tokens off **G REM** 10 COPY : REM CHR\$ 0 20 LPRINT CHR\* 27: "A": CHR\* 0:: REM \* Disable auto line feed **27 REM** 28 REM xxxLines  $30 - 160$  draw the function **29 REM** 29 REM<br>30 LET oy=127: PLOT 0,7: DRAW 255,0: REM \* Draw y-axis<br>40 FOR 1=0 TO 599 STEP 8: REM \* 600 values of x<br>50 FOR 1=0 TO 7: REM \* x values in bunches of 8<br>80 LET y=127+INT (.5+FN f(1+j)): REM \* (1+j)=x coordinate<br>90 PL le 130 NEXT 140 GO SUB 200: REM \* Line finished - print it out<br>150 RANDOMIZE USR 3582: REM \* Scroll screen up one line 160 NEXT 1 170 STOP 197 REM 198 REM \*\*\* Print out screen line 21 199 REM 200 FOR h=0 TO 2: REM \* 3 passes of printhead<br>205 LPRINT CHR\$ 27: "L";CHR\$ 0;CHR\$ 2;: REM \* Bit image mode 210 RANDOMIZE USR 65368: REM \* Print the line<br>215 LPRINT CHR\* 13:CHR\* 27:"J":CHR\* 1:: REM \* Small line feed 220 NEXT h 230 LPRINT CHR\$ 13:CHR\$ 27:"J":CHR\$ 21:: REM \* Big line feed 240 RETURN 500 DATA 62.3.205.1.22.175.87.79.6.8 510 DATA 5, 197, 213, 205, 206, 34, 205, 213, 45, 209<br>520 DATA 193, 254, 1, 204, 132, 255, 203, 2, 4, 16<br>530 DATA 235, 122, 215, 122, 215, 22, 0, 12, 121, 254<br>540 DATA 0, 32, 221, 201, 203, 250, 201 997 REM 998 REM \*\*\* Poke machine code 999 REM 1000 RESTORE 500: FOR 1=65368 TO 65414: READ x: POKE 1, x: NEXT 1 1010 RETURN

graphics mode, then n1 would need to take the value 2, and n2 and value 1 - because  $(2+1\times256) = 258$ . Yes? Right!

Now, to copy a single line of the screen (eight pixels high and 256 pixels wide), we need to send 256 bytes of data to the printer - but since we'll be printing in double density mode this would produce a final image at only half size, which is not so good (dot spacing is halved in this mode, remember).

So, to get a full-size printed image, then, all we need to do is to send each byte twice and so we need to tell the printer to expect not 256 bytes, but 512, to be printed in graphics mode. So the appropriate escape sequence for our purpose becomes:

#### CHR\$ 27; "L"; CHR\$ 0; CHR\$ 2;

The next job is to scan horizontally through line 21 on

#### Figure 1. Hi-res graph plotting

![](_page_22_Figure_8.jpeg)

the screen one pixel at a time, forming a single byte of data from each vertical column of eight pixels and then shoving it out to the printer. You can do it in BASIC - but frankly, life's too short! Assuming you'd like to see<br>your hard copy this century rather than next, we'd better do it in machine code, and I've given in Listing 1 an assembler program which will solve our problem. I've annotated the listing in some detail so that you should be able to follow it through without too much difficulty. (As written, the code is organised at the start of the user-defined graphics area: 65368).

Strictly speaking, all we need to add to this is a short BASIC subroutine which puts the printer into the correct bit image mode, calls the machine code to transfer the 512 bytes of screen line data, and then tells the printer to do a carriage return and a line feed of 8/72 (equivalent to eight vertical dot spacings) at the end, thus:

#### 1) LPRINT CHR\$ 27; "L"; CHR\$ 0; CHR\$ 2; (See above)<br>2) RANDOMISE USR 65368 (Śend the data)<br>3) LPRINT CHR\$ 13; CHR\$ 27;<br>"A"; CHR\$ 8; (CR then 8/72" LF)

We could then call this subroutine after every eight plotted points, and away we go. Well, yes - but we can actually do very much better. You see, the final printed result from this sequence would turn out to be<br>a rather "spidery" affair because we're using only single density<br>dot printing in the "x" direction. Fortunately it's a simple matter to sort this out. All we have to do is to send the same data from the screen line to the printer three times in succession with a very small line feed of 1/216" (1/3 vertical dot spacing) after each transmission. At the end of this, we send a line feed of 21/216' (making a total of 24/216", or 8/72") to get the printer ready for the next line of data. What we achieve by this is effectively triple dot density in the x direction.

#### Graphs

Listing 2 gives an example application of this process, the important part being the subroutine at line 200 which employs all the little tricks we've just been discussing. The program as a whole will produce a graph of the function<br>defined in line 3 (which is of no importance except as an illustration), and Figure 1 shows the final printed result. Incidentally, the machine code is so short that it's hardly worthwhile loading it in separately - in fact line 1000

Pass 1 errors: 00

 $(0, +n)$ 

![](_page_23_Picture_198.jpeg)

**Listing 3** 

Table used: 86 from 256

just pokes it in from BASIC when the program runs. Just a couple of further points about the listing: (a) You need to instruct your interface to turn off the tokens before proceeding, and line 10

does this for the Kempston "E" interface. (b) Line 20 is needed only if your printer is normally set to give automatic line feeds with a carriage return. You may wonder why I've left

![](_page_23_Picture_5.jpeg)

![](_page_23_Picture_6.jpeg)

so much of the printer handling to BASIC, and there are two reasons for this. First, given the machine code routine to transfer the data, it's the actual physical process of printing which takes the bulk of the time, so that there's very little to be gained by<br>writing the remaining bits in machine code. Second, with the subroutine as it stands you can fiddle about with it easily. You might, for example, decide to go for only two passes of the printhead rather than three, in order to speed up the printing - and if you do you'll need to change the counter in line 200 (FOR  $h =$ 0 TO 1), and to change the line feed in line 230 to 22/216".

#### **Stripper**

So much, then, for high resolution graph plotting. Is there<br>any other use for this idea of printing strips of screen in double density dots? There certainly is. How would you like a variable density screen copy routine so that you can compensate for the wear on<br>your printer ribbon? You would? Then read on!

The Kempston "E" interface<br>allows you to get two kinds of screen copy - an enlarged one which is fine for most purposes,<br>and one of "normal" size which is OK but could be better. This latter is a single density screen dump (which looks rather ghostly when your ribbon is worn) with a quite badly distorted aspect ratio to boot. If we take command of the printer ourselves, and scan the screen in strips (treating each strip much as we did in the graph plotting example), we can improve matters considerably.

There's some advantage to be gained by scanning the screen in vertical strips rather than horizontal ones in order to get a more acceptable aspect ratio, and as before, it's only necessary to handle the transfer of data from screen to printer in<br>machine code. Listing 3 gives the assembler program we need. Though similar to Listing 1, it differs in some important ways namely (a) It transfers data from a vertical strip eight pixels wide and 176 pixels high; and (b) We need to fell it which strip to transfer by poking a suitable x<br>co-ordinate into 65424 (XCOUNT). Again, the code itself is so short that it's readily POKEd in from within a BASIC program, and I've incorporated it in this way into Listing 4.

Listing 4 is a self-contained

screen copy routine which gives you the choice of three printing densities (effectively you're choosing the number of printhead passes between the line feeds). Just type it in and save to auto-run from line 1. In use the program assumes that the screen you wish to copy is to be loaded from microdrive, but if you're working with tape just<br>change line 60 accordingly. Whichever density you choose, you'll get a result of higher quality than the normal Kempston screen copy would give - and maximum density will give excellent results with even the most battered and weary of printer ribbons. Figure 2 demonstrates the range of densities available and, even with the unavoidable distortions of reproduction, may give you some idea of the possibilities.

In this article I've only scratched the surface of what can be achieved, but I hope it's enough to give you some ideas and in any case I find the routines I've given here pretty<br>useful, myself. With only a few modifications, you should be able to produce "enlarged" versions using quadruple density mode, if you require them. And if nothing else, the maximum density copy routine might help you to squeeze just a little bit more out of your tired and worn-<br>out printer ribbons.

![](_page_24_Picture_2.jpeg)

![](_page_24_Picture_3.jpeg)

#### **MAIL ORDER ADVERTISING**

#### **British Code of Advertising Practice**

Advertisements in this publication are required to conform to the Advertising Code of Advertising Practice. In respect of mail order<br>advertisements where money is paid in advance, the code requires<br>advertisements where money is paid in advance, the code requires<br>advertisers to fulfil ord

#### **Mail Order Protection Scheme**

If you order goods from Mail Order advertisements in this magazine<br>and pay by post in advance of delivery. Argus Specialist Publications<br>Ltd will consider you for compensation if the Advertiser should become insolvent or bankrupt, provided:

- You have not received the goods or had your money returned;  $(1)$ and
- You write to the Publisher of this publication, summarising the<br>situation not earlier than 28 days from the day you sent your order  $(2)$ and not later than two months from that day

Please do not wait until the last moment to inform us. When you write, we will tell you how to make your claim and what evidence of payment is required.

We guarantee to meet claims from readers made in accordance with the We guarantee to meet cannot reason as possible after the Advertiser has been<br>above procedure as soon as possible after the Advertiser has been<br>declared bankrupt or insolvent (up to a limit of £2,000 per annum for<br>any one A the need to set some limit to this commitment and to learn quickly of readers' difficulties).

This guarantee covers only advance payment sent in direct response to<br>an advertisement in this magazine (not, for example, payment made in<br>response to catalogues etc., received as a result of answering such<br>advertisements)

# **REflT**  G**RAPHICS**

**Here it is, the ZX guide to the best in graphics equipment for the Spectrum.** 

#### **Art Studio £14.95**

**Unless you're going to stick to BASIC (not a good idea) the first thing you'll need when you start experimenting with graphics is a good bit of software, and, with one possible exception, Rainbird's Art Studio stands head and shoulders above everything else. Despite the wretched Lenslok anti-piracy device. Art Studio is a fast and flexible icondriven package that will help you squeeze the best out of the Spectrum's graphics capabilities. It's also available In two versions tor both 48K and 128K machines (although the 128 version costs £24.95).** 

**The Artist II £14.95 Soltek's original Artisl program was good, but a bit fddly to use. but the enhanced Artist II has adopted the same pull-down menu system as Art Studio and there's now not a lot to choose between the two programs when it comes to creating screen graphics. However The Artist allows you to take text files trom Softek's Writer wordprocessor and a d d graphics to them in order to create a passable imitation of a magazine page — desktop publishing on the Spectrum!** 

#### **Cheetah Mach 1+ £14.95**

**Once you've picked your software you then have to decide how you're going to draw' your pictures on the screen. All graphics packages allow you to use the keyboard for positioning a drawing cursor, but this can get a bit awkward unless you've got the fingers of a concert pianist so a joystick can come in handy. People's choice of joystick is fairly personal, but we've found this one to be good for both delicate drawing movements and all-out alien zapping, and it has the additional advantage of having an adaptor that allows you to** 

**use it with both Kempston interfaces and the +2's built in joystick socket. Of course if you don't have a Plus Two you'll need.. .** 

#### **Kempston Joystick Interface**

**Almost as old as the Spectrum Itself is the Kempston Joystick Interface, more or less the** *de taclo* **standard for the Spectrum. This latest model trom Kempston is small, neat, and very Inexpensive.** 

**AMX Mouse £69.95 Everyone's got a joystick (haven't they?) but the more ambitious among you might want to splash out on a mouse. Most 'real'** 

**business computers have used mice for years, and there are now a couple available for the Spectrum (with another on the way from Saga quite soon). The AMX Mouse, trom Advanced Memory Systems, appeared shortly before Ralnbird released Art Studio and, being incredibly sensible, Rainblrd made Art Studio compatible with the mouse (though you don't have to buy Art Studio as well since the mouse comes complete with its own bundled graphics software, AMX Art). The mouse Interface plugs into the Spectrum just like a joystick Interface, Into which the mouse is plugged. A good value-for-money feature Is that the mouse interface also includes a printer interface which could save you some £30 If you haven't already got one.** 

#### **Trojan Light Pen £14.95**

**Not as flexible le as a mouse, but less expensive, light pens have the virtue of allowing you to 'draw' directly onto the surface of your monitor or TV screen. This can be useful If you're trying to draw curves, wiggly lines etc. which can't easily be drawn using keyboard or joystick control, as the pen allows you to draw freehand. Trojan's pen** 

![](_page_25_Picture_14.jpeg)

GRAPHICS

26

**comes with Its own graphics software, though this isn't as sophisticated as it could be.** 

#### **Kempston Mouse £49.95**

**The price of this is about to come down to around £49.95 according to Kempston, making It excellent value. At the moment the mouse comes bundled with a copy of the Art Studio, making It about as powerful a graphics tool as you're likely to get on the Spectrum (though when the price comes down Kempston are intending to replace Art Studio with their own graphics software).** 

**The mouse itself is a sleek white unit with two buttons set Into its 'head'. It's very solidly constructed, and wouldn't look out of place beside a computer ten times as powerful as a Spectrum. Like the AMX mouse this also plugs into the Spectrum via its own interface which, not surprisingly looks just like the rest of the Kempston range of Interfaces.** 

#### **Kempston 'E' Interface £34.95**

**Where there's an interface there's bound to be a Kempston. and the Kempston \*E' comes highly recommended by ZX regular** 

**Alan Davis. All the software you need to run it with is held onboard, it's versatile enough to meet just about all your needs and, most Importantly, it's simple enough to use that you don't have to be a genius in order to wade through endless lists of control codes — unlike a lot of printer interfaces this one is actually 'user-friendly'!** 

#### **Euroelectronics £34.95 ZXLprint III**

**We had to give this one a mention since we've had one in our oftices for a couple of years and never had a moment's trouble with it (this article was dumped onto our printer with it). It's compatible with both Centronics and RS232 printers (you just have to buy the relevant cable), and like the Kempston 'E' it has its own onboard software.** 

#### **What about a printer?**

**Oh dear. This is where It could start to get a bit complicated. Once upon a time you had a choice between a big expensive real" prinler or a number of small cheap 'dedicated' printers which were specifically Intended for use with the Spectrum (Sinclair's own ZX** 

![](_page_26_Picture_11.jpeg)

**So. you no longer have any choice — if you want to print out any of your graphics masterpieces you're going to have to fork out somewhere in the region of £200 for a full-size printer and Interface.** 

**A printer is a fairly serious piece of hardware and. in general, the price reflects the quality of the machine, although few Spectrum owners are likely to need to typewriter quality print ottered by the top-range machines costing £400 upwards. If you're only interested in printing screen dumps you probably don't need near fetter quality printing, but It's not going to cost you much extra and is bound to come in useful one day — especially if you ever want to sell your printer as second hand, so bear that in mind. However, there are a few printers that offer high quality at relatively low prices, our particular favourites being:** 

#### **Amstrad DMP2000 £159**

**About as cheap as you're likely to get, and ottering surprisingly good quality. Like most Amstrad products they've kept it simple and cheap, so this looks a bit like a baby compared to some of the heftier numbers around but it will do screen dumps and near letter quality text printing and for under £200 that's good going.** 

**Compliment LQ £199 Part of Saga's Compliment word processor package this is an excellent machine that's as good as some much more highly priced printers. Obviously geared towards wordprocessing rather than graphics, but still capable of good quality screen dumps.** 

#### **Citizen 120D £235**

**Starting to get a little pricey, but this is about as good as most home computer owners will need. There is a very good letter quality mode for printing text, and it's crammed with international character sets and self-diagnostic tests, and takes single sheets of paper or perforated printout paper. Some of these features are luxuries, rather than necessities, but if you can afford it you're not likely to have to buy another printer very soon.** 

![](_page_26_Picture_20.jpeg)

**Hot on the heels of The Advanced Art Studio comes Audiogenic's graphics package for the 128 and Plus 2.** 

**Icon Graphix 128 Audiogenic £12.95** 

**udiogenic's Icon Graphix package was launched about a year ago, at the same time as the Spectrum 128 appeared. The first version to appear was for the 48K machines but. not surprisingly. Audiogenic also announced that an enhanced version for the 128 was on its way and, now that Amstrad's own version of the 128 Is well and truly here, they've finally gotten around to releasing Icon Graphix 128.** 

#### **New features**

**Unlike the enhanced version of Art Studio, which uses the 128's additional memory mainly for fast data storage/retrieval and which has relatively few new facilities for actually creating graphics, the new Icon Graphix package features a number of options which were absent from the original. Mind you, the original Icon Graphix lacked certain features that could be found in both Art Studio and The Artist (such as text handling and 'cut and paste' commands] so the upgraded version has been brought into iine with what we've alt come to expect as standard from graphics packages these days.** 

**The layout of the screen display remains unchanged, with the central drawing area surrounded by a border made up of the various FILL patterns and, along the bottom of the screen, icon symbols for the graphics commands. This Icon**  menu now has an added **feature though — a PAGE Icon, which when selected calls up pages 2 and 3 of rhe menu containing the new commands.** 

**The FILL. PEN. and shape commands (for drawing boxes, lines, circles and ovals) were all standard on the 48K version but the new commands include some for adding text to your pictures (and there is an impressive variety of fonts included on side two of the tape, although only one font at** 

![](_page_27_Picture_7.jpeg)

![](_page_27_Picture_8.jpeg)

**a time can be held In memory). The other new commands are mainly for 'cut 'n paste', allowing you to define small sections of the screen which can be 'lifted up", moved around, rotated, reflected and otherwise abused. As I mentioned these can be found on ordinary 48K packages, so while their inclusion now is a good Idea it's not exactly a giant leap forward.** 

#### **Trace**

**One new feature which is quite original Is the TRACE command. Once you've defined a window (or a 'cutting' as the manual calls it) you can use this command on whatever Is drawn**  within it. What it does is to invert

**the paper and ink within the cutting and to then surround any solid areas with either a black or white outline depending on the nature of the drawing. This might sound a little pointless but It actually creates a kind of 'polarised' effect that makes even simple drawings look more Interesting, and it can be used repeatedly to build up some unusual shading effects which might otherwise take forever to produce If they had to be drawn conventionally.** 

**This TRACE command Is the highlight of the package, and, along with the Icon menus (which I found simpler to use than on Art Studio or The Artist) Is one of the areas where It scores over the competition. However** 

![](_page_27_Figure_14.jpeg)

**ther e ar e othe r feature s which coul d b e improve d upo n given th e 128's potential.** 

**Althoug h th e progra m allows you** to control the cursor from keyboard, joystick or (Kempston) mouse, the movement of the cursor is fairly slow and it can take a couple of seconds to move the cursor from one side of the screen to another (good if **you're doin g detaile d wor k using th e MAGNIF Y option , but irritatin g i f you'r e tryin g to quickly move from one icon to another).** 

**Th e FILL an d shap e drawing**  commands are also slow, and if **you're definin g a cuttin g with th e cu t an d past e commands**  that is more than about 1/4 of the size of the screen you can almost hear the poor machine straining to keep up as it tries to constantly redraw the window. **Finally , th e SAVE/LOAD facilities**  are a bit of a mess. You can save or load a normal SCREENS. **a document ' o r a cutting,**  though the manual doesn't **really explain how a document differs tro m a SCREENS . The loadin g optio n i s a bi t finicky abou t acceptin g name s and yo u can' t jus t loa d th e first SCREENS** that you come to on **tape (ie using LOAD " " SCREENS)** as you've got to know the name **ot th e scree n t o start off with . This is fin e I f you'v e save d a picture draw n fro m scratc h o n the package , bu t i t you'v e go t some picture s save d ont o tap e that are take n fro m anywher e else you'v e go t t o mak e sur e you know thei r name s betor e you can** get at them loo can get at them. Icon Graphix **128** *Is* **a n Improvemen t upo n the original . I foun d i t easie r and more enjoyabl e t o wor k with tha n man y othe r graphics package s I'v e ha d t o revie w in putkages** I ve **figure** to **review** if **ico** menu is so self-explanatory **lcon** menu is so self-explandi **time** rather than just penning up **and down before** you've and down before you've **you're doing. As I mentioned , th e program** 

**coul d b e faste r tha n i t is , bu t on th e othe r han d i t doe s cos t just £12.95 compare d t o a fairl y hefty f25** for the 128 version of Art Studio, so while it might not **matc h Art Studi o i n shee r speed**  and number of options it still works out at quite good value.

![](_page_28_Figure_4.jpeg)

![](_page_28_Figure_5.jpeg)

Above and below: Sir Clive before and after being 'traced'.

![](_page_28_Picture_7.jpeg)

\_

![](_page_29_Picture_0.jpeg)

**John Wase plugs in a new multi-purpose interface.** 

![](_page_29_Picture_2.jpeg)

**F=** or several weeks I had been **anticipating Its arrival. At last a**  cryptic message came **disciple will shortly arrive at your house". It was on Its way.** 

**My delay in receiving this Interface was due to a technical problem: the NEC ROM version of the Spectrum gave trouble with their first issue, and the ROM in the Disciple had to be rewritten. Advantage was therefore taken of this to Incorporate several improvements into the system, and it is this version, version 2, which I tested. Disciple comes complete with Instruction manual, guarantee and a cassette. As the picture shows, the**  interlace itself is a long, flat **plastic box on which your Spectrum sits, a bit Interlace One-ish in shape, with an edge connector on top to connect the Spectrum and the customary through-port on the back. To the right of this are the Joystick port and network connector, with the printer interface on the end of the box. To the lett are a** 

**standard BEEB-type disc Interface connector, a second joystick port and network connector, and on the lett-hand end, the inhibit and snapshot buttons.** 

**I approached the system with some trepidation, being prejudiced through long familiarity with the Opus system. So at first I didn't like the rather creaky plastic box; a 128K Spectrum+2 overhung this rather a lot, and I was glad I had left on the big feet which I need with Ihe Discovery, tor they just supported In the right places the overhang from the Disciple. A standard 48K Spectrum was less lucky and needed a cassette temporarily wedged in front of it. The first two Disciples had rough handling in the mail and the snapshot**  switch was damaged in each **case; Rockfort tell me that more robust switches are now being used, and that the packaging is being modified. Whilst none of this improved my confidence, as I used it and gradually got used to it, I began to like it and appreciate its many virtues.** 

#### **Hooked**

**The manual contains a lot of useful basic information, but lacks anything detailed on machine code, although it mentions that the hook codes are the same as those tor microdrives. I am told that by the time you read this, there will be a new, ring-bound version of the Instructions which will have provision for containing comprehensive information on machine code. The first operation is to connect everything up and load** 

 $+111$ 

<u>Children and The Books and The Books and The Books and The Books and The Books and The Books and The Books and The Books and The Books and The Books and The Books and The Books and The Books and The Books and The Books an</u>

**the utilities program supplied on cassette. After answering various prompts, you are ready to format a disc. Two surprises: firstly the disc is not named;** *you* **have to name it on the label; secondly a small code program called "systems" Is also saved on the disc at the same time. A cold start involves switching on computer, Inserting disc and typing RUN. when the systems program is loaded. This can be a bit irritating but does ensure that the system can be updated to cope with alterations in other systems. There is provision for one further auto-running program on any one disc.** 

**Disciple comes with a truly comprehensive array of com**mands. LOAD D1"program", for **instance, works, as well as microdrive commands. So does SAVE**  d1"program". SAVE D1"program" **saves and then also gives you the short directory or catalogue, which numbers each file, tells you what It Is and the start address and length if It is code. This allows you to use the very short syntax LOAD p6. when number 6 in the list is loaded from the last disc In use. All the commands one would expect are there, including wild card**  files (to **ERASE** numbers1, **numbers2. numbers 3 eta, enter**  ERASE D1"n\*"). A well thought out **system.** 

**In addition to the disc Interface itself, one or two other little gizmos are Incorporated. Clearly aimed at the games player is a snapshot button; this takes a copy of what is in memory, and, In this case, saves It direct to disc as a "snapshot file". This is the only type of file** 

HARDWARE

**which will not copy from one disc to another on a two disc**  system; thus piracy is minimised. **The two joystick ports can be configured either as Sinclair or (lelt hand only) as Kempston.** 

**A great deal of thought has been given to networking. Disciple has two network ports, each taking inexpensive standard 3.5mm jack plugs and standard cable. In this way, a shored access network can be set up with a master station and pupil stations: the master can transmit programs to the pupils and even call up their screens to check their work; they, in turn can call up programs from a central disc or print on a central printer.** 

#### **Centronics**

**The Centronics Interface is fairly unremarkable. The answers to Ihe Initial utility program involve information about the printer In use if It Is not an Epson compatible. The answers are Incorporated In the systems program which has to be used to boost up the system; a nuisance if you are using dot matrix for rough copy and daisy wheel for the finished document. LLIST and LPRINT are supported, together with COPY SCREENS which copies the screen. Any control codes that you want to send to** 

**the printer are preceded by CHRS27, even if you wish to send CHRS27 Itself; tortuous but effective. This can, however, be changed (it has to be for Tasword, for instance, for version 2 will transmit only four control codes at any one time).** 

**Now for the meaty bits. I took one of my son's games and converted It onto disc. This consisted of a basic loader, a screen and a piece of machine code 38351 bytes long (virtually a full 48K Spectrum).** 

**Loading this from tape took just short of five minutes. The same thing took a spectacular seven seconds from the Disciple! I loaded the game again and took a snapshot. Taking it took between eight and nine seconds. Reloading took five. When times get as short as this It is Impossible to be very accurate: all you can say Is that they are impressively fast. Saving is equally fast — I used the SAVf D1 "name" version for the picture and for the code; in each case the bulk of the seven or eight seconds was the time required to display the directory. Indeed, the only operation which took longer was formatting.** 

**Talking of formatting, I found that there were one or two Interesting comparisons to be made. Discovery has a directory length (110 files) which is** 

**independent of the disc type, and which can be extended if necessary. Disciple allows only 40 entries in single density and 80 in double The sector length is**  similarly interesting, Discover **and Disciple (80 track) has 512 byte sectors. Although these bigger sectors and the lack of a compacting facility on Disciple could mean more wasteful use of the disc, this is made up for a larger formatted capacity, although do remember that you have to put the "systems"**  program on the disc.

**My overall impressions and**  comments? Well, first the bad **news. It's going to cost quite a lot for a complete system, for you've got the cost of a drive on top of the £79 odd for Disciple. I felt If was a bit plasticky, a bit flimsy, and I managed to get the disc connector in the wrong way round. Much of this was when, all thumbs, I was trying to connect up and get It going. Having got used to It. well. It's great. There are all sorts of additions: the snapshot, the comprehensive networking, the availability ot two Sinclair or one Kempston joystick ports, the ability to run mlcrodrive software and to have It transferred by means of the Inhibit butlon, and above all, the Incredible speed of transfer. You know. I rather fancy one myself...** 

*<sup>m</sup>*re

# ARE YOU A BUDDING PROGRAMMER?

X is always looking for top quality games and utilities for publication. If you have a top notch game or a useful utility for the Spectrum or QL why not send it to us for appraisal on cassette or microdrive complete with a listing if possible.

There is also our new feature Short Cuts to showcase your practical, novel or imaginative short routines with cash prizes for published listings. For longer programs we pay competitive rates, and if you have an idea for an article or series for ZX drop us a line or phone Bryan or Cliff on 01-437 0626 to talk it over.

 $EMini$  Studio<sup>.</sup>

**A Sound Sampler for any 48K or 128K Spectrum by Massimo Pilia.** 

**T o enter the program: Type in listing 1 and save it with SAVE "MS-'LINE 5. Then type in listing 2 and save this onto another tape with SAVE "L2".** 

**Run listing 2 and when the saving prompt appears, position your FIRST tape (with MS on it) just after listing 1 and start recording. Press a key.** 

**Rewind the tape an d load listing 1. Once it has loaded a n d run itself you are ready to go through the following instructions.** 

#### **What is Sound Sampling?**

**Sampling Is a way of digitally recording a small amount of sound, usually for use in music A computer's memory Is an Ideal medium for this type of recording, since a sound is In**  memory, it can be subjected to **any number of bizarre alterations.** 

**This program allows sound (up to about six seconds long) to be recorded, reversed, speeded up.**  slowed down and sequence**played In a specific order with other sounds. The basis of the**  program is the machine code that records and plays back the **sound. This works by reading the**  cassette port at high speed, and **feeding the sounds that are**  read into memory in the form of **data bits. By reversing the**  process and reading the bits from memory and out of the cassette port and buzzer, the **sound is reproduced. Changing the speed that the sound is played back at will also change the pitch of the sound.** 

**There are four modes of operation:** 

 $SOUNDS$  - this is the mode **where the sounds are sampled**  and cut up for use in the other **modes** 

 $PLAY -$ **sounds** set up in *SOUNDS* **mode can be played back at eight pitches covering an octave.** 

 $BARS -$  up to eight bars, each

**containing up to eight sounds, c o n be entered In this mode.**  *PROGS -* **bars created in** *BARS*  **mode are strung together In up to 64 steps here.** 

**The SPACE key switches you**  between modes and the cursors **in SOUNDS, BARS and PROGS are controlled using keys: 5=left, 6=down, 7=up an d 8=right with 0 for edit.** 

#### **Sounds Mode**

In this mode the program is **controlled with the following keys:** 

- **1 Selects the number of beats**
- **per bar (up fo eight). 2 — Selects the blocks' per beat**
- **(see note below).**
- **I Input (record a sound). O — Output (playback).** 
	-
- $L -$  Load.<br>S Save.  $-$  Save.
- $K Key$  (musical key in *PLAY*

**mode).**  When using I, O and S they

**operate on the sound underlined by the cursor, this is the moving line which**  underlines various functions and sounds and is controlled by the **keys 5, 6, 7, 8, to move it In the direction of the arrows.** 

**The memory that sounds are sampled Into is divided Into 120**  "blocks", each 256 bytes long. **There are ten sound configurations (0-9) which are simply windows on this memory.** 

**Each of these configurations has four values as shown on the top left of the screen. The top**  right displays the mode you are **In. The meaning of these values is:** 

 $STA - this$  is the 'block' where **the sound starts In memory (0-119).** 

**LEN — fhe length of the sound (1-120).** 

**Dl — the direction of the sound (forwards/backwards).** 

**DE — the delay used when**  playing back or recording the **sound. This determines the**  speed and quality.

**Another value — BTS — is also shown but is just the number of beats the sound occupies. This is calculated by LEN/BLOCKS/BEAT.** 

#### **Recording**

1. Set up the computer and tape **recorder as shown in figure 1.** 

**On most tape recorders pressing PAUSE+PLAY/REC should allow you to sample from the microphone.** 

**2. Configure a sound so as to use up the rest of remaining memory. EG. set up sound 0 as:** 

> **N - STA -LEN - Dl -D E 0— 000 —120—FO—01**

**by moving the cursor with keys 5-8 until It Is beneath the value you wish to change, press 0 and then enter the value you require.** 

**The delay Is set to 01 for maximum quality. If the delay**  was higher the sound could **then be replayed at higher pitches (la lower delays) but would be of poorer quality.** 

**3. Press I for Input an d reply "y" to the "sure?" prompt.** 

**4. Press a key to start sampling when you are ready. The sample is complete when the "PRESS A KEY" prompt disappears.** 

**5. Press O to listen to your sample. It will sound best through headphones plugged into the ear socket at the back of the computer.** 

**6. Now you must tighten up the sound, le, cho p off any excess sound before or after the part you want. Start by increasing the start value (STA) bit by bit. you will have to decrease the LEN**  value before each increase of STA as the TOTAL of STA+LEN is a **maximum of 120. Listen to the**  sound each time until there is no **superfluous sound before the porlion you wont.** 

**Now decrease the length (LEN) value until the sample is exactly the portion of sound you require.** 

**7. Your sample Is now complete. You may reverse It by moving the**  cursor to the DI column and **pressing 0. You may also**  change the delay (speed). I **shall explain the various ways of using a sample In a moment.** 

#### **Play Mode**

**This mode uses the following keys:** 

- **1 Record,**
- **2 Playback.**

**In the Record sub-mode the sound currently underlined by the cursor in** *SOUNDS* **Is turned into a musical (or not so** 

![](_page_32_Figure_0.jpeg)

Figuro 1. Sampling set-up

**musical) Instrument played on keys 1-8 in the key specified by the K key from the** *SOUNDS*  **mode.** 

**0 toggles recording of lunes ON/OFF 9 exits the sub-mode.** 

**In the Playback sub-mode a**  tune recorded in Record can be **replayed by tappin g out the rhythm on the 0 key. 9 exits.** 

#### **Bars Mode**

**This mode uses the following keys:** 

**0 - Run/Initialise (bars).** 

**E - Toggle Stop/Repeat.**   $-$  Toggle beat counter

**ON/OFF** 

**Hold down any key on the bottom row to stop the sequence looping endlessly (Ihis happens when repeat is ON).** 

**When the beat counter is ON, any bar entered that does not contain the right number ot beats (Ie. when the total BTS value ot every sound in the bar Is not the same as BEATS/BAR) will be rejected. This bar must then either be entered correctly or deleted by just pressing ENTER.** 

In this mode eight bars (lists of sounds) can be edited and stored. These can be played back in order in this mode or in **a more complicated sequence from** *PROGS* **mode.** 

#### *Entering bars:*

**1. Move the cursor under the bar**  to be edited and press 0. **2. Type In your bar. (Eg. 11134132). The numbers are the numbers of Ihe sound samples that you set** 

**up in** *SOUNDS* **mode. 3. Enter any another bars you want to enter.** 

**4. Press O and then enter "i" to initialise.** 

**5. Press O and then "r" for RUN to listen to your stroke of musical genius** 

**The example bar in step 2 will play sounds 1,1.1.3,4,1,3.2 In that order. When counting the beats it counts sound 1 four times and 3 twice. Bars are split into eight parts. I prefer to leave the counter OFF but it Is there for a purpose.** 

#### **Progs Mode**

This mode is controlled by keys **O an d E:** 

**O — Run/Initialise (sequence). E** - Toggle STOP/REPEAT.

**Hold down any key on the bottom row to stop a sequence from playing.** 

**Bars ca n be strung together in up to 64 steps. This is for longer, more complicate d sequences**  and for quicker editing.

*Entering steps:* 

**1. Position the cursor under the value to be edited.** 

**2. Press 0 to edit and enter the number of the bar you want. Enter 0 to signify the end ot the sequence.** 

**3. Enter any other steps you want 1o enter.** 

**4. Press O and then I to initialise.** Press O and then "r" to listen to **the sequence.** 

**Whenever an alteration is made in either PROGS** or **BARS** mode **remember to re-inltialise them.** 

#### **Using a Sample**

**Once a sample has been**  created several things can be **done with It:** 

The sample can be used as a **musical instrument In** *PLAY*  **mode.** 

**2. The sound can be put into a simpler sequence on its own. It you have sampled some speech as: O-OOO-Old-FO-OI Ihen you**  could set up sounds 1 and 2 as **shorter versions ot 0:—**  1-000-002-FO-01 2-000-Q04-FO-01

**N-N-N-Nineteen effect.** 

**3.** Echo can be simulated by **"layering" the sound. Set up the sounds like this:** 

![](_page_32_Picture_798.jpeg)

**Enter bar 1 as 01234567. Initialise**  and run it.

**4. The sound may also be used**  as part of a more complicated **sequence using other sounds (ie. a drum beat).** 

#### **Sequencing a Tune**

**Sequencing a tune poses a problem because when the**   $s$ ounds pitch is changed its **length in time is also changed. This means that the rhythm goes out the window. As the program doesn't have a timer another method has to be used:** 

**Set up sounds 0-7 thus:** 

![](_page_32_Picture_799.jpeg)

**Sample the same sound (presumably a recorded sound) into each area. Now change all delays back to 00.** 

**These delay settings are In**  the key of C (at a guess) and **represent the notes C,D,E,F,G,A,B a n d C Add 4 to a delay for a**  flat and subtract 4 for a sharp.

#### **Example Rhythm**

If you managed to take all that **in you are ready for your first drum rhythm using MINI-STUDIO.** 

**1 Enter SOUNDS mode.** 

**2. Set up sounds 1-3 like this:** 

**1-OOO-OOS-FO-OI** 

**2-003-003-F001 3-006-003-FO-01** 

**3. Input or load a bass drum sound into 1.** 

**4. Input or load a snare drum sound into 2.** 

**5. Input a blank (silence) into 3. 6. Enter BARS mode.** 

**7. Turn the beat counter off (press C).** 

**8. Enter Ihe following bars:** 

**13132313 13332333 13232322 13132133 33132133 11112111 33112111 13222223** 

**9. Initialise.** 

10. Enter progs mode and enter **these bar steps:** 

**121342536273687 3** 

11. Initialise and run this.

SPECTRUM PROGRAMMING

![](_page_33_Picture_0.jpeg)

**SPECTRUM PROGRAMMING** 

0 TO 687

35

AL \*4\* 179 BEEP VAL \*. 01\*, VAL \*12\*: IN PUT ": "Is(x,b): PRINT AT x,y;: I F b=VAL \*2\* AND s(x,b) >VAL \*120\* THEN GO TO VAL \*179\*<br>188 IF b=VAL \*4\* AND  $s(x,b)$ )VAL<br>\*64\* OR b=VAL \*4\* AND  $s(x,b)$  <PI -P1 THEN GO TO VAL \*179\* 101 IF s(x, INT PI)=PI/PI THEN IF  $s(x, PI/P1) - s(x, VAL - 2^*) (PI - PI$ <br>THEN GO TO VAL \*179\* 102 IF s(x, INT PI)=PI-PI THEN IF  $s(x, PI/PI) + s(x, VAL - 2))$  val. 120\* THEN GO TO VAL \*179\* 183 IF s(x,b)<VAL \*10\* THEN PR INT PI-PII 184 IF b=VAL \*2\* AND  $s(x,yAL$  \*2<br>\*)<PI/PI THEN GO TO VAL \*179\* 106 IF b=PI/PI AND s(x,b)(VAL ' 100° OR b=VAL \*2\* AND s(x,b)<VAL \*100\* THEN PRINT PI-PI; 107 IF b=VAL \*4\* THEN PRINT s(  $x, b$ 189 IF b=VAL \*4\* THEN GO SUB V AL \*160\*: RETURN 198 IF b=VAL \*2\* THEN PRINT s( x, VAL "2"): PRINT AT x, VAL "17"; s(x, VAL \*2\*)/blk;: GO SUB VAL \*1 96": GO SUB VAL "160": RETURN 195 PRINT s(x,b): GO SUB VAL \*1 60\*: RETURN 196 LET b#=STR# (stx, VAL \*2\*)/b  $1k$ 197 FOR c=PI/PI TO VAL "6"-LEN b#: PRINT \* \*!: NEXT c: RETURN 199 RETURN 200 BEEP VAL \*. 1\*, VAL \*12\*: PRI NT PAPER VAL \*6\*; INK VAL \*2\*;A T PI-PI, VAL "26"; "PLAY ": GO SU **B VAL \*608\*** 202 PRINT PAPER VAL \*6\*; INK P I-PIJAT VAL "20", VAL "0"; "I-PLAY \*IAT V /RECORD AL \*21\*, VAL \*Ø\*; \*2-PLAYBACK \*: PAUSE PI/PI: PAUSE PI-PI: LET 18=INKEY\$ 205 IF 19="1" THEN PRINT PAPE R VAL "6"! INK PI-PI;AT VAL "20" PI-PII" 1-8-nul -21", PI-PII" 1-8=NOTES 9=EXIT LET a=USR VAL \*65300\*: IF a<VAL "65888" THEN POKE a, PI-P1 206 IF is="1" THEN GO TO VAL "  $282*$ 218 1F is="2" THEN PRINT PAPE R VAL "6"! INK PI-PIIAT VAL "20"  $P1-P11$ <br> $P1-P11$ <br> $P1-P11$ <br> $P1-P11$ <br> $P1-P11$ <br> $P1-P11$ RANDOMIZE USR VAL \*65458\*: GO TO VAL "202" 228 PRINT AT VAL \*28\*, PI-PI,,,,<br>300 BEEP VAL \*.1\*, VAL \*12\*: PRI NT PAPER VAL "6"; INK VAL "2";A T PI-PI, VAL \*26\*; \*BARS\* 305 IF t=PI-PI THEN PRINT AT V AL \*17\*, PI-PI; \*C=TOGGLE COUNT (0  $N$ )  $*$ 307 IF t=PI/PI THEN PRINT AT V AL \*17\*, PI-PII\*C=TOGGLE COUNT (0 FF)\*

 $P$ 309 IF s=P1/PI THEN PRINT AT V AL \*10\*, PI-PI; \*E=TOGGLE END (REP **EATI** 310 BEEP VAL \*. 01", VAL \*12": PR INF AF  $x1, y11$ 320 IF INKEYS="8" AND y1<VAL "2 3" THEN PRINT AT x1, y1;" ": LET y1=y1+VAL "8": GO TO VAL  $-318$ 330 IF INKEY \*\*\* 5\* AND y1>PI-PI THEN PRINT AT x1, y11" LET yi=yi-VAL \*8\*: GO TO VAL \*3  $18 -$ 348 IF INKEYS="7" AND x1>VAL "1 5\* THEN PRINT AT x1, y1; \*<br>\*: LET x1=x1-VAL \*2\*: GO TO VAL  $-310$ 350 IF INKEYS="6" AND x1<VAL "1 5" THEN PRINT AT x1, y1;" \*: LET x1=x1+VAL \*2\*: GO TO VAL  $*318*$ 368 IF INKEYS=" " THEN GO TO V AL \*888\* 362 IF INKEY\$="e" THEN LET s=N OT s: GO TO VAL \*300\* 365 IF INKEYS-"o" THEN GO SUB VAL \*788\* 367 IF INKEYS="c" THEN LET t=N OT t: GO TO VAL "305" 370 1F INKEYS="8" OR f=VAL "2" THEN INPUT LINE p#ffffx1-VAL \* 11") #VAL "2") +y1/VAL "8") -VAL "5 \*): LET f=PI/PI: GO SUB VAL \*550 \*: 00 SUB VAL \*70\*: LET +=PI-P1 488 GO TO VAL \*328\* 500 INPUT \*B/BAR(1-8): \*; bar 502 IF bar(PI/PI OR bar)VAL \*8\* THEN GO TO VAL \*599\* 504 BEEP VAL \*. 01\*, VAL \*12\*: PR INT PAPER VAL "6";AT VAL "11", V AL \*8\*(bar: RETURN 510 INPUT 'BLK/B: 'iblk 512 IF blk()PI/PI AND blk()VAL "2" AND blk()VAL "4" AND blk()VA L \*8\* THEN GO TO VAL \*510\* 514 PRINT PAPER VAL \*6\*; AT VAL "12", VAL "8"; blk: LET f1=PI/PI: GO SUB VAL \*49\*: BEEP VAL \*. 01\* , VAL \*12\*: RETURN 550 IF t=PI/PI THEN LET b=bar: GO TO VAL \*588\* 560 IF p\*{{{(x1-VAL \*11")\VAL ' 2\*)+y1/VAL \*8\*)-VAL \*5\*)=\*<br>\* THEN GO TO VAL \*588\* 561 LET b\*PI-PI: FOR a\*1 TO 8: IF  $p#((((x1-11)*2)*y1/8)-5,a)=$ \* THEN NEXT a 562 IF a=9 THEN GO TO VAL \*570 563 IF p\$((((x1-11)\2)+y1/8)-5, a)="s" THEN GO TO VAL "588" 565 LET b=b+s((VAL p\$((((x1-11) #2)+y1/8)-5,a))+1,2)/blk: NEXT a 570 IF b()bar THEN BEEP VAL \*. 1", VAL "-12": LET f=PI/PI: GO SU B VAL \*78\*: LET +=VAL \*2\*: GO TO VAL \*378\* 500 BEEP VAL \*. 01\*, VAL \*12\*: RE **TURN** 600 INPUT "SURE?"; LINE s\$: IF **SS()\*y\* THEN RETURN** 601 IF s(x, INT PI)=PI/PI THEN POKE VAL \*65010\*, VAL \*43\* 602 IF s(x, INT PI)=PI-P1 THEN POKE VAL \*65010\*, VAL \*35\* 693 IF s(x, VAL \*4\*)=PI-PI THEN FOR a=VAL \*65030\* TO VAL \*65033 \*: POKE a, PI-PI: NEXT a: POKE VA L \*65883\*, VAL \*133\*+s(x, PI/PI): POKE VAL \*65005\*, s(x, VAL \*2\*): G

308 IF S=PI-PI THEN PRINT AT V

AL \*18\*, PI-PII\*E=TOGGLE END (STO

3", VAL "133"+s(x, P1/PI): POKE VA L \*65005\*, s(x, VAL \*2\*): POKE VAL "65031", s(x, VAL \*4\*) 607 BEEP VAL \*. 01", VAL \*12": PR INT AT VAL "21", PI-PI; PAPER VAL PRESS A KEY  $.6.1.$ \*: PAUSE PI-PI: RANDOMIZE USR VAL \*65000\*: PRINT AT VAL \*2 1", PI-PII, ,: RETURN 688 IF  $\pi(x, INT\ PI) = PI/PI$  THEN<br>POKE VAL "65867", VAL "43" 609 IF s(x, INT PI)=PI-PI THEN POKE VAL \*65967\*, VAL \*35\* 618 IF s(x, VAL \*4\*)=PI-PI THEN FOR h=VAL \*65889\* TO VAL \*65892 \*: POKE h, PI-PI: NEXT h: POKE VA L "65069", VAL "133"+s(x, P1/P1):<br>POKE VAL "65062", s(x, VAL "2"): R ANDOM1ZE USR VAL \*65848\*: RETURN 615 IF s(x, VAL \*4\*) >PI-PI THEN POKE VAL \*65089\*, VAL \*6\*: POKE VAL \*65891\*, VAL \*16\*: POKE VAL \* 65092", VAL "254": POKE VAL "6506 8", VAL "133"+s(x, PI/PI): POKE VA L \*65862\*, s(x, VAL \*2\*): POKE VAL "65090", B(x, VAL "4"): RANDOMIZE USR VAL \*65948\*: RETURN 700 INPUT 'R or I?'! LINE i# 702 POKE VAL "65119", d+(s=P1/P1 x 705 IF 1947<br>ER 61AT 21,01" .: OUT VAL "254", V 705 IF is="r" THEN : PRINT AL \*31\*: POKE VAL \*65116\*, VAL \*2 55": POKE VAL "65117", VAL "98": PAUSE PI-PI: RANDOMIZE USR VAL \* 65115\*: PRINT AT VAL \*21\*, PI-PI, ,: RETURN 787 IF 19()\*1\* THEN RETURN 710 LET sp=PI-PI: LET c=VAL \*23 296\*: FOR a=Pl/PI TO VAL \*8\*: LE T d(a, PI/PI)=c-VAL \*23295\*: FOR b=PI/PI TO VAL \*8\* 711 IF  $p \# \{a,b\} =$  \* OR  $p \# \{a,b\} =$ s\* THEN LET sp=sp+PI/P1: GO TO VAL \*745\* 712 LET d=((a-1)#8)+b-sp 715 IF s(VAL p\$(a,b)+1,3)=8 THE N POKE c, s(VAL p\$(a, b)+1,1) 720 IF s(VAL p\$(a,b)+1,3)=1 THE POKE c, s(VAL p\$(a,b)+1,1)+133 725 LET C=c+1 730 POKE c, s(VAL p@(a,b)+1,2) 735 LET C=c+1 737 POKE c, s(VAL p@(a, b)+1,4) 738 IF s(VAL p@(a,b)+1,4)<>Ø TH EN POKE c, (PEEK c)+128 739 LET C=C+1 745 NEXT b: NEXT a 746 IF \*\* PI-PI THEN POKE VAL \* 65119\*, d 747 IF S=PI/PI THEN POKE VAL \* 65119", d+PI/PI: POKE c+PI/PI, VAL \*128\* 750 IF a=VAL \*9\* THEN LET a=VA  $L - 8$ 755 FOR a=PI/PI TO VAL '7': LET d(a, VAL \*2\*)=d(a+PI/PI, PI/PI)-d (a, PI/PI): NEXT a 756 LET d (VAL "B", VAL "2")=(c-V AL \*23295\*)-d(VAL \*7\*, P1/PI)-d(V AL \*7\*, VAL \*2\*) 760 BEEP VAL \*. 01\*, VAL \*12\*: RE **TURN** 888 BEEP VAL \*.1\*, VAL \*12\*: PRI<br>NT PAPER VAL \*6\*I INK VAL \*2\*; A T PI-PI, VAL \*26\*; \*PROGS\* 802 PRINT AT VAL \*20\*, PI-PIIC\*{ TO VAL \*32\*);AT VAL \*21\*,PI-P1;

 $L - 2$ 176 IF y=VAL "11" AND s(x, INT P  $I$ )=PI-PI THEN LET  $s(x, PI/PI) = s($  $x,$ PI/PI) +s(x, VAL \*2\*): LET s(x, I NT PI)=PI/PI: GO SUB VAL \*151\*: **RETURN** 

RETURN

177 IF y=VAL "11" AND s(x, INT P

 $I$ )=PI/PI THEN LET  $s(x, PI/PI) = s($ 

x, PI/PI)-s(x, VAL \*2\*): LET s(x, 1

178 IF y=VAL \*14\* THEN LET b=V

NT PI)=PI-PI: GO SUB VAL \*151\*:

605 1F s(x, VAL \*4\*) >P1-P1 THEN POKE VAL \*65838\*, VAL \*6\*: POKE VAL \*65832", VAL \*16": PUKE VAL \*65833", VAL \*254": POKE VAL \*6588 r#(VAL \*33\* TO ) 885 GO SUB VAL \*899\* 810 IF INKEYS="6" AND px=VAL '2 @\* THEN GO SUB VAL \*899\*: LET p x=VAL \*21\*: GO SUB VAL \*899\* 012 IF INKEYS="7" AND px=VAL '2 1 \* THEN GO SUB VAL \*899\*: LET p x=VAL \*28\*: GO SUB VAL \*899\* 815 IF INKEYS="8" AND py(VAL '3 1\* THEN GO SUB VAL \*899\*: LET p y=py+PI/PI: GO SUB VAL \*899\* 816 IF INKEYS="5" AND py>PI-PI GO SUB VAL "899": LET py=p THEN y-PI/PI: GO SUB VAL \*899\* 817 IF INKEYS="0" THEN GO SUB VAL \*868\* 818 IF INKEYS=" " THEN PRINT A I x, y! OVER PI/PI! "\_": GO TO VAL  $8968$ 819 IF INKEY \*\*\* "O" THEN GO SUB VAL \*838\* 820 IF s=PI/PI AND INKEY\$='e' T HEN LET S=PI-PI: PRINT AT VAL ' 18", PI-PI; "E=TOGGLE END (STOP) ": BEEP VAL ".01", VAL "12"

821 IF a=PI-PI AND INKEYS="e" HEN LET B=PI/PI: PRINT AT VAL ' 10", PI-PI; "E=TOGGLE END (REPEAT) ": BEEP VAL ".01", VAL "12" 825 GO TO VAL \*818\* 838 INPUT "R or I?"! LINE i\$: I

F is-'r' THEN OUT VAL '254', VAL "31": PRINT PAPER VAL "6" JAT V AL "21", PI-PII" PRESS A

": PAUSE PI-PI: R **KEY** ANDOMIZE USR VAL \*65250\*: PRINT AT VAL \*21\*, PI-PI,, : PRINT AT VA L "21", PI-PIIC#(VAL "33" TO ): 1 F px=VAL \*21\* THEN PRINT AT px, pyl OVER PI/PII"

835 IF 1\*< >\*!\* THEN **RETURN** 848 LET c=P1/PI: FOR a=VAL \*337 92\* TO VAL \*33919\* STEP VAL \*2\* 842 IF c\*(c)="0" THEN 60 TU 85  $\mathbf{1}$ 

845 POKE a.d (VAL c\$(c), 1)-1 850 POKE a+1, d(VAL c\$(c), 2)/3:

LET c=c+1: NEXT a 851 IF s=PI-PI THEN POKE a, VAL

\*255\* 852 IF s=PI/PI THEN POKE a, VAL

 $*224'$ 855 BEEP VAL \*. 01", VAL \*12": RE **TURN** 

B60 INPUT LINE c\$((px-VAL \*20\* ) #VAL \*32\*+py+PI/PI)

865 LET a=CODE c\*((px-VAL \*20\*) #VAL \*32\*+py+PI/PI)

BAZ IF ACVAL \*4B\* OR abVAL \*56\* THEN GO TO VAL \*868\*

878 GO TO VAL \*888\*

203.676

899 PRINT AT px, py; OVER PI/PI; ": BEEP VAL ".01", VAL "12": RE **TURN** 

981 INPUT \*Filename?"; LINE i\$: IF LEN ISCPI/PI OR LEN ISJVAL ' 18" THEN GO TO VAL \*981"

982 IF is-'r' THEN GO TO VAL '

250 DATA 35, 24, 96, 126, 87, 62, 43,

 $148*$ 903 SAVE i\*CODE VAL \*34048\*\*six PI/PI) #VAL "256", s(x, VAL "2") #V AL \*256\*

984 INPUT \*Verify(y/n)?\*; LINE

**SS: IF SS()"y" THEN RETURN** 

905 VERIFY 16CODE

986 GO SUB VAL "33"

910 INPUT "Filename"'; LINE i\$:

IF LEN 19>VAL \*10\* THEN GO TO

VAL \*918\*

911 IF ite"r" THEN GO TO VAL .  $140°$ 

912 INPUT "Start?";i: IF i)VAL

"119" THEN GO TO VAL "912"

913 PRINT AT VAL \*18\*.PI-PI; 914 LOAD i\$CODE VAL \*34848\*+1\*V

AL \*256\*

915 GO TO VAL "33"

958 IF k()VAL "8" THEN LET kek

 $+PI/PI$ 

42, 203, 1279

, 43, 203, 1304

203, 739

,62,634

955 IF k=VAL \*8\* THEN LET k=P1  $IPI$ 

960 LET ts=k\$(k TO ) +k\$(VAL "2" TO k): POKE VAL "65458", VAL "49 ": FUR a=VAL "65451" TO VAL "654

56": POKE a, PEEK (a-PI/PI)-VAL ' 4" \* (VAL t\*(a-VAL "65450")): NEXT a: POKE VAL \*65457\*, PI/PI: PRIN T AT VAL \*12\*, VAL \*28\*1 PAPER 61

1\*(k): BEEP VAL \*. Ø1", VAL \*12": **RETURN** 

498 DATA 79, 48, 43, 283, 87, 48, 44,

500 DATA 95, 40, 45, 203, 103, 40, 46

510 DATA 239, 219, 254, 203, 103, 40

## **Listing 2**

5 REM Mini Studio MC LOADER 10 CLEAR 4e4: FOR a=65000 TO 6 5488 STEP B: LET d=0: FOR b=a TO a+7: READ c: LET d=d+c: POKE b, c: NEXT b: READ c: IF d()c THEN GO TO 58 15 NEXT a 28 PRINT "SAVING" 38 SAVE "MSCODE"CODE 65888,496 48 STOP 50 PRINT 'THERE IS AN ERROR IN PLEASE CHECK DATA\* THE CODE, 68 **STOP** 100 DATA 243, 33, 0, 133, 6, 4, 197, 6  $,622$ 110 DATA 0, 197, 35, 6, 8, 219, 254, 2 83,922 120 DATA 119, 40, 4, 203, 195, 24, 2, 203,798 130 DATA 131, 203, 11, 16, 240, 115,  $6, 1, 723$ 148 DATA 16,254,193,16,228,193, 16,222,1138 150 DATA 251, 201, 0, 0, 0, 0, 0, 0, 45  $\overline{z}$ 160 DATA 243, 62, 231, 219, 254, 230 , 31, 238, 1508 170 DATA 31, 87, 33, 8, 133, 6, 4, 197 ,491 180 DATA 6, 8, 197, 35, 94, 6, 8, 203, 549 198 DATA 67, 48, 6, 62, 31, 211, 254, 24,695 200 DATA 4,62,7,211,254,203,11, 16,768 210 DATA 238, 6, 8, 16, 254, 193, 16, 226,949

220 DATA 62, 231, 219, 254, 230, 31, 238.31.1296

230 DATA 146, 32, 5, 193, 16, 209, 25 1,201,1053

240 DATA 193, 251, 201, 33, 255, 90, 6,65,1094

260 DATA 122, 32, 8, 62, 35, 95, 122, 198,674 270 DATA 133, 87, 123, 58, 43, 254, 1 22,50,862 288 DATA 36, 254, 35, 126, 87, 62, 31 .58.681 298 DATA 52, 254, 203, 122, 40, 5, 62 , 7, 745 300 DATA 50, 52, 254, 122, 50, 38, 25 4,35,855 310 DATA 126, 203, 127, 32, 14, 50, 6 5,254,871 320 DATA 50, 66, 254, 50, 67, 254, 50 ,68,859 330 DATA 254, 24, 26, 203, 191, 50, 6 6,254,1062 340 DATA 62, 6, 50, 65, 254, 62, 16, 5 0.565 350 DATA 67, 254, 62, 254, 50, 68, 25 4.229.1238 360 DATA 197, 213, 205, 24, 254, 209 , 193, 225, 1520 376 DATA 16, 158, 201, 35, 94, 203, 1 23, 43, 873 380 DATA 40, 153, 24, 4, 205, 91, 254 , 201, 972 390 DATA 62, 62, 219, 254, 230, 31, 2 38.31.1127 488 DATA 48, 242, 281, 8, 8, 8, 8, 8, 4  $83$ 410 DATA 0,0,33,0,132,126,22,0, 313 420 DATA 95, 1, 255, 90, 235, 9, 214, 224, 1123 430 DA1A 40, 240, 214, 31, 200, 34, 9

2,254,1105 440 DATA 235, 35, 126, 50, 95, 254, 2 29, 205, 1229

450 DATA 91, 254, 225, 35, 62, 62, 21 9,254,1202

468 DATA 238, 31, 238, 31, 192, 24, 2

476 DATA Ø,Ø,Ø,Ø,243,22,0,62,32  $\overline{z}$ 

488 DATA 247, 219, 254, 203, 71, 40,

520 DATA 95, 48, 44, 203, 87, 48, 45, 203,757 530 DATA 79,40,62,203,71,40,60, 24.579 540 DATA 206, 58, 170, 255, 24, 33, 5 8,171,975 556 DATA 255, 24, 28, 58, 172, 255, 2 4.23.839 560 DATA 58, 173, 255, 24, 18, 58, 17 4.255.1015 570 DATA 24, 13, 58, 175, 255, 24, 8, 58,615 580 DATA 176, 255, 24, 3, 58, 177, 25 5,50,998 598 DATA 66, 254, 245, 213, 197, 205 , 24, 254, 1458 600 DATA 193, 209, 241, 203, 66, 40,

152, 24, 1128

610 DATA 25, 251, 201, 203, 66, 40, 4 , 22, 812

620 DATA 0, 24, 4, 14, 1, 22, 255, 62, 382

630 DATA 239, 219, 254, 203, 71, 40, 248, 195, 1469

640 DATA 23, 255, 6, 253, 2, 12, 62, 2 31,844

650 DATA 185, 48, 3, 195, 23, 255, 22 , 8, 723

660 DATA 24, 249, 49, 41, 33, 29, 21, 13,459

670 DATA 5, 1, 6, 253, 14, 1, 62, 239, 581

698 DATA 219, 254, 203, 79, 200, 203 , 71, 32, 1261

698 DATA 245, 10, 50, 66, 254, 214, 0 ,200,1039

700 DATA 197, 205, 24, 254, 193, 12, 121, 214, 1220

710 DATA 231, 200, 24, 226, 0, 0, 0, 0 ,681

ZX Computing Monthly · March 1987

14.8.968
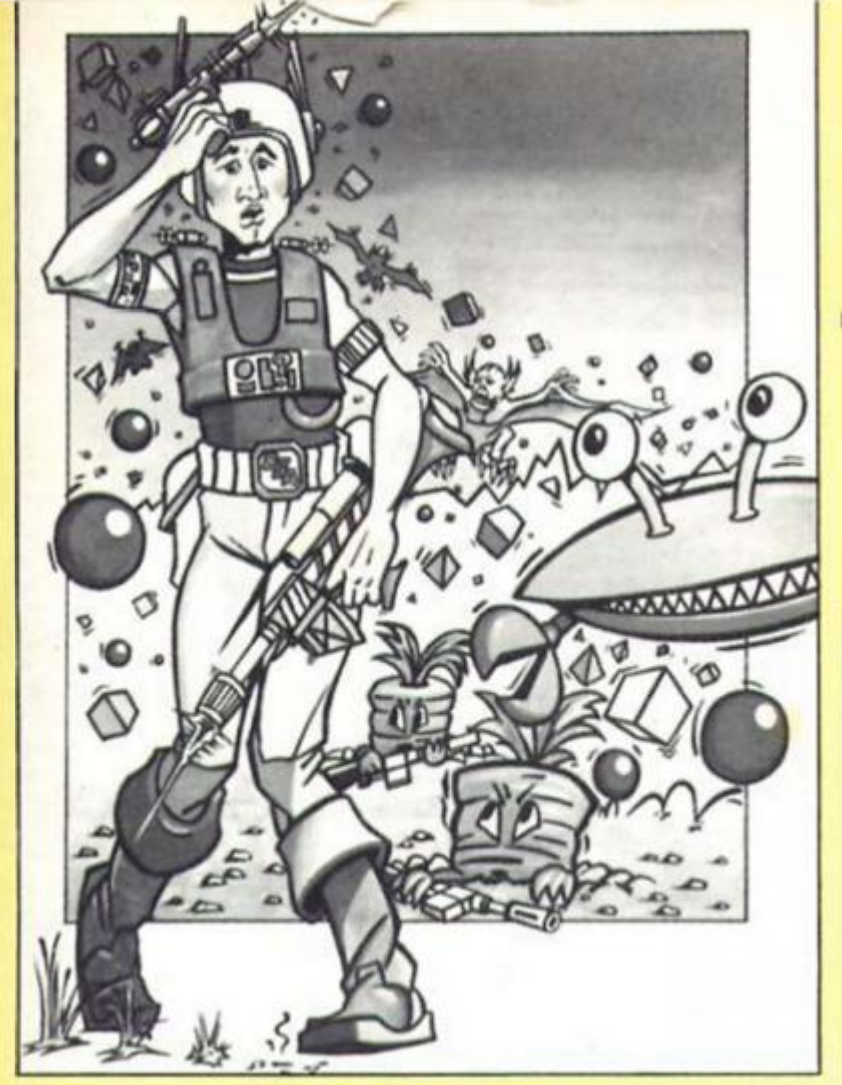

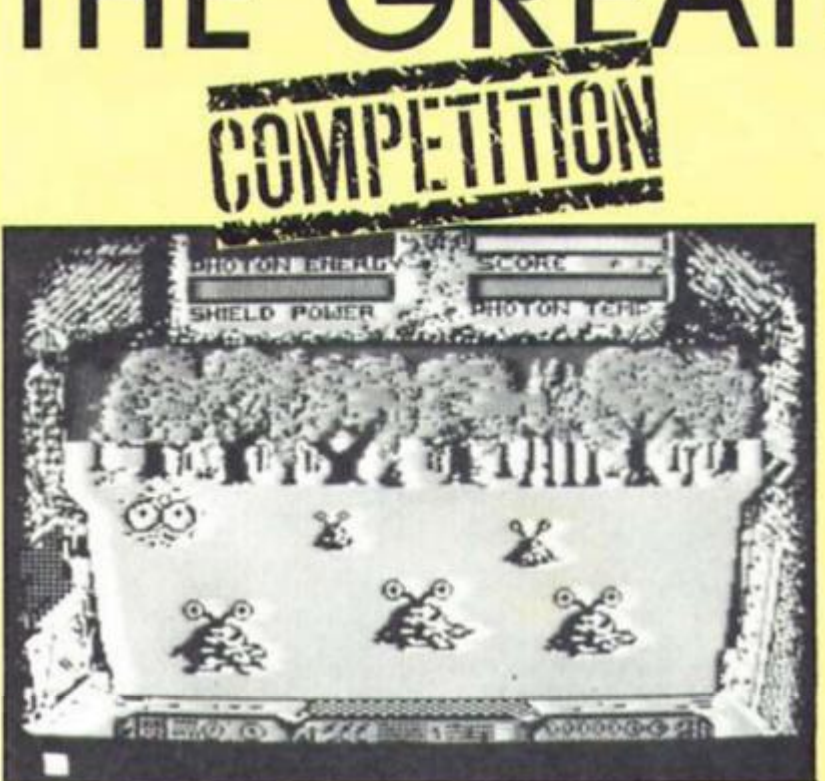

ABSORBER

**There are thirty copies of Martech's Cosmic Shock Absorber to be won.** 

**Cosmic Shock Absorber is a would-be Superhero with aspirations to Join the Supermans and Batmans ot this world. Unfortunately he must serve his apprenticeship by taking on foes such as rampaging carrots armed with machine guns and legions of bouncing balls. Cosmic Shock Absorber may be lacking superstrength and superabilitles, but with your help he can make it into the Superhero class.** 

**There are thirty copies ot Martech's ofl-beat 3-D shoot 'em up to be won. and all you have to do is name the superheroes who fought the following three supervlllains.** 

**a) The Penguin** 

**b**) Lex Luthor

**c) Emperor Ming** 

**Just put the names ot the various victorious superheroes against the appropriate letter on the entry coupon.** 

**The competition Is open to all ZX readers except employees of Argus Specialist Publications, Chase Web and Martech. The editor's decision is final and no correspondence can be entered**  into.

**Send your entries to Cosmic Shock Absorber Competition. ZX Computing Monthly. No 1 Golden Square. London W1R 3AB** 

**Please remember to put your answers on your entry envelope.** 

**The closing date for entries is April 10th.** 

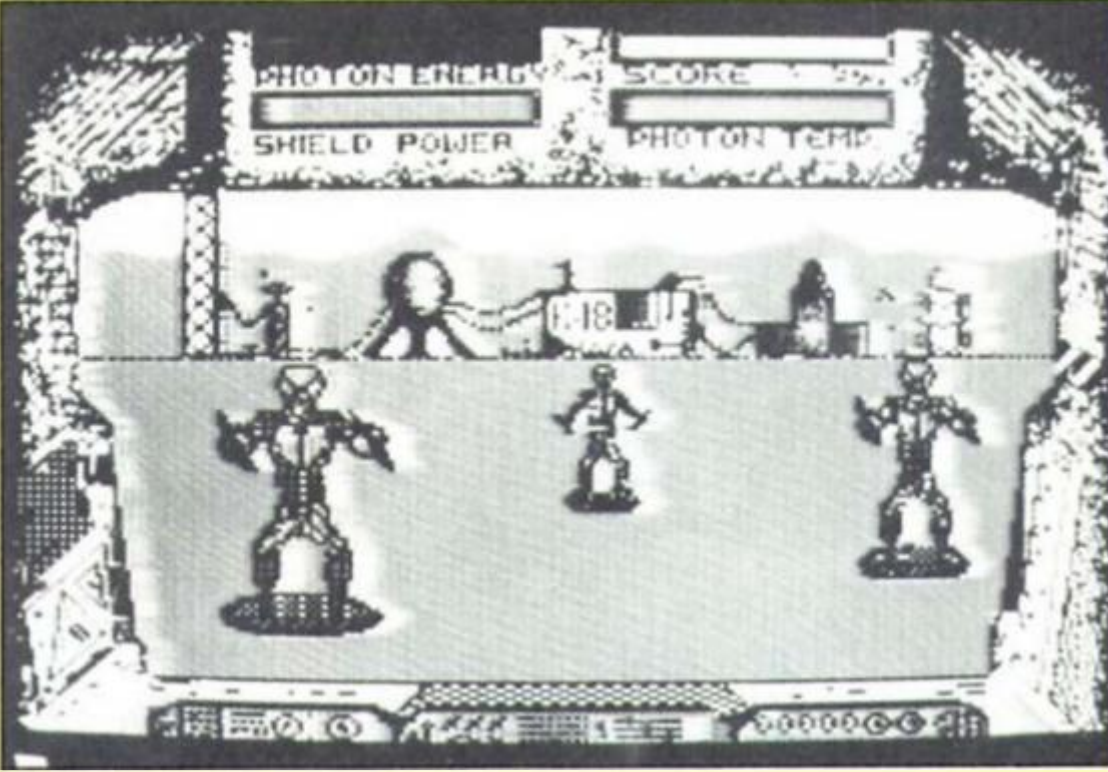

#### **Cosmic Shock Absorber Competition**

**The vanquishing superheroes are:** 

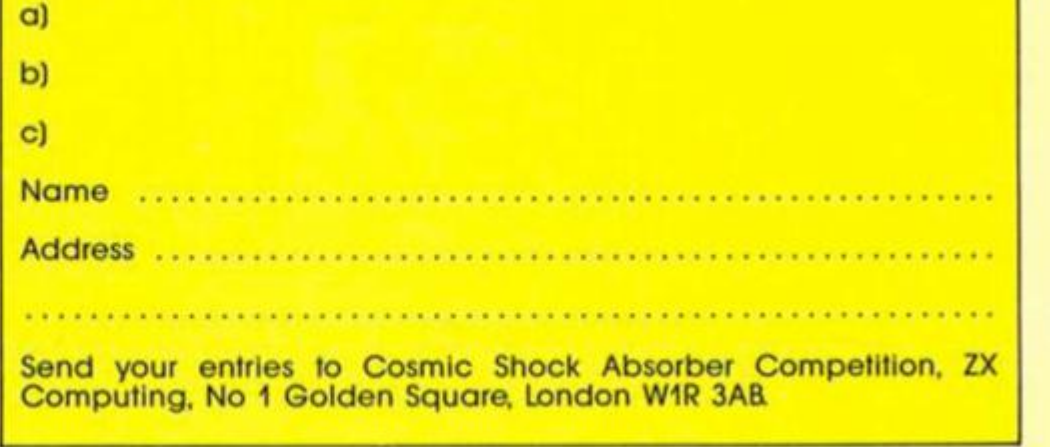

#### **KONAMI'S GOLF**  agin **£7.95**

Konami's Goll is played over a course at Ihe KCC' — the Konaml Country Club. This rather grand title hides the (act that all we have here are nine holes and a competent but uninspired golt simulation.

All the basic features we've now come to expect ore here, options tor one player and two players (stroke and matchplay). choice ol clubs from a bag of 13. an animated golfer whacking the ball off the tee and powermeter to adiust the length of shot.

The display design attempts to cram everything onto a single screen. The overall view ol the fairway on which you choose the direction of the ball could just as well have been put on a separate screen, leaving more room tor the main golfers eye view screen display.

1P+00 000

There are few factors to take into account when setting up your shot. You can choose to hook, slice or hit straight and the only external influence is wind speed and direction, which in practice, seemed to have negligible effect on shots When close to the green the display shifts to an overhead view and lactors such as slope and speed of the green come into play. These are lairly easy to compensate for and don't really add to the difficulty.

Konaml's Golf Is only worth shelling out money for is you are desperate to get a Golf simulation into your software collection but with only nine holes, its appeal may fall olf very quickly.

*III* 

Iiuul)

生 瓦

**Ø28M** 

was that it looked a bit dated but was stilt tun to play.

The same is true of Lunar Jetman, the sequel to Jetpac This was Ultimate's first 48k game and is a bit more complicated, though it's still essentially a shoot 'em up. This time around the Jet Man has a moon buggy to control, as well as a number ol objects to collect and aliens to blast. But while the two Jet Man games have remained enjoyable over the years, the other two titles on the tape have dated rather badly.

PSSST is a variation on the shoot 'em up style in which you have to spray worms with a number of spray cans while Trans Am was an early driving gome. Neither ol these gomes

really stand up any more, being about the same standard as the average budget game.

So. whilst the two Jet Man titles are a tribute to the quality of early Ultimate games, this compilation as a whole doesn't really stand out when compared to some ol the others available On the other hand, the second Ultimate Compilation (reviewed elsewhere in this issue) is worth a closer look.

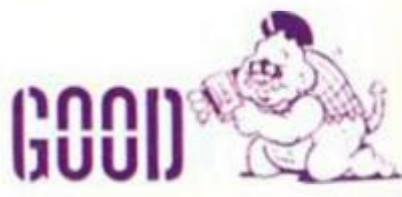

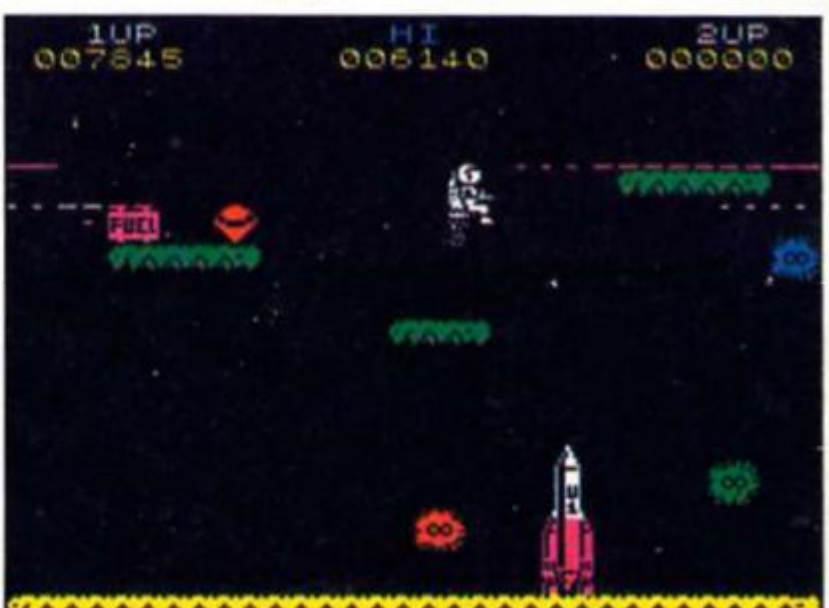

LUUL i

#### **LEAGUE CHALLENGE Atlantis Software £1.99**

This game falls into the "so bad It's good category". It's a football manager type game, so It the lure ot league tables and learn selection problems holds no fascination, read no further.

If you've stayed on you can be initiated Into the mysteries ol a strange new game — "Zombie Laserbali". When League Challenge attempts to capture the big match atmosphere we are treated to some very odd graphics indeed. Hulking shapes lumber across the pitch aimlessly like zombies but just when you think they ore totally lifeless a laser beam darts out ol one of the zombies boots and tries to zap the undead goalkeeper. He misses and it's a goal. These bizarre graphics decide your league and cup **success** 

You start off in the murky depths of Division 4 obscurity and by buying players, training hard and selecting a strong team, you hopefully rise to glory In the First Division.

Your form can be decidedly quirky, surprise defeats followed by a run of victories after your players suddenly gains lots of stamina and fitness points for no apparent reason, league Challenge will certainly win no awards but if you can excuse the graphics, the time It will take to guide your team to the top will justify the budget price.

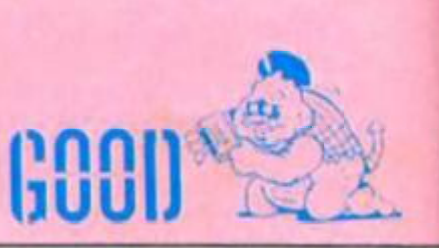

US Gold have just released two compilation tapes of old Ultimate gomes, both entitled Master Games (and with only the track listing allowing you to tell the two apart). The first of the two contains the first (our games that Uitimate ever produced, which were themselves amongst the first proper arcade games ever produced for the Spectrum (and if memory

serves, all but one of them load in under 16K as they were produced in the days when Ihe 16K Spectrum was still going strong).

Ultimate's very first game was Jelpoc, a simple but highly addictive shoot 'em up in which you have to collect fuel pods and treasure on o number of planets all ol which are swarming with deadly aliens At the lime, Jetpac was head and shoulders above any other game for the new Spectrum machine with smooth, fast animation and good sound effects I showed Jetpac to someone who didn't see it when it first came out and their reaction

C O

ળ

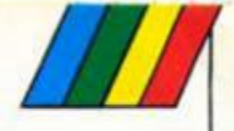

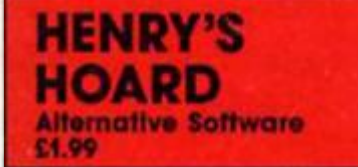

Alternative Software is the latest company to start producing budget software, and so far their releases for the Spectrum hove been passable versions ot pretty old arcade games. Henry's Hoard, possibly the besl of their first batch of games is a return to that old favourite, the platform game [how long is it since you've played one ol those?).

It's a 50 screen game In which you have to send Henry (o small sprite with wiggly legs) oft In search of items of treasure scattered around the various rooms. As is the way with these gomes there are lots ot little spikey objects, stairways, moving walkways and deadly

some ot the obstacles require a bit ol thought lo get past. Henry's Hoard isn't going to set the world alight, but I've always had a weak spot for platform games (they're so much more refined than those nasty shoot 'em ups). so it gets a modest thumbs-up.

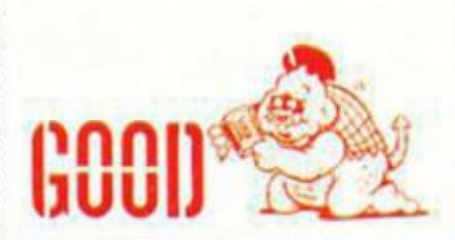

monsters to avoid, all by resorting to the fiendish strategy of jumping left and right. As Manic Miner clones go it's fairly average - the graphics are a little on the small side but it's clear enough what's going on, and

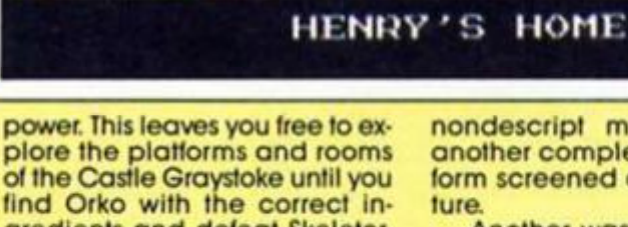

**I \*** 

HOGRD

**'•'••••V',**

 **v '''v**

Unfortunately, neither the gameplay or the graphics capture the atmosphere ot He-man or the rest of the Masters of the Universe crew and your joystick or keyboard could be controlling anybody or anything (even a pumpkin) while you battle

nondescript monsters in yet another completely silent platform screened arcade adven-

 **, '-•••+ • \* ' ..'I'll** 

**' \* « ift U1 \* ". •''.** 

002

**fit IUif>** 

**\* time 1/2 in the state of the intervalse of the state of the intervalse of the intervalse of the intervalse of the i** 

**. • " Visite of the Contract of Contract of the Contract of The Contract of The Contract of The Contract of The Contract of The Contract of The Contract of The Contract of The Contract of The Contract of The Contract of T** 

**>,iv.i\vI',.i'.. i'.. i'.. I'.,p.,n. i'..i<;i',. i'.. !>,. i',.i'...y.: IUIM.IVi'..'\*.•;'\> 1'.** 

Another wasted licence.

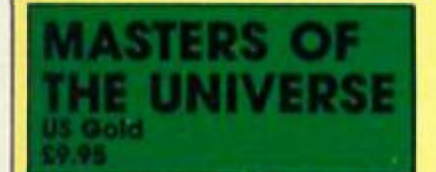

When US Gold bought the licence for ihls hit TV series it was undecided which type of<br>game would best suit the game would best suit the heroic battles of He-man. The result is two games. This arcade adventure and a Scoff Adams style adventure.

Skeletor, arch-enemy of Heman has found the all-powerful lllearth stone and has overthrown Castle Grayskull. You have to enter the castle, find the stone and defeat Skeletor and tree the land.

Orko tried to trap Skeletor in an imprison cell which backtired trapping Orko in one of the castle's stone pillars. You must find him and give the right ingredients that he will use to turn your sword into Atom Smasher!

On screen. He-man is represented by a feeble yellow clad figure that is surrounded by a black oblong that blots out his Immediate surroundings. However, you haven't long lo admire this amazing breakthrough In Spectrum graphics, you are attacked by one of Skeletor's minions, Before you can say "you don't mess with He-man' you've despatched it with a single blow and added one to "skulls cracked" total. This total lies below Ihe main screen display along with the state of your body shield, the objects you carry, your sword stalus and the selt explanatory countdown of the moons till doom.

The way to the castle is short but hazardous and lies beyond two spiked pits complete with deadly electrical pulses beaming across them. Well timed leaps will lead you to the key and then the castle but mistime one ol the three jumps you must make and your quest comes lo an abrupt end.

Inside the castle you are met by even more nosiies that leap, tly, jump and fire at you but most can be despatched by ycur fully charged sword ot

plore Ihe platforms and rooms ol Ihe Castle Graystoke until you find Orko with the correct gredients and defeat Skeletor.

**i.; |i.:'tv> fV \*** 

**i. ' W -i t'51>( i>t**   $GWORD$   $GTAUG$ **H I BC.'Vy & J t I E £ D UK Vit' J CRACKE D MOONS' \* 1L DOOM**   $0000$ 

*m-mmmm wrtmmm* 

In the year 2056 it was complete. The Star Wars defence system was at last in position making war on Earth Impossible. Weapons were scrapped as the Earth settled down to a lite of leisure.

The day belore the scheduled white Christmas they came. An alien torce that took over Ihe defence satellites that were then turned into a weapon aimed at Earth.

One man could save the world. In Ouicksilva's shoot everything that moves game, you are Nick Diamond. Xeno champion and the only man left who can fly an Eagle Class

laser firing fighter.

Saving fhe world isn't going to be as easy as it sounds as you must take out each of the eight satellites that are threatening the world's major cities. They can only be destroyed by a Blaster that is only obtained once you have destroyed a staggering 144 aliens and then you've only got one shot!

Until then you must zap aliens and restrict Ihe destruction by intercepting the satellite bombs with a Dynoray (obtained after only 12 kills).

A menu ol options can customise ihe bland display by adding a score and energy display as well as a VDU that reports ol heavy alien activity and a map to plot your course. The normal Spectrum blips

and beeps as the aliens swirl

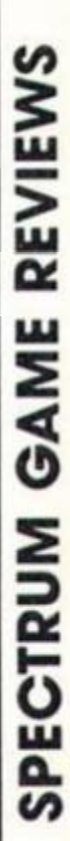

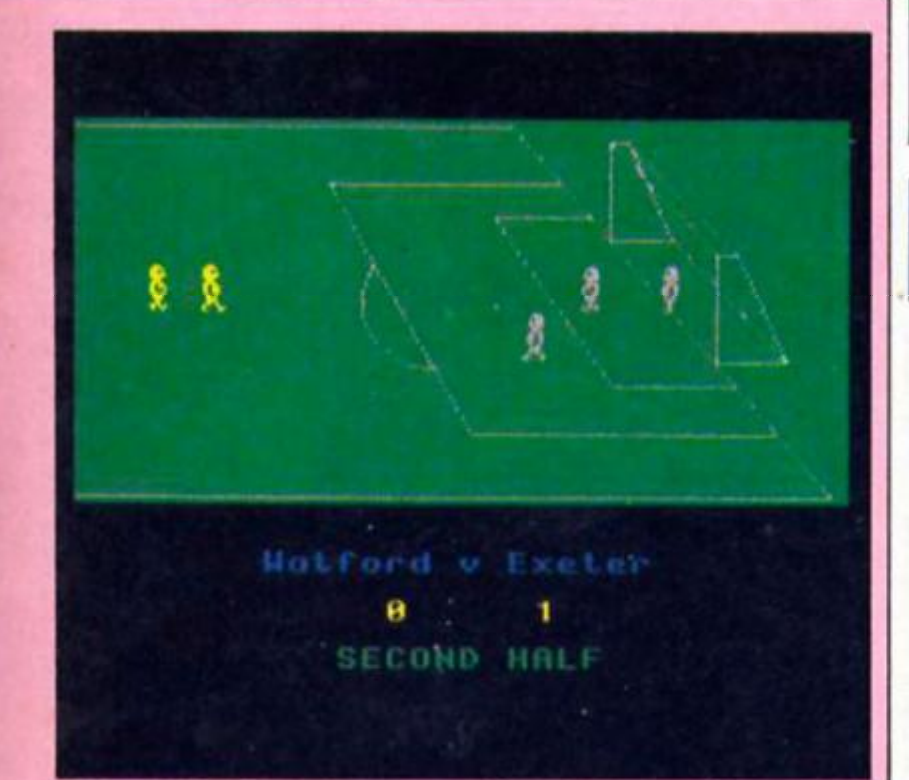

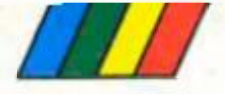

past can be improved by the sound option II you hove a Spectrum 128 or a Fuller or Timedata add-on.

However, most of these options are little more than standard features in other games and can't help a game that (alls short of expectations and takes an age to play

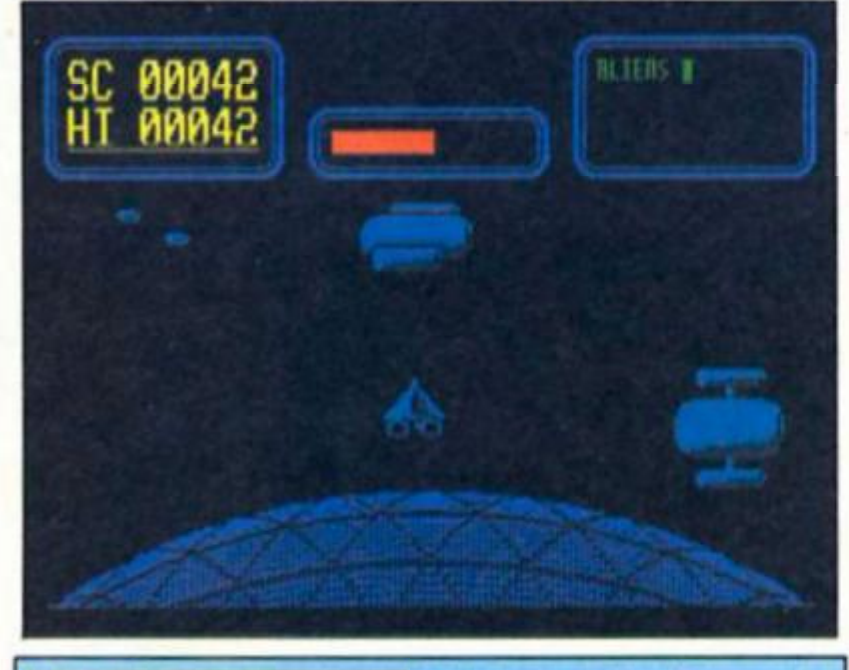

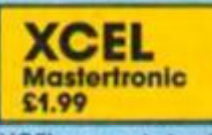

**XCEL was originally released as a full price game about a year ago and II didn't exactly set the world alight, however as a budget litle it's worth a look ft** 

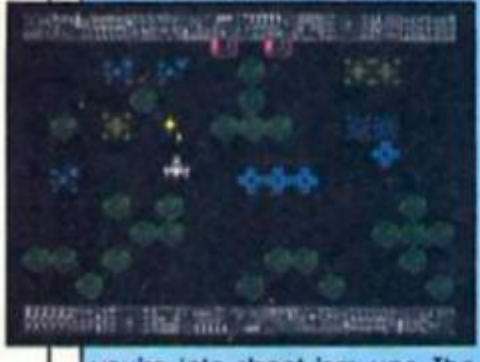

REVIEWS **S <**  o  $\leq$ *OS*  **O** 

 $\mathtt{s}$  .

#### **you're into shoot 'em ups. The game has a few bells and whistles atlached in the form ot some icons, but these don't really shift the emphasis ot the game trom much other than straightforward alien blasting.**

**Ihe action lakes place on a group of planets which are controlled by Sentinel computers and it's up lo you to fly from planet to planet bombing everything In sight in order to return control to the human** 

#### **THE HIVE Firebird £9.95**

The Queen of the hive must be slain and it's your job to do it In Firebird's latest twist to the maze game. The Queen is in the middle of a three dimensional hive that turns and spirals through eight complex and eniangied levels.

You pilot a versatile electromechanical Grasshopper ship that runs, jumps and crouches

**population. You lly over Ihe scrolling surface ot the planets,**  avoiding frees and other **objects in order to blast the computers' control centres, and after each bombing run there's a Gataxians style wave ot attacking aliens.** 

**The action Isn't as tost and turious as some other shoot \*em ups. and at times the game looks a little doted, but there are about 300 planetary locations to blast your way through so at least there's a fair bit ot**  variety in the game. Mind you, **I did tind it a bit Irritating that each time you get killed you hove lo go right back to the start of a particular sequence (rather lhan carrying on from where you got killed), which means that you can find yourself going over the same screens over and over again.** 

**Still, the game is nicely presented and at £1.99 Is much better value than when it was first released.** 

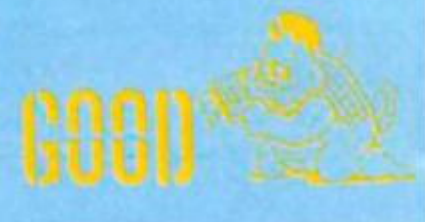

its way through the maze.

Just running through the maze is hard enough without the need to map (to make sure you don't run around in circles) and avoid or blast the nasties that are naturally out to get you. These include swarms ot electronic insects, giant demonic jailers and spikes, webs and stings that block your path.

Contact with any ol these will drain your energy that can be replenished in you have two or more energy pylons that can be found in the maze to replace your original supply. It you have only one pylon then damage is not repaired. Losing them all brings the inevitable end as your energy is quickly drained away.

The screen display shows your view down the tubes and Instruments that show your current energy level, score and any objects, pylons^ shields and weapons you may have collected.

Lurking underneath Ihe 3D display is yet another maze game that has been complicated by the unpleasant key controls that make steering the

Grasshopper a major achievement.

Finally should you want to save your efforts then you only have to copy down a code number that can be entered when a new game is loaded.

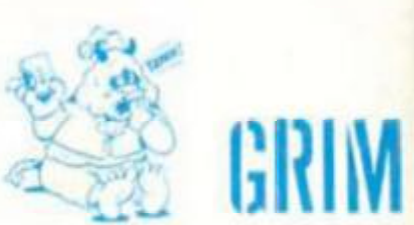

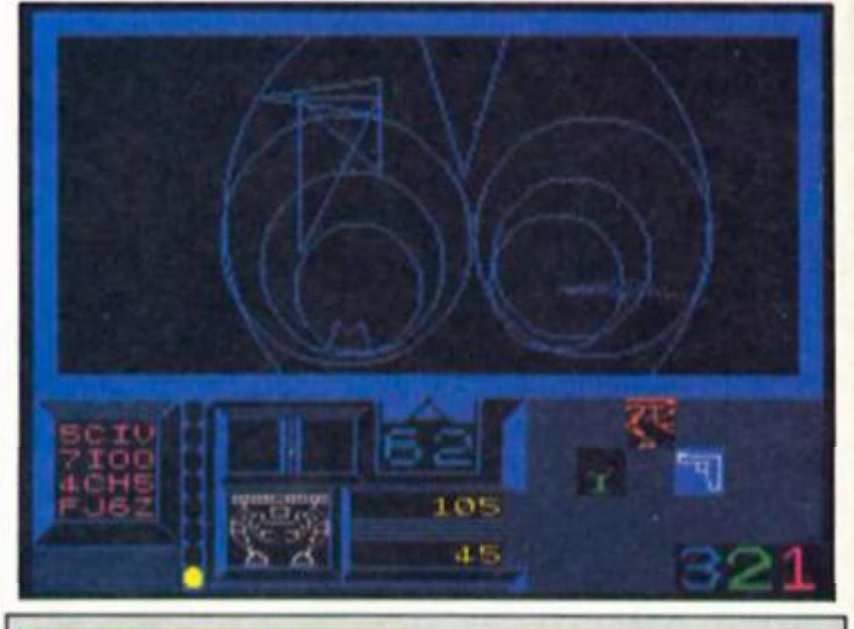

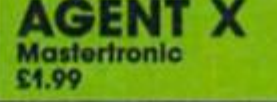

**This turned out to be a pleasant surprise — another Masterlronlc cheaple that compares well with many ot the expensive**  g**ames thai were churned out**  for Christmas.

**Agent X loads in several parts, each piece of coding being a different stage In the gome, and so the game manages to pack qulle a lot into just £1.99's worth of cassette. The game starls with a furious car chase as Agent X sets off in hot pursuit of the kidnapped President. The graphics In this sequence are excellent — a large and nicely detailed 3D representation of a highway with various vehicles travelling in both directions and getting In the way.** 

**The action is a bit chaotic, and getting through Ihls section Is more luck that Judgement** 

**until you get Ihe hang ot It, but It's all so fast and furious that it's**  fun anyway.

**The next sections of the game take you Into the mad professor's lair, where you have lo take on the security men (using an exlremely sllly-looklng flying kick manoeuvre) and then Into confrontation with the prof himself as he tries to brain you with anything that comes to hand.** 

**It's all rather silly really, but the graphics are good. Ihe game Is nicely presented and the programmer's clearly kept his tongue well Into his cheek, making this Mastertronlc's best budget game for months.** 

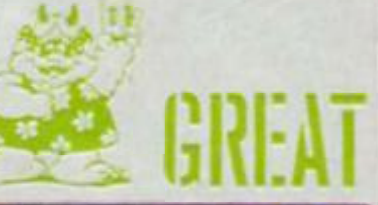

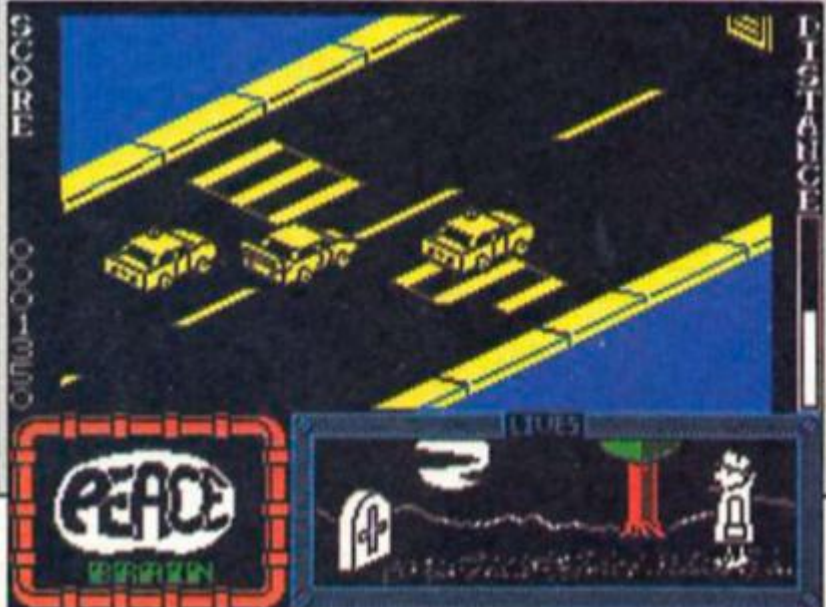

#### **A software 'legend<sup>1</sup> from U.S. Gold?**

#### **Crystal Castles U.S. Gold £8.99**

**LU**.S. Gold are releasing this as **a 'special limited edition' in an attempt to convince us all that if we don't rush out and buy it straight away we will all have missed our chance to experience this "software legend" (their advertising people certainly know their stuff).** 

**The trouble with legends is that they don't always measure up to their reputations when you eventually get to see them in the flesh — especially when they're being translated from a dedicated arcade machine onlo the Spectrum. I'd never seen the arcade original but someone told me that it was a sort of 3D Pac Man. That sounded promising, despite the (act that the main character Is** 

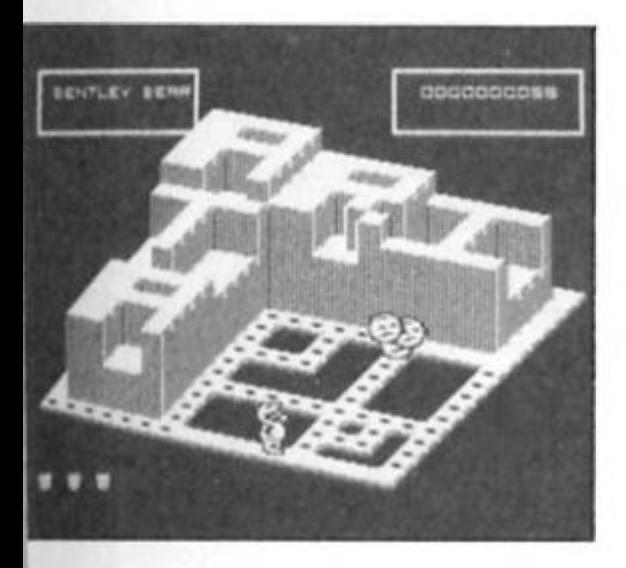

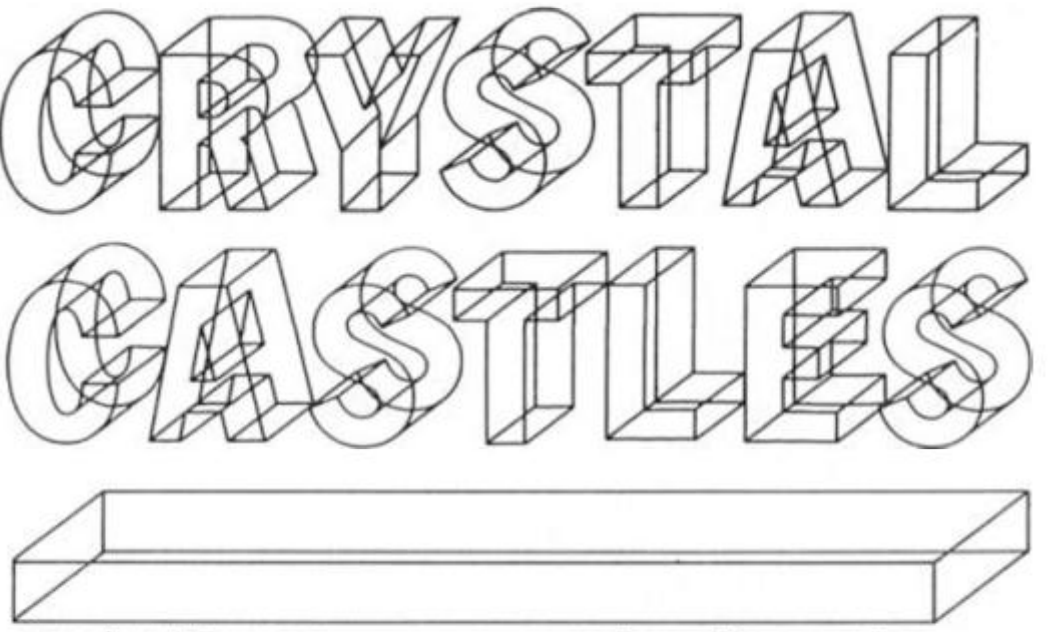

**game Is a little more complicated. Benlley has the ability to jump over monsters rather than simply moving left/ right, forward/backward, and it quite often happens that he will move behind a section of the 'castle' structure. When this happens the program allows you to 'see through' the structure so that you can follow Bentley's movements although you are unable fo see the actual path that he is on.** 

**The drawback with using 3D structures is that the graphics are that much more complicated and In order to get everything onto the screen the moving figures and blocks which make up the structures all have to be quite small. This makes the game quite fiddly to control. Most of the paths around the screen are so narrow that it's not at all unusual for Bentley to shoot past one when you actually want him to turn into It. So you have to slowly double back and line him up precisely, before going down the path. By this time, of course, every** 

**monster on the screen has homed in on the hapless bear and sent him to bear heaven. As a result of this fiddliness the game's addictlveness suffers considerably. Instead of trying to do an exact conversion the programmers of the Spectrum version would have done well to keep the castle structures a little less complicated (along the lines of Addictlve's Klrel, which had similar 3D structures but ones which were drawn larger and more clearly, yet were still complex enough to present a challenge).** 

*LUJj*1

**By trying to pack a bit too much onto the Spectrum's screen the programmers have made the game too cramped to allow you to build up some speed and get really Involved In It.** 

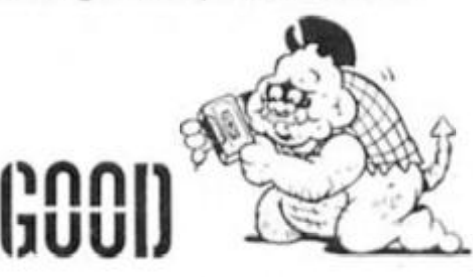

**called Bentley Bear, so in went the tape.** 

**The 3D Pac Man description was fairly accurate in that Bentley's task is to wander around a three-dimensional 'castle\* which is made up of structures of ramps and walkways which become Increasingly complex on each successive screen, collecting little pills which are dotted along the main pathways just as In Pac Man. As you'd expect there are various types of monsters that home In on Bentley (I hate that name), Including things that look like cenllpedes, trees and ghosts, and also additional Items of Ireasure that can be collected or left where they are In order to block the path of the pursuing monsters** 

**Of course, as each screen is In three dimensions rather than the original Pac Man's two, the** 

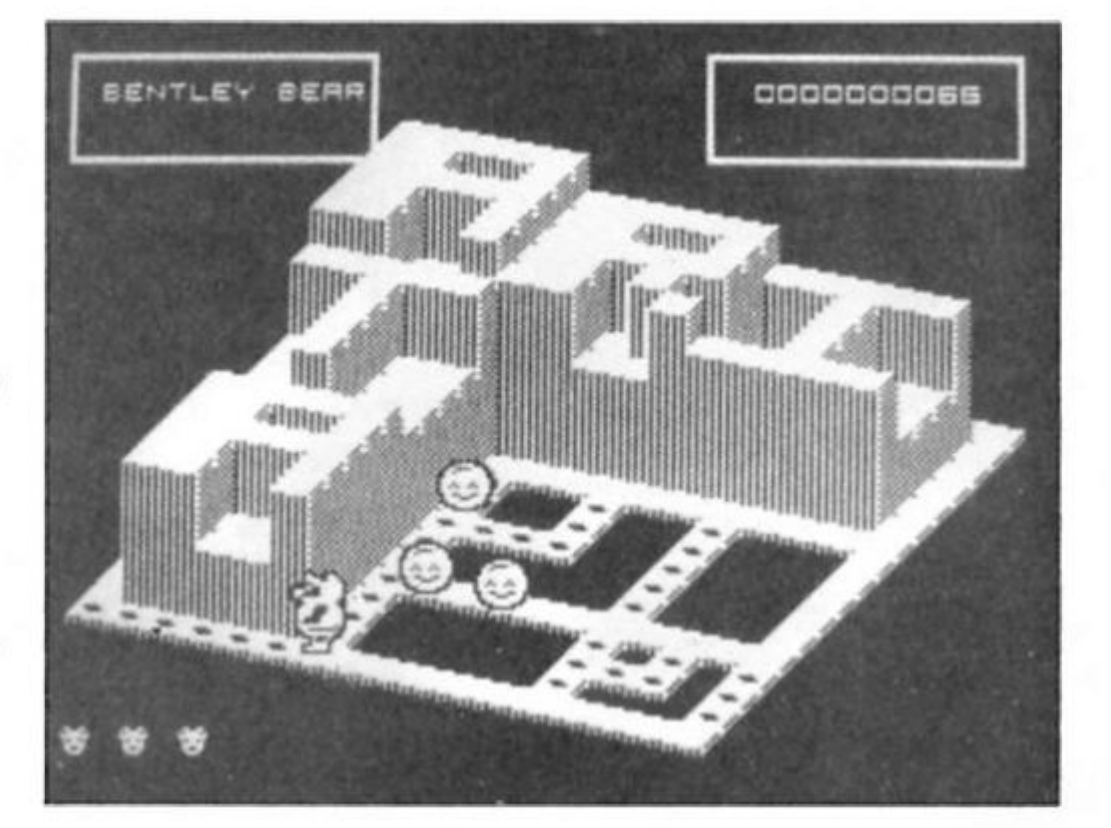

*LLLLJ* 

# **SHCI?THITS**

**Ray Elder presents more programming gems from ZX readers.** 

#### **M/C Break**

**First up this month is a program Irom Andrew Vellacott of Essex who got so fed up with his machine code programs getting stuck in infinite loops during development that he wrote this short routine which makes use of the Spectrum interrupt mode two to scan for the BREAK key being pressed.** 

**Two minor points to note: First you will have to reinitialise the routine each time after BREAK is pressed with RANDOMIZE USR 32377. and secondly, machine code or BASIC loader programs must not occupy the addresses from 32348 to 32375. A useful aid for machine** 

**code programmers.** 

Scroll Rolocalo

M/C Brook

1 REM M/C Break **1 0 DAT A 233,243,243,62,127,21 9 ,234,203,71,32,13,62,234,219,23 4 ,203,71,32,7,241,237,66,251,193 , 3 , 19,2 4 1,231,201,62,40,237,71,2 3**  7,94,20 1 **2 0 CLEA R 3234 7 3 0 RESTORE : TO R i=3234 0 T O 32 3** 

**7 5 : REA D a : POK E i,a : NEX T i** 

**font** 1 REM Font **10 LCT MC=60000 : LET CHR=55000 2 0 FOR <f=MC TO MC<26: READ a ! POKE f, a: NEXT f 3 0 DATA 17,0,200,237,03,51,72 , 33,0,60,126,10,254,60,32,»3,62, 1 2 6 , 18 , 19, 3 5 , 1 2 4 , 254 , 64,32 , - 1 6 , 2 0** 

> 1 **4 0 RANDOMIZE CHR: POKE MC\* 1 ,PE EK 23670 : POKE MC\*2,PEEK 23671 : LET L=U5R MC**

#### **Font**

**R. Glavas has been a regular contributor from the start, his offering this month is a variation on a frequently used theme, that of a redesigned character set. What we liked about this set was that it was changed subtly, giving a more square effect.** 

**Simply enter Ihe program and RUN it. the character set resides at address 55000.** 

#### **Scroll Relocate**

**One of the things I like about this column is the way readers often send In and share modifications of previous programs. R. Dorsetl of Middlesex sent us a short cut which solves a problem he found with Lelf Kvernhusvik's Scroll program in the DEC 86 Issue.** 

**The original program Is located in the printer buffer, not good news for printer owners, so Mr. Dorsett's program will relocate it to anywhere in memory that you may desire.** 

**First (providing you have a M/C copy ol the program on tape) CLEAR ramtop to the new start address-1. As an example we will imagine that we are going to move the routine to address 60000, therefore CLEAR 59999.** 

**Now LOAD "SCROLL m/c" CODE newaddress (EG LOAD "SCROLL" CODE 60000).** 

**Type in the RELOCATE program and RUN it.** 

**Finally SAVE "SCROLL" CODE newaddress, 159. (EG. SAVE "SCROLL" CODE 60000,159).** 

**Don't forget to change the line In your program wnlch defines the function to call the new address. (EG. DEF FN x(aS,1,w,a)=USR newaddress.** 

**Some alterations to the way in which the program works can also be made: POKE start+125,201 will return the program to BASIC if a key is pressed or when the scrolling is finished. POKE start+118,0:POKE start+125,201 prevents Ihe program from being interrupted and returns to basic when finished. POKE start+118.192:POKE start+125,195 and the program will oniy return to basic when a key is pressed.** 

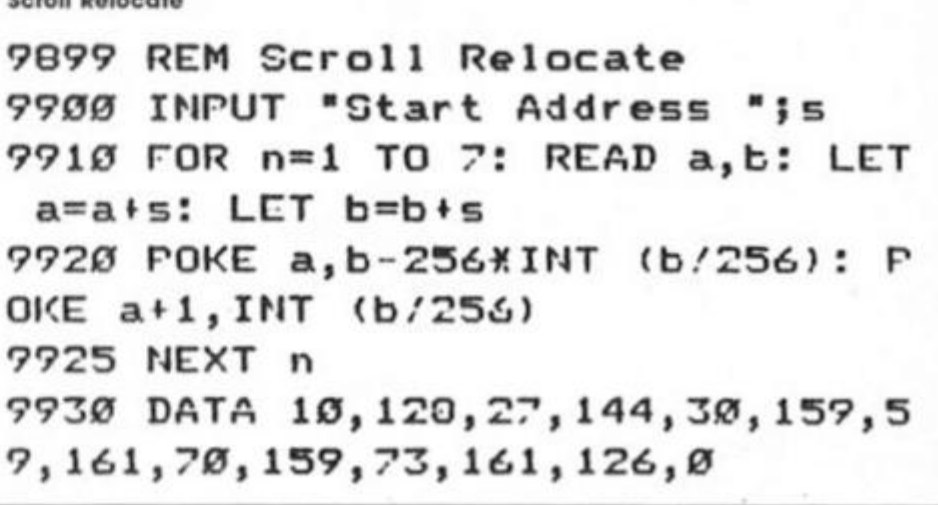

#### **Mirror**

**S. Neili of Angus, Scotland, provides us with a means of turning the screen image in a mere 19 bytes of machine code. Enter the program MIRROR 1 and RUN it. Type NEW and enter MIRROR 2 which will demonstrate the effect. Note that the Machine code is located at address 30000 and can be saved by SAVE "MIRROR" CODE 30000,19.** 

**Specific sections of the screeen can be mirrored by POKING the following values to the addresses shown. x=start address Whole screen — POKE x+2,64:POKE x+15,88 Top third - POKE x+2.64;POKE x+15,72 Middle third - POKE x+2,72:POKE x+15,80 Bottom third - POKE x+2,80:POKE x+15,88 Top two thirds - POKE x+2,64:POKE x+15,80 Bottom two thirds - POKE x+2.72:POKE x+15.88** 

#### **Reflections**

**The above mentioned Mr. Batts supplied us with a program in a previous issue called reflections which reader Stephen Carr has modified and improved. Another attractive way of presenting short text messages.** 

#### **Reflections**

1 REM Reflections  $10$  LET  $Y=0$  $20$  BORDER  $\beta$ 30 PAPER Ø 40 INK *7*  30 CL S 60 PRINT "Type in a word up to ten \*''\*letters long-" 70 INPUT AS 80 CLS **98 IF LEN A\$>10 THEN GO TO 60** 100 PRINT INK ØJAT Ø, ØJAS 110 PLOT 0,75 120 DRAW 255, 0 130 LET D=LEN A\*\*0 140 LET X=127-(D\*3/2)  $150$  FOR  $S = 0$  TO  $D * 0$ 160 FOR T=168 TO 175 170 IF POINT  $(S, T) = 1$  THEN GO SU B 240 100 LET Y=Y+5 190 NEXT T  $200$  LET  $Y = 0$ 210 LET X=X+3  $220$  NEXT  $S$ 230 STOP 240 FOR  $L = 3$  TO 1 STEP  $\cdot 1$ 250 CIRCLE X, 75+Y, L 260 CIRCLE X, 75-Y, L 270 NEXT L 200 RETURN

Mirror 1 **1 REM Mirror 1 10 CLEAR 29999 20 FOR n-30O00 TO 3O01O 30 READ a: POKE n, a: NEXT n** *CO* **DATA 33,0,64,78,6,0,203,17, 31,I***6,***231,119,33,124,234,00,32,2 41,201**  Mirror 2 **1 RCM Mirror 10 LET a=120: LET b=90: LET r=** OO 30 ron n-0 TO **r 40 LET z=INT (.5+SOR (rXr-nXn)** 12) **SO LCT \*-bt\*/2**  *CO* **PLOT «tn,x: DRAU O, \*** 

#### **Perspective**

**Mark Batts who resides In Watford sent us this little program which could enhance title screens or messages** 

*m* 

#### **Perspective**

**5 REM Prespective 1 0 LE T X-0 : LET Y-0 : LC T C-2 :**  LET  $F=160$ **13 INPU T "Typ o a nor i pleas e n o mor e tha n 6 letter s "i A \* 2 0 I F LE N AS> 6 THEN GO TO 1 3 4 0 PRIN T AT O,0 1 A \* 3 0 FOR S- 0 TO LE H A«KO 6 0 FOR T-17 3 TO 16 8 STEP - 1 7 0 I F POIN T CS,T>- 1 THEN GO SU**  B 110 **GO LCT Y"Y»C : NCXT T : LCT Y-0 : LET X=X+E: NEXT S 1 0 0 LE T F-90 : LC T E-2 : LCT X-0 : GO TO 3 0 1 1 0 PLOT X,F-(Y»C) : DRAW O. E**  120 PLOT X,  $\Gamma$ -Y: DRAW E, Ø **1 3 0 PLOT XiC.F-Y : DRAU 0, - C 1 4 0 PLOT X«E,F-(Y\*C) : DRAU C, 0 1 4 3 LET C-Et.0 5 1 6 0 RCTURN** 

#### **Versatile Input**

**90 SAVE \* DEMO" LINE 9O0O: GAVE** 

**9000 CLEAR 29999: LOAD "" CODE :** 

**70 PLOT «-n,x: DRAU O,**  OØ NEXT n: RANDOMIZE USR 3000

**•Mirror"CODE 30000,19** 

**03 STOP** 

**92 STOP** 

**RUN** 

**Being able to position an input**  prompt and then accept characters and display them **immediately after the prompt ANYWHERE on screen and not just at the bottom of the screen can give your program a professional touch.** 

**Andrew Smith of Cleveland provides us with a means of doing just that.** 

**The subroutine is located at lines 9000 plus but can be renumbered to suit your own needs. To use It set the screen position an d provide a prompt (ensure you end wilh a semicolon else the input will be**  **on the wrong line) and GO SUB the routine, for example: 100 PRINT AT 5,10:'ENTER YOUR NAME '|:GO SUB 9000** 

**The resultant entry will be returned in variable iS. The variable z\$ is used by the routine to act as a temporary input string, the DELETE key will**  delete a character and the **ENTER key terminates the input. A nice bit of well error trapped BASIC** 

**And so once again we reach the end of another collection of small, but beautifully formed, programs. All that remains is to nominate our Short Cut of the month. The prize goes to Mr. Nelll for his Mirror program.** 

```
Input 9000 REM ..... INPUT
          903 0 LET i«=" • 
          904 0 PAUSE 20 : PRINT 07CR lj { 
          CIIRW GJ 
          905 0 LCT z«=INKEY« : IT z*=" " THE 
          N GO TO 904 0 
          906 0 DEEP .005,3 0 
          907 0 I F z*=CHR« 13 THEN PRINT " 
          "tCHR * 3! : RETURN 
          90G0 I F z«=CHRfc 12 AND 
LEN itt) 0 
          THEN LET i*=i« < TO LEN 
i * 1) : PR 
          INT " "}CHR« GJCHRS 8| I CNR* 6 
          I : GO TO 912 0 
          909 0 I F z*-CHR * 12 OR zC Z" "O R 
          z«)"z " THEN GO TO 912 0 
          911 0 LET i«=i«ir® : PRINT z 
          CltR* 8 
          912 0 I T INKEY«=Z® THEN PAUSE 5 : 
          PRINT OVER H"_"JCHR « 0| ! GO TO 
          912 0 
          913 0 GO TO 904.0
```
o **o x**  n,

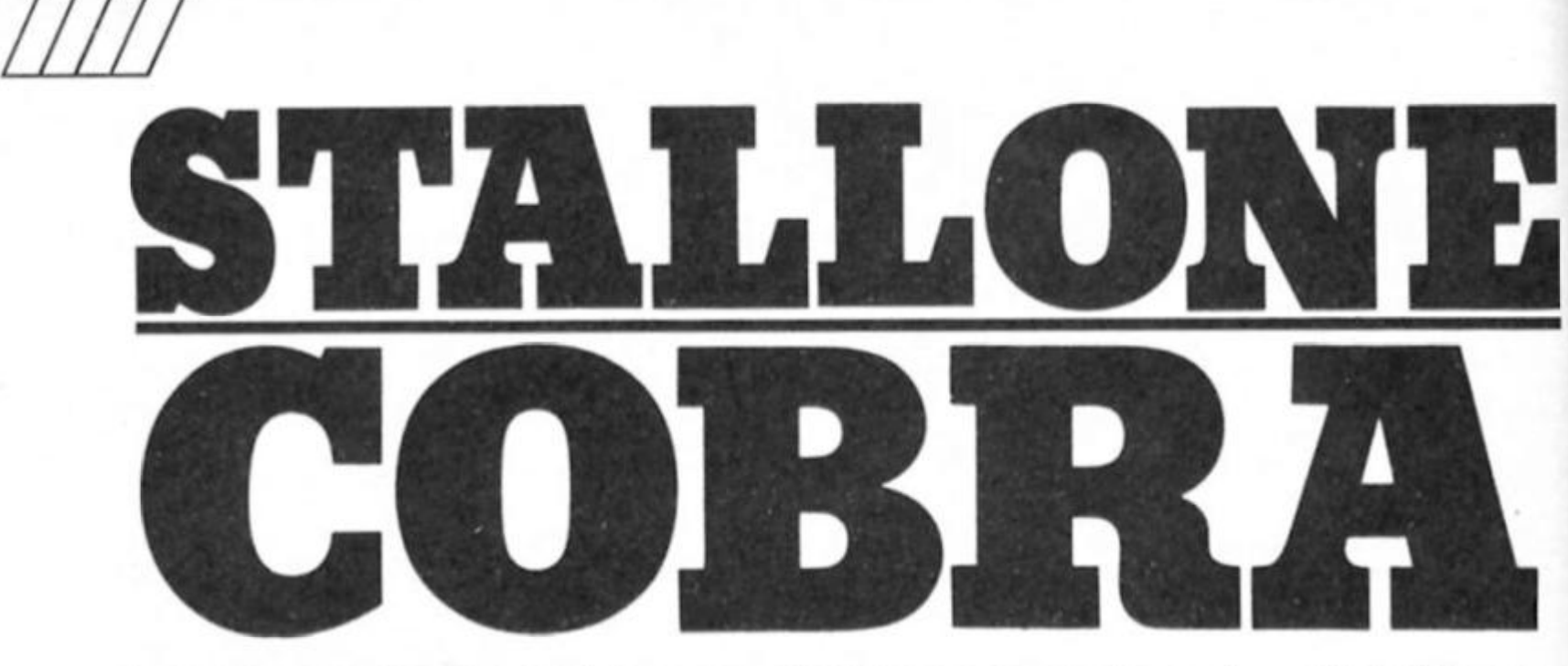

#### **Cobra Ocean £7.95**

**Sylvester Stallone converted into fun cartoon character .. . Strange but true as Ocean unveil an offbeat spin-off** 

**This is a movie spin off game that stands up in its own right, perhaps because It bears so little similarity to the original film.** 

**Cobra, a vigilante cop movie, with Stallone as the star, was a failure by Rambo standards although If contained the by now standard quota of mindless violence Ocean have made no attempt to make a carbon copy**  Čo **ame of the film and In fact obra is a tongue In cheek send up with a ludicrous plot, absurd characters and carloon**  logic.

The cop, "Cobretti", is a **musclebound chunky sprite who Is Initially armed only with a devastating headbutt which if he connects send his enemies winging off screen In the**  direction they came on. As for **these legions of psychopaths,** 

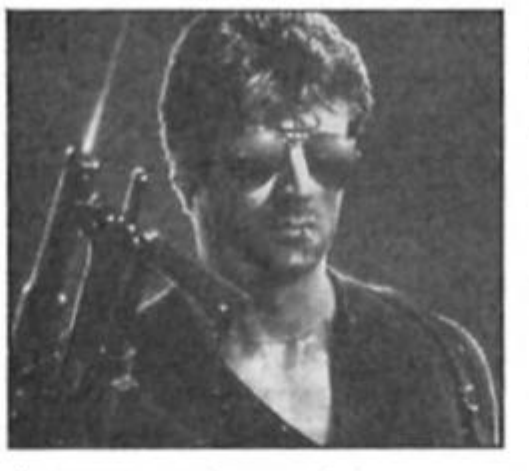

**they are made up of obese wrestlers, old ladies touting lethal bazookas, knife throwing assassins and the like This Is not to mention the turbo charged prams that ram Cobretti and sap his energy.** 

**If all this sounds a bit wacky,**  wait for the plot. Okay **Cobretti has to rescue fop fashion model Ingrid Knutson from the clutches of the evil Night Slasher. All right so far but In order to do this he's got to find weapons which are hidden Inside beefburgers at certain points in the three playing areas (city, country and a factory).**  Quite why a knife, pistol, and **laser sighted machine gun are concealed In this way is a mystery. Anyway shaking off the mince from the weapons, Cobretti must rescue Ingrid and completely decimate the attackers before progressing to the next section. The weapons** 

**however have a limited life span and tend to disappear just when you need them most.** 

**Cobra Is a very fast, very well animated game that's hard to master at first simply because you are confronted by so many bizarre comic hatchet men.** 

**You are given a minlscule three lives to start out with and additional lives can be obtained at 10,000 points and further up the high score table.** 

**The game, which can be played with keyboard or joystick, is really enjoyable and arcade fans who are looking for something a little bit different will not be disappointed. Unfortunately the Image created by the film Is misleading. Stallone on the inlay cover with his laser sighted machine gun and the hard man phraseology "Crime is a disease. He's the cure", look a bit silly once you've got the Stallone figure scampering up the platforms after the beefburger.** 

**It may well hove been the intention to send the whole thing up and that's fine but those who like their destructive blasting untainted by any form of fun had better stick to the film.** 

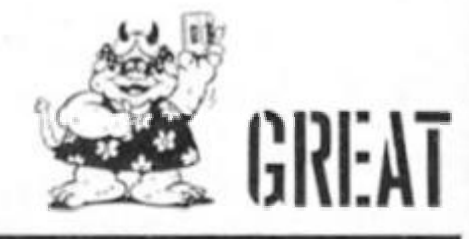

**V'i** 

 $-1.401$ 

**<sup>F</sup>***.* **& A** 

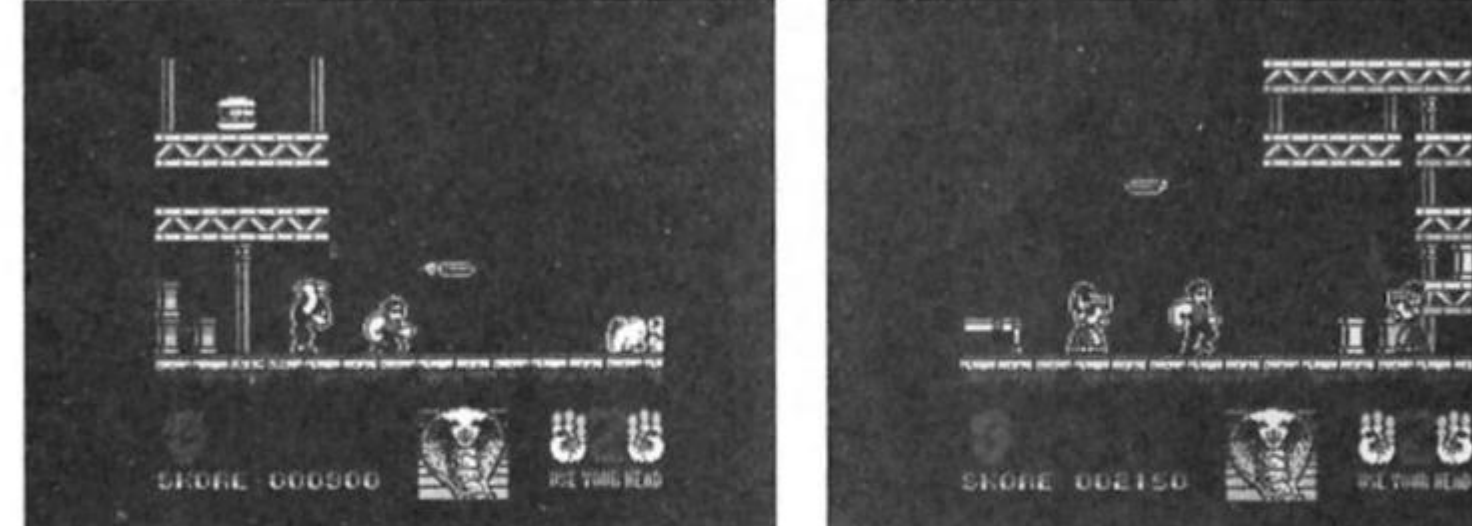

**5 § o U J**  £ L CO

**It's time to test your space pilot prowess at the Academy.** 

#### **Academy** CRL £8.95

**A** fler an unfortunate incident **on 61 Cygnus when a rookie pilot messed up his approach and half the planet when he tried to dock with its central reactor the Gal-corp set up the Academy. Its aim was to train rookie pilots to produce an elile**  corps of pilots and prevent such **disasters while providing a new challenge and sequel to CRL's excellent Tau Ceti.** 

**To graduate trom the Academy a cadet must**  complete 20 missions and **achieve an average rating ot over 90%! The missions are grouped into five levels of four missions that are stored on a separate data tape. Most players won't need this tape as they'll still be struggling with the first four that are loaded in with the master program.** 

**A main menu allows you to register as an Academy cadet, view and select Ihe missions and the skimmers to complete them.** 

**The first four missions range from the less than subtle "If It Moves ..." annihilation run to the search through a minefield for base mission called "Softly, Softly". "Meltdown" is a race against time to close down a critical reactor on a polar world, finally "Red Dawn" a Tau Ceti** 

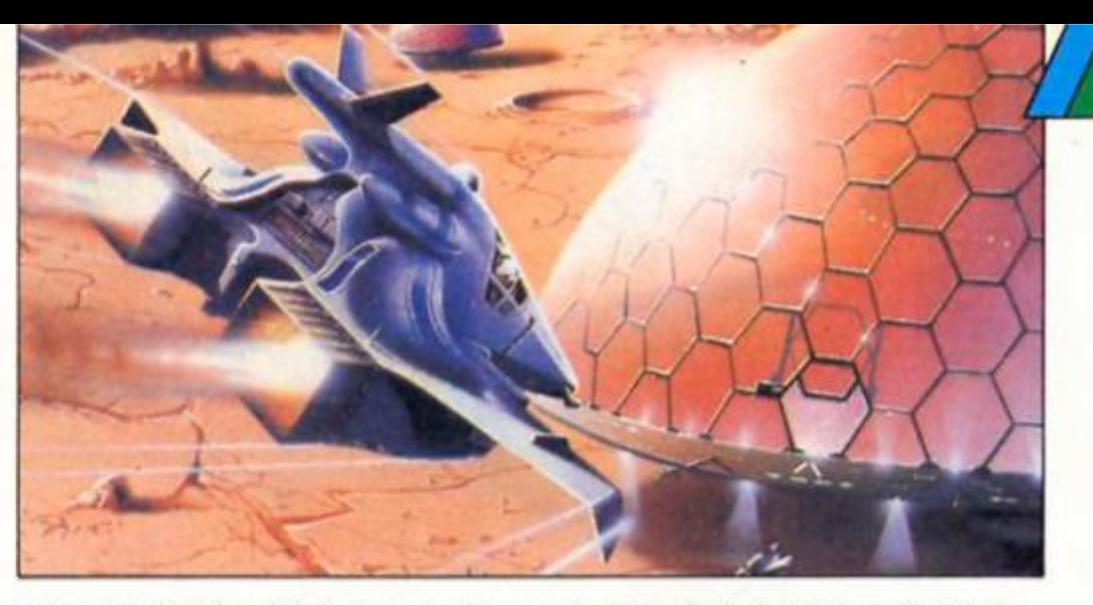

**style mission in which you must destroy robot factories in all quadrants connected by jump pads.** 

**Whichever mission you choose (and you have to tackle them all sooner or later) you'll be attacked by robot droids of both familiar and new designs. Four types of laser firing hunters lead the assault supported by mines, super mines, droids. hoppers, guardians, trackers and aptly name d kamikazes. Therefore it's important that your Gal-corp skimmer is armed and shielded for the mission. Three skimmers are ready for take off, eac h offering a different range of equipment from the GCS Wilson complete with jump unit to the weapons and shields tank known as the GCS Lenin.** 

**If neither of these or the balanced GCS Lincoln suit your** needs or tactics then you can **design your own as long as it**  remains within the weight and **cost limits set down by the Academy.** 

**Your basic skimmer consists ot low, medium or high powered**  laser, main drive, shield and steering units which you can **then arm with missiles, anti-**

missiles and delay bombs then **a d d whatever anti-missiles, jump units, scanners, compasses and trackers that you need and can afford. Finally you can customise the skimmer view screen and save your amazing design to tape for further missions.** 

**Once the newly constructed GCS Rambo had wiped out the**  robot factories and mines that **stood in it's way I was ready for the next set of missions but still a long way to go before graduation. Ahead lay the dubious delights ot such encounters as "... at the OK**  Corrall", "Don't Panic", "Hide and **Seek", and "Mission Improbable".** 

**Finally as a bonus the gamepac k also includes a star**  map program so you can find **your favourite stars and** constellations. A game featuring **20 missions each as challenging**  as the original game doesn't **need a bonus program.** 

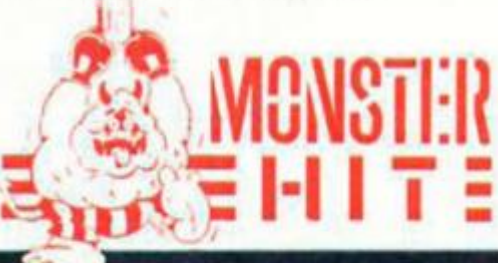

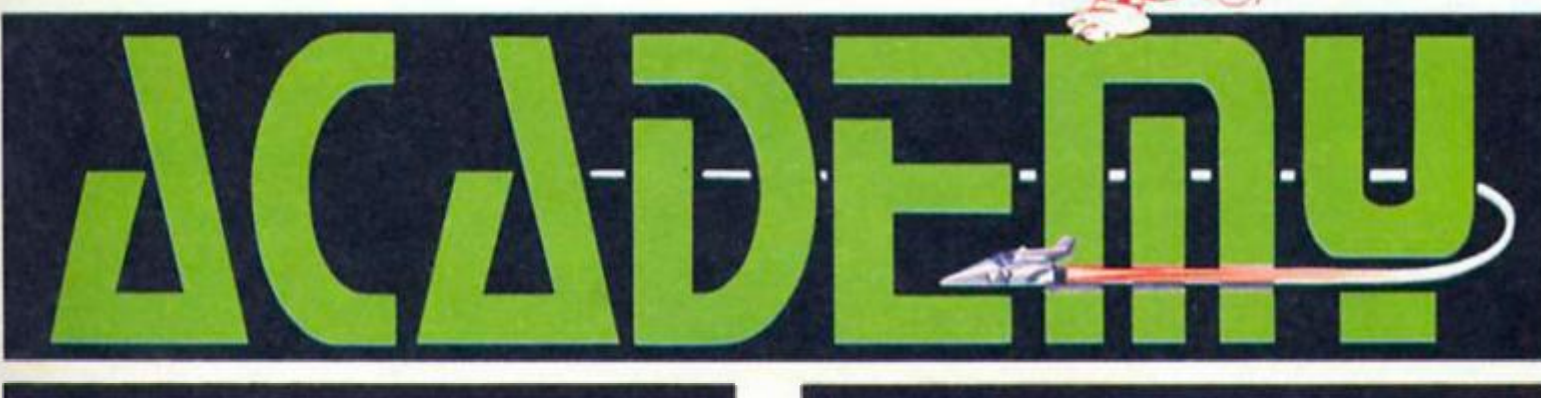

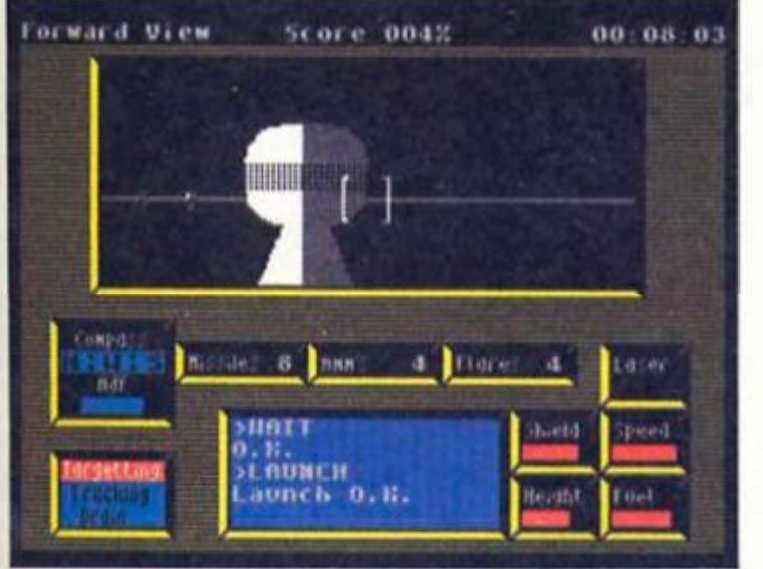

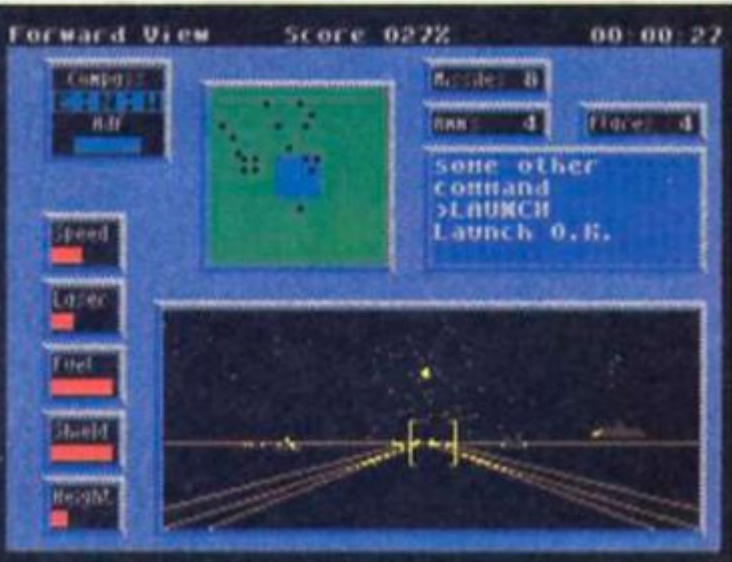

SPECTRUM GAMES REVIEW

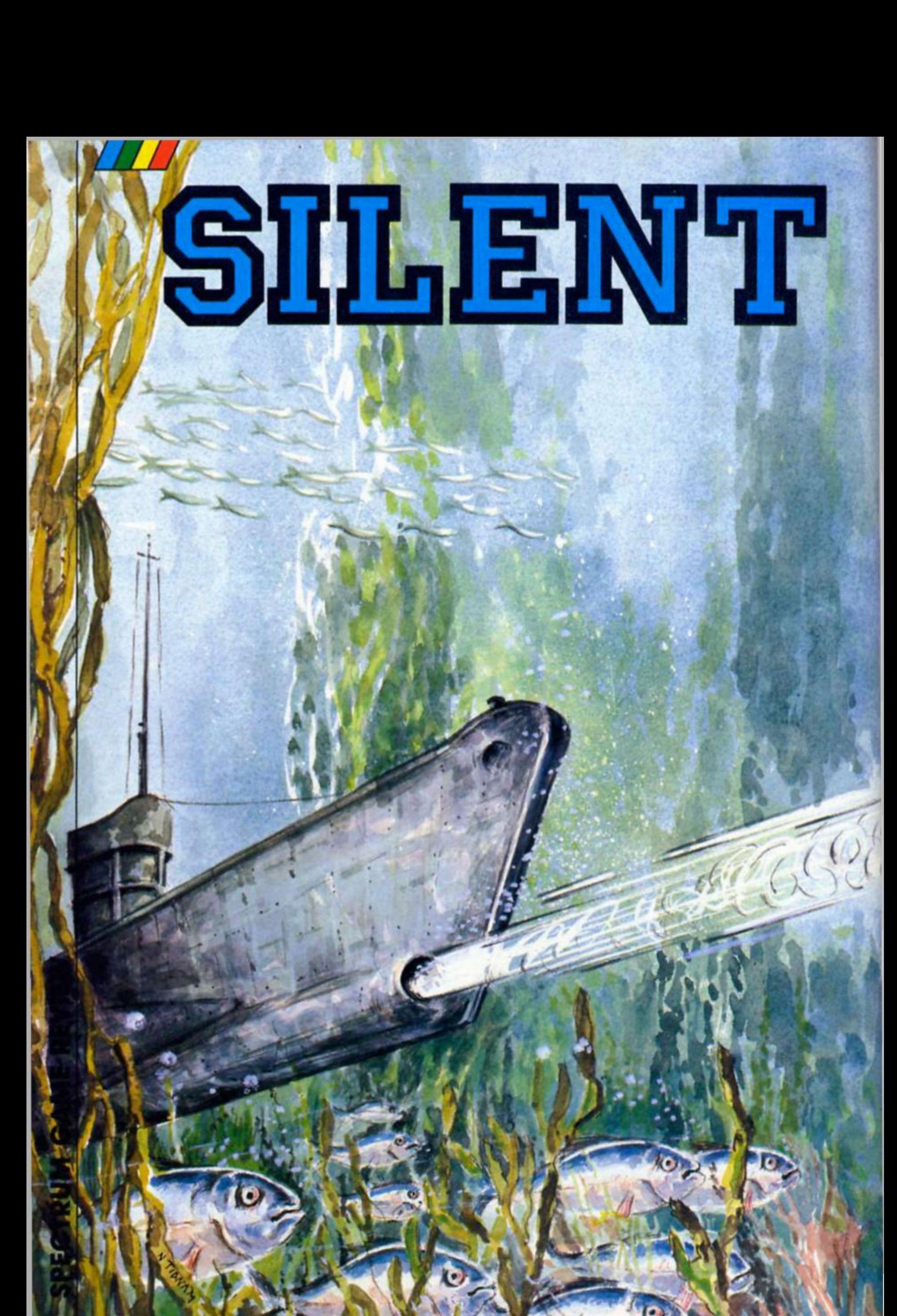

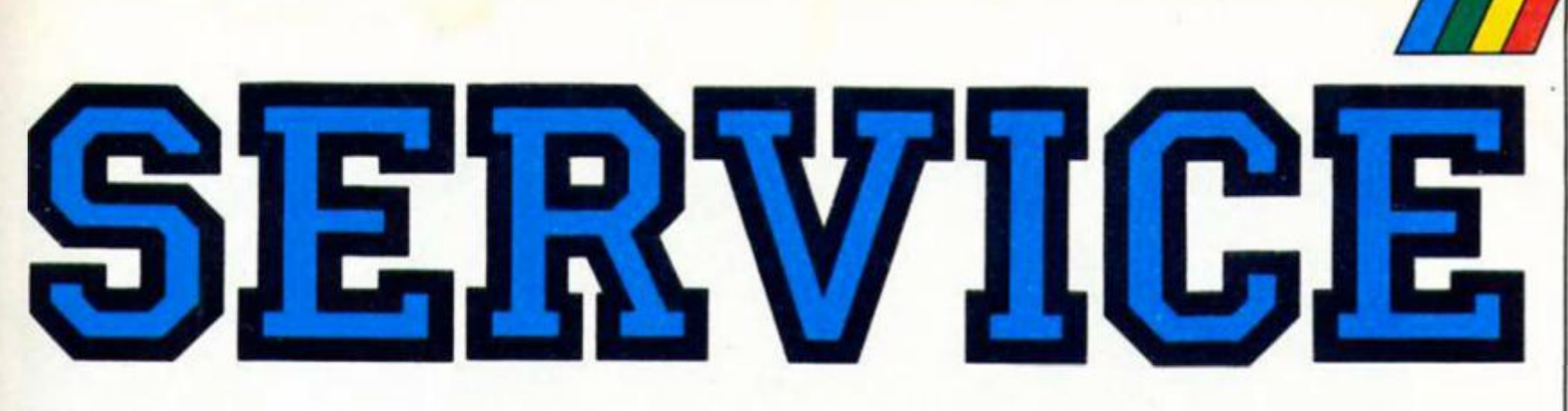

**Action above and below the waves in US Gold's sub simulation.** 

#### **Silent Service US Gold (Microprose) £9.95**

**Commanding a US submarine during the Second World War, your mission is to sink as many Japanese ships as possible while avoiding the attention of enemy destroyers.** 

**Armed with 34 torpedoes and a 4" deck gun you must hunt down the enemy shipping In a variety of scenarios. These range from the training mission to hunting convoys In the South China Seas.** 

#### **Convoy Attack**

**How you attack the convoy depends on the conditions (day/**   $n$ ight) and how well it's **protected. An unprotected**  convoy is easy and you can steam up to it at full speed and **blast anything that moves. Although you should attack its**  centre, so you can use both sets **of torpedo tubes. Be ready for a chase though as the convoy will scatter.** 

**A protected convoy is more of a challenge particularly if there's more than one destroyer. Now you must stalk the convoy at slower speeds while keeping a narrow profile to the ships to avoid radar detection.** 

**able to plot your attack run, so as the destroyer is stuck helplessly on the wrong side of the convoy, giving you a chance to strike and get away. Your periscope also gives you speed, course and distance of target so you can make every shot count.** 

**If there's more than one destroyer an d you can't find a g a p then you'll have to take one out. This isn't going to be easy as you'll only have one shot before the destroyer locks onto you with it's deadly depth charges. Then it's DIVE, DIVE. DIVE, as you head for the safety of the depths. Cutting the engine will start the** 

**Before any would-be Submarine Commander can help America win the war (again!) he must first learn how to control the ship. This means frantic use of the keyboard (despite the frequent mentions to a Joystick In the instructions). In all, 33 key controls must be**  mastered before you can terrify **Japanese shipping,and so practice is essential using the torpedo/gun training mission. The object Is simply to destroy the lour old cargo ships that are anchored In position to make things easlerl** 

**Pressing Caps Shift and one of the number keys moves you between the batlle stations on your submarine, that include a navigation map, bridge and deck gun, periscope** Tor **aiming and firing torpedoes, instrument**  and gauge displays, damage **reports and a captain's log that reports your "kills".** 

**As you move between these stations you must plot your course control, your engine**  speeds and submarine depths **as well as planning your attack run.** 

**Your periscope is fitted with a target identifier that you should**  use to map out the convoy and **plan your attack. You should be** 

silent routine and you can even **release fake debris to deceive a persistent destroyer. When you think the coast is clear, begin to stalk the convoy again.** 

**Your sub can travel twice as quickly on the surface and you** 

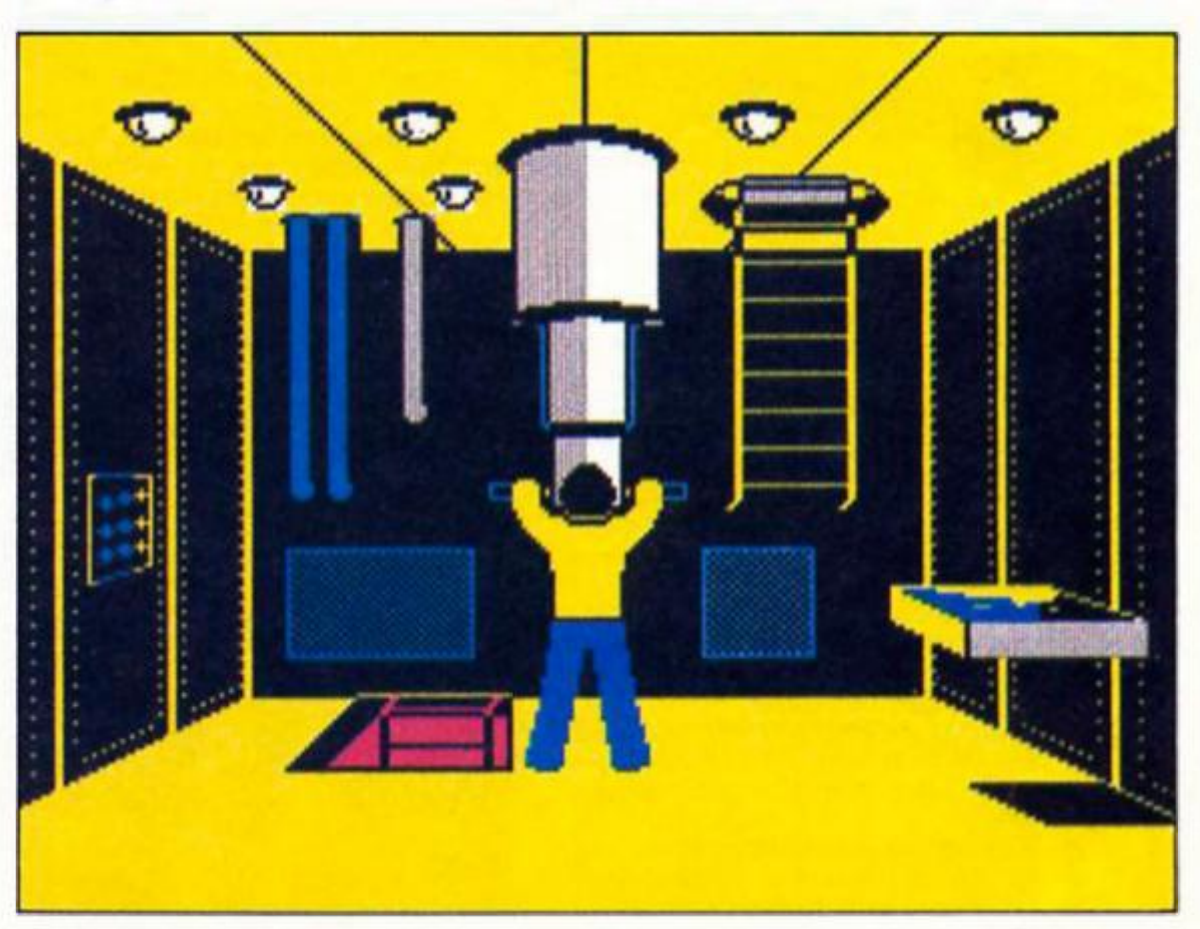

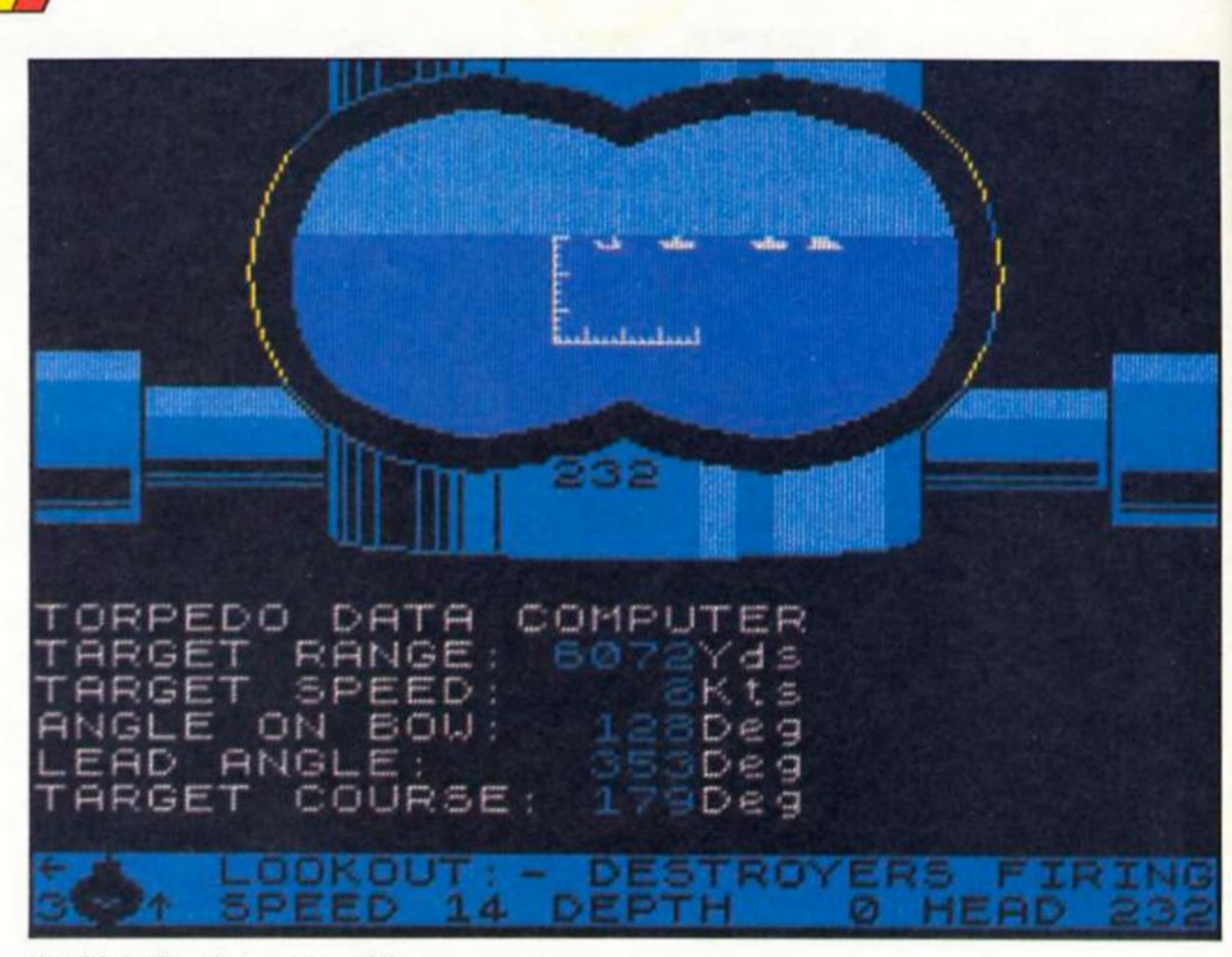

**should do this whenever possible as It saves fhe all-important**  battery power. Lose that and you **lose your sub. Conquer the set scenarios** 

**a n d you're ready for the ultimate** 

**An excellent simulation that will have you sparring with destroyers until the early hours.** 

**missions — the war patrols, when finding the enemy, is as difficult as sinking them. Obviously,**  lengthy voyages can be time consuming so you can speed **up the action to two, three or four times the normal rate until**  you're ready for battle.

**Finally you ca n make things almost impossible for yourself by**  adding in skill and reality levels **which include limited visibility,**  dud torpedoes, zig-zagging convoys, no on-ship repairs and **the worrying expert destroyers.** 

**The game cassette is accompanie d by two instruction sheets that explain almost everything from the control keys**  to convoy routes, tactics and a **submarine commanders' spotters guide to Japanese shipping. When these sheets are folded**  there's barely room for the game **cassetle In the box!** 

DAMAGE<br>REPORT NONE ---ial.  $||u|| \equiv \equiv$ **LOGE** 

#### **Brian Beckett with news ot Digital Precision's new flirbocharge Compiler.**

**Compiler Wars" does not star Harrison Ford, neither does it feature overly cute robots or assorted other humanolds. aliens, Jedl or whatever. Nor is it a computer game in the strict sense — although it certainly is in a wider one — but it promises**  to be just as amusing and **probably just as long lasting. A while ago. Liberation Software released** *QLiberator,* **a**  superBASIC compiler to compete **with Digital Precision's long**standing and very well received *Supercharge. Both sell at £60 and although QLiberator lacks some of supercharge's finer features and Is generally slow It Is a good product which attracted a lot of interest.* 

*In the meantime, Digital was developing Turbocharge.* **This son-of-Supercharge, megacompiler is due for release at**  any time. Actually it's been due **(or release at any time tor a**  while, and some reviewers have taken to needling the company **a bit. According to Digital.** *Turbo*  **wilt be significantly faster than Supercharge** and have **numerous additional features and refinements, designed to justify the package's sub-title of the "encyclocompller".** *Turbo* **will sell for £84.95 which Includes**  *Turbo Toolkit*, a package of over  $60$  new commands designed to  $ext{end}$  and otherwise **supplement Superbasic.** *Turbo Toolkit* **is available now (for £24.95) but there doesn't seem**  much point in buying it yet if **you're at all Interested In getting the Turbo compiler when It's ready. Digital has sent me the**  manual so Turbo must be about due, since they never bother to **write me unless they're about to release something (I didn't even get a Christmas card) for me to tell you about,** 

**In the meantime, the war of words is heating up. Digital has apparently been annoying Liberation Software by constantly referring to** *QLiberator* **as a "pseudo-compiler". Digital has responded with a denial (possibly at a lawyer's request) slating that the term is simply a technical one referring to the "pseudo code" Interpreted by**   $Q$ *Liberator* compared to the "true 68088 code" produced by **"Irue" compilers like (surprise)**  *Supercharge* **an d the up-comlng compller-to-end-all-compilers,**  *Turbo.* **The funny bit was that this gentlemanly qualifier was**  printed in a typeface and layout **so small that It practically takes a high resolution microscope to**  read it at all. Beastly remarks

**about the competition emerge**  regularly from both sides and **are likely to Increase as time goes by. Although it might prove a bit confusing to all those potential customers out there, it**  promises to be loads of fun for **reviewers bored with standard PR releases.** 

**Obviously we'll be looking at** *Turbo* **when it does com e out but, for a sneak preview, here are some of the (many) features Digital is promising. Normally I'd hesitate a bit before writing about a product I haven't seen yet but. as Digital regularly**  releases high quality packages for the QL, I have little doubt **that the product will live up to its promises. First of all.** *Turbo* **will be multi-tasking (as is**  *QLiberator***) an d — a real favour to the user — will lack that infernal lenslok security system found on** *Supercharge.* **It**  promises to be much faster than Supercharge and is said to be far more user-friendly with an extensive menu and built-in **flexibility of use. It will adjust for many structural faults in the programs under compilation a n d list corrections made. If you're working with an** unexpanded QL, lengthy programs are compiled in modules as would be expected **but there are a number of features designed to minimise the drawback s an d difficulties of**  the task. *Turbo* tasks will be able to both read and write into other *Turbo* **tasks. Error warnings will b e reported by line,, statement a n d position. This Is just the bare surface of what's promised but**  gives a hint of what's coming **over the horizon in the (hopefully) very near future.** 

**I have, however, seen the manua l which, although nobody is going to go out and spend £85 for a bunch of A4 sheets, is a n impressive feature in its own right. The whole thing is some 350 pages (including the** *Turbo*  **Toolkit** manual) and is very well written in a readable and **humorous style. There are some**  cartoons and a glossary (which **Includes a definition ol**  "reviewer" that makes up for in **accurac y what it lacks in basic human kindness) clearly designed to amuse as well as Inform. The point is that Digital obviously wants to sell its product to as wide a circle as**  possible and has gone to a

**considerable effort to produce suporting documentation that**  will enable non-programmers (or **those less familiar with all the technical ins and outs and various specialist lingo) to get the best out ot it. There are detailed explanations of some of the background maths and supporting functions which**  underlie what is going on and much of the manual is clearly **aimed** at those not intimately **aquainte d with the QL. Professional software packaged for all users is a virtue that**  commends itself and Digital **(which always takes this approach) deserves full marks**  for doing this as a matter of **course. The** *Turbo* **manua l excels in this respect.** 

**If you want another QL to play around with the networking**  facility (which has sort of died a **death) or simply because you haven't yet got around to buying one. I've seen them for sale at £100 on the High Street. Push it a bit and you can probably get one for a fair bit less if the retailer has gotten sick of the thing on his shelves (and I**  suspect most have) and wants to **get rid of it. More importantly, it ought to be time to go shopping tor a bargain-basement memory expansion and/or disc interface. Although most (but by no means all) of the QL software is**  designed for an unexpanded machine, just about all the good **stuft works a lot better or easier with extra RAM. There's a lot of**  competing memory expansions **on the market and most of the** companies are probably **beginning to flirt with the idea of getting rid of any surplus stock as the market starts to decline.** 

**At the last couple ot Microfairs. I noticed quite a tew Medi c disc Interface/extra RAM modules in service. Medic made a n excellent packag e but sadly ran into difficulties but it looks like some of the original stock of modules has surfaced. If you get a chance to get one cheapl y (and I wouldn't pay**  much for one now) get it because it's probably the best **designed QL expansion**  package I've seen. You will have **to tind someone to maintain or**  repair it but, if you can get it cheap enough, it's well worth it **as long as you make sure it**  works to begin with.

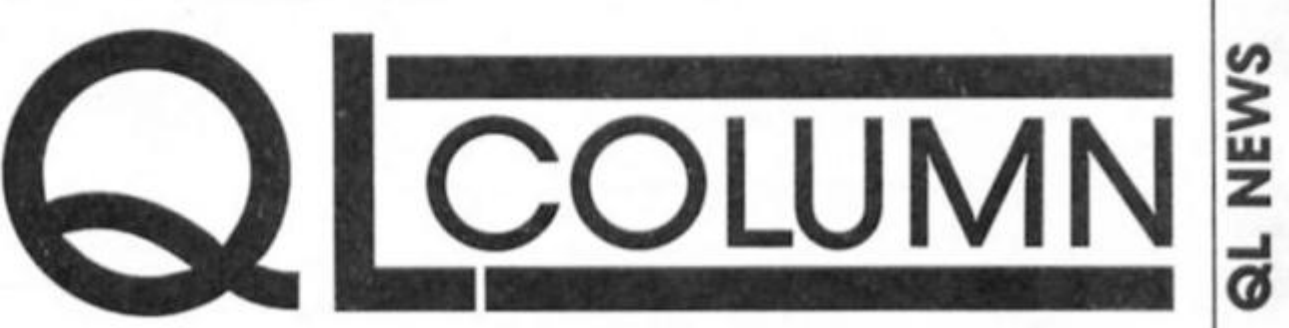

# *SPEC WORD 48/128*

**The third and final part of Stuart Nicholls' menu driven word processor including the operating manual.** 

**Whis month we put the finishing touches to Specword with the final chunk of machine code followed by full instructions on operating the utility.** 

**If you have followed the program through you should by now have saved a BASIC listing, and a machine code listing (HEXDUMP LIST TWO).** 

**Full instructions on entering and Saving Specword were printed in Part 1 (ZX January) but to recap — Using the HEXLOADER used to enter LIST TWO last month enter this month's machine code as HEXDUMP LIST 3.** 

**Save this block of code as "code2" CODE 44800,2519.** 

**When you are happy that all has been saved and verified Ihen reset your Spectrum and enter CLEAR 32767 as a direct command.** 

Load the BASIC PROGRAM. **Load the Code code 1. Load the CODE code 2. Finally SAVE the complete program using "SAVE** 

**"WP48/+/128" LINE 9800:SAVE "specode 128" CODE 32768,14600.** 

**Should any of the functions not work then the machine code can be checked using the HEXLOADER/HEXDUMP dual program. The HEXDUMP option will print out to the screen or printer any block of memory in the same form as the HEXDUMP LISTS 2 and 3. (The easiest way to check the code is to compare checksum bytes).** 

**If all has gone well you are now ready to use Specword.** 

#### **Specword 48/128 Operating Manual**

**Specword has been designed to include all the functions most commonly needed by the home user. For example it has insert/ overwrite modes, wordwrap, find, word count, block delete/move' copy/print, redefinable Centronics control codes (30), 16K text space (blank lines only occupy 1 character space), lines of** *ANY* **length from one character to the full text length, margins, thirty-one setable TABS, supports both the ZX printer and** 

**most Centronics printers (with built-in software for the Kempston interface) and RAM! file facilities for the 128K Spectrum.** 

**To LOAD the program use LOAD " " (48K/+) or select the Tape Loader option on the 128K Spectrum. The program loads In two sections and will display the copyright screen when loading is complete. The program will recognise automatically which version of the Spectrum is being used. Press any key to start.** 

**Specword is menu driven and users of the 128K Spectrum will have no trouble in using the menu system as it is exactly the same as the Sinclair start up menus.** 

**MENUS: To select a menu option use the UP/DOWN arrow keys to move the blue select line to your choice then press ENTER. This will either take you to a sub menu or into word processing. This is the main menu and should the program stop due to any input errors then type "goto menu" to restart from this menu. (The program will error trap most illegal Inputs but cannot trap those associated with illegal RAM! file names).** 

**This menu has the following options:** 

**1) Create.** 

**Before word processing can begin the text file being created must have a title. Selecting this option will produce a sub menu asking you to confirm your choice or Exit back to the Document menu. If you wish to continue to create a document just press ENTER. You will now be prompted to enter a title for your document. This must comprise of valid ascii characters only (no keywords).** 

**The title given to your document will stay with the document at all times unless the retitle option is used (see Save). The title will appear on the top tine of your text for reference.** 

**Once a title has been given and accepted you will enter the word processing mode (see Word Processing). 2) Load.** 

**This will give a sub menu for Loading next files, i) Tape** 

**This option will load a text file from tape (the BASIC program can be modified to allow M/drives etc to be used), il) RAM!** 

**Owners of 128K Spectrums have the option of Loading a text flte that has been Saved to a RAM! file. This option will** 

**Listing** 

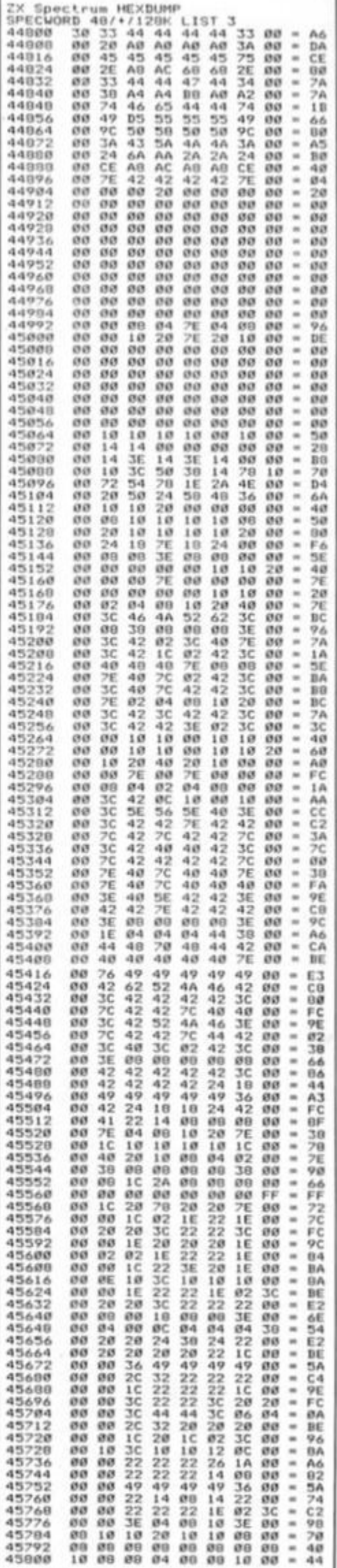

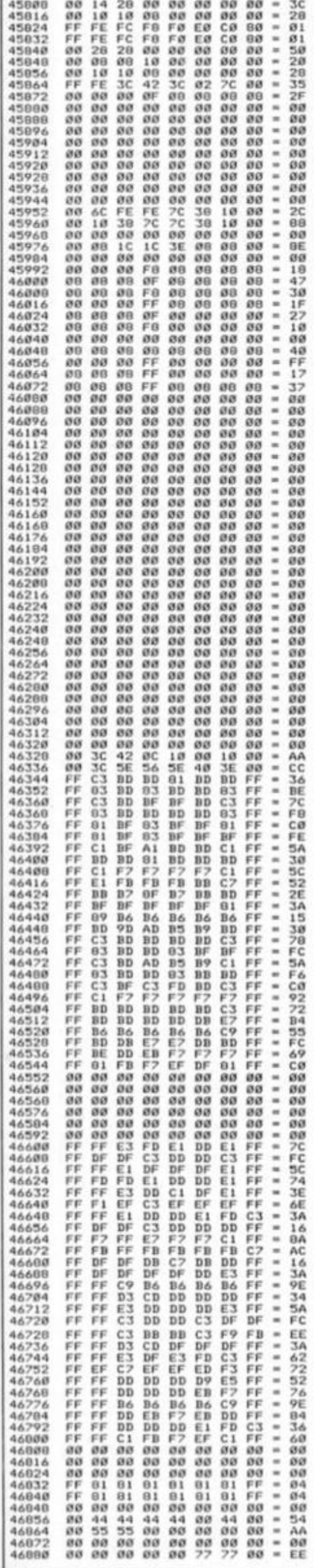

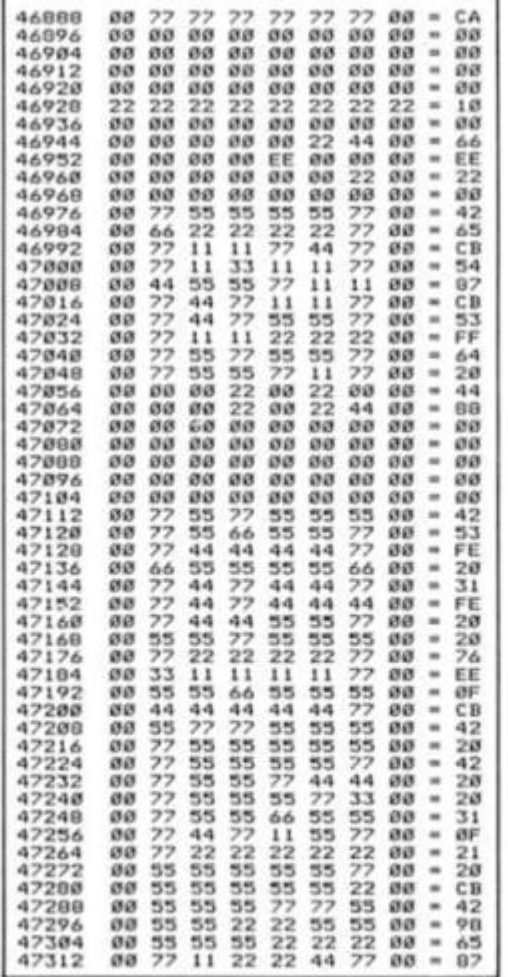

**display a CAT! of RAM files and ask for your choice. 48K/+ owners will be told that this option is not available on their computer should they attempt to select it. Ml) Exit.** 

**Return to the Document menu. 3) Save.** 

**This option gives a sub menu for Saving text files.** 

**i) Tape. Save a text file to Tape using the title as the name for saving. ii) RAM!** 

**Save the text file to RAM! Again this is only available on the 128K Spectrum.**  *NOTE:* **All text files will be saved with their own parameters intact. That Is if for example the right margin has been set and Insert mode is off then this will be saved with the text so that there is no need to reset them when reloading the file. Hill** Retitle.

**Should you wish to retitle your program before saving it then this option will allow just that. For example you may have loaded a document called 'textone' and after modifying it want to save it under a different name. iv) Program.** 

**If you have customized Specword In any way using the various options to do so then the whole program can be saved and verified using this option. v) Exit.** 

**Return to the Document menu. 4) Print.** 

**This will give a sub menu as follows:** 

**i) All text.** 

**This will print out to your printer all of your text file using the parameters as set up using**  **the 'format' see (iii). ii) Block.** 

**If you have defined a block of text within the word processor mode then this can be printed using this option.** 

**iii) Format.** 

**This will produce a sub menu which will allow you to set up the format of text to be printed.** 

**a) Lines per page.** 

**b) Space between lines.** 

**c) Margin.** 

**d) Start at line no.** 

**e) Page no. at TOP.** 

**f) Page no. at BOT.** 

**g) Wait between pages. h) Auto line feed.** 

**i) Exit.** 

**Against each of these parameters will be printed their current default values. To alter a parameter use the UP/DOWN arrow keys to place the blue cursor line on your choice then enter the new value. Parameters a) to d) require a number value and will allow inputs ot 0 to 999 (after entering your required value press ENTER.** 

**Should you make a mistake then press DELETE to cancel the entry. Parameters e) to h) require**  Yes/No entry, use the Y and N **keys to select your choice.** 

**When you are happy with all the values then select Exit to return to the Print menu. v) Codes.** 

**This option will allow you to alter the printer codes that can be placed in your text file to control the output of text to a Centronics printer. For example <Graphics T > in your text wiil lurn on the compressed print mode and has the codes: 15/255/255/255 allocated to it (each control character must have four codes allocated and any unused codes must be sent to 255).** 

**If your printer requires a different set of control code for compressed characters then use this option to change the set codes. You can even allocate other control functions to the Graphics characters. Once amended the codes can be Saved permanently using "Save program'. This will produce sub menus to select the Graphics letter required, upper or lower case and finally a list of the codes for the letter selected for you to update.** 

**Each sub menu has an Exit option which will return you to the previous menu, vi) Initialise.** 

**Should you be using the Kempston Centronics Interface that requires software to drive it then this option will Initialise the computer to use the Specword software for printing.** 

**If your interface requires special software then this should be loaded prior to loading Specword.** 

*Note* **that Specword uses most of the memory of the Spectrum** 

**but that memory between 43000 and 44000 Is tree tor your printer interface software. The ZX printer and similar printers can only be used with the 48K/+ computers and require no additional software to run them. DO NOT use the initialise option when using the ZX printer, vli) Exit.** 

**Return to the Document menu. 5) Edit.** 

**If a document has been created and a return has been made to Ihe Document menu this this option can be selected lo return you to the word processor.** 

#### **6) CAT!**

**For 128K users only, this will print a list of text files held in RAM memory.** 

#### *7)* **Customize.**

**The word processing mode of Specword will Initially use three different colours to define the various areas of the file as it appears on the screen. The main text will be white ink on a dark blue background, the text entry window wilt be white ink on a back background and the border will be light blue. Should this combination of colours not be to your liking then you may alter them using this option. New values can be saved permanently using "Save** 

**program'.**  *Note* **that when text Is saved the combination of colours is saved with It so that when** 

**loading back Into Specword the colours may be different to those you may be using. This options also allows you to** 

**redefine the £ sign for your printer. The code is initially set to 129 {for the SHINWA printer). 8) ERASE!** 

**Again for 128K owners only, this option wilt list the files held in RAM and ask which one you want to erase. To skip this option if selected in error just press ENTER to return to the Document menu.** 

**If you enter a filename that is not valid then the program will break with an error report. Should this happen enter goto menu' to restart.** 

#### **Word Processing**

**Once you have mastered the menu system then you can begin to enter text using the word processor.** 

**Using 'Create' to title your text you will be taken Into the word processing mode. The screen will clear and you will see the following information displayed on line one of the screen. COLOOOOI LIN:00001 GM\_E M CAPS WW\_JNS LMAR:00000 RMAR:00000** 

**COL: will keep a record of the current cursor column. LIN: will keep a record of the current cursor line. GM\_ : will indicate when** 

**Graphics mode is selected. EM : will indicate when E.MODE is selected.** 

**CAPS : will Indicate If caps lock** 

**is on or off. WW \_: will indicate if word wrap is on or off.** 

**INS : will indicate If Insert mode Is on or off.** 

**LMAR: will indicate the column**  value of the right margin if set. **RMAR: will Indicate the column value of the left margin if set.** 

**The main text screen will be blank except for a series of dots at the beginning of each line. Towards the bottom of the screen you will see a black line, this is the text window in which all typing is carried out. Above this window there is the text title line to remind you of the name given to your document. Below the window is the end of text marker line. A cursor will be flashing black/white at the beginning ot the text window.** 

**Initially your text tile is just one character long, a new line character code 13 represented by a dot will be seen under the flashing cursor. All margins and tabs will be reset and insert mode will be on (indicated by the white bar against INS in the status line) and word wrap will be off.** 

**In word processing there are three distinct modes which give access to the various functions.** 

#### **1) Text Mode**

**This Is the standard mode on entry to word processing In which normal text entry is carried out. Specword has a keyboard buffer to ensure that all key presses are read so that even the fastest typist will not be able to out-type the program.** 

**Use the keyboard as you would a normal typewriter. Typing will always appear in the text window so that you do not have to search the screen to find out where you are. When the cursor reaches column 29 the screen will scroll left to keep text entry in view at all limes.** 

**Text entry will continue on line one until ENTER is pressed to indicate a new line is required (see margins). You will notice a dot placed at the end of each line, this indicates a new line character and is part of the text,**  that is it can be erased to join **two lines together or inserted into a line to split it into two separate lines.** 

**In all modes the INV. VIDEO key has a special function in that if pressed it will display a HELP page for that mode. These HELP pages give brief Information on all the main functions available In that mode. Text mode functions** 

**I) Arrows; The cursor can be moved around the text using the four arrow keys. Left and right arrows will move the cursor one** 

**character at a time through the text In the relevant directions. The up and down arrows will cause the screen to scroll down and up to place the required text line into the cursor window. When moving up and down through the text the cursor will try to stay in the same column but If the line to be moved Into the text window Is shorter than that column then the cursor will move to the end of that line (this is similar to program editing on the 128K Spectrum).** *Note* **that the keyboard is buffered and If the arrow keys are held down too long you will overshoot the required position,** 

**ii) Delete: This key will delete the character behind the cursor and backspace to that position closing up the text.** 

**III) True Video:** Move to the next **TAB position (see E.MODE for the method of setting tabs).** 

**Iv) Graphics:** This is the second **mode available and Is mainly concerned with the printer control characters (see GRAPHICS MODE).** 

**v) Ext. Mode: The third mode available mainly concerned with the text format and editing (see EXT. MODE).** 

**vi) Edit: Return from word processing to the Document menu.** 

**In text mode all the normal characters are available using CAPS SHIFT and SYMBOL SHIFT. CAPS LOCK will select capitals In the normal way and indicate that it Is on by placing a white block against CAPS In the status line.** 

#### **2) Graphics Mode**

**This will be of Interest If you have a dot matrix printer that has standard controls to select different text formats. Selecting GRAPHICS will place a white block against GM in the status line.** 

**INV VIDEO will produce a HELP page giving the control code letters and their original functions. You will see thai for most functions UPPER case Is used to switch on the function a n d lower case to switch It off. There are 30 characters available all of which can be redefined to suit your printer.** 

**Printer control characters do not affect the line length of the text sent to the printer.** 

**There are also eleven form characters that can be printed in this mode. These characters can be used to place borders around your text. The following keys are used and as you will see form a keypad to make them easy to find:** 

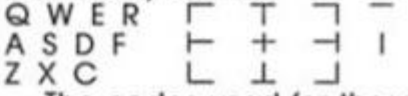

**The codes used for these characters are initially for the SHINWA CP80 printer but can be** 

**changed to suit your printer with a few simple POKE commands. The Initial codes are:** 

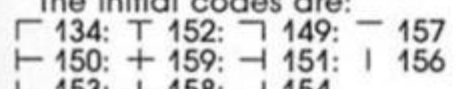

**l\_ 153: J\_ 158: \_J 154 Each code has two addresses** 

**as follows, the first address is for UPPER case, the second for lower case so In fact you can reprogram 22 new characters.** 

**36495/6,150 36530/1,154 36532/3,151 36534/5,149 36536/7,156 36558/9,134 36560/1,157 36562/3,159** 

**36570/1,152** 

**36572/3,158** 

**36576/7,153 CAPS LOCK also works In this** 

**mode. This mode also has a 'text'** 

**view which will give a display of the current screen at 128 characters per line. This will be in the form of a graphics display with a letter represented by a line. This can be used to check the format of your text. To obtain this view mode press key 1. The display will remain on until another key is pressed when a return to TEXT mode will be mode.** 

#### **3) Ext. Mode**

**This mode is entered by pressing the EXTEND MODE key and will be Indicated by a white block against EM in the status line.** 

**INV VIDEO will display two HELP pages to give you a summary of the various functions available.** 

**The EXTEND MODE key should not be held down once E. MODE has been selected.** 

**The characters A/: \ ) I [ J are available In this mode and the copyright symbol which is non standard has been replaced by the ' symbol {the symbol ' is available In text mode using SYMBOL SHIFT/7).** 

**I) Arrow keys have a special function in this mode as follows: UP will take you to the start of the text file.** 

**DOWN will take you to the end of the text file.** 

**LEFT will take you to the left margin or if not set the beginning of the line.** 

**RIGHT will take you to the right margin or If not set the end of the line.** 

**li) Q (<=) will set the left margin to the current cursor value, and display that value against LMAR In the status line.** 

**iii) E (>=)** will set the right **margin to the current cursor value, and display that value against RMAR in the status line. Iv) R (<) reset the left margin to zero.** 

**v) T { » reset the right margin to zero.** 

**vt) I Insert mode ON. This will be** 

**indicated in the status line by placing a white block against INS. In this mode characters will be inserted into the text displacing the text to the right to make room for that character.** 

**ENTER in this mode will produce a new line in the text displacing the text down one line to make room. The cursor will flash black/white. III) O** Overprint mode ON. This **will be Indicated by a short white block against INS in the status line. The cursor will flash red/white. Text entered In this mode will overprint the current text. If the right margin has been set then this mode will not allow printing to continue on the next line until ENTER is pressed. This has been done to stop overprinting of text on the next line without confirming that it Is OK to do so. A reminder that the right margin has been set will be printed on the screen should you attempt to exceed the right margin.** 

**Ix)** K **(+) Word wrap ON. This will be Indicated by a long white block against WW In the status line. There will also be a change of cursor colour, the white flash will change to blue. That Is: INSERT ON/ WW ON = BLACK/BLUE INSERT ON/WW OFF = BLACK/ WHITE** 

**OPRINT ON/ WW ON = RED/BLUE OPRINT ON I WW OFF = RED/WHITE** 

**Word wrap will only function if the right margin is set and Insert mode Is on. Should a word continue from the end of a line to the beginning of the next line then that word will automatically be transferred to the next line. ix) J (-)** Word wrap OFF. This is **indicated by a short white block against WW in the status line. Words will remain split between the end of one line and Ihe start of the next providing that the right margin has been set. x) C Count (word) Selecting this function will produce a display of the number of words In your text. This will not include any Graphics printer control code letters or block markers. The count Is Instantaneous and will remain on screen until a key is pressed** 

**xl) W Word Find. This will search through your text FROM THE CURSOR POSITION to find a word or phrase of your choice. You will be prompted to enter your search text and Specword will search the file until It finds the required word/phrase and place the cursor at the start of that word. Should the required word/ phrase not be In the text then the message WORD NOT IN TEXT' will be displayed and the cursor will remain in Its original position.** 

**xii) 1 Set TAR This will set up a tab stop at the current cursor position. The border will flash dark blue to indicate that the**  command has been accepted. Up to 32 tab stops can be set **BUT they must be set with column values of less than 256. xlil) 2 Reset TAB This will remove a set tab. The border will flash red to indicate that the tab has been removed. xiv) 3 Reset all TABS. This comman d will remove ALL the set tabs and the border will flash green to indicate that the** 

**comman d has been accepted. xv) 8 Set block start. This comman d will place a block start marker at the current cursor position. This will be indicated by a forward facing arrow. xvl) 9 Set block end. This comman d will place a block end marker at the current cursor**  position and will be indicated **by a backward facing arrow.** 

**Any previously set block markers will be removed before a new block marker is set. xvil) 0 Reset blocks. This will remove any set block markers from the text.** 

**Block markers can be treated as a character In fhe text file, that is they can be erased or repositioned by inserting text into the block. This will have no effect on any of the block functions. Specword will allow for any change in position of these markers.** 

**xviil) 5 COPY BLOCK. This comman d will copy a set block to the current cursor position opening up the text to make room. A black can be any length from just one character to the whole text file. If there is not enough room left in the text file to make a block copy then a message to that effect will be**  given and the copy command **will be ignored.** 

**The block copy will be free from block markers, these will remain set on the original block, xlx) 6 MOVE BLOCK, fhis will move a set block from its current position closing up the text, to the current cursor position opening up the text. This comman d will work even on a full text file. The block will be moved complete with Its block markers.** 

**xx) 7 DELETE BLOCK. This final comman d will erase a set block from the text file closing up the text.** 

**Block commands are almost Instantaneous but will not work if: a) The cursor Is placed inside the black to be MOVED or COPIED.** 

**b) The start marker Is positioned AFTER the end marker.** 

**c) There is insufficient text room to accept block COPY.** 

**As an example of the text that can be created in a file, these instructions were produced on Specword and took 514 lines of which 406 were produced In one text file (2819 words). The remaining 108 lines were produced In another text file (854 words).** 

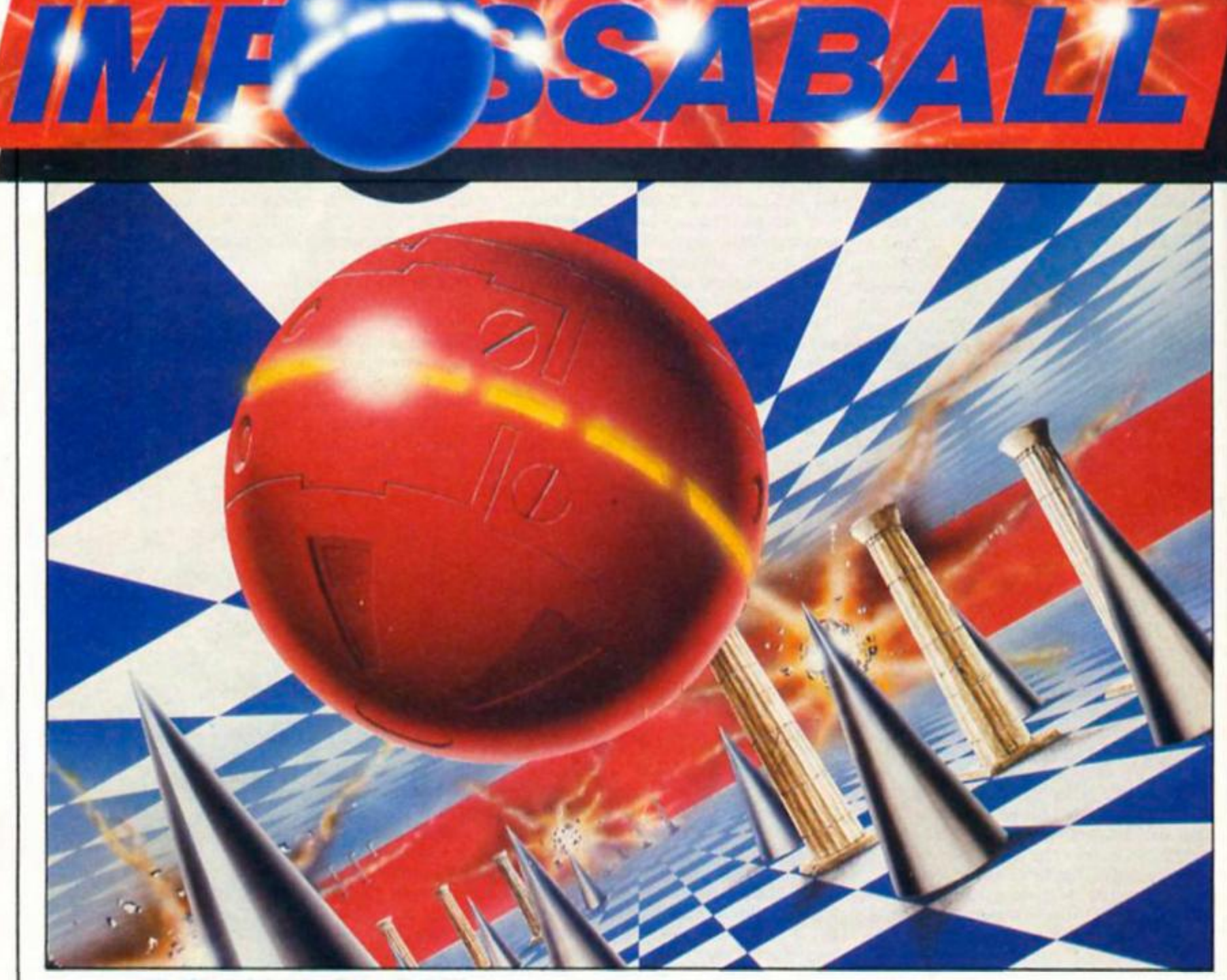

**It's Impossaball! A new dimension added to the bouncing ball puzzle game by Hewson.** 

**excellently Implemented by programmer John Phillips. You control the movements of a bouncing ball over a scrolling three dimensional obstacle In** 

**an attempt to complete the**  course within a time limit, and at **the same fime as avoiding the deadl y obstacles you also have to 'squash' a series of cylinders** 

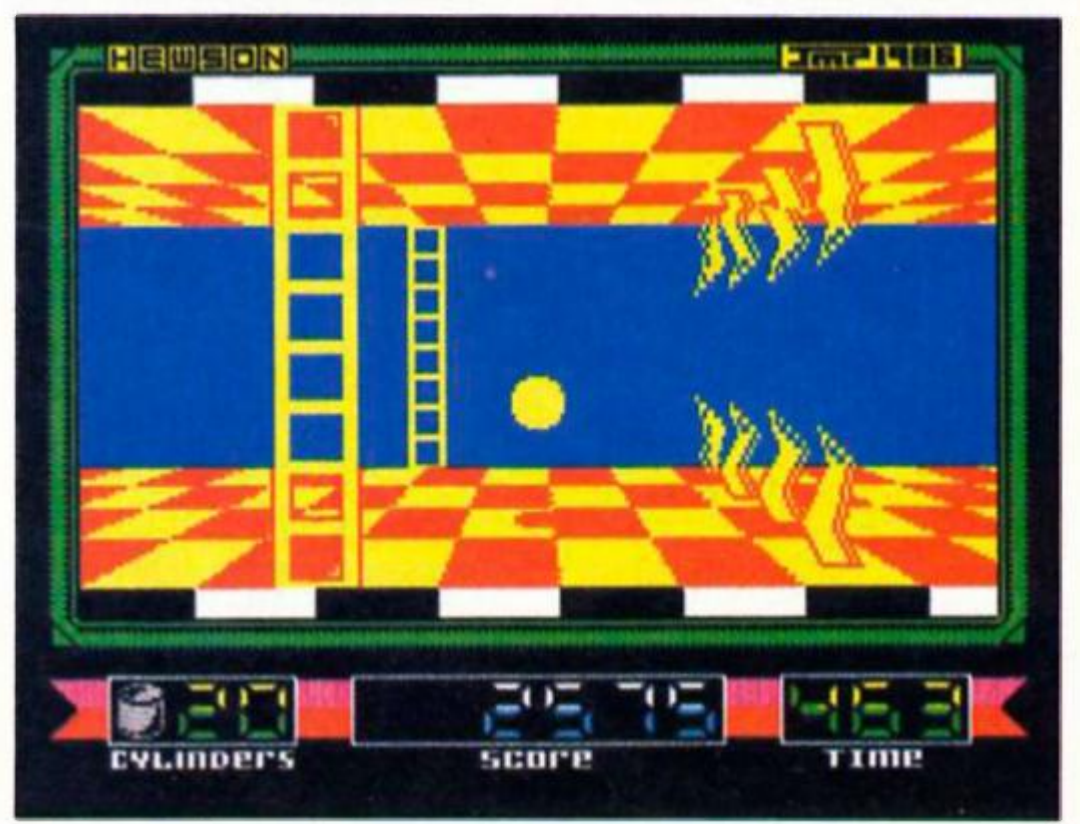

**Impossaball Hewson £3.95** 

**•—ike all the best games Hewson's Impossaball is simple to play but hard to master. It's one ot those games that sort ot sneaks up on you after a couple of attempts — you may not get very far at first, but as you come** up against each new obstacle **you ca n almost see how to get through, so you go back to the** start for one more try and before **you know it you're hooked.** 

**The basic idea behind the**  game is very simple but it's been **that are scattered over the**  course and which are, of course, **surrounded by some of the more**  deadly traps and barriers.

**There are eight courses in the game, eac h harder than the last, though even the first of these isn't exactly a push-over. At**  the start of each game the ball **is Just behind the starting line for each course and. since the timer doesn't start until you've crossed the line this means that you're given an opportunity to**  bounce the ball around a bit **and get the hang of controlling its movements before you start the game properly — a nice idea, and one which allows you to get started quickly (unlike a lot ot games recently. Impossaball doesn't force you to read a 50 page manual before you can get started).** 

**As you cross the starting line you move from right to lefl**  across the screen and the **chequered landscape of the course scrolls smoothly along to reveal each new set of obstacles.** 

#### **Poles apart**

**On the first course this consists of spike-topped poles which jut up from the ground or hang**  from the ceiling, and plasma **bolts (which look like animated Ringos). The cylinders that have to be 'squashed' are column-like structures projecting from the**  floor and ceiling, and **"squashing' them simply Involves bouncing onto them from above or below, forcing them to retract into the surface. On later courses though, there are all sorts of deadly traps (most of which are moving and require expert judgement an d planning to get through).** 

**Surprisingly for a game where you're controlling a moving object and racing against the clock, Impossaball doesn't require dazzling arcade-trained rellexes. Despite the time limit there are places where you're better off taking things slowly and thinking your way through an obstacle rather than just barging through as fast as you can. But when the clock's ticking away and you need to hurtle down the home straight to the finishing line, control of the ball Is very simple, and the way in** which the pace of the game **can vary makes it that much more addictive.** 

**One ot the really nice features of the game is that it presents you with each course and then just lets you get on**  with it. There isn't a single, fixed method of solving each **obstacle and there's enough**  flexibility in the game to allow **each player to develop his or her own style of playing. The**  only suggestion I can make that

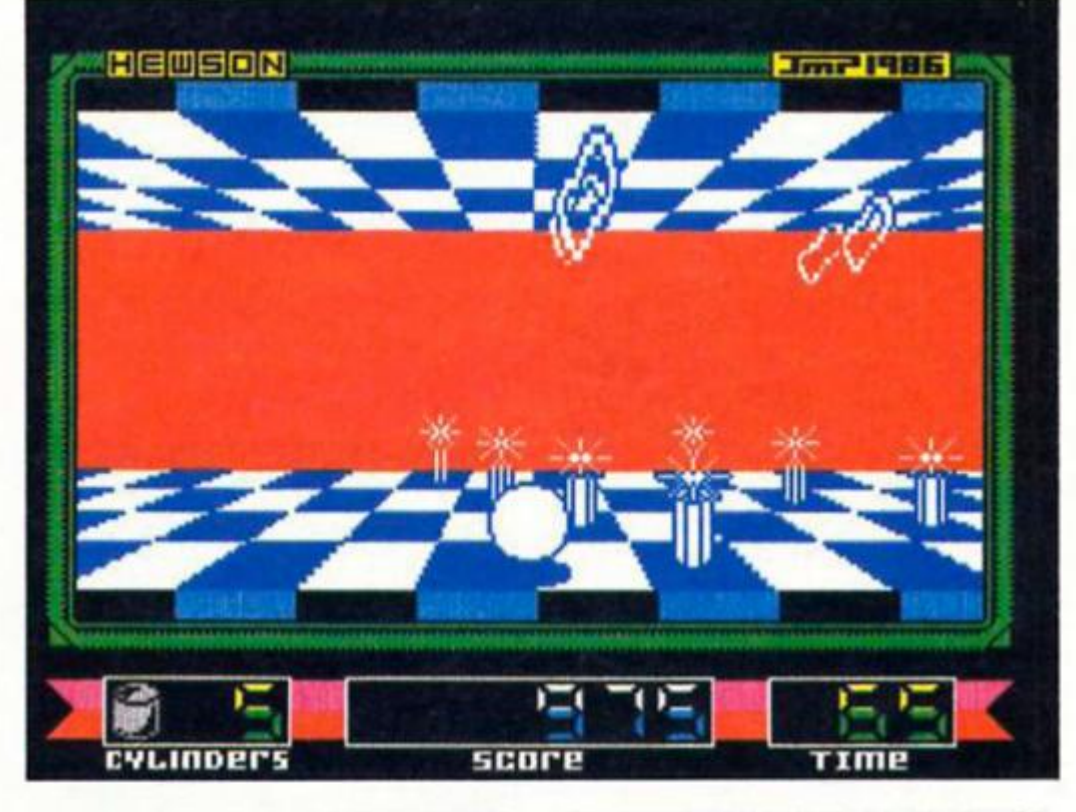

**might Improve the playabillty ot**  the game is that after you've **completed a course it might**  have been a good idea to give **you a password that allows you to enter the next level whenever you want. As it is, you've got to go through all the course in a**  fixed order and even when **you've got the first level sorted out you ve still got to go through it each time in order to get onto the later ones.** 

#### **Flicker free**

**The graphics and animation are** about as good as I've seen on **the Spectrum. All the objects are**  large and finely drawn, yet the **animation is perfectly smooth. There's not the slightest flicker despite the fact that the whole screen display has to swing backwards and forwards very quickly in order to create the impression of bouncing movement. The chequered pattern on** 

CYLINDEFS

**the landscape helps with the 3D**  perspective and also helps **when it comes to judging**  distances and heights of jumps past obstacles, and, as the ball **bounces along its shadow follows along, shrinking or growing as the height ot the jumps varies. There have been similar** 

**games released recently (Revolution and Action reflex), but Impossaball beats them all in terms ot graphics and**  playability, and it makes a nice **chang e from shoot 'em ups too.** 

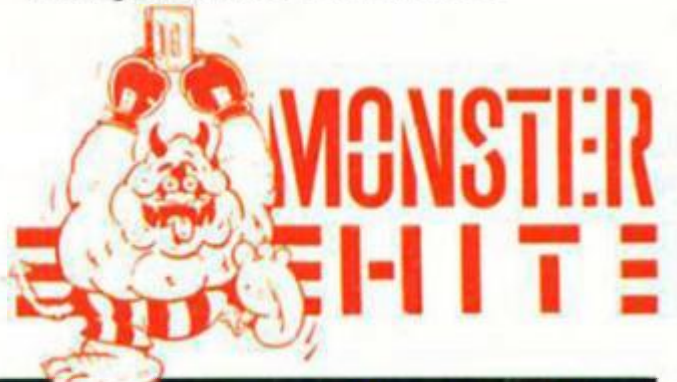

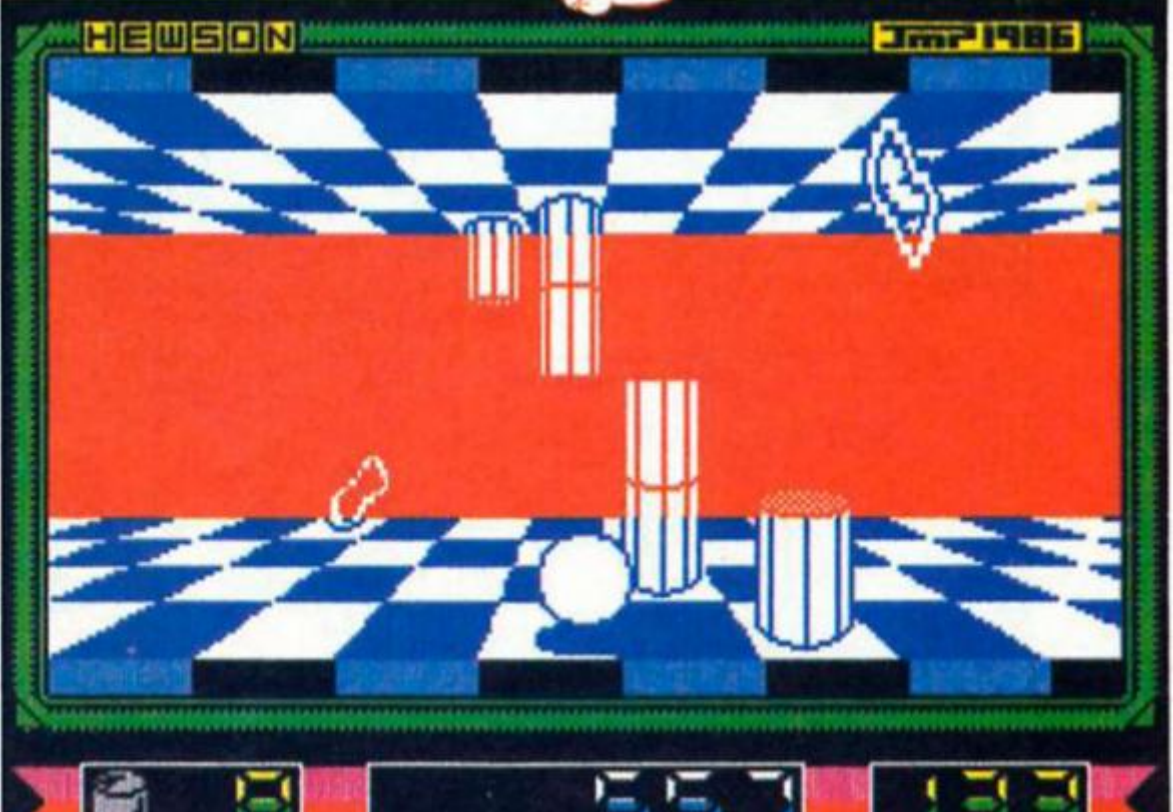

score

TMF

**A budget BMX racing game that's fun from start to finish** 

#### **BMX Simulator Codemasters £1.99**

**hlle BMX racing may not have the same status or glamour as**  motorcycle or grand prix racing, **when it comes to computer simulations BMX comes into Its own. Formula one racing simulations are often a bit of a let down, your speedometer may be saying 240 mph but the race action doesn't reflect It, but with BMX** racing, a simulation can **get closer to the real thing and** the intricacy and skill involved **required to negotiate the course make It Ideal for those who want to use their joystick for more than mindless zapping.** 

**BMX Simulator is an excellent** game that is surely destined to become a budget hit. There are **seven different courses, seen**  from an overhead view and **these offer a multitude of**  daunting features becoming **harder with each successive track. To qualify for the next track you must complete the course within a given time limit — this is fairly generous for the first course but becomes more stringent with track two.** 

**There are options for one or two player games. When playing the computer rider It's gratifying to find that he's very**  fallible and wipes out fairly **oflen, 'though he does have the advantage in that whenever you collide with him you are always the one to go flying. Crashing Is illustrated by a nice animated** 

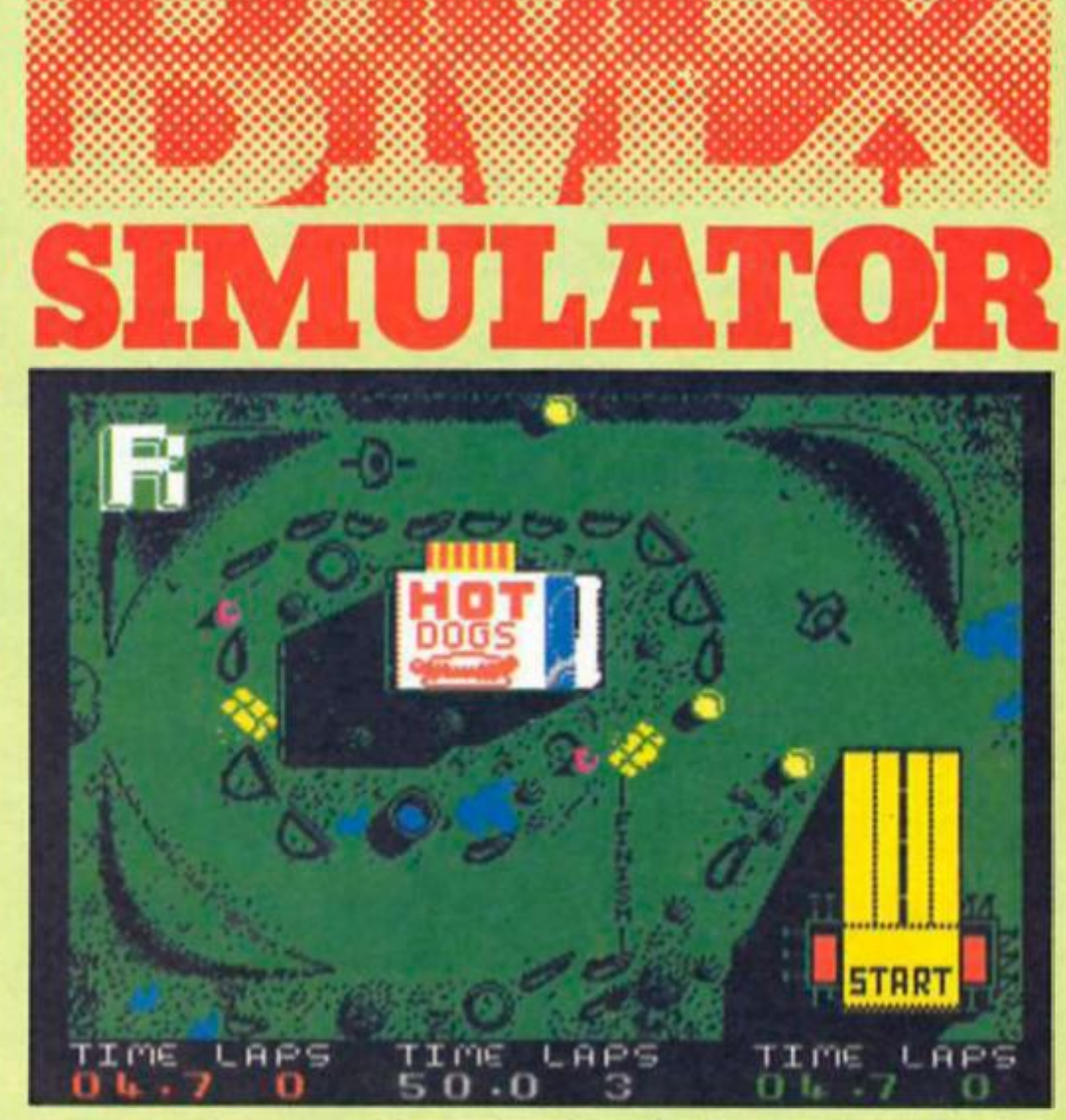

sequence where your rider and **bike part company in spectacular fashion. Restarting**  the race can be a problem with **a delicate touch needed to steer yourself clear of the object you've run into, otherwise you crash agai n .. . an d agai n .. .** 

**The two player game brings out the full potential of the**  simulation and most importantly **there are options to play with two joysticks (KempstonlSinclair) this was a wise decision as anyone playing the keyboard option would be at a real disadvantage. Two options have** 

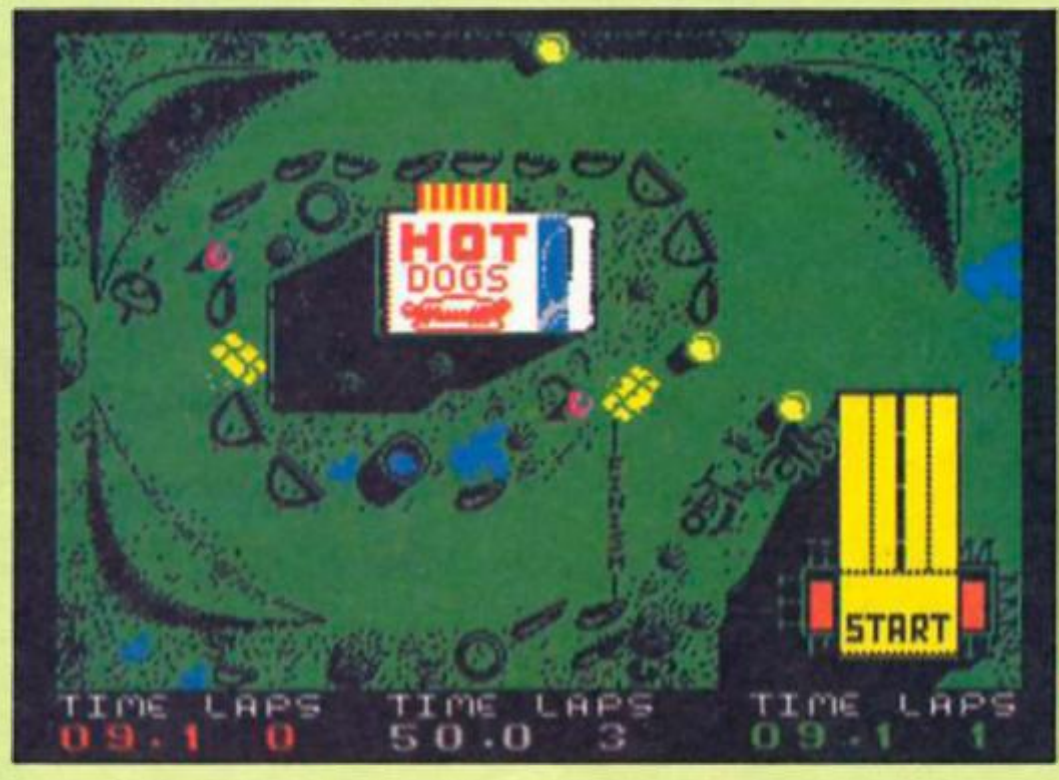

**been built in to pep up the** after-race debate on who cut up **who on the final bend; there Is an action replay function which**  will playback the race, or, if you **are really into detailed analysis, you can also watch the whole** race again in slow motion. I'm **not sure how often these would be used after the novelty has worn off but they are clever additions nonetheless.** 

**Above all, BMX Simulator Is very realistic and the bike reacts fo the terrain exactly as It would on a real track — the ramps,**  turns, bumps and water splashes **are not just there for decoration,**  they can be used for your **advantage.** 

**BMX Simulation will appeal to all those who like race games even if the idea of BMX racing**  seems a bit tame. Everything **about the game's presentation is highly professional from the graphics to course design**  another game to add to **Codemasters' increasingly impressive track record.** 

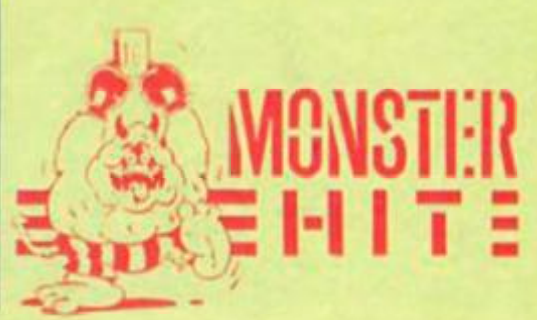

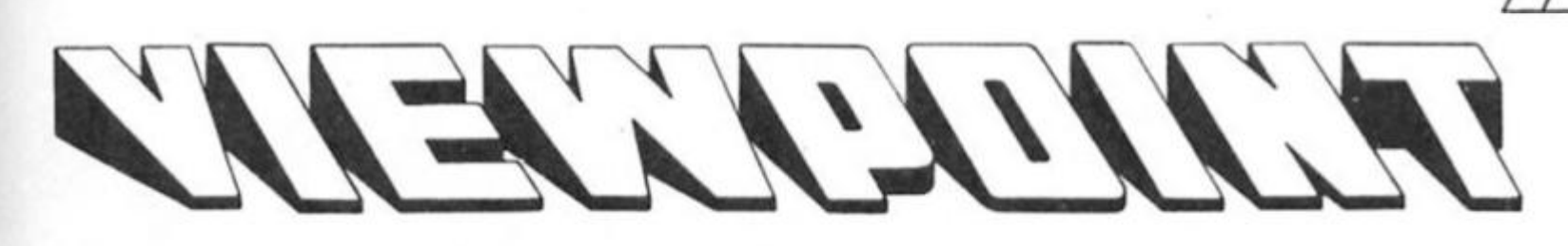

**David Nowotnik tests a new 3D graphics package for the QL.** 

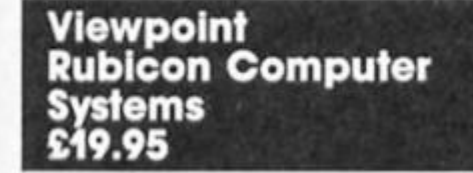

**• f you have ever been fascinated by the ability of computers to display three dimensional images, then an excellent new software product for the QL will permit you to try out the concepts for yourself. 'Viewpoint' is a machine code program which allows you to construct 3D wire objects, then display the object in two dimensions (the monitor screen). Objects can be viewed from**  different viewpoints, and you **can zoom In and zoom out, change Ihe perspective, achieve some hidden line removal, and save and load object data to**  and from microdrive or disc.

**A printer dump of the screen display is also possible, and Fig. 1 shows the screen dump on an Epson printer of just one of the example objects supplied with Viewpoint.** 

**The product comprises a single microdrive cartridge and a 20 page 5" x 3" manual. It is demonstration of the simplicity of use of Viewpoint that this small manual more than adequately covers the operation of the program. The program is menu-driven, with options appearing in the menu window at the base of the screen. Five main menus are available, obtained by pressing one of the function keys.** 

**While the program itself is easy to use. 3D graphics, In concept are rather tricky. Here there are new buzz words to understand; world coordinates, spherical polar coordinates, cartesian axes, vectors, angles O and O. Built in to Viewpoint Is an option to have some of these terms displayed graphically. This can be done at any time, even while you are constructing an object. Pressing 'F3' and 'c' displays a simple cube in three dimensions, while 'F3' and 'a' displays the axes of a spherical polar coordinate system. Within these training options, you can play around with vector R, and angles O and O. Once you have gained a feel for these, you can return to constructing your own object.** 

**Objects can be built up by drawing lines between two points. A number of 2D (circle, box, polygon) or 3D (sphere) shapes are drawn automatically at the cursor position, with sizes specified by the user. Several drawing aids are included, such as the addition of axes and/or a calibrated grid. Two vertices (coordinates) previously defined can be joined by a simple join command. The mirror image of an object can be produced, with the user defining the plane of the 'mirror'. And, text can be added; this text remains fixed on Ihe screen display, and does not move if the viewing position of the object is changed.** 

#### **Mirror Images**

**Pressing 'F2' brings a search facility into play, in which the computer seeks the nearest defined vertex from the current cursor position. The search area is only a 9x 9 grid of the world coordinates, which, in effect, means that the cursor has to be virtually on the vertex point for it to be found. A bug In the review copy meant that the program crashed if a search was requested when no vertices had yet been defined; this bug the** 

**screen. With large objects, this can be quite time consuming. In particular, multi-colour displays are re-drawn quite slowly compared to monochromic objects. Therefore, to save time, Viewpoint allows the user to temporarily turn off the multicolour facility. The resultant redon-black display can be redrawn much faster.** 

**For the more experienced user, Viewpoint has a number of help facilities to aid object construction, such as listing (screen and/or printer) all stored vertices or surfaces of the object under construction.** 

**For a printer screen dump, Viewpoint has the relevant control codes built In tor Epson and Seikosha printers.** 

**If you do not have a printer compatible with either of these printers, then the codes relevanl to your printer can be entered as a set of 4 blocks. Unfortunately, there is no way of saving these codes, so if you do have to enter special codes, you must do so every time you use Viewpoint. During review. I had a few problems with achieving a printer dump on my Epson RX80. This turned out to be related to my printer's dip switch positions. So my Epson turned out to be** 

**•1EUPO JN i**   $\frac{1}{2}$   $\frac{1}{2}$   $\frac{1}{2$  $0 1986$ RUBICON Computer Systems

Scroondump ot a jet aircraft example from Viewpoint

**suppliers promise to remove in all future copies. Each line or shape can appear in any user defined colour on Viewpoint's black background. Switching between QLs 4 and 8 colour modes can be accomplished within the program, diagrams being re-drawn to the same scale as soon as the mode has been changed.** 

**In moving the view position relative to the object, the object has to be re-drawn on the** 

**(according to Viewpoint) non-Epson compatible! It was a simple matter to cure the fault (changing one switch position), but worth noting if you are using Viewpoint and experience a similar problem.** 

**Overall. Viewpoint is an impressive package, and. at a RRP of £19.95, provides excellent value for money.** 

**Rubicon Computer Systems, 11 Bannerdale Road, Sheffield S7 2DU.** 

### THE VALUE OF

**Pete Cooke, author ot Tau Ceti and Academy, lets us in on some of his machine code secrets.** 

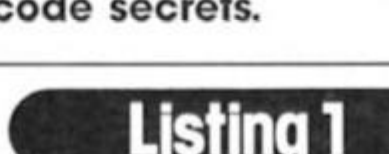

**20 FOR 3 0 LET 40 LET 3 0 LET c-IN T <b/Q) i REM characte r clock s I REM looku p tabl e fo r scrce n addresses. . 10 LET looku p - 63024 ! REM #FEO0 i n he x n - 0 TO 19 H REM Number o f tcrve n L l a " INT (n/64) i REM 1/3\*rd s o f screu n b"\*n-64\*a : REM line \* withi n a bloc k 6 0 LET d"b-B»c i REM lin e withi n characte r 70 LET addre\*K-16384+204B\*a+32«t . + 256» d 80 POKE (lookup+2\*n> . oddross-256\* I N T (add i 9 0 POKE Uookup+2\*n+l) , INT Uddross/'256 i 95 POKE address.25S i REM show s tabl e bein q generated . . . delet e later '**  100 REM poke in the bytes in low high order **110 NEXT n 120 STOP 130 SAVE "ytable"C0D E lookup, 3 8 4 . Check. CLEAR xxxx x befor e runnin q n e s o n Spectru m bloc k ess/256 >** 

 $\bullet$  ne of the most effective **techniques in machine code is the lookup table. In Basic lookup tables correspond roughly with single-dimension arrays holding tables of data, for example:— 10 DIM A (20)** 

**20 FOR N=1 TO 20 30 READ A(N) 40 NEXT 50 DATA < whatever you want >** 

**In machine code lookups are much more common as they give a way of evaluating complex functions without writing masses of complex code. Two good examples ot the use of lookup tables that spring to mind are SIN tables and SCREEN ADDRESSES.** 

#### **Screen Addresses**

**One of the biggest hurdles to graphics programming on the Spectrum is the awful layout of the display file. Anyone watching a SCREENS loading will have seen that the display lines are stored in a non-sequential fashion and a great deal of time and eflorl is needed to write a last and efficient routine lo work out the screen address of any line.** 

**A much simpler way is to generate a lookup of screen addresses in memory. I normally use a short BASIC program to do this. (Listing 1).** 

**As an additional check thai the program is working the line:—** 

#### **95 POKE ADDRESS,255**

**fills the first byte of each line of the screen as the program calculates it's address.** 

**When the program has finished type GOTO 130 to save the table.** 

**I normally store a table like this as high in memory as possible but if your assembler is stored at a high address then change the value lookup to**  somewhere safe below if (it's best **to use a multiple of 256 for reasons explained later).** 

**Having got this table into memory screen addressing now becomes much easier. To get a screen byte address we only need a short segment of code tike the one in (Listing 2).** 

**In fact we can do even better than this by ensuring the table starts at a multiple of 256 bytes. In that case the low byte of the table's address is always 0 (Listing 3).** 

**Although this looks as long as Ihe first version there are several improvements. First the DE register pair is not used. Second most of Ihe instructions are single byte instructions which operate much faster and take up less space on a Z80.** 

**Finally here are 2 simple examples using the Ytable lookup, the first is a fancy clear screen (this won't touch the attributes) (Listing 4) and Ihe second is a routine to pixel scroll a window upwards (Listing 5).** 

**The beauty of lookup tables for screen addresses is that, with the table in memory, graphics routines become much more straightforward and dozens of routines in a long program can use the same table.** 

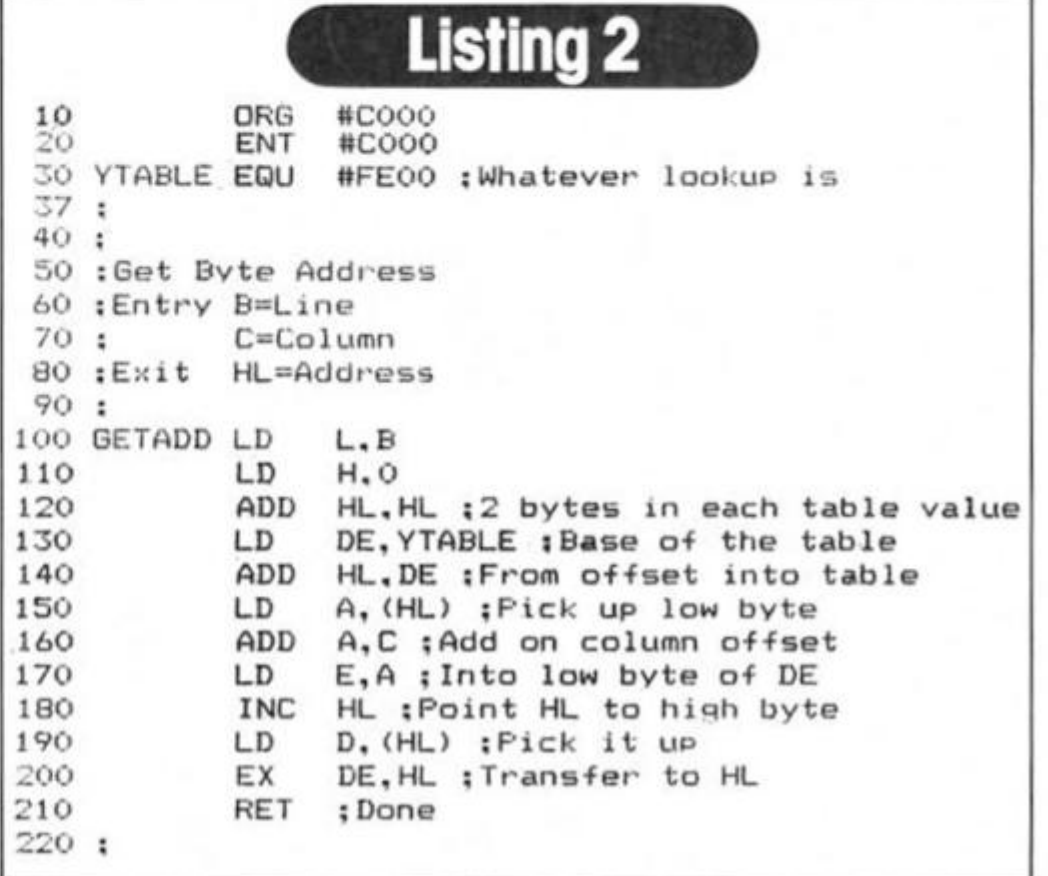

#### 58 ZX Computing Monthly • March 1987

**Listing 3** 

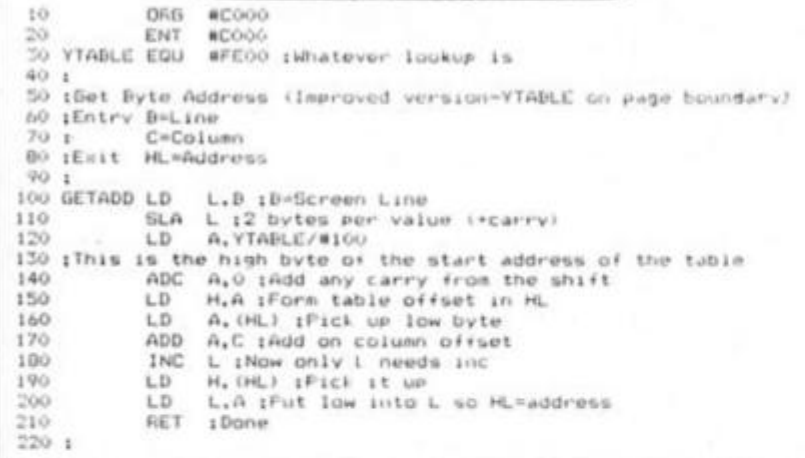

### **Listing 4**

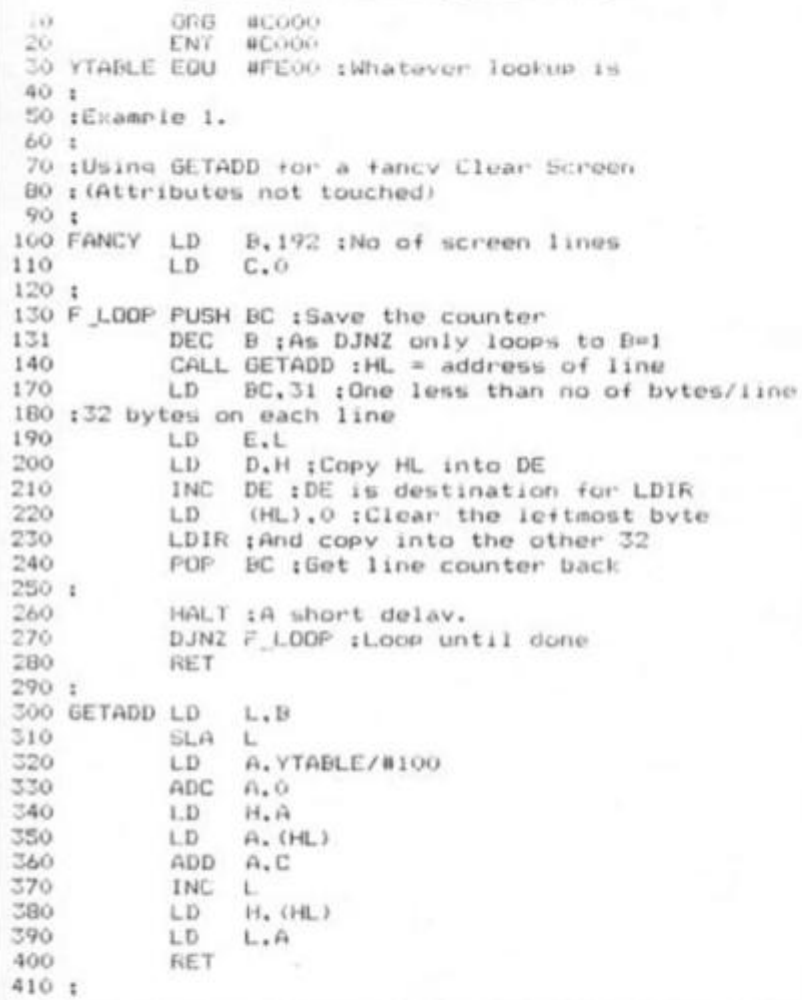

### **Listing 5**

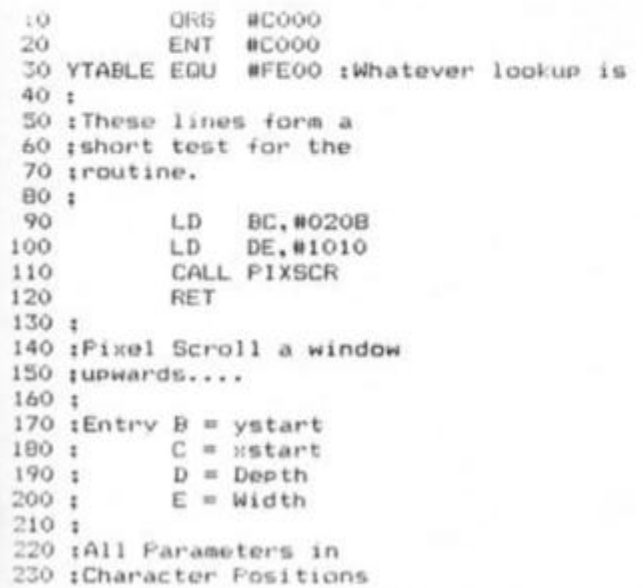

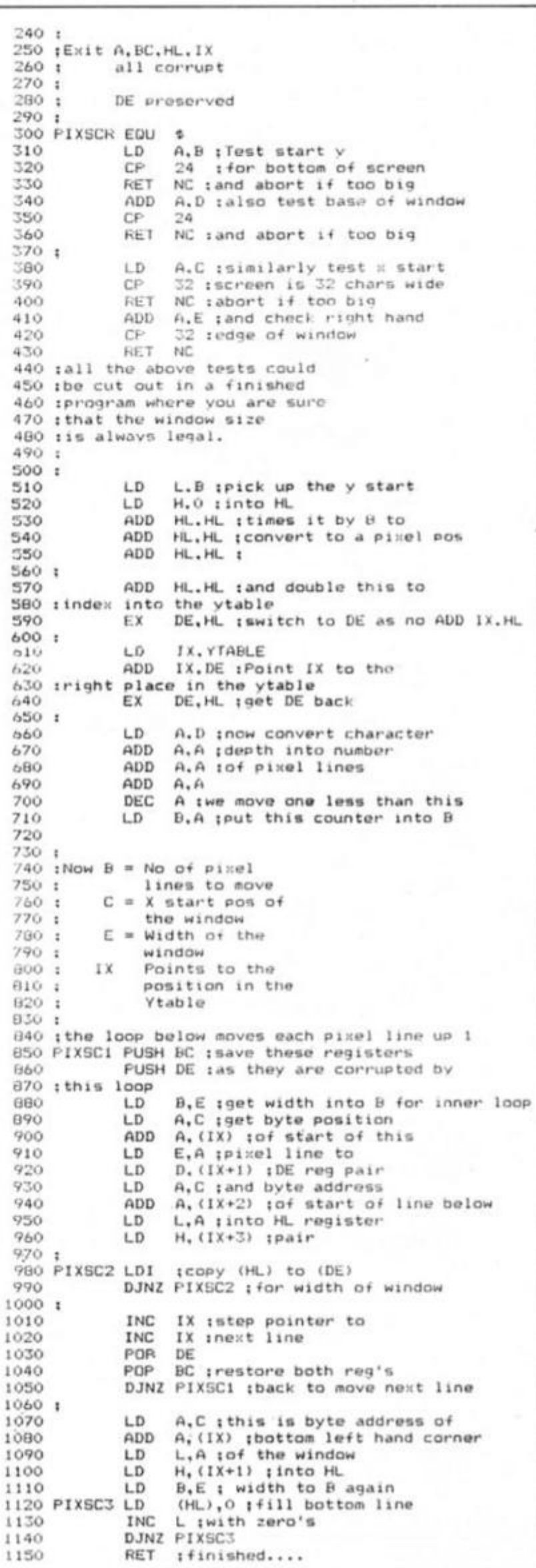

*IM* 

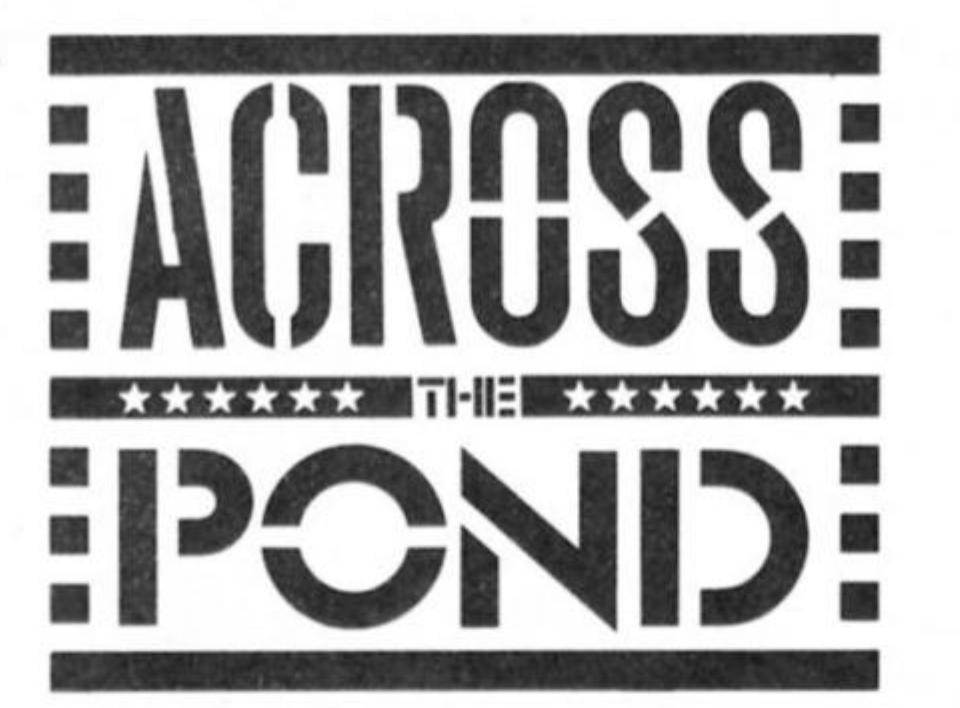

#### **Mark Fendrick previews America's largest Sinclair show.**

**irstly I want to answer those ot you who have written to ask why this column has not been appearing every month. This was not because Bryan had asked for less columns, but because of the situation concerning the Sinclair market here in the United States, In short, since Sinclair has left our part of the market, and Amstrad has no interest in promoting Sinclair technology in North America, nothing much has happened. The number of Sinclair dealers has remained about the same — or even had Its numbers reduced. New sales of Sinclair**  computers — mostly the QL **continue to be to current Timex/Sinclair owners who have decided to upgrade from their T/S 2068.** 

**There are sfill a handfull of new products being developed, but not In sufficient numbers to appeal to new home computer buyers, and lack of IBM compatibility turns most potential customers off. The microdrives which were Sir Olive's personal favorite have proven unreliable and many computers which test out fine by the dealer arrive at the mail order customer In an unworkable condition.** 

**But before you all start thinking that I have given up on the Sinclair computers, let me assure you that nothing is further from Ihe truth. More than three years ago I promised that North American Sinclair computerists will always be able to find support here, and rather than dwelling on what Is not. we shall seek out all the new happenings and report on them here in ZX Computing Monthly.** 

**Last year one event proved more of a shot in the arm than any other happening. That event**  **was the first annual Midwest Tlmex Sinclair Computer Fest hed in Cincinnati. Ohio.** 

**Vendors who attended this event all came away from Cincinnati with the feeling that there still is a great deal of interest amongst the Sinclair computer owners In keeping their units viable. A few new products made their appearance at this show, and a number of exlremely well attended lectures rounded out the weekend's schedule. All predictions of the long awaited demise of the Sinclair computer in the States were once again put to rest.** 

#### **Mid West Fest**

**While other shows were planned across the country, none ever got ofl the drawing board, but the Second Annual Midwest Timex Sinclair Computer Fest has been announced.** 

**Frank Davis, one of the organizers of last year's smashing success has informed me that this year's gathering will be even bigger and offer more to the dealers and end users than the first fest.** 

**The site tor the 1987 affair will be the Holiday Inn North in Indianapolis, Indiana. This location has many improvements over last itme. Since many attendees came by way of air (more than had ever been expecled) the long drive from the airport cost many more for the taxi ride than the airfare. The Holiday Inn is not only much closer to the airport, but the hotel supplies a shuttle services from the airport, square feet of show space dedicated to the show as opposed to the 2400 which was taken up in Cincinnati. There will be tables available for vendors and users groups so that all possible aspects of the Sinclair computing community will once again be represented.** 

**Because the lectures and** 

**discussions proved so very popular last year, two rooms have been reserved for this purpose. The plans call for the discussions which proved popular to be repeated at various times throughout the course of the weekend. (Once again I have been asked to lead one or two of these discussions. I hope to have the chance to meet many of you at that time.)** 

**One of the more popular events which could have used more time last year was a swap meet in which participants could swap any form of software/hardware which they wanted. As last year, arrangements have been made to assure that there will be no Illegal copying of copyright software. Those coming to Indianapolis should be prepared to bring those Items which have been gathering dust, and possibly may be lurned Into something you could use. This may be the opportunity you have been waiting tor to obtain that product you never purchased before It was taken off the market.** 

**The date for this once a year event is the weekend of May 2nd and 3rd.** 

**For more information concerning the show Itself, including rates for tables for dealers, absentee and user groups, contact show organizer Frank Davis; 513 East Main Street; Peru Indiana 46970. Please include a SASE to help defray the costs of postage. I hope to see all of you there In Indianapolis.** 

**I have a number of new software packages which have arrived recently which I will report on In the next few columns. Among the programs are music composition tor the T/S 2068, a number of new telecommunications products for the entire product line, and a step in the direction of desktop publishing on the QL. I have been Informed that there are a few products which will be released In the next few months, and as soon as I receive my review copies I will give you my Impressions.** 

**For those of you who want to let me know about new products that you have heard of, or new applications that you have discovered, let me remind you**  how to get in touch with me. By **mail I can be reached at:** 

**Mark L. Fendrick Post Office Box 2392 Secaucus. NJ 07094 0992 USA** 

**Electronically I can be found on THE SOURCE (BCA632), CompuServe (76417.3264); DELPHI (MARKFENDRICK); by name on MCI MAIL or via telex (via WUI) 6502163495. (Products for review may be sent to the above address as well — hint).** 

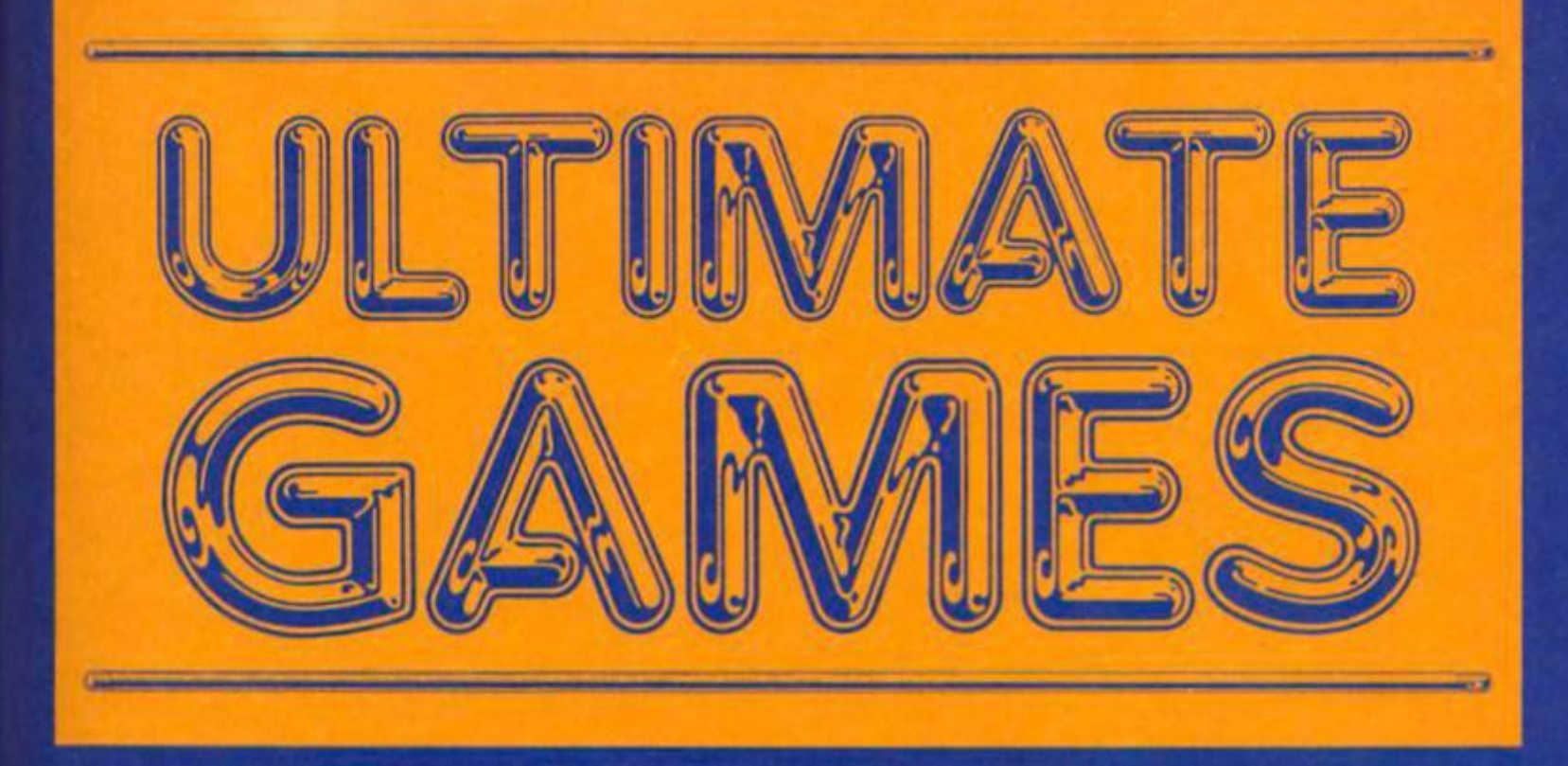

**U.S. Gold's latest compilation is an Ultimate's Greatest Hits collection.** 

> **Master Games U.S. Gold/Ultimate £9.99**

**This is the second of the two compilations of Ultimate games**  released by U.S. Gold, and by far **the better of the two. Ultimate almost singlehandedly**  pioneered the arcade adventure hybrid which has now become so widespread, and the four **titles on this compilation read like a history ot the genre.** 

**Side one of the tape kicks off with Atic Atac, the first real**  arcade/adventure, and the

**Sabre Wulf** 

**mythical hero, The Sabreman, to the gamesplayln g publi c You have to search the live floors of a castle In search ot the Golde n Key. Along the way you have to map the layout of each** floor and find the objects that **you'll need to overcome various creatures (such as the Frankenstein monster). Atic Atac** 

game which introduced that

**was also one of the first games to attempt some sort of 3D graphics by giving a n overhead plan** view of the rooms and **objects. This game, like all the others on this compilation, gave birth to a great horde of imitations, games which were graphicall y similar but which often lacked the addictiveness of the originals. Because of this, Atic Atac may well seem like a**  familiar style of budget game to people who didn't catch it the **first time around, but you shouldn't underestimate its addictiveness even If the format** 

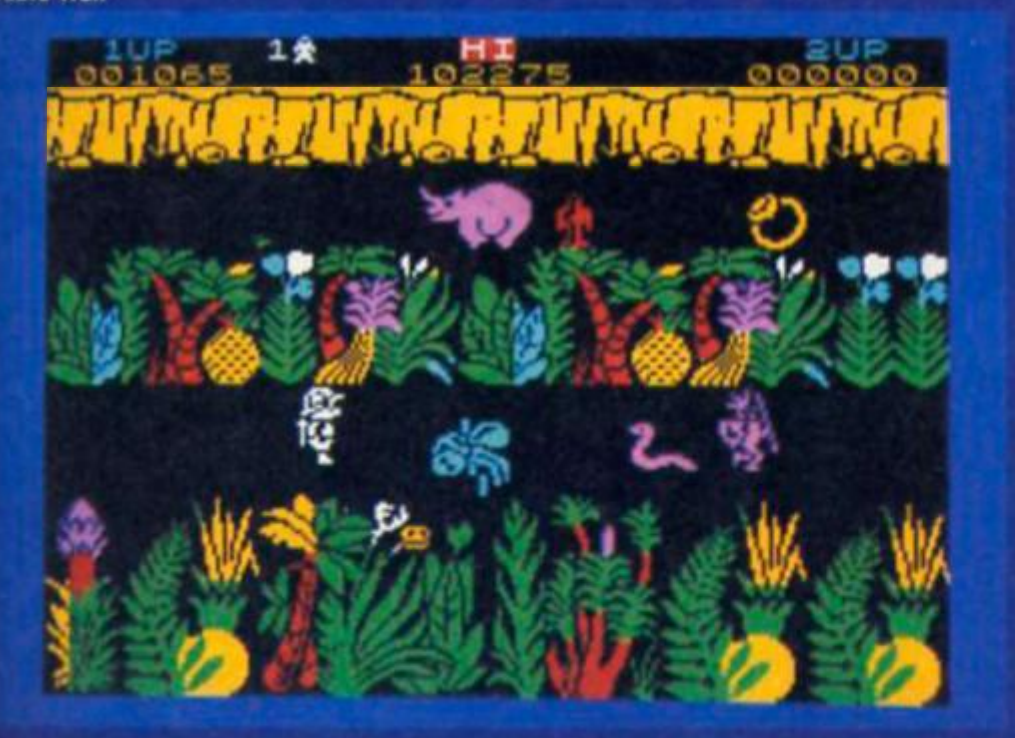

**of the game now seems a little dated.** 

**Next on side one is Sabre Wulf. Each time Ultimate produced a good game this was often followed by disappointment if their next gam e wasn't a huge Improvement on its predecessor, a n d this was the case when Sabre Wulf followed Atic Atac Both games were very similar except that the rooms in Atic Atac were replaced by a mazelike path through a jungle. However, games which look a lot like Sabre Wulf are still being** produced, which gives you an **Indication of how good it was at the time.** 

#### **Underwurlde**

**Flipping over the tape you lirst**  load up Underwurlde. Now this **really was a n influential game: Nodes of Yesod, Starquake and Tremor are all among the hordes of games that have a more than passing resemblance to Underwurlde. Faced with the task of finding your way out of the underworld, you have to find the weapons and magical gems which are scattered around the**  caverns and which you'll need if **you're to guide the Sabreman past the monsters that stand in your way, For the lirst time**  Ultimate began to introduce series of obstacles that needed to be manoeuvred past (floating **gas bubbles and swinging** ropes), and gave the Sabreman **the ability to jump so that the gam e involved more than just**  shooting monsters and collecting objects. Now you had **to stop and think about where you were going and how to get there, and this added an extra element of difficulty to the game** that helped make it even more **addictive.** 

/ **At this point you'd expect the lourth and final game to be Knight Lore, which was the next gam e that Ultimate produced as welt as being the fourth in the Sabre Man sequence (and my personal all-time favourite). Unfortunately Knight Lore has already been included on another compilation, so this one jumps forward to Alien 8. the gam e which cam e directly after Knight Lore.** 

**Alien 8 is Ihe robot which you control in an attempt to save a space ship from plunging into a star Aboard the craft are the**  records and last survivors of a **dying planet who put themselves into cryogenic suspension while their ship sought out a new home world. But of course completing your lask involves getting past the strange creatures which** 

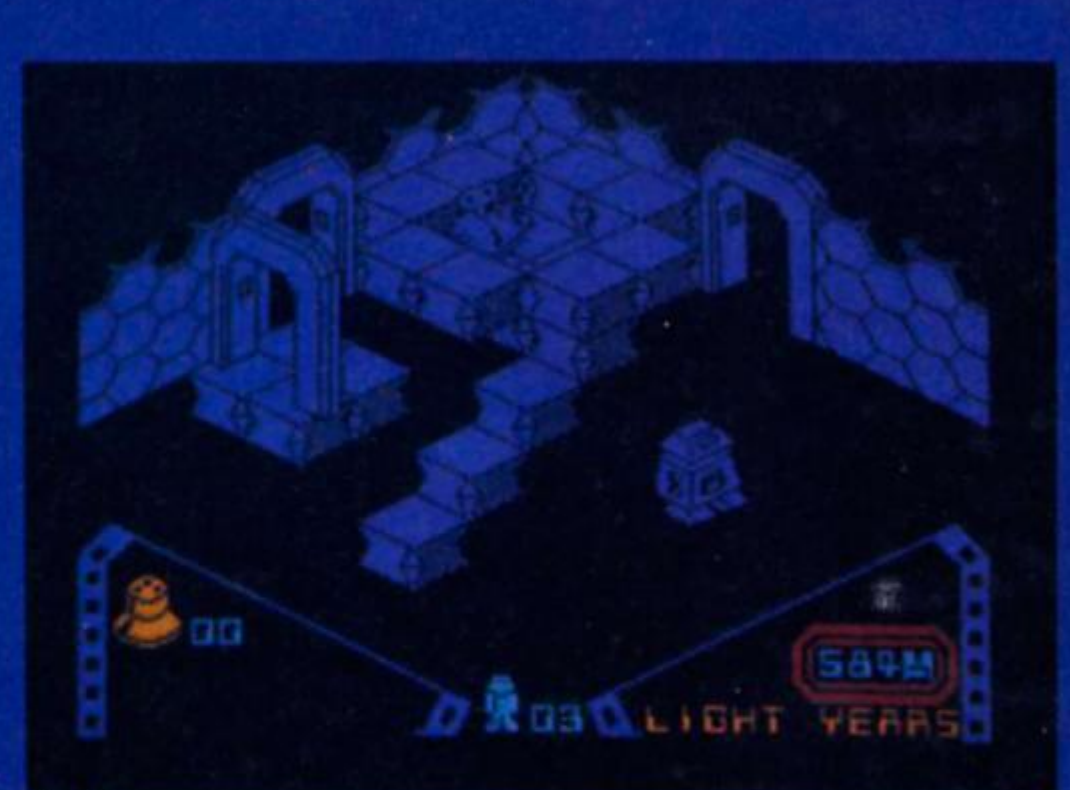

**Alien 8** 

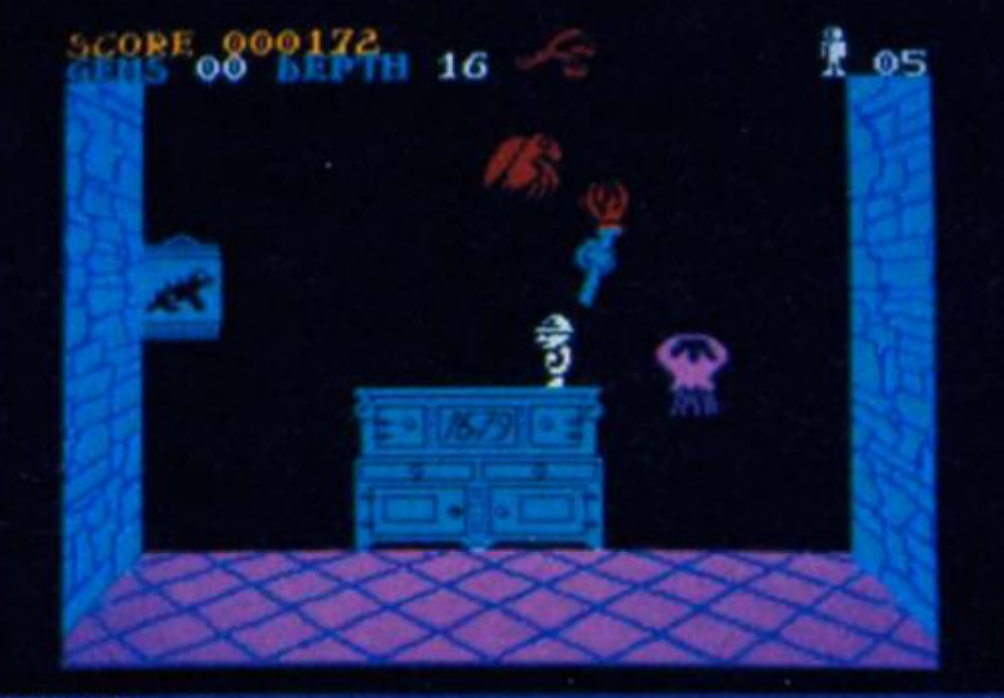

**Underwurlde** 

**Alic Atac** 

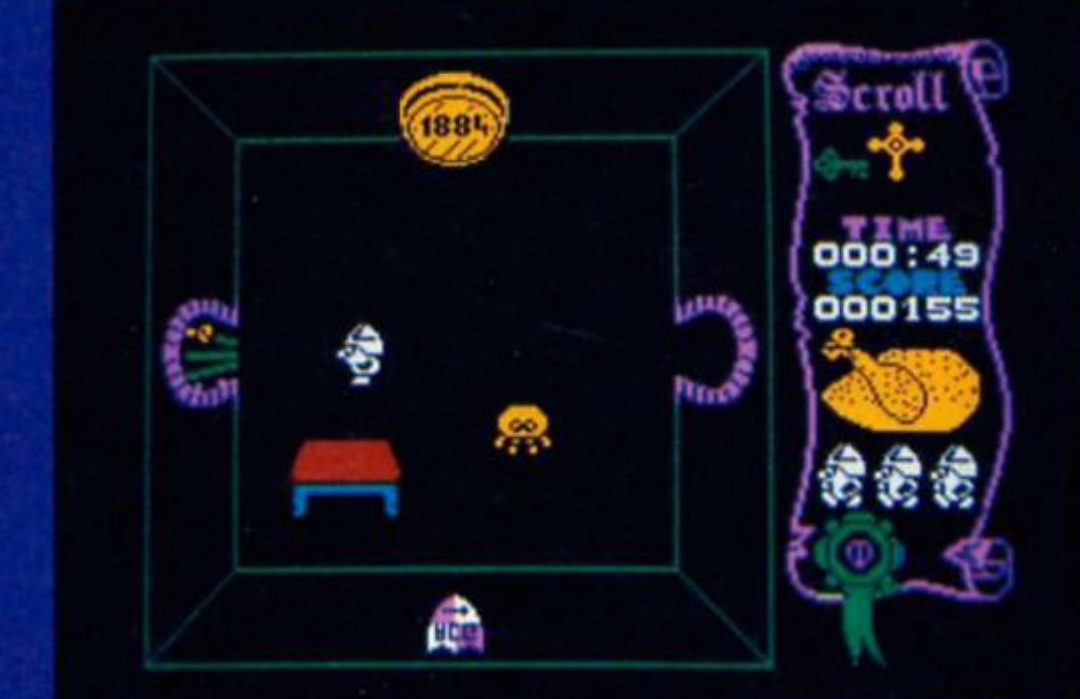

populate the ship, and finding **your way through the deadly traps which occupy the cryogenic chambers** 

**By the time they produced Alien 8. Ultimale's reputation was at its height, With its two most recent games they had perfected a style of 3D graphics**  that were revolutionary, and **which has more or less become adopted as the 'standard' way of presenting 3D graphics: Movie, Batman, Sweevo's World. Nexus, Prodigy and many other games are simply variations on the format that Ultimate pioneered, an d Alien 8 has still to be bettered in its combination of problem solving, difficult obstacles, an d detailed graphics.** 

**Sadly. Ultimate never really progressed from this point and while they've produced some goo d games since they've been unable to get back to the peak that they reached with the games on this collection. Because these games were so influential, people who have only gotten into computing In the last couple of years are likely to be more familiar with the large number of games that have copie d Ultimates originals, but these games are still among the best ot their various types, so this compilation is worth getting if you're at all interested in arcade/adventures.** 

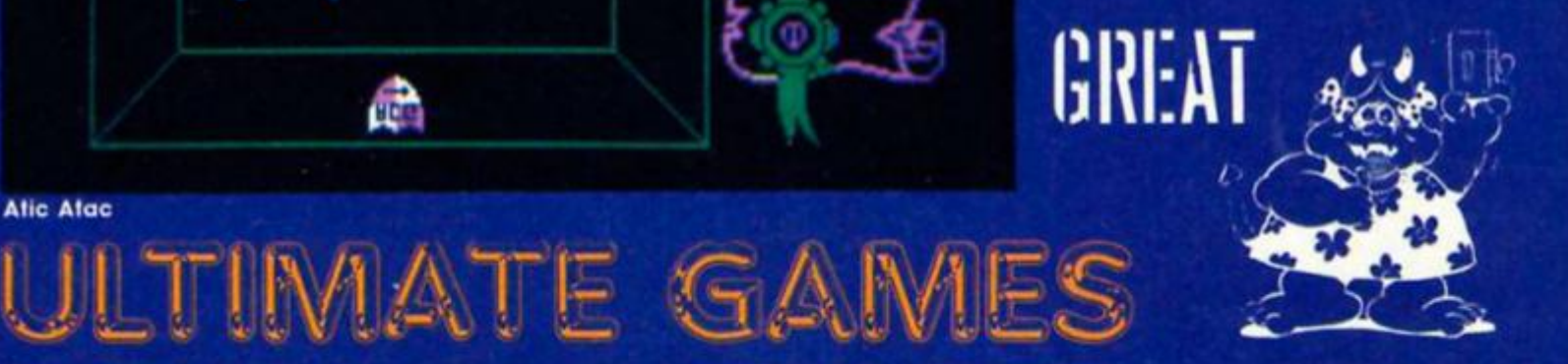

**SPECTRUM REVIEWS** 

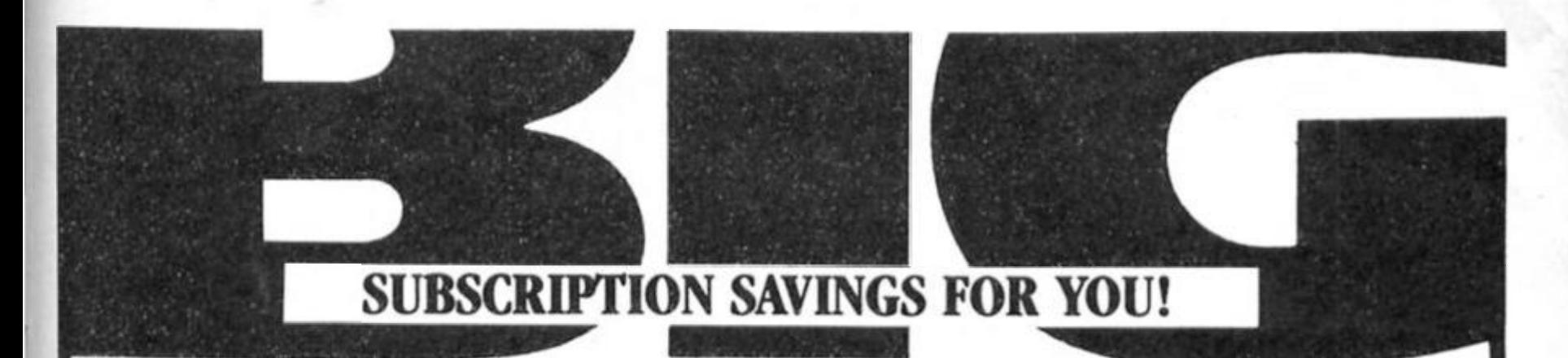

#### **Take advantage of these fantastic money saving subscription offers to these magazines. Hurry, this amazing offer is for a limited period only.**

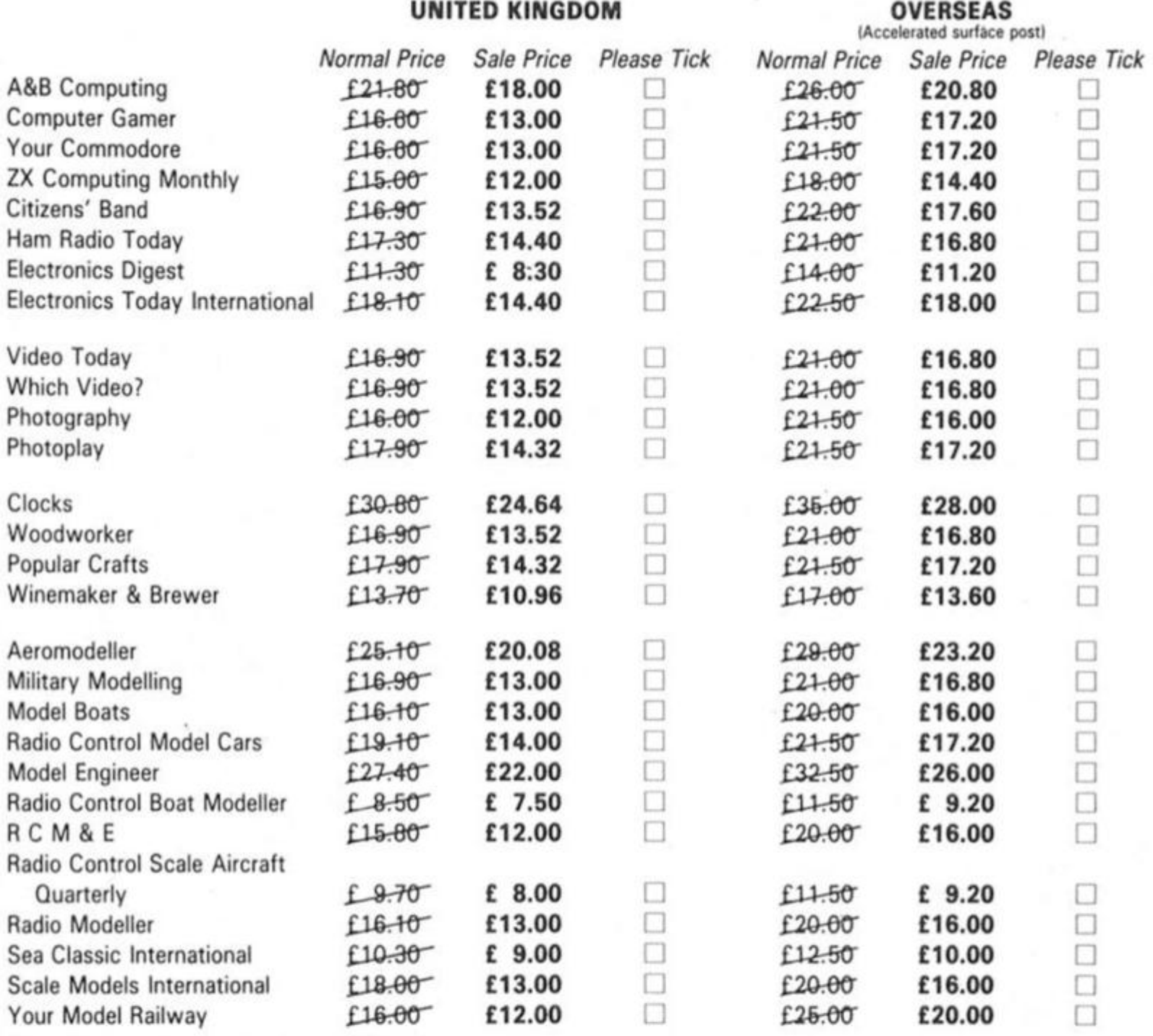

#### *(Offer ends 30th April 1987)*

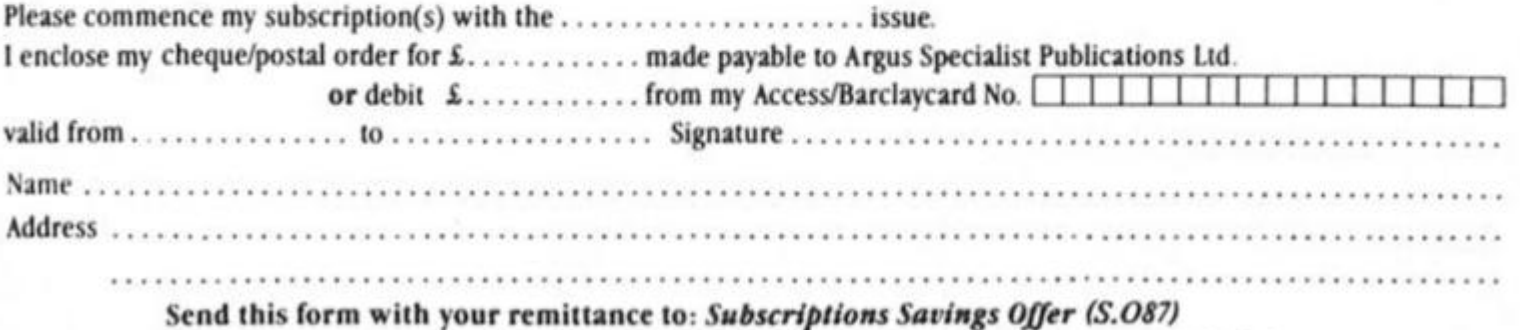

*INFO NET LID.. Times House, 179 The Mar lours. Heme! Hempstead, Herts. HPI IBB.* 

# *UJJJ*  DEBUGGING ARTIST II

**Flummoxed by the bugs in Artist II? Carol Brooksbank rides to the rescue.** 

**fou may have seen in the review of Softechnics' Artist II\* In the February** *ZXC,* **that I mentioned that there are a number of bugs In the program. Certainly, if you have a copy, you wilt have met some of them.** 

This is such a good graphics **program without the bugs that I decided to see how many I could remove, and now have my copy In good working order. As most of the changes are quite**  small, I am sure you would like **to clean your copies up too, so here Is how It is done.** 

**First, a few bugs that 1 have left alone because their effects are easily corrected or avoided. After using the 'Up' mode to work on the part of the screen normally hidden by the Icon menu, you will sometimes find that a couple of lines from the bottom of the screen are transferred to the top when you return to the 'Down' mode. This Is easily corrected by using the "Window' option to scroll the whole screen. When using the 'Enlarge' mode to work In detail on small sections of the screen, the program may crash if you run the cursor off the right hand edge ot the enlarged window. Avoid running the cursor off the edge. When you need to work at the right hand side of the enlarged area, move the window over a bit so that the area comes to the centre of the window. It you are on the right hand edge of your picture, move the cursor slowly so that you can control It. and keep It inside the window.** 

**I mentioned the save/load bug in the type font design option In the review. The Save' option saves the wrong block of code, and Load' crashes the program. Follow this procedure to save/load successfully.** 

**Select the save/load option, and give the file name when prompted. Use the BREAK key to return to BASIC (Do not start the tape If saving). Enter as a direct command.** 

#### **LET B=number**

**number = 62268 for font 3 61500 for font 4 63036 for font 5** 

Enter GOTO

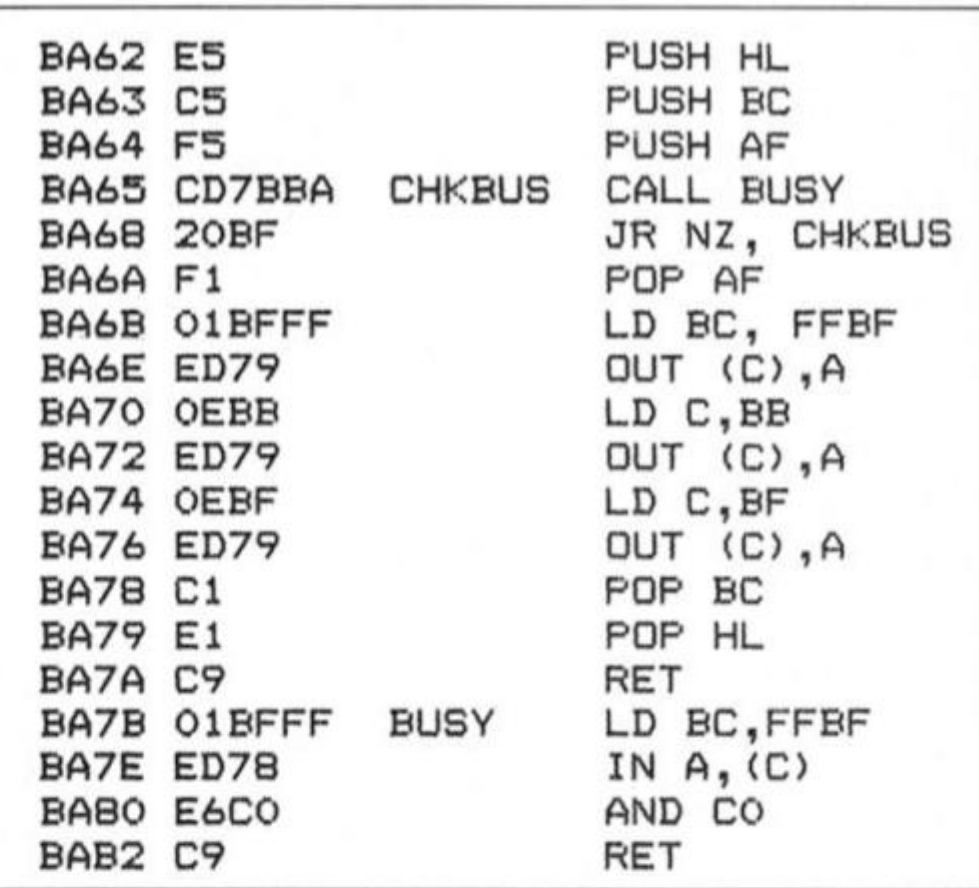

Routine to allow use ot the Kompston E Interface.

**72 to load from microdrlve/disc 74 to load from tape 82 to save to mlcrodrive/disc 84 to save to tape** 

**Proceed as usual to save/load.** 

**The most serious bugs are In the printing operations, in both the main program and the Pagemaker. The following changes should be made before saving a back-up customised copy.** 

#### **Kempston E**

**The last command on LINE 97 of the main program BASIC is COPY : REM CHR\$ NOT PI** 

**My interface Is not initialised**  by this. I am not sure whether **this is a quirk of my particular interface, or whether it Is always the case that NOT PI is not recognised. If your interface is not Initialised after responding r to 'KEMPTON PRINT?: then**  change the last command on **LINE 97 to COPY : REM CHR\$ 0** 

#### **Enabling the screen dumps**

**The shaded screen dumps work,**  but the ordinary large and small **ones do not if you are using Epson or compatible printers. For the technically minded, this is because there is a mistake In the Epson bit-image graphic codes. The program makes use of the ESC ' control code, which allows the bit image mode to be** 

**selected by a number which follows "\*". This number can be 0-4 or 6. or 5 on some of the latest models. The program uses 7. A call to Epson confirmed by suspicion that there is no such mode, so the fault can be corrected by POKEing a valid number into the locations concerned. You can experiment lo see the effect of the various numbers, but I found 1 the most satisfactory. The only problem Is that the large screen dump** does not quite fit on the page **about two character squares are cut off the right hand edge but none of the other modes produces a large dump which comes anywhere near to fitting the page.** 

**These are the POKES you need:** 

**POKE 65180,1 (Small screen dump) POKE 65186,1 (Large screen dump)** 

**You could try juggling with the values of the two pairs of bit-Image data. I could not find a more satisfactory combination lhan those in the program, but if you have more patience than I, the locations and present values are** 

**65181 (0) (Smalt dump)** 

**65182 (2)** 

**65187 (0) (Large dump) 65188 (4)** 

**The main program can now be saved. As I have no Opus**  disc unit, I changed line 96 to **make the program auto-run.** 

UTILITIES

64

**96 PAPER 7:INK 0:BORDER 0: CLSiCLEAR 25631:LOAD "art2" CODE** 

**SAVE "artistli" LINE 96:SAVE "art2" CODE 26000,39536.** 

#### **Pagemaker**

**The separate Pagemaker has the same bit-image error. If you have a Kempston E interface, ignore Ihe Instructions in the handbook lor making a customised copy, and proceed as follows.** 

**Load the Pagemaker from the tape. As soon as the Instructions for customising appear on**  screen, stop the tape and use **the BREAK key. (i.e. before the blocks of code are loaded). Change the number of LINE 20 to LINE 21. Add** 

#### **20 COPY:REM CHR\$ 0**

**Enter GO TO 20, start the tape,**  and the blocks of code will be **loaded. When the whole jram is loaded, use the**  BREAK key to go to BASIC, and **enter POKE 64034,1.** 

**(You cannot juggle with the bit-image data in this program as they are transmitted by loading A with a number, followed by RST 10H. To change the 0 data, you would need to replace a one-byte Instruction, XOR A, with a two-byte one. The data in the main program is held in a table of values which are easily changed).** 

**You can now save a back-up copy of the program with:** 

#### **SAVE "pagemaker" LINE 20: SAVE "fonts" CODE 29696,3072: SAVE "scrcode" CODE 47000,1275: SAVE "scrdum^ <sup>1</sup> CODE 64000,107: SAVE "writeload" CODE 39700,45.**

**Your customised Pagemaker will work perfectly, except that you must remember when making** 

**The Writer text file, the maximum number of characters per line must be 60. not 64 as stated in the handbook. A full Artist II screen still covers 32 characters, so you will need to take account of the fact that a screen takes slightly more than half the width of the page.** 

**If you wish to use the Pagemaker. you will have a copy of The Writer, and those with a Kempston E interface will also have found that this does not work. This Is because, despite the handbook, the code in The Writer is for Kempston S. To get a Kempston E going with it, you need the bit of code in figure 1, and to load it into the program at 47714.** 

**I don't normally think it is a**  reviewer's job to debug **commercial software, but this suite is so useful that It is worth**  the time and effort to get the **programs working properly.** 

**A Spectrum +2 Machine Language for the Absolute Beginner Melbourne House £8.95** 

**When** his book contains the best **and clearest explanation of the 280 Instructions that I have ever come across. In that respect it is an excellent book for the beginner, but the author seems to have forgotten that the newcomer to machine code also needs to be shown how to string the Instructions together to make the computer actually** *do*  **something. The book Is peppered with short routines, but most of them simply show that if you load a couple of registers**  with numbers and add or **subtract them, you get the right answers. The beginner might be forgiven for thinking thai you could do most of this In half the time with a calculator.** 

**There Is an excellent chapter on hex, binary an d decimal arithmetic, and it shows clearly how to calculate the conversions from one to the other, which Is just as well. Most of the examples are in decimal, there Is a decimal loader and no hex loader, but the tables of opcodes an d instructions are in hex and there Is no conversion table. It seems a certain recipe for disaster to expect the beginner to calculate conversions between conventions.** 

**There is a splendid chapter on Interrupts which makes the use of vector addresses absolutely clear, but again the**  examples only show how to add

**1 to a variable on every interrupt, and the chapter ends by saying that 'there are other things you can achieve with interrupt driven routines, but they need some programming**  experience.

**The author skates briefly over keyboard reading an d printing to the screen, but the chapter on sound makes the whole book worthwhile. At last we are given routines which achieve something and show the reader how to build on the examples to make their own routines This chapter, and the sections on memory paging, will be useful to anyone, even the more experienced machine code user, who is new to the 128K and +2. Despite the title, I think Joe Pritchard is more familiar with the 128K model, because he talks of amplifying the sound via the ear/mic sockets which, of course, the +2 does not have, and there Is no mention of the +2's sound socket.** 

**If you are new to the 128K or +2, then get this book. If you are a machine code novice, buy it for its clarity, but get another at the same time with better examples. This one tells you all about Z80 instructions but nothing much about programming.** 

*Carol Brooksbank* 

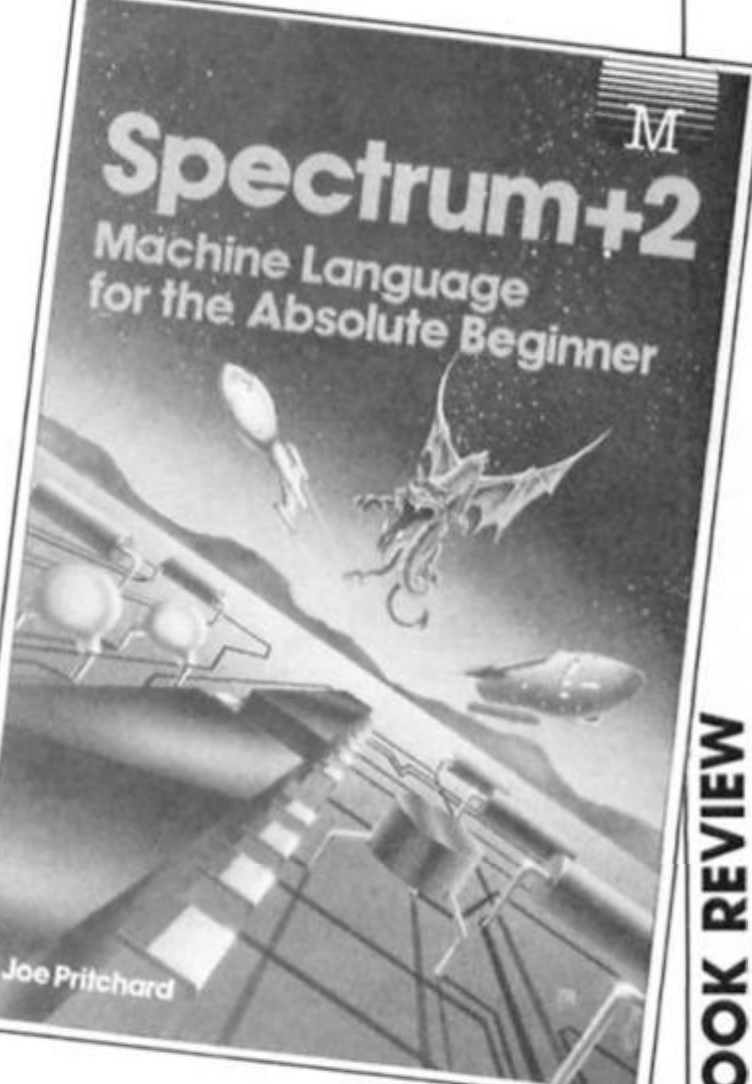

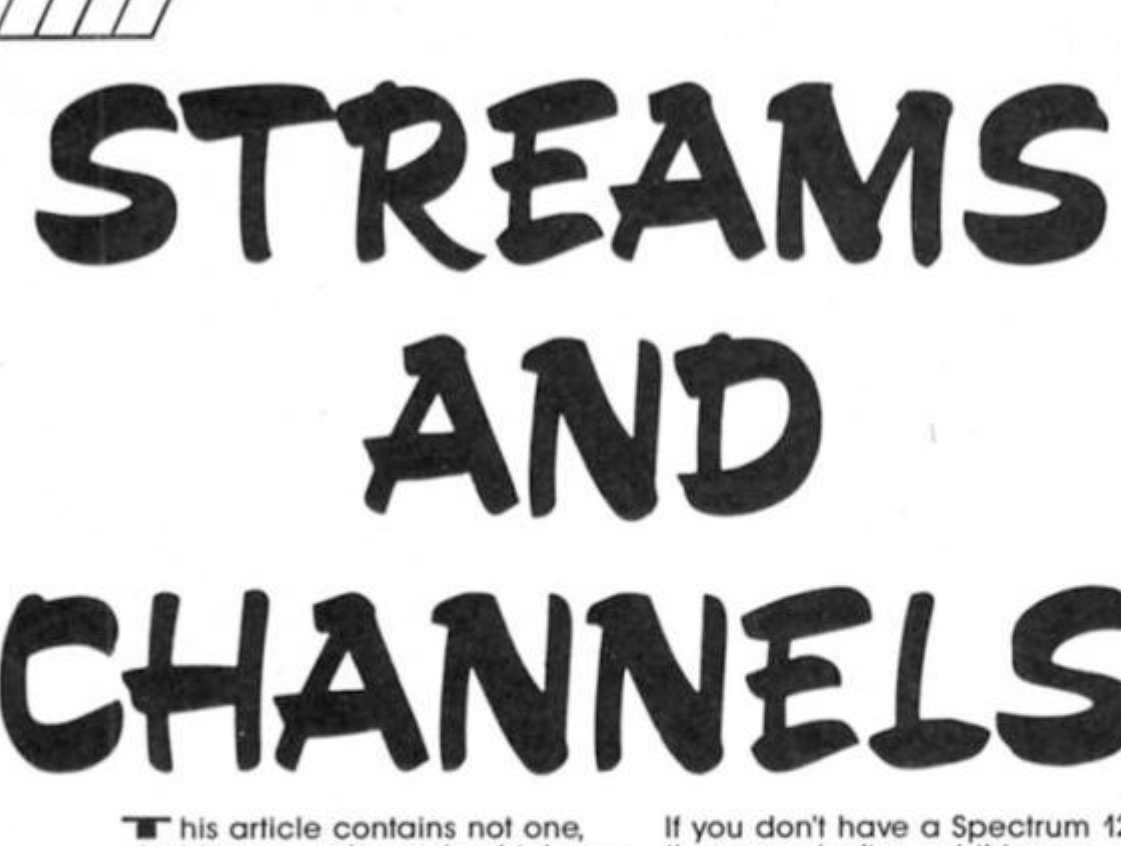

**but two new channels which you can use on your Spectrum. The first is a channel which enables users ot the Spectrum 128 (or the 128+2) to be able to use the ZX Printer — or some other compatible printer such as an Alphacom — even in 128K mode.** 

Figure 1

**if you don't have a Spectrum 128 then you don't need this new channel of course, because you can use the ZX Printer anyway.** 

**The second Is not really a new channel at all, but a modification to an existing channel. It enables the Spectrum to be able to** 

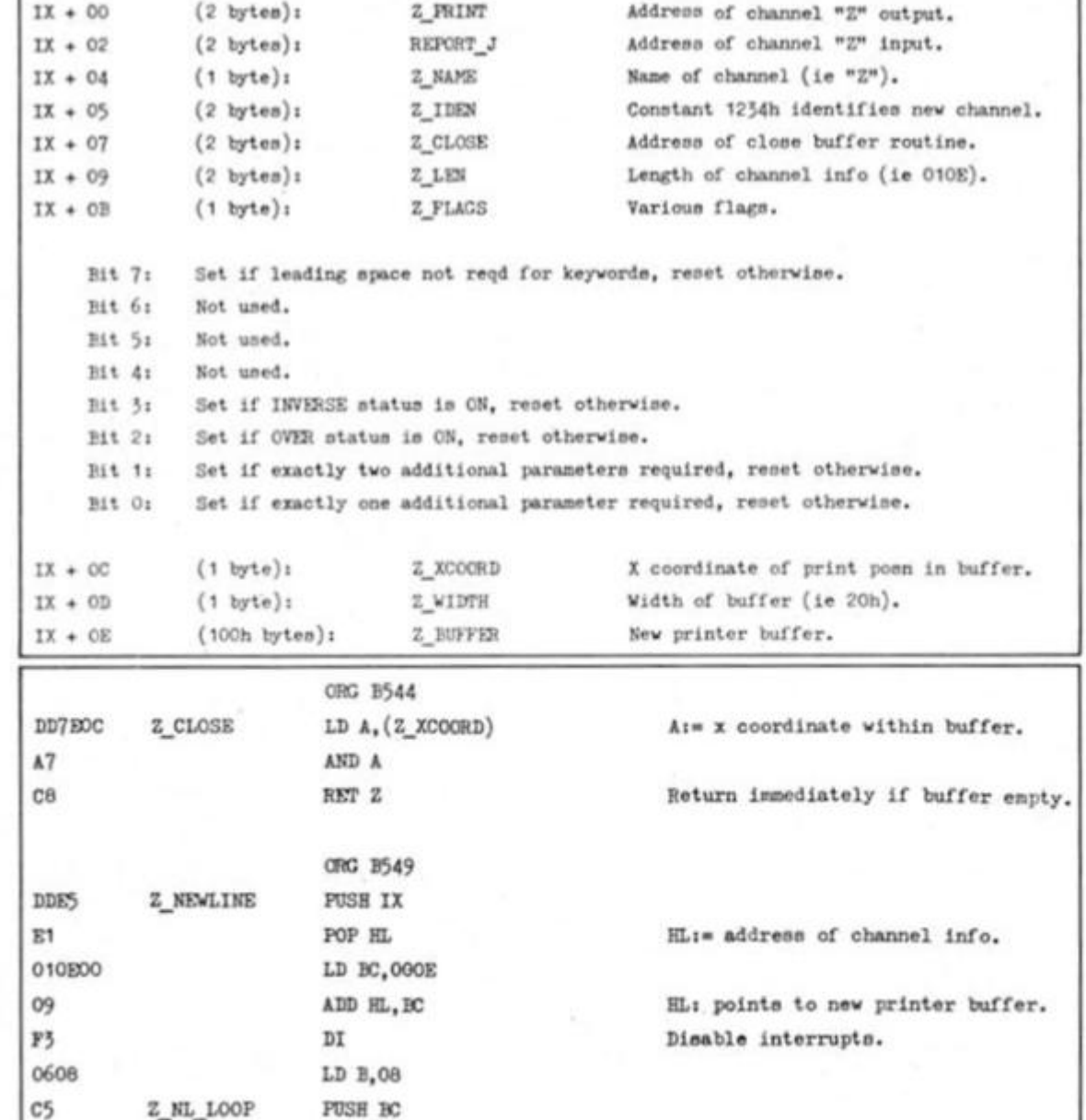

CD73B5 **CALL B573, Z\_COPY\_LINE** Output next row to ZX Printer.

**10F9 DJNZ Z\_NL\_LOOP Output all eight rows.** 

**If you thought that you couldn't use the ZX Printer with your new 128 then Toni Baker can prove you wrong.** 

**communicate freely with a QL via the Local Area Network available from the ZX Interface One. Of course communication between these computers via the network is already possible, and David Nowofnik has recently been doing an excellent series in ZX Computing on that very task. It Is not my intention to duplicate any ot his material, but merely to remove a couple of deficiencies In the channel Itself. We'll return to this later, meanwhile back to the ZX Printer.** 

#### **Channel Z**

**The program as such begins at address B544. If this seems a rather arbitrary address to you then I should explain that the**  *reason* **it starts at B544 is that all the code follows on from the stuff In last month's article (which ran from BOOO to B543). Indeed, some of the subroutines developed last month will be used In the routines given here.** 

**The trick to using the ZX Printer on the 128 Is to avoid any possibility of erasing or corrupting the OLD printer buffer (addresses 5B00 to 5BFF) — this Is because the memory in this**  range is used by the 128 to store **various paging subroutines, system variables, and an alternative machine stack for use when accessing the vast**  banks of paged memory. If we **can arrange things so that we can avoid corrupting this memory then the good old ZX Printer can still work normally. You see, all of the ZX Printer software in the ROM was written before fhe advent of the 128 and is not compatible with the requirements of the new machine.** 

**AH we really need to do then is to create a NEW printer buffer somewhere in memory, and use fhe new buffer instead of the old** 

SPECTRUM PROGRAMMING

**CI POP BC** 

**one. The best possible place tor this butter would be as part of the channel information block for the channel — that would mean that the area occupied by the new printer buffer would be reclaimed whenever you closed the channel.** 

**We shall call this new channel "Z", for ZX-Printer. Take a look at Figure One — it shows the structure of the channel Information block tor the new channel. As you can see, the first eleven bytes store completely standard information, using the standard which was developed throughout this series. (IX+05/06) contains the constant 1234h, which identifies this as being a user-defined channel. This means that it may be opened or closed using some of the software listed last month. (IX+OB). (IX+OC). and (IX+OD) also store information in the same format as the "W" channel given last month — this is so that we can exploit more of last month's subroutines. As you shall see. a collection of new channels Is far more advantageous than a single new channel.** 

**Finally, the new printer buffer itself runs from (IX+OE) upwards, and is 100h bytes in length (same as the old printer buffer). The variable Z"XCOORD (IX+OC) will be zero if the printer butter Is completely empty, or non-zero otherwise. If the new**  buffer is full it will contain 20h. **Z\_ WIDTH (IX+OD) remains constant at 20h — the width of Ihe buffer. This is so that the TAB and comma-control routines from last month may be exploited successfully.** 

**The program begins at the label Z \_ CLOSE, which is the**  routine to perform all of the **peripheral tasks necessary to close the channel. In fact this merely consists of testing whether or not the buffer is empty, and printing a newline if it isn't.** 

#### **Newline**

**The Z\_\_NEWLINE routine may be compared to the ROM routine COPY. BUFF at address OECD. Its purpose Is to transfer the contents of the buffer to the ZX Printer itself, before finally erasing the previous buffer contents. The routine Z-EMPTY does the actual erasing. You will notice a couple of differences between the ROM routine COPY BUFF, and my routine Z\_ NEWLINE. Firstly, the new printer buffer is used instead of the old one, and secondly the subroutine Z COPY LINE is called instead of the original COPY \_LINE.** 

**In fact Z\_COPY LINE is itself very similar to the ROM's COPY LINE routine (at OEF4). The only difference in evidence is** 

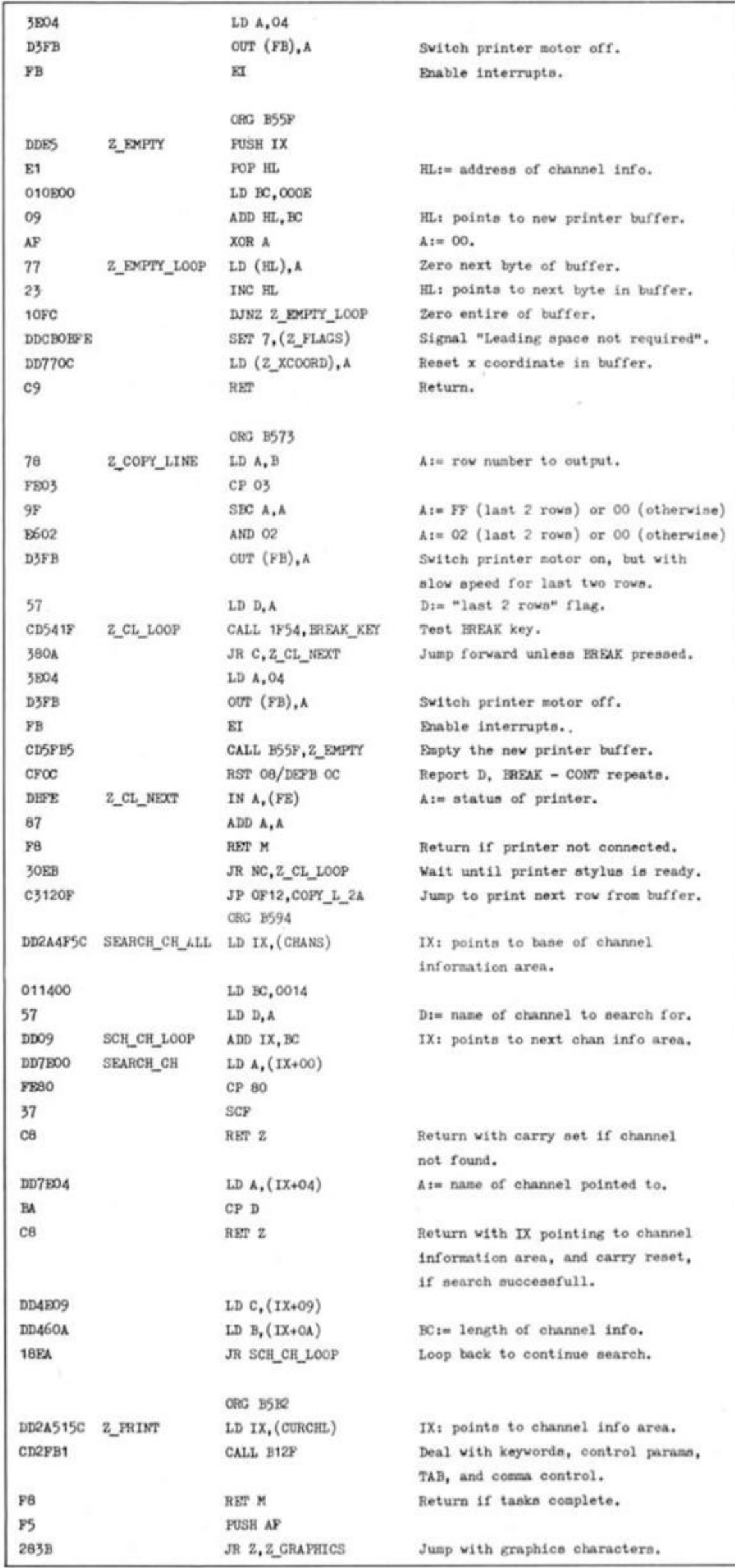

o **z**  2 2 *oc O O oc*  Q . *OC*  O **m**  *CL*  **CO** 

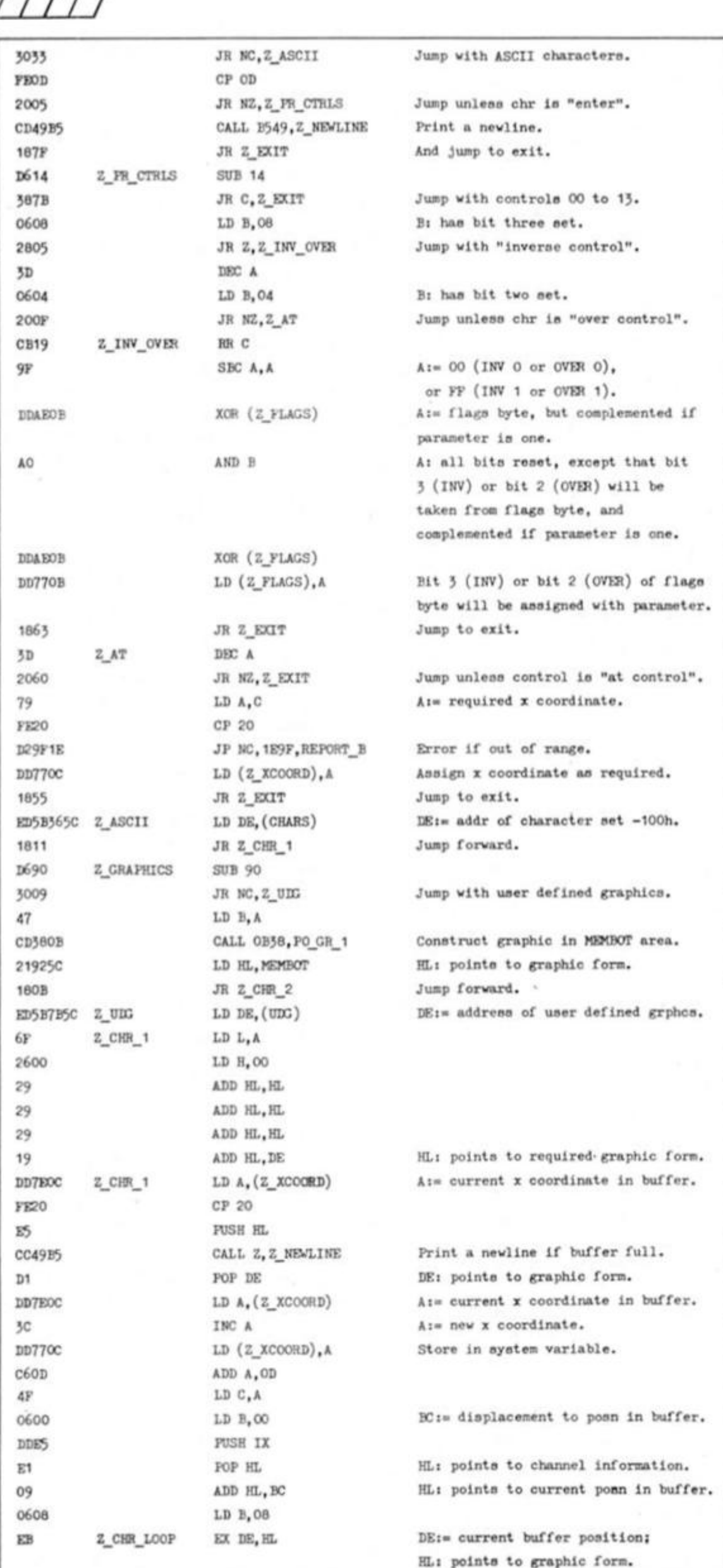

### STRfAMS AND HANNEL

**the ellect of pressing the BREAK key — In my routine Z EMPTY is called Instead of CL£AR\_\_PRR This removes any possible chance of corrupting the old printer buffer area. A general purpose subroutine** 

is included next **SEARCH CH ALL. It is entered with the A register containing the name of a channel. The routine will search through the channel information area looking for a channel with this name. If If finds one It will return with IX pointing to the channel information block and the carry reset, otherwise the carry will be set. We shall make use of this subroutine later.** 

#### **Z PRINT**

*Z* **PRINT is the routine which "prints" a character held In the A register onto the new printer buffer. Note that the subroutine at address B12F comes from last month's article and will sort out all keywords control parameters, and will deal with both the comma-control and the TAB function. On return from this subroutine the C register will contain any INVERSE or OVER parameters, or the x coordinate of any AT parameters The Z PRINT routine Itself is really quite simple, bearing in mind that it has to deal with ASCII characters, block graphics, and UDG's. as well as OVER. INVERSE. AT and ENTER. Follow it through to see how all the various cases are dealt with.** 

**Finally (for this channel) we have Z OPEN, which opens Ihe channel and attaches it to a stream. On entry, the A register must contain the stream number to which the channel is to be attached and the subroutine will do the rest. It makes use of another subroutine from last article - the OPEN NEW routine which will open user defined channels** 

#### **Channel Q**

**When communicating with the QL via the normal network channel you will notice a couple of problems The first Is that on the Spectrum the code for "enter" is OD (thirteen), whereas on the QL the code for "enter" Is OA (ten). This means that, for instance, PRINT AS on the QL cannot be matched by INPUT AS on the Spectrum, nor vice versa. It is normally necessary to use PRINT AS;CHR\$(13); on the QL in order that the Spectrum may use INPUT A\$. Conversely. INPUT A\$ on the QL needs to be matched by PRINT AS; CHRS 10; on the Spectrum.** 

o

**What I intend to do is to modify the "N" channel attached fo a particular stream so that the deficiencies are removed. In a modified "N" channel these problems disappear. PRINT AS on the Spectrum may be matched by INPUT AS on the QL. and vice versa. Other surprising advantages turn up; if you LIST a Spectrum program over a modified network channel then the QL will be able to LOAD the program with the single command LOAD NET1\_.2 (assuming that the Spectrum is station number 2) — or to transfer the program directly onto a QL mlcrodrive ready for loading later with the single QL**  command COPY NET1 2 TO **MDV1 PROG.** 

**The second problem is a little more complex, but not much so. The Spectrum command INPUT AS actually expects to receiver a string** *expression,* **not the contents of an actual string (although this is not the case with INPUT LINE). Fortunately for us, we seldom notice this because the Spectrum provides the surrounding quotes — this converts the string text Into a string expression and everything Is hunky dory — with one exception! If the string printed over the network by the QL contains a quotes character then the Spectrum will be unable to evaluate the result as a string expression and will halt with error C, Nonsense in BASIC The cure to this problem is very simple. If, during Spectrum INPUT (as opposed to INKEYS or INPUT LINE) a quotes character is received from a modified network channel THEN IT MUST BE CONVERTED TO TWO CONSECU-TIVE QUOTES CHARACTERS in order that the expression will still evaluate.** 

**Let's take a look at the subroutines now. We begin with SHADOW DE which will call a subroutine in the Shadow ROM whose address Is DE. It achieves this by fooling the Spectrum into thinking that we are** *returning* **fo the Shadow ROM from a Spectrum subroutine, and then simple paging out the Shadow ROM on completion.** 

**CL PRINT Is the routine which "prints" a character over the modified network. As you can see It Is extremely simple, merely testing for an "enter" character and converting such to OA, before using the original Shadow-PRINT subroutine to print the character.** 

**Q\_\_INPUT is more complicated, though not much so. Firstly, the routine tests the error return address to see whether the character-input is due to an INPUT command, or due to an INKEYS function. If it turns out to be merely INKEYS** 

1A LD A, (DE)  $\qquad \qquad$  A:= byte from buffer. **DDCBOB56 BIT 2,(Z\_FLAGS)**  2001 **JR** *HZ,***<sup>2</sup> CHR\_0VER Jump if OVER off.** AF **XCR** A **DDCB0B5E BiT 5,(Z\_KLACS) 2801 JR Z,Z\_CHR\_INV Jusp If INVERSE on. 2F CPL 12 LD {DE},A Store in buffer. 212000 LD HL.0020**  AND A Reset the carry flag. **C9 RET Return. ORG B64A 3B5A LD A, "Z" D2C415 JP NC 15C4,REP0RT\_J Error if one exists. 21B2B5 LD HL,Z\_PRIOT HL: = output address.**  11C415 LD DE, REPORT J DE:= input address. CD6DB0 CALL BO6D, OPEN NEW Open the channel. **DDJ60B00 LD (Z\_FLACS),00 Reset the flags. ORG B66E 210007 SHAD0W\_DE LD JtL, 0700, ON PAGE 65 in**, **i. iii**, **i. iii**, **i. iii**, **i. iii**, **i. iii**, **iii**, **iii**, **iii**, **iii**, **iii**, **iii**, **iii**, **iii**, **iii**, **iii**, **iii**, **iii**, **iii**, **iii**, **iii**, **iii**, **iii**, **iii**, **iii**, **iii**, **iii**, **iii ORG B&78 FE0D CP "enter" DD5E05 0\_HUNT\_ 2 LD E,(lX+05)**  A7 AMD A Reset the carry flag. RET Return. **ORG B66F 5K LD E,(HL) 2 3' INC HL**  56 LD D. (HL) DE:= error return address. **217F10 LD HL, 107F,ED\_EHRCR A7 AND A** 

*LLLU*  **AE XCR (HL) At™ byte from graphic form, with 0VK3 and INVERSE taken into account. E5 PUSH HL Stack pointer into graphic form.**  19 **ADD HL, DE HL: points to appropriate byte in buffer for next row of character. D1 POP DE DE: points into graphic form.**  13 **INC DE DE: DE:** points to next byte to use. 10E5 **WWZ** Z CHR\_LOOP **Print whole character into buffer.** F1 Z\_EXIT POP AF A:« character just printed. **08 Z\_0PH\* E X** *KF,AF'* **A'atrea a number to attach channe**  CD94B5 CALL B594, SEARCH\_CH\_ALL Search for another "Z" channel. DD2144B5 LD IX, Z CLOSE LX:= close buffer address. 010E01 LD BC,010E BCI= length of channel info. DD360D20 LD (Z\_WIDTH), 20 Specify buffer width = 20h chrs. C35FB5 JP B55F, Z\_EMPTY Bnpty the buffer, and return. E5 PUSH HL Stack UNPAGE address in Shadow ROM. **D5 PtISH DE Stack Shadow subroutine address. £5 POSH HI, Stack 0000 signalling "Return to Shadow ROM address". C30800 JP 0008 Jump to call Shadow subroutine.**  DD2A515C Q FRINT LD IX, (CURCHL) IX: points to channel information. F<sub>5</sub> PUSH AF Stack character to print. 2002 JR NZ, Q PRINT 2 Jump unless character is "enter". **SBOA LD A,OA A:« QIi's code for "enter".**  DD5606 LD D.(IX+06) DEt= Shadow output address. CD6EB6 CALL B66E, SHADOW\_DE Call network output in Shadow ROM. F1 POP AF Atworks and the character just printed. **DD2A515C q\_IHPUT LD IX, (CURCHL) IX: points to channel information. 2A3D5C LD HL,(EHR\_3P) KLj pointo to error return address.** 

### STREAMS AND CHANNE. **then things are Just as simple as**

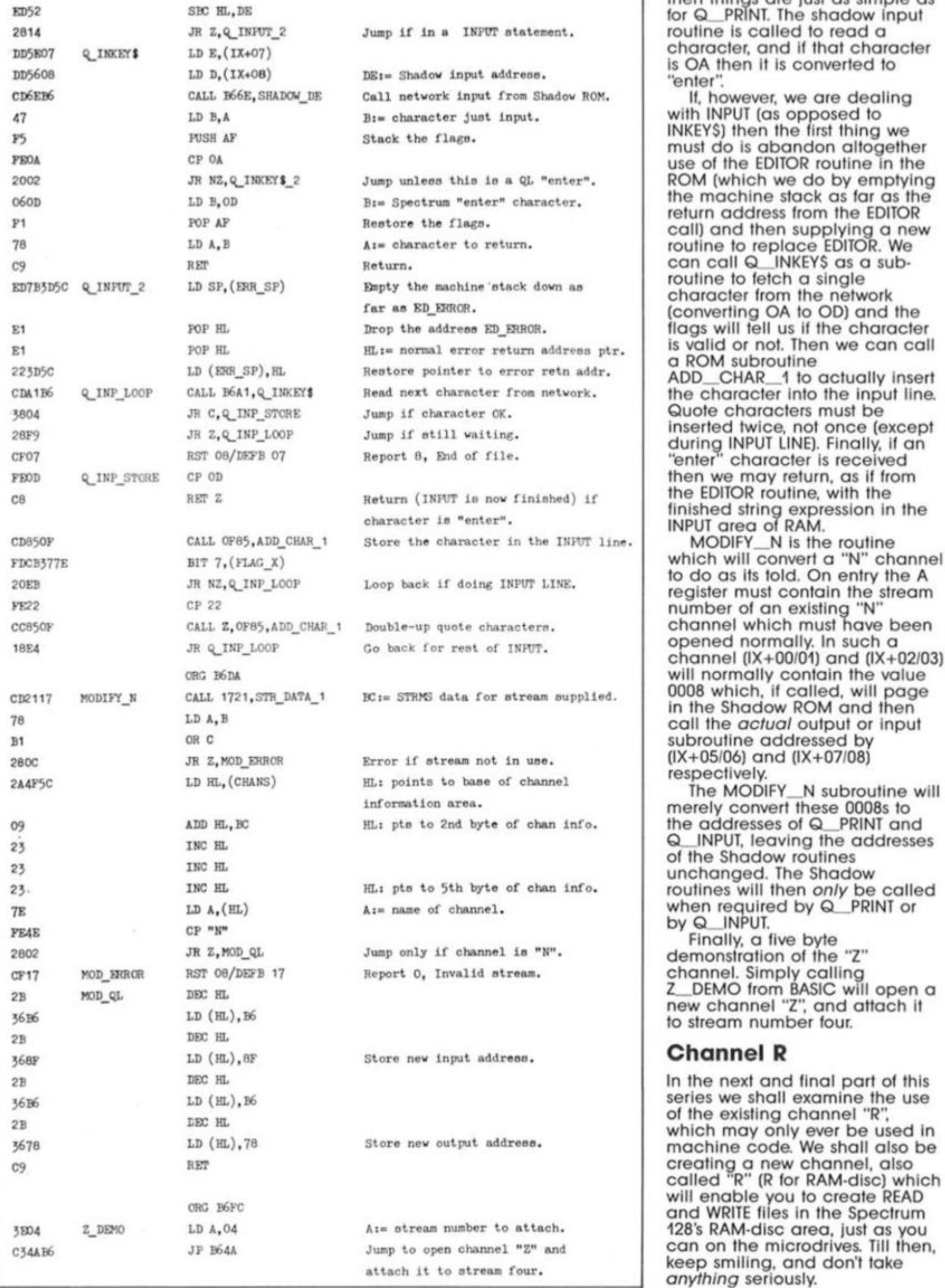

**INKEYS** as a sub-

**(converting OA to OD) and the** 

 $\overline{\phantom{a}}$  to actually insert

**N** is the routine

told. On entry the A

**channel (IX+00/01) and (IX+02/03)** 

*<u>ow ROM</u>* and then

then *only* be called

only ever be used in

**you to create READ** 

five byte

# THE ULTIMATE TASWORD?

**Ta sword +2 Tasman Software £19.50** 

**X . I last it's here — Tasword +2 on Discovery disc, many of you a familiar with good old Tasword 2 — a little cumbersome, but very easy to use and thoroughly reliable. You probably also know that Tasword 3 is an upgrade of this, with all sorts ot additional features — rapid cursor movement, headers, footers, pagination, word and character count, 128 column width, the list ol options seems endless.** 

#### **More text**

**So what's different about Tasword +2? The major improvement, as in Tasword 128, is the gigantic text file. Tasword 2 allowed 320 lines, roughly 10 double spaced A4 pages. It didn't matter if they were all space; that's all you got. Tasword 3 improved on this by using text compression techniques. If there was a lot of space, you got more lines in the file. However, as a penalty. Ihe "file full" marker came up without any warning, and then you often had to delete several** 

**lines before you could even get the cursor to the bottom of the text again. I had a number of files full of lists of scientific references, each one incomplete and lacking the title of the article. This is where the "aut" Insert mode in Tasword 3 came in so useful; I was able to type the title into the middle of the reference without having to split it all first. However, this meant that I was expanding the file "from the middle outwards". And it suddenly threw up "file full" and jammed solid. I resolved to test my new copy of Tasword +2. so I MERGEd the old Tasword 3 files into it. Well, it's true what they say. It holds an enormous amount of text, around 45-50 double spaced A4 sheets, depending on the rest of the spacing in the text. And there are other diffferences from Tasword 3 or Tasword 128, too.** 

**First of all, a lot of little bugs have been ironed out. That nasty little buglet which gives a lot of vertical lines across the screen when you ask the Opus version of Tasword 3 to load a tile which doesn't exist has gone. And lhat problem Tasword 3 had over sequential printing of text files with ten character titles (it refused) has now disappeared, too. Secondly, there are one or** 

**UIKSED ON PORT AND THE SECOND DOTELY WORKS** 

#### **Out In The Cold**

*your Spec/rum feel Ihe +2 does! As soon as Does cold? My I had bought my new toy, I rushed to try it out, switched on. tried lo type things in ... Capital N and capital M (or NEXT and PAUSE if K cursor was selected) retused to work, although "n" and "m" were quite all right. Capital A was tine, but STOP (symbol shitt and A) also tailed. Rushed back with my new loy to Evesham Micros (bless 'em). Just the same problem, but it soon vanished they had a hot-air tan heater* /us/ under *the counter: Ihe fault seemed to disappear when the thing warmed up*  We *tested their new cold stock, which also behaved in the same curious way. tor a minute or two, no "M", no "N", then* 

*litlully as it warmed up. then all right . Now, "N" and "M" are associated with extra circuits which include several diodes and provide single-key entry comma and lull stop: I've modified keyboards in this way in the past.* **So** *I guessed that perhaps the diodes had a strong temperature coefficient, and their characteristics changed drastic* $a$ lly when the Spectrum was turned on. *However, it wasn't loo much bother, and I didn't worry too much.* 

*I did notice that tor Tasword 2 there were rather similar effects, but not as bad. So. on loading this in. I found that al tirst capitals M and N were rather* 

*/erky, and STOP barely worked until Ihe machine warmed up. However. I got on*  with more important things

*Tasword 3 duly arrived on disc — no problems: N and M line trom Ihe word goi Well, that's not unreasonable Tasword 2 uses interrupt mode 2 to scan the keyboard; Tasword 3 uses interrupt mode 3. "Maybe the beast reacts differently in the two modes" thought I And once again, got on with other things.* 

*Shortly after, Tasword +2 arrived, also on disc. This time. I was, and am m real trouble. Although it uses interrupt mode 3. lust like Tasword 3, but this time in 128K mode. Ihe results are quite different. "M". "N" and STOP" are fine. But. instead, the "cursor-up" key takes almost an hour to come to fruition! I guess this is a problem which is worse for me than most. I keep my +2 in a cold, cold garret.* 

*Back to Evesham Micros (Ihe longsuffering Cotteridge branch, this time) Further new (and cold!) slock (totally different, much later batch) was tested with their rather smaller power supply, with mine, with my Discovery unit: as many combinations as were possible. No dilference. they behaved just the same as mine.* 

*Help! Does anyone know what's going on? Do Ihe old 128's behave in Ihe same curious way?* 

*I guess I'm going to have to keep my +2 warm in future! John Wase.* 

**two subtle differences in the control keys. The one which is the most noticeable is the use ol the symbol-shift and "I" key for inserting characters or spaces instead of the "y" key as in Tasword 2 or Tasword 3. To make matters worse, in Tasword 3. the combination symbol shilt and "i" deletes a letter; one needs to be very careful, the whole thing is a bit of a nuisance until you get used to it. Actually, all the symbol shifted key names have been replaced. These are very minor** 

**grumbles, however, and to compensate, there are one or two lurther improvements. For instance, the action of symbolshifted "a" is now instant; no delay for Ihe main menu in this version. Automatic insert also works much more smoothly. And the size of the lile! Talk about impressive! It contained my 170 references with no trouble at all! It's beautifully programmed and works like a dream. Tasword 3 files are totally compatible, just merge them in, one after the other; Tasword 2 files are readily converted using the T2T3 program supplied.** 

**If you've got a Discovery disc and you want a wordprocessor, then get Tasword** *+2* **— it's the best there is.** 

#### **Printer Tip**

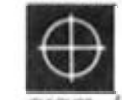

*If you have a 128K and a HRS printer, entering, either as a direct command or as program lines the commands FORMAT p;300 and POKE 23391.3002 will enable Ihe printer tor LUST. LPRINT and COPY* 

*The copy is double height and the —2 eliminates the /oin between lines. It is also advisable to re-enter or re-run Ihe commands after each job because Ihe tirst COPY line may (but not always) be a little squashed K.S Schimmel. Nottingham* 

#### **Writing Games**

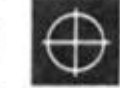

*I have had a Spectrum 48K+ tor live months and looked at several computer magazines. I picked up a copy ot ZX recently* 

*and was impressed with the amount of varied programs in the magazine What I have in mind is lo produce a* 

*game of my own and I greatly appreciate Ihe utility programs. May I say again lhat I find your magazine excellent and I will be placing a regular order.* 

*PS Are there are any books you could recommend on writing games? Ian Barrass. Hull.* 

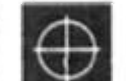

Two tilles on Ihe ZX shelves thai may be of interest are How to

Wnle Spectrum and Spectrum + Games Programs by W Simisler (published by Bernard Babani) which concentrates on writing computer versions of traditional board games and Spectrum Gamesmaster by Kay Ewbank, Mike James and SM Gee (Granada Publishing) which shows how to master Ihe rudiments ol Frogger and olher simple arcade games. — Ed

**W** his month we're moving into **the big time! That is as far as the size of illustrations goes. No more little minipics. Now we're talking about full screen Illustrations.** 

**Bui first the bad news. Big pics mean big memory blocks to store them — 6912 byles (memory spaces) 1o be precise if you wanl them in glorious Sinclaircolor. If you're envisaging a "Mugsy"style comic strip, driven by a relatively short program, this may not matter. Let's assume for the moment it doesn't, and see how we call store and recall the illustrations.** 

**First of all, how many can you store in memory? Answer — 5, with about 6K left for the driver program ("128'' owners will obviously do much better than this). Next, how do you store them? In principle what you have to do is to transfer the contents of each byte of Ihe display file (D FILE) and attributes area (ATTR) where Ihe on-screen pictured is stored Into high memory, knowing where you're putting It. You could do this by PEEKing each byte, then POKEing the contents up. but this would be quite slow. The solution is a short machine code routine which uses the instruction LDIR. This stands for** 

**load/decrement/increment/ repeat which probably doesn't** 

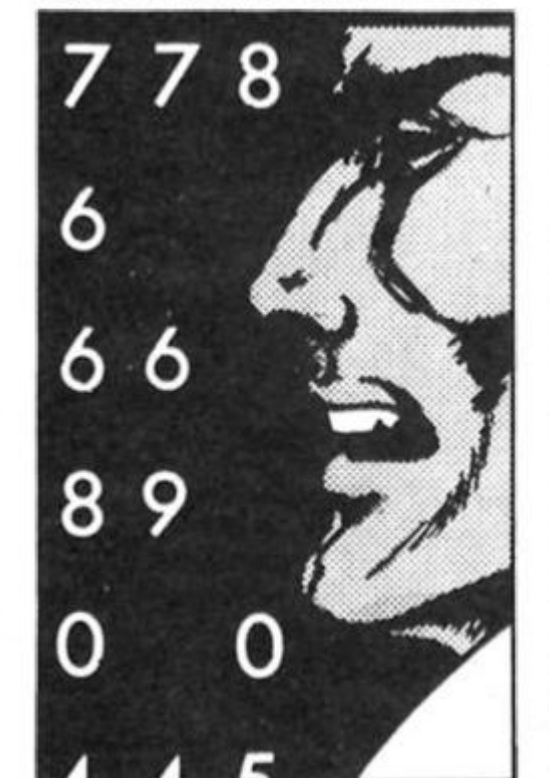

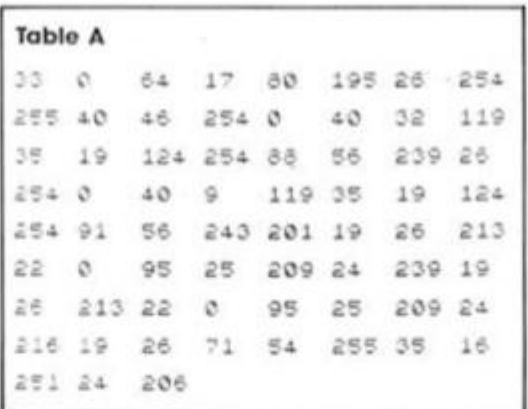

**make you much the wiser. In essence, you set one counter to the number of bytes to be transferred, another to the start ol Ihe D FILE, and a third fo the destination address. LDIR does the rest, continually transferring bytes until the first counter is reduced to zero.** 

**The necessary code is included In Program 1, which will make the transfers for you, modify the code to make it work in reverse, then save it along with the picture bytes. Type It in, and let's try it out. If you have some pics ready made with a drawing utility (such as Toni Baker's light Screen Designer) you could use those. Otherwise the "rainbow" and "logo" SCREENEs at the beginning of your "Horizon's" tape will be quite satisfactory.** 

**RUN Ihe program, and you'll be asked how many pics you wont to save. Let's try two. Answer the prompt for a title with the first pic. then play the tape. The picture will load in more or less instantly and be transferred to high memory, the address of which will be given. Make a note of this, and the POKE number as well. You'll need this information later. Repeat for the second picture, and there you are. You can then save the data for the two pics plus the machine code to drop them back down.** 

**To make use of this routine you will need a subroutine in your program such as: 9999 POKE 65358, h : RANDOMIZE USR 65356 : RETURN** 

**Where you have set variable h to Ihe POKE number you noted for that picture, before you GOSUB 9999. Try it. but don't blink at the wrong moment. You'll miss it!** 

#### **Memory squeeze**

**Now all Ihis Is very well if you have a "128" or don't need many pics. How can you squeeze Ihe proverbial quart into the Spectrum's pint pot? One way is to have a smaller "quart". In other words, perhaps you would be happy with a two colour drawing (INK and PAPER), which takes up 768 bytes less. You could go further by having only a top third, or two two-thirds screen picture (many adventures use this system, leaving the bottom of Ihe screen clear for text). The REMs given in Program 1 will tell you the changes you will need to make for these variations. If you want to mix various types of illustrations in one program you'll need to POKE 65364 with the appropriate value shown In the line 100 REM before you call the routine.** 

**This technique obviously doesn't help if you really want full screen Illustrations, but there is a way around that problem if you're prepared to sacrifice a little speed for a great saving in space. If you type in the following line:** 

#### **LOAD ""SCREENE : FOR f=16384 TO 23295 : PRINT H 0;"Address ";f,"holds PEEK f : PAUSE 20 : NEXT f**

**Press ENTER, then LOAD in a picture. You'll see a series of numbers appear at the bottom of the screen as the program**  PEEKs its way through the D\_\_FILE, **and later the ATTR if you wait long enough. You'll notice that the numbers 0 and 255 (and later the permanent attribute; for example 56 if the background is black on white) occur more often than any others. This is because most of a picture is either blank space (0) or Inked in £255), whilst much of the attributes area remains unchanged. Knowing this, it is possible to compact the data for a picture by storing, for example, a line of 32 zeros as 0,32. Using this technique even a complex picture, such as Ihe "rainbow" SCREENE is compacted to about half its usual length. This Is what the compactor routine (Program 2) does. Type it in and let's try it out,** 

**RUN the program, and answer**
### **PROGRAM 1**

REM Pissave 5  $\overline{10}$ of pics to store ? ")<br>20 POKE 23728,n: LET a=65367-n<br>+6912-12: 1940 replace 6912 with<br>2049 for top third of screen, 2046 for<br>4095 for two thirds, 6144  $for$ D\_FILE.only - 25 CLEAR a: LET N=PEEK 23728:<br>LET a=65367-n\*6912-11: REM 6912 replaced as above<br>28 LET s=a: PRINT "CLEAR ":s-1<br>;" before LOADing": FOR f=65356<br>TO 85367: READ i: POKE f,i: NEXT 30 FOR f=1 TO n: INPUT "Title<br>of pic "; (f); "?",a\$: LOAD \*"m";1<br>;a\$SCREEN\$ .40 RANDOMIZE a: LET L=PEEK 236<br>): LET h=PEEK 23671: POKE 65357<br>: POKE 65358,h: RANDOMIZE USR 70: LET  $\mathfrak{t}$ : 65356 50 PRINT "Data start for pic."<br>;(f);" = ";a'"(POKES ; ";(,h;");<br>: LET a=a+6912: REM replace 6912 before as. 60 NEXT  $f: POKE 65356, 33:$ POKE eššs9,17<br>70 stop : SAVE "pics"CODE sun\* 6912+12 100 DATA 17,0,0,33,0,54,1,0,27,<br>237,176,201: SHAPPLace 27 with<br>24 for D\_FILE only, 16 for top<br>two thirds, 8 for top third only<br>9999 SHAPCall with:- POKE 65358,<br>high byte of data start address:<br>RANDOMIZE USR 65356

the "attribute" prompt. If you<br>haven't got the Table I supplied in the January column, you can calculate it yourself. Say the picture is drawn in blue ink on yellow paper the value would<br>be 1 (ink) + 6 (paper)  $*$  8=49. Now load in the SCREENE and wait. From now on the program takes over, and the compacting may take some time, so go and make a cup of coffee, or have a stroll around the garden. You've been hunched over that VDU for too long anyway! When the transfer is complete the number of bytes that the picture has been compacted into is displayed. Make a careful note of this, and the title you use to save the compacted code to tape. Repeat with a new attribute value and SCREENE until you have all you need, then just reply to the "attribute" prompt with ENTER.

Clyde Bish presents tips on full screen graphics.

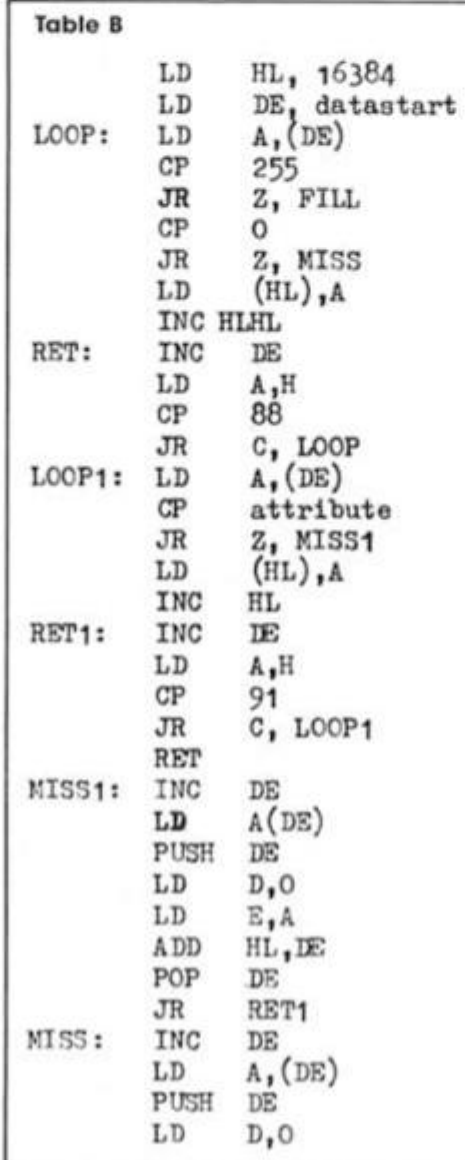

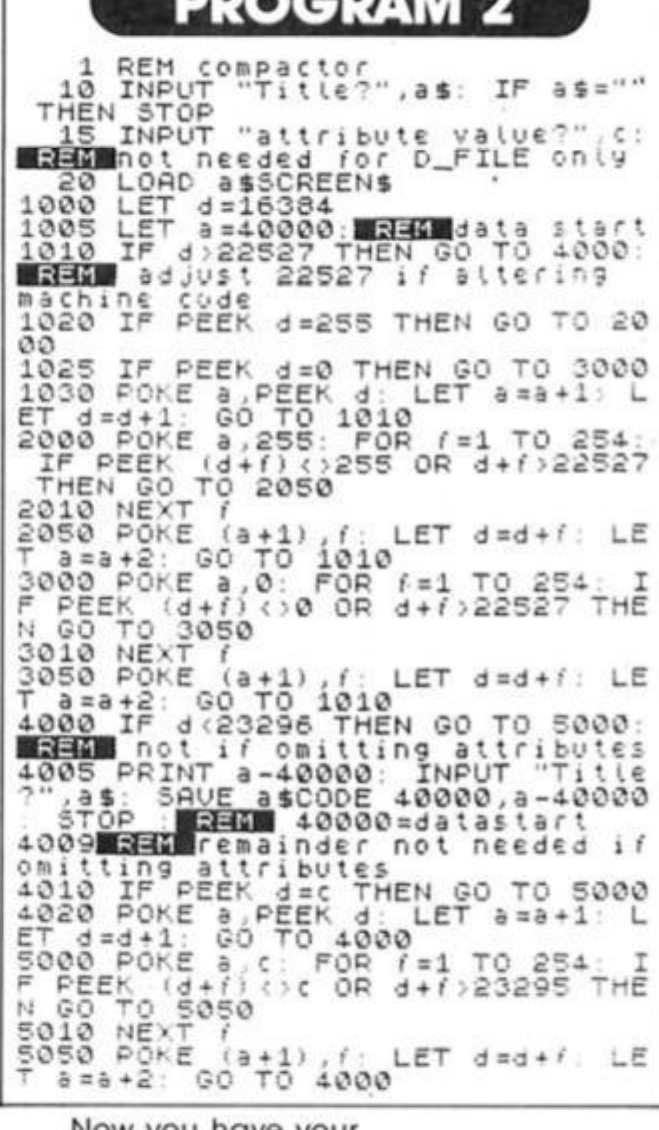

**BRAARAM** 

Now you have your compacted codes separately on tape you need to save them as one long code length. Do this

;POKEd before call

; check for filled byte

:check for blank

;80 for  $2/3$  screen, 72 for  $1/3$  screen

; replace with RET if D\_FILE only jattributes start here. POKE attr value

; routine to skip attributes not to ;be altered

; routine to skip D\_FILE bytes not ; to be altered

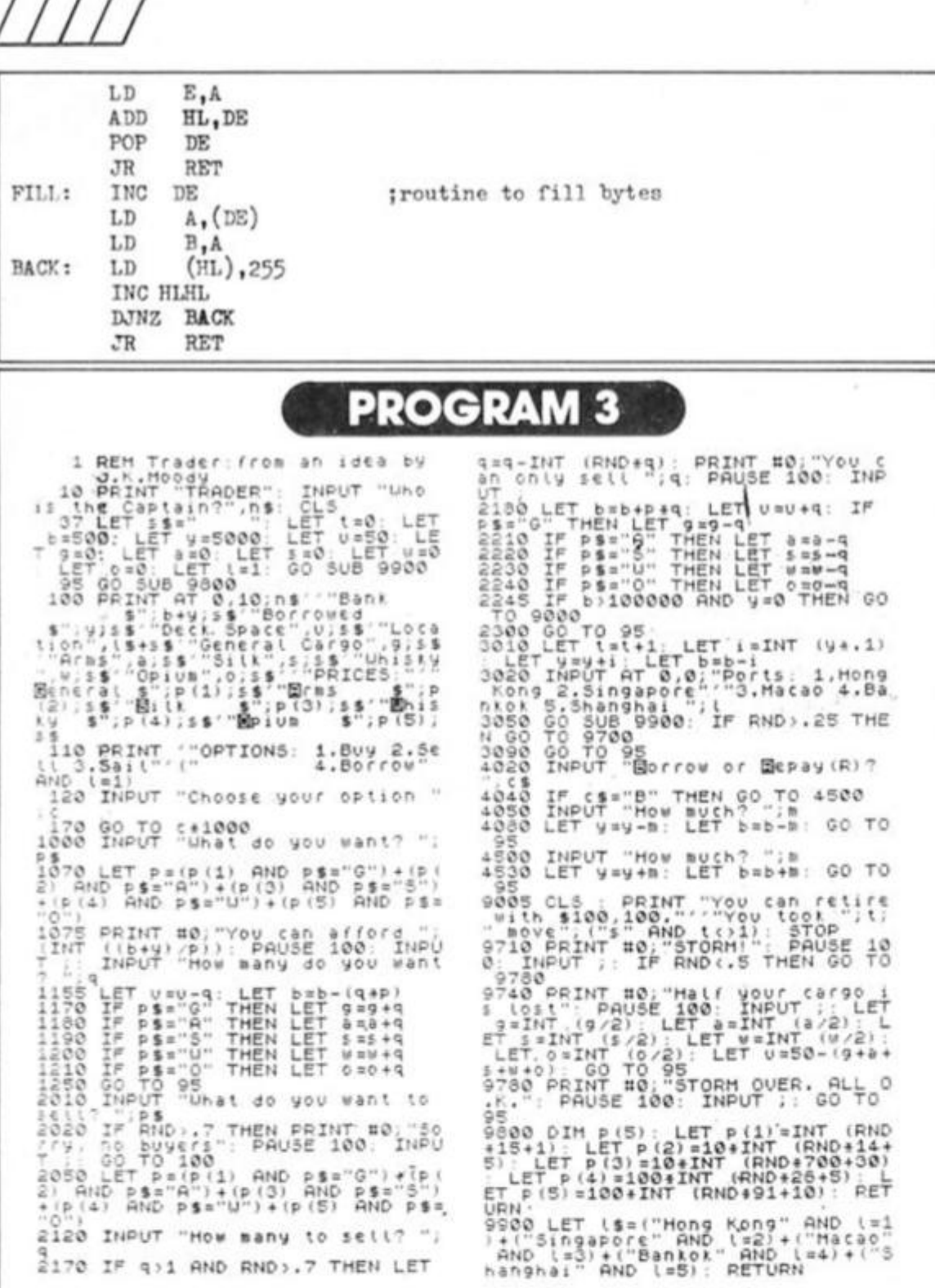

by adding up all the code lengths you noted, and adding 67. (This is for the machine code you'll need later to "uncompact" them). Let's call the answer T.<br>CLEAR T-1, then load in the first compacted code to address T using<br>LOAD "title" CODE T

 $11111$ 

Load in subsequent compacted codes, adding the length of that code to the previous address, and noting the new load address. So if the first code was 2000 bytes long, the next would load in at T+2000, and so on.

Hopefully, when all the codes<br>are in you'll have 67 bytes left below the start of the udgs. Load in the data from Table A, reading across each line, with: FOR f=65301 TO 65367: INPUT i: POKE f,i: NEXT f

Now save the whole data and machine code block with SAVE "title" CODE T, 65368-T.

To use this compacted code in your programs you need to have a subroutine such as: 9999 RANDOMIZE a: POKE

65305, PEEK 23670: POKE 65306. PEEK 23671: POKE 65326, c: INK<br>c-INT (c/8) \*8: PAPER INT (c/8): **RANDOMIZE USR 65301: RETURN** where variable a is the data start of the picture you want to call (noted when you made the one long code length), and c is the background attribute value used in the compactor program (49 in my earliest example).

Table B gives an annotated disassembly of the machine code so that readers who want smaller/two-tone/line drawings with no filled areas, (AND who understands what they are doing!) can alter the machine code to operate over less of the screen/ignore the attributes/<br>ignore 255s and so make it run faster. (Program 2 will also need adaptation. Refer to the REMs).

### Kingdom came

Next time we'll be looking at make strip-cartoon-type<br>adventure graphics, "Redhawk" style, but before I go I'll keep the promise I gave in an earlier

article, and supply a simple<br>program of the "Kingdom" kind for those who want something to work on to use as a driver for<br>their graphics. The listing is given in Program 3. The purpose of the game is to accumulate<br>£100,000 by astute, if somewhat shady trading practices. The<br>scenario is the South China Seas, but could just as easily be smuggling along the Cornish coast, or whatever. Your ship car hold 50 units of cargo, the<br>buying/selling price of which fluctuates. You start with £500 of your own, plus £5,000 you have borrowed and must ultimately pay back. Interest is added to this whenever you change ports. Oh yes. You may run into storms en route and lose part of your cargo.

The program, which will run as listed, is in a very simple format with a simple text screen display. As listed it takes up some 3K, but this could be shortened considerably using the byte-saving tricks I demonstrated earlier in this series. There are a few error checks. Writing these in is a good programming exercise. I leave it to your imagination to add the scenes using picsave,<br>compactor, or any of the other techniques l've explained earlier.

One last bit of help, though, with PRINTs and INPUTs. Printing to the screen (with speech bubbles if you wish) is quite easy. Simply use

PRINT AT r, c; "text" where r=the row, and c=the<br>column you wish the text to appear.

For inputs you'll need to use a subroutine to simulate the normal input routine, but wherever you want on the main screen. Add Program 4 to your main driver program, and set r and c to the row/column you want the input characters to appear, before you call the sub-<br>routine. Code 12 is delete (see p.183 of your manual) so CHRE 8 (cursor left) is used to backspace before printing the replacement character. Code 13 in line 9995 is the code for ENTER, so the subroutine returns.

Now away to the pixel paper, and get sketching!

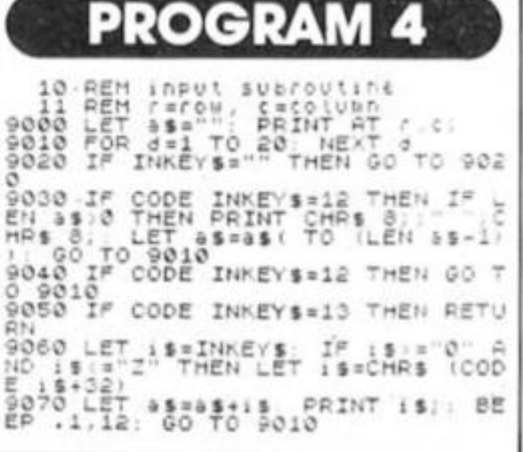

## **Q-L Iberator**

**David Nowotnik reviews the latest BASIC** 

**compiler for the QL.** 

### **Q-Liberator Liberation Software £69.95**

**ol long ago, there was only one BASIC compiler for the QL; now there are three. The first. Supercharge, was reviewed in ZX Computing a year ago. Next on the scene was Q-Liberator, closely followed (at least, in theory) by Turbo from Digital Precision.** 

**Q-Liberator Is supplied in an attractive vldeo-cassette-slzed case, with two microdrive**  cartridges and an 80 page **manual. Of the two cartridges, one Is a fuliy working 'copy', the**  other is a 'master'. The ingenious **security protection system on Q-Liberator prevents users obtaining working copies of one ot the essential compiler files by all means apart from use of the master, The user can obtain up to five working copies from this master, configured to any chosen storage device. Once a working copy is created, it can be used without hindrance from any other security system.** 

**Using Q-Liberator is simplicity Itself. The boot program loads the compiler's run time routines and SuperBASIC extensions used by the compiler. Once Ihese are Installed, the BASIC program to be compiled Is loaded as normal, and the program compiled with the 'LIBERATE' command.** 

**Q-Llberator compiles in two passes. The first pass produces a working copy of the BASIC program; the second pass produces the compiled code. The user can select the second passes to occur automatically after the first, if sufficient RAM is available.** 

**There are several options available for the compiled code. In program development, Q-Liberator will produce a line**  number table and/or memory **usage statistics, which help to identify errors. These options can**  be suppressed in producing the **final version, to save space. The run time routines can be incorporated into the final code, producing a totally independent program, or they can be kept separate. The latter option can save a lot of space if you have** 

**several Q-Liberator compiled programs running concurrently.** 

**Extended SuperBASIC commands can be incorporated into the Q-Liberator produced code. Up to eight machine code sets of new commands can be added, but you'll need to have a little knowledge of these routines (the starl of the initialisation routine, and the start of the name table relative to the start of the code) to supply the compiler with the appropriate parameters. Other compiler options include setting heap, stack, and input buffer sizes, and switching on/off Integer arithmetic modes. These options are available by Inserting simple REM lines into the SuperBASIC program.** 

**A number of SuperBASIC extensions are supplied with Q-Liberator, for use specifically with the compiler. Of particular interest are commands to turn on/off the cursor in the compiled program, and a useful set of error trapping commands which**  can replace the mixed bag of **commands in the various ROM versions ot the QL.** 

**The producers of Q-Liberator make the claim for their product that It is fully compatible with SuperBASIC (bearing in mind that there are several commands e.g. LIST which make no sense in a compiled code). In reviewing this product, several programs were compiled. All compiled versions worked well, with little or no modification required to the BASIC programs to achieve successful compilation. The compiler picked up a missing END SELECT in one program, which QL's translator did not seem to mind. The friendly error and warning messages allowed easy interception of this and other minor problems.** 

**The first thing to note is the difference memory size can make to operating speed: with more RAM. BASIC and compiled programs work faster. The test program compiled with Q-Liberator (with all default options set) produced significant savings on everything except the trigonometry test. This is not surprising, as trigonometry calculations require a lot of ROM time — whether in BASIC or as a compiled program. Inclusion of the run time module into the Q-Liberate compiled program makes no significant difference to operating speed. The time saving on integer** 

**maths was disappointing.** 

**SuperBASIC doesn't perform true integer mathematics (integers are converted to floating point numbers before they are used), so a very large saving with use of variables with the '%\* suflix on compilation was to be expected. It seems that Q-Liberator will not correctly interpret the '%' in a variable without the integer maths directive switched on.** 

**Surprisingly, with the integer directive, the simple loop takes longer to perform, so care is needed with this directive to optimise operating speed. Integer mathematics with trigonometric functions is meaningless, but the compiler compiled and ran integer trig functions without complaint!** 

**For comparison, the same routine was compiled with Supercharge, and the operating speeds are about the same: Supercharge has the edge on the simple loop and integer maths, Q-Liberator does slightly better with the FOR/NEXT loop and trigonometry test. Supercharge failed to compile RESULT procedure correctly (it provided an integer result), so that had to be altered to provide results lor comparisong.** 

**All file sizes were obtained using the INFO option in iCE. Surprisingly, all Q-Liberated files were larger than the corresponding SuperBASIC file (even without incorporating the run time module), and their size not predictable from the size of the original SuperBASIC file. Incorporation of the run time module adds another 8K to the size of the compiled program.** 

**For the shortest (875K BASIC file) program, compilation took 180 seconds with microdrives and 115 seconds with RAM discs. In every case, loading the compiled program was much taster than the corresponding SuperBASIC program. This was particularly noticeable with the longer programs.** 

**With its very close compatibility with SuperBASIC. and simplicity ol use. Q-Liberator oilers a distinct advantage over Supercharge. And for those who simply want their SuperBASIC programs to load and work faster, Q-Liberator has a lot to offer. Pity it is not priced a little more reasonably.** 

**Liberation Software, 43 Clifton Road, Kingston upon Thames, Surrey.** 

# MINDPLAT

### **Peter Sweasey is thawed out temporarily to review Silicon Dreams and the first GAC adventures.**

**Though the Ides of March may be approaching as you read**  this, the dungeon is currently several inches deep in snow. No **£5 bonusses for me; I just have to content myself with making snow figure versions of Bryan, my barbaric editor, then Jumping up and down on them.** 

**It is so cold at the moment that my faithful Spectrum (this particular model is over four years old) has been affected. If left in its usual position overnight, half the keyboard behaves as If symbol shift is permanently being pressed; the remedy is to place the machine in the linen cupboard for ten minutes!** 

**Several months ago I plugged a then fledgling adventure club called Adventure probe. Well, I'm gla d to see the magazine has grown considerably since then.** 

**and you get a lot more for your £1 cover fee (or 75p If you take out a year's subscription). As Sandra Sharkey (the magazine's editor) says, reader feedback has improved it tremendously. There are various hints, reviews, a n d opinions; but what Probe seems especially strong on Is help. Several pages are crammed full of readers' names, followed by lists of games that they are prepared to help with. Maps and solutions can be bought from Probe themselves for the princely sum of a first class stamp! Enclosed with each issue is Adventure Shop, which is a catalogue of amateur games for sale, some of which sound most Intriguing. Something which particularly caught my**  eye was an ad for The Fix - an **addition to The Quill which, though not written by Gilsoft, adds full sentence interpretation**  and a proper WAIT command. **Generally, interaction between readers seems better than in most such clubs, so if you're an adventure freak, it could be worth buying a trial copy. Send £1 for a sample Issue to: Adventure Probe, 73 Merton** 

**Road, Highfield, Wigan WN3 6AT.**  A product called the

**Adventure Builder System also reached me this month, courtesy of CRL's awesomely feeble budget division, Alpha Omega. For just under a fiver, this may appear to offer a bargain Quill, but no such luck. It provides you**  with a set of routines and **structures for you fo write your gam e around — in BASIC! The**  coded routines are much faster **than BASIC would be, speed supposedly being that language's main disadvantage. This really is a pointless release. GAC the Quill and Gilsoft's soonto-be-released Professional Adventure Writer all enable you to write much faster and more complicated adventures, wifh almost the same flexibility as BASIC but less of the hassle. BASIC** programming is time**consuming and wasteful of memory — that's why Quill-type utilities were designed in the first place. Besides, ABS is only £4 cheaper than the recently repriced Quill. It people want to write for pleasure, I think they will pay the extra; if they want to write commercially, they'll have to.** 

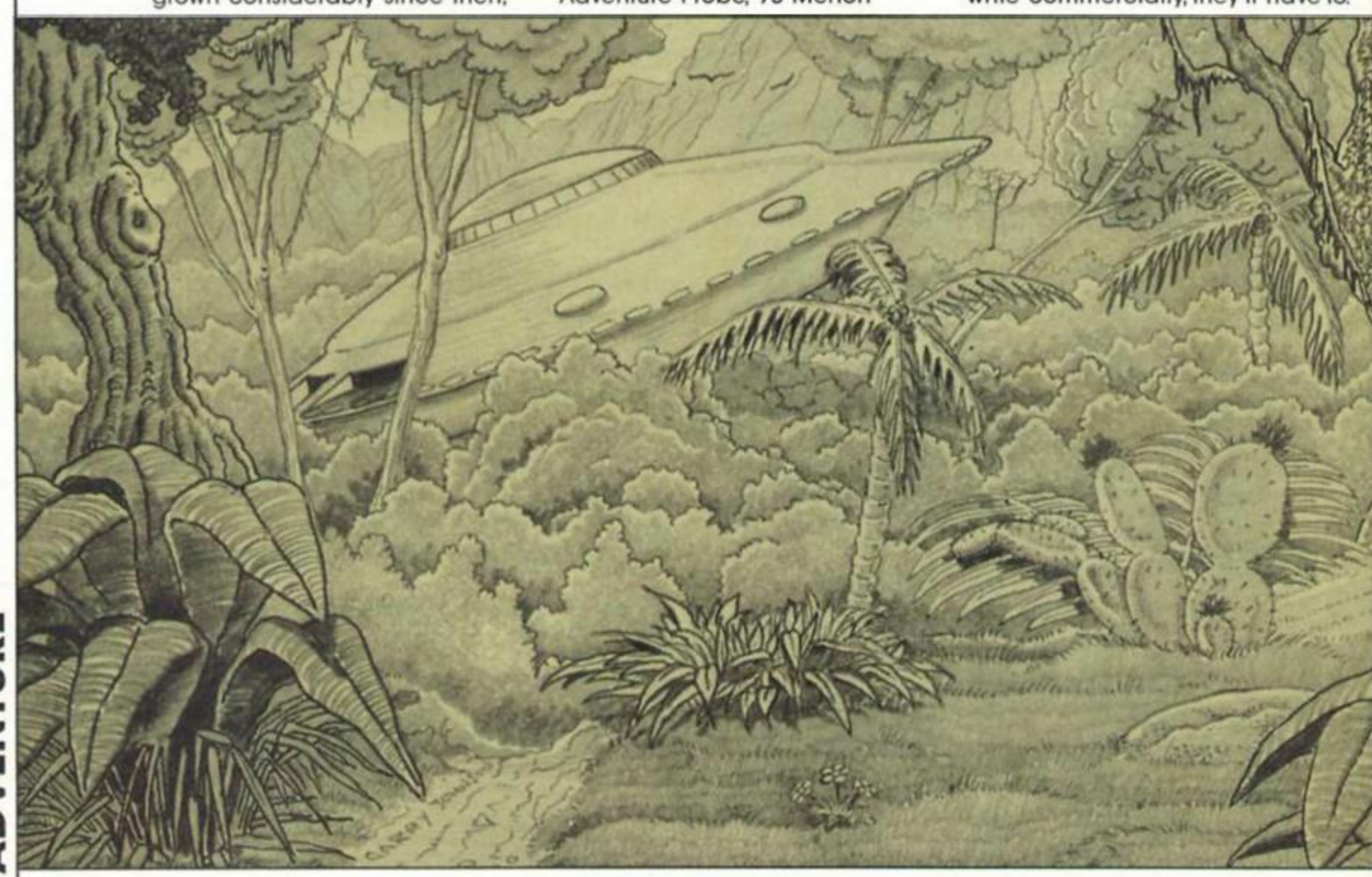

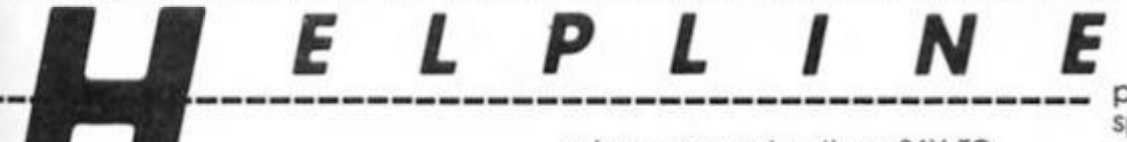

I've been having a little new**year cleanout down here, and I've discovered something of a backlog** of old problems to be **dealt with. Sincere apologies to**  anyone who has had to wait for **a reply: I should have cleared the system by the time you read this, so you will not have to wait so long in future.** 

**P. Logue from Abingdon asks how to pa y tribute to Nero in Roman Eureka. Anthony Dunn kindly supplies the answer: simply HAIL him. Another quickie from Mick Hitchman, who needs**  the words to climb out of the lift in Interceptor's **Aftershock**, once **he has removed the ceiling panel. Er. CLIMB OUT OF LIFT...** 

**David Brown of Standord-Le-Hope would like to enter the Ivory Tower in Ocean's Never Ending Story. As far as I know, it's impossible in Part One — you**  certainly do not need to. At the **start ol Part Three you'll find**   $ourself outside it – UNLOCK$ **DOOR** with the gold key from **part two (found west from the torture chamber}. Thanks to Charles James for a Never Ending solution.** 

**Peter Davies — who describes himself, quite accurately, as "the hermit who is still playing Planet Of Death" — wants to know how to get the mirror without breaking it. From the cavern its housed in, go to the adjoining** wind tunnel, and take and wear **the gloves you'll find there. With**  these, pick up the man and **drop him. As a result, he'll be removed from the mirror, so you c an shoot him without incurring bad** luck.

**Some Hobbit queries next.**  Someone called

**"Vandepeoltom" from Belgium**  wants to find the magic ring in **the dark, stuffy passages. From the Goblin's dungeon, go west out the window, then SW. D, WAIT lor the goblin to appear. N, SE a n d E. Les Acton trom the Iste of Wight has broken through the**  spiders' web to the Elves **Clearing. "How do I go through**  the magic door?" You need to **wear the ring, then EXAMINE DOOR.** Keep WAITing and **wearing the ring alternatively;**  eventually the door will open as **an elf sweeps by. Go NE immediately this happens, before the door closes again . Norwegian Sam MacDonald** wishes to kill the dragon without **anyone's help. I think this is**  impossible: you need to pick up **Bard al Lake Town (literally! — CARRY BARD). Then head to the dragon's treasure hall, avoiding him on your way. II he's there** 

**when you arrive then SAY TO 8ARD "SHOOT DRAGON". If he's not, g o east, wait for a few moves (wearing the ring might**  help), then east again and he **should be there.** 

**Ada m Cochran e needs help in Denis Through The Drinking Glass The important thing is not to g o out through fhe window to start with. Dress, take the letter, radiation suit and Cherry Blossom, move the sheets from Maggie's Den to your own, take a n d wear the teeth, then out into Downing Street and BUY TICKETS.** 

**K.** Thain wants to board a **train in Double Play's The Moreby Jewels I've never playe d this, so I'm indebted to the help of Cheshire's John Hunter. In the garden of your house. GET ENVELOPE (it's sticking out your door), an d OPEN it. Go**  to the railway station, GET and **READ TIMETABLE, GO TOILET. USE TOILET, U, N, SHOW TICKET. ENTER PLATFORM and BOARD TRAIN. "K" is also stuck in K-Tel's Castle Colditz**, which again I have not **played, but which agai n John Hunter helps with. USE GRENADE in the passage of rats. Avoid the**  radio room, you don't need to visit it to complete the game. John also helped a reader out **with Runes Of Zendos (the solution is too complicated to print here) so many thanks indeed.** 

### *HELP!*

**Anybody out there solved Vera Cruz or Questprobe 3? Please send me a solution if you have — I'll be happ y to help with**  another game in return.

### **Wave goodbye to adventuring blues .. .**

**with new system. Helpline automati c No additives or**  **preservatives! And now at special sale prices — every solution must go! If you have a nasty Boggit problem, troubles with vampires in Dracula, or are unable to ring that bell in Hunchback — well Mindplay (TM) ca n help.** 

**Yes, your super, soaraway ZXCM has devised this simple system — even the hamster**  could use it!

*Step 1: Take a pen.* 

*Step 2: Fill in Ihe coupon.* 

*Step 3: Send it oft lo the address below.* 

**Follow those and before you can say Sid, your posers will have been solved. Please read the small print now. . .** 

**British correspondents, please enclose a stamped, addressed envelope if you want a personal reply rather than wait some months (or the magazine to com e out. If you are writing from abroad , just enclose an envelope — I'll add the postage. I try to respond within two**  months but I can take longer (on **the other hand you might** receive an immediate reply). **ONLY DEAL WITH ADVENTURES. Not arcad e games; or technical problems (write to Crosswires about those); or arcade adventures (Gargoyle games included, not even Heavy on The Magick). Please put the name of** the game you're writing about **on bac k of the envelope. And PLEASE don't write letters asking for general solutions — I just don't have the time to write**  these out for everyone. (They can **b e obtained, however, from clubs like Adventure Probe see this month's introduction).** 

**The address is: Mindplay, ZX Computing. No 1 Golden Square, London W1R 3AB How many other magazines solve your problems like this AND leave your hands silky smooth?** 

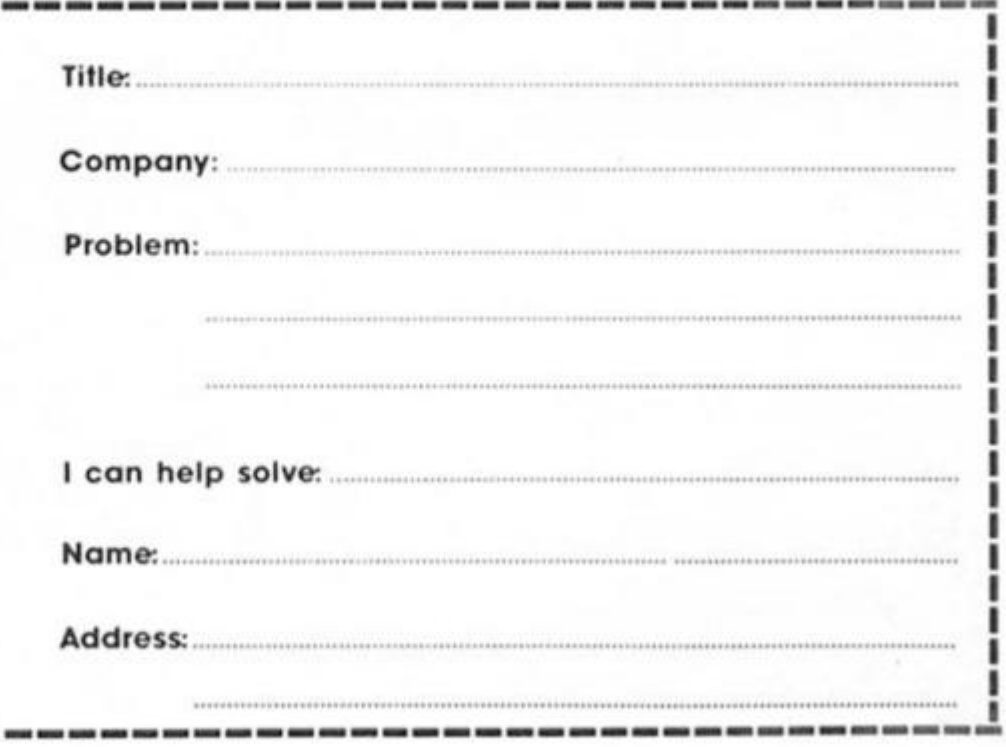

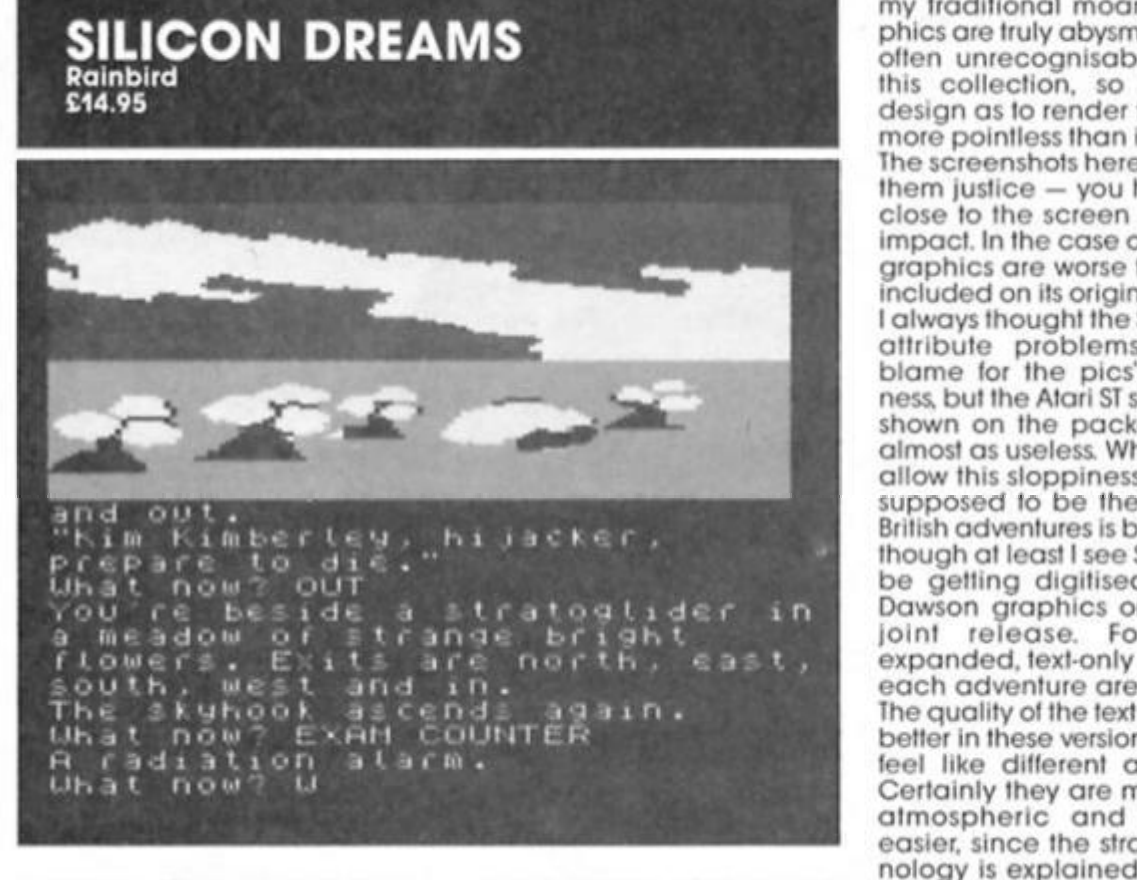

Following "Jewels of Darkness" last year, this Rainbird oflering is another collection ot three revamped, repackaged Level 3 adventures This time the games are in Ihe science-fiction genre, and tell the extraordinary lale of Kim Kimberly. In Snowball, you play Kim and. re-awoken from deep-freeze storage, musl save the eponymous spacecraft trom crashing into a star Return to Eden finds you crash landing on the planet of the same name, having been wrongly accused of sabotaging the Snowball. Fight through Ihe alien jungle, then survive Ihe deserted tuture city ol Enoch, built many years ago by advanced robots preparing lor Ihe colonists' arrival. It's now in a precarious state and staffed by droids hostile to your intrusion. Worm In Paradise, set a century later, sees you as a citizen ol Enoch, an extreme right-wing state run by robots, in right-wing state run by robots, in which all must conform and<br>Kim is worshipped, Lenin-style. Kim is worshipped, Lenin-siyie.<br>Challenge Challenge

I searched Ihe box carefully on receipt — surely Telecom haven't finally listened to all the criticisms? Yes they have — to Ihe unending gratitude ol advenlurers, the dreaded Lenslok has been scrapped! Otherwise, I experienced a powerful feel-Ing of deja vu when reviewing Silicon Dreams. It contains almost exactly the same unnecessary laults as Jewels Ot Darkness, as well as thai game's good points.

All three adventures are large, and full of ingenious puzzles. One of the games alone would keep most people occupied for months. Vocabulary is large and complex sentences are allowed. A highly readable instruction booklet also includes a novella — "Eden Song', which far from being some overblown epic laden with silly names is unexpectedly humorous, if not entirely in the style ot the games.

But the potential for a masterpiece has again been wasted through silly errors: like painting the smile on the Mona

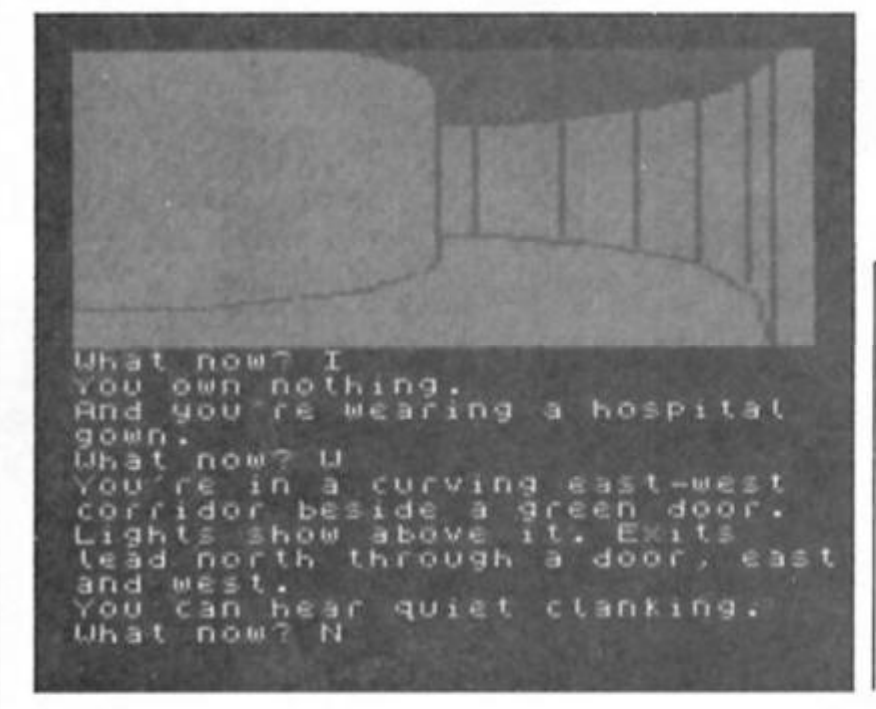

Lisa with a blue crayon. First up. my traditional moan: Ihe graphics are truly abysmal. Blotchy, often unrecognisable and. In this collection, so simple in design as to render Ihem even more pointless than in Ihe past. The screenshots here do not do them Justice — you have lo be close to the screen for the full impact In Ihe case of Eden, Ihe graphics are worse than Ihose included on its original release! I always thoughl the Spectrum's attribute problems were to blame for the pics' dreadfulness. but the Atari ST screenshols shown on the packaging are almost as useless. Why Rainbird allow this sloppiness in what is supposed to be the cream of British adventures is beyond me: Ihough at least I see ST users will be getting digitised Geoffrey Dawson graphics on the next joint release. Forlunately, expanded, text-only versions of each adventure are provided each adventure are provided.<br>The quality of the text is so much better in these versions that they feel like different adventures. reer like allierent aavenlures. Cenamy mey are much more almospheric and they are easier, since the strange tech-<br>nology is explained better.

Presentation Is poor: all text is printed in yellow on black in the normal Spectrum character set. which makes an untidy mess. Why no colour, or better spacing and a more readable character set? Still no loading screen either. Instead ot an atmospheric picture to set the mood we have "Level 9" printed ' in several ditlerenl colours this looked crude even when I first encountered it several years  $G$  $G$  $G$ 

RAMSAVE/LOAD is standard on Quilled games, so its omission from a major release is disappointing At least II could have been included in the text only version, using some ol the memory freed by removing the graphics, its absence wouldn't be so bad it conventional tape loading was not so drawn out. The security device — giving you a page and line reference from Eden Song and asking you which word it refers to — Is not as Irksome as Lenslok; however, you have lo do this every time you RESTORE from tape, which (or most advenlureers I suspect will be often, as death lurks round every corner. Why not just ask (or a word at certain key points in the game?

As with JOD, I musl express how disappointed I am that the potential ol these games has not been realised. I sincerely hope Level 9 will take notice of some ot Ihe criticisms — they are meant to be constructive. That said. Ihe package offers improved versions of three excellent adventures at half the original cost. Individually Ihey would have been Monster Hits — so together they are, loo.

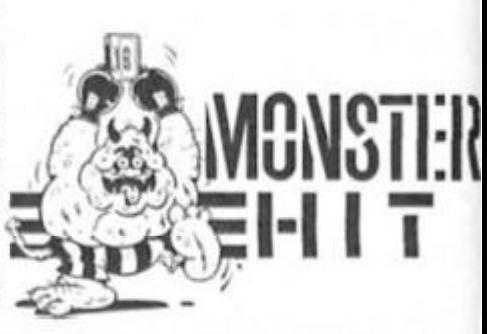

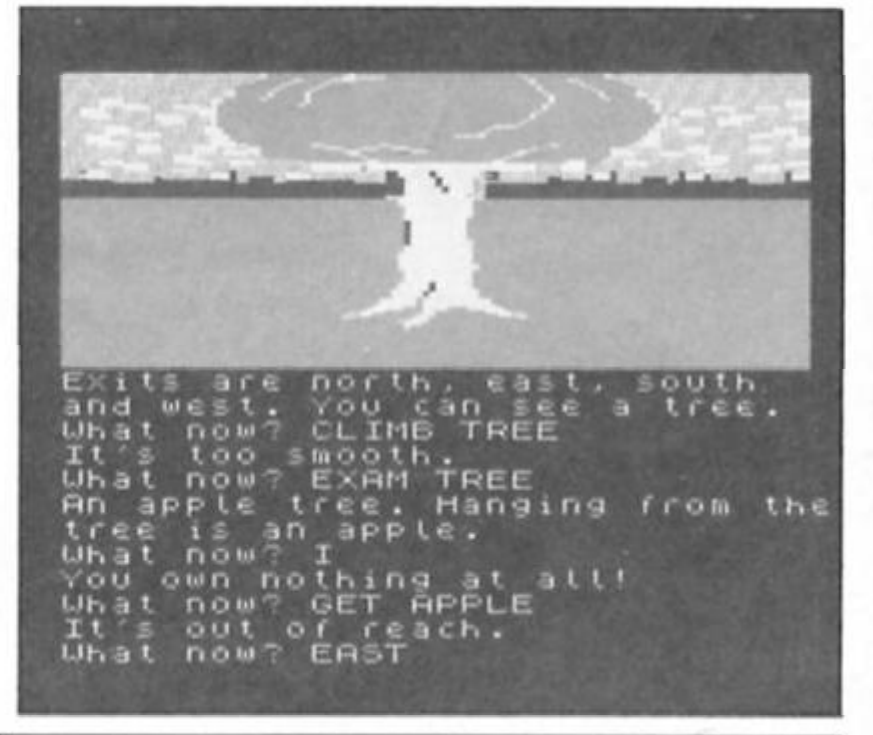

### **WINTER WONDERLAND/ THE LEGEND OF APACHE GOLD Medallion Graphic Adventures {Incentive) £7.95 each**

These two adventures are reviewed together because their faults are similar; and they're the first I've seen wrillen with Incentive's Graphic Adventure Creator, so are they better

than your average Quilled piece?

Apache Gold sees you as cowboy Luke Warm (groan), in search of the treasure buried with an Indian Chiet. The writer

### 78 ZX Computing Monthly • March 1987

# **ADVENTURE**

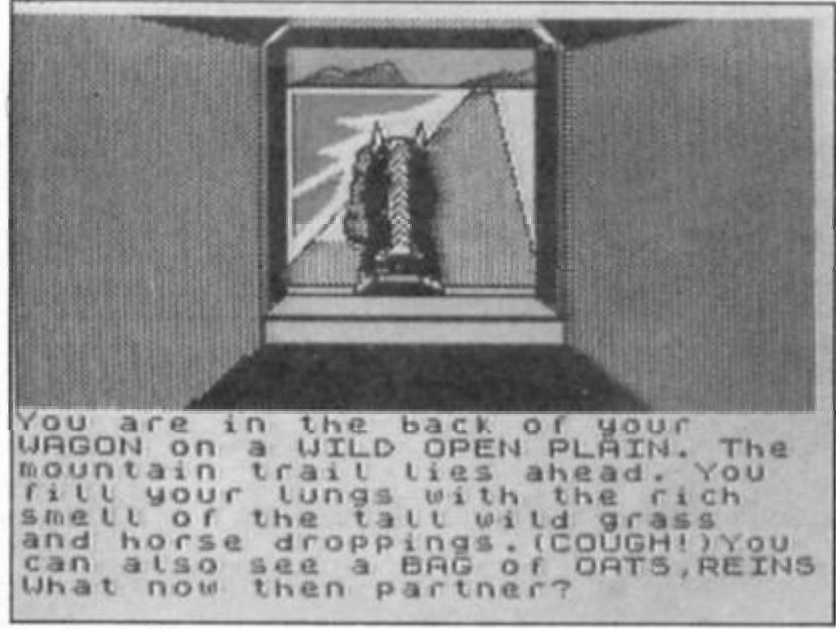

### Apacho Gold

is Peter Torrance, described as a "lantasy author" on Ihe packaging; in fact a credit aris.ng from his previous successes. Firebird cheapies Subsunk and Seabase Delta. Winier Wonderland casts you as an anthropologist — original at least — who must investigate a Tibetan civilisation. which has never been in contact wilh the rest ol mankind, yet developed al the same rate.

Immediately you notice the graphics — appropriately so considering Ihe utility's name which are faster, bolder and much bigger than in Quilled

games, and remain on screen rather than scroll up. The pics are jolly enough in Apache Gold, but poor and repetitive in Winier Wonderland. In neither game are they consistently up to the design standard of The Hobbit from four years ago! The text window is too small, with no border separating it from the graphics. Because everything scrolls out ot sight so soon, you have to keep LOOKing, but this causes the picture to draw again on top of itself, with a resulting, unnecessary delay. Text display is black on white (or on blue, deeper into Winter

Wonderland), with no redesigned character set. Combined with slightly sluggish printing times, this means that the games don't appear anything like as slick as, for example. The (Quilled) Colour Of Magic.

An advantage of GACed games over Quilled ones is the editing facilities: you can enter commands in upper and lower case, punctuate, and use cursor keys. Also, these games sometimes require sentences with more than two key words. However. despite their technical superiority, the actual adventures are fairly primitive by today's standards. Description in both is below par. dull in Winier Wonderland and simple almost childish, in Apache Gold. Torrance STILL has an ANNOYING habit ot breaking into CAPITALS lor no APPARENT reason, an d PUNCTUATION problems. Neither game is particularly atmospheric or innovative — just fairly traditional puzzle solving, marred ditional puzzle solving, marred<br>in Winter Wonderland by "instant death locations", a dumb idea which should have died out aeons ago. Torrance gives clues which are laughable tor their lack of subtlety. Both meir idck of subhery, born games nave limited vocabuiaries and a aisappointing iack of responses. And the instructions are too skimpy - nothing on tape storage, or (in Winter wonderland) on how to com-

In short, what we have here are two unremarkable adventures, which could have been written a year or two ago. They would make ideal, indeed particularly entertaining, budget games. However, eight pounds is a ridiculous price for such mediocrity, so steer clear, What I find surprising is that these were the best ol the many games Incentive were sent (Medallion is Incentive's own label for such games). Evidently there are no hordes ol polenlial McNeills and Austins out there unless you can prove otherwise...

//// /

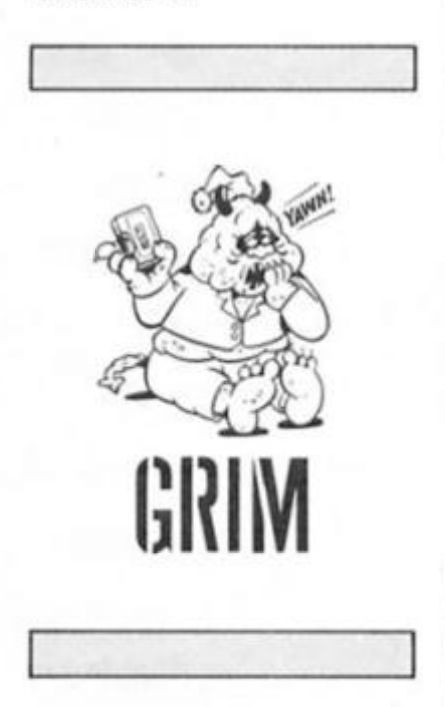

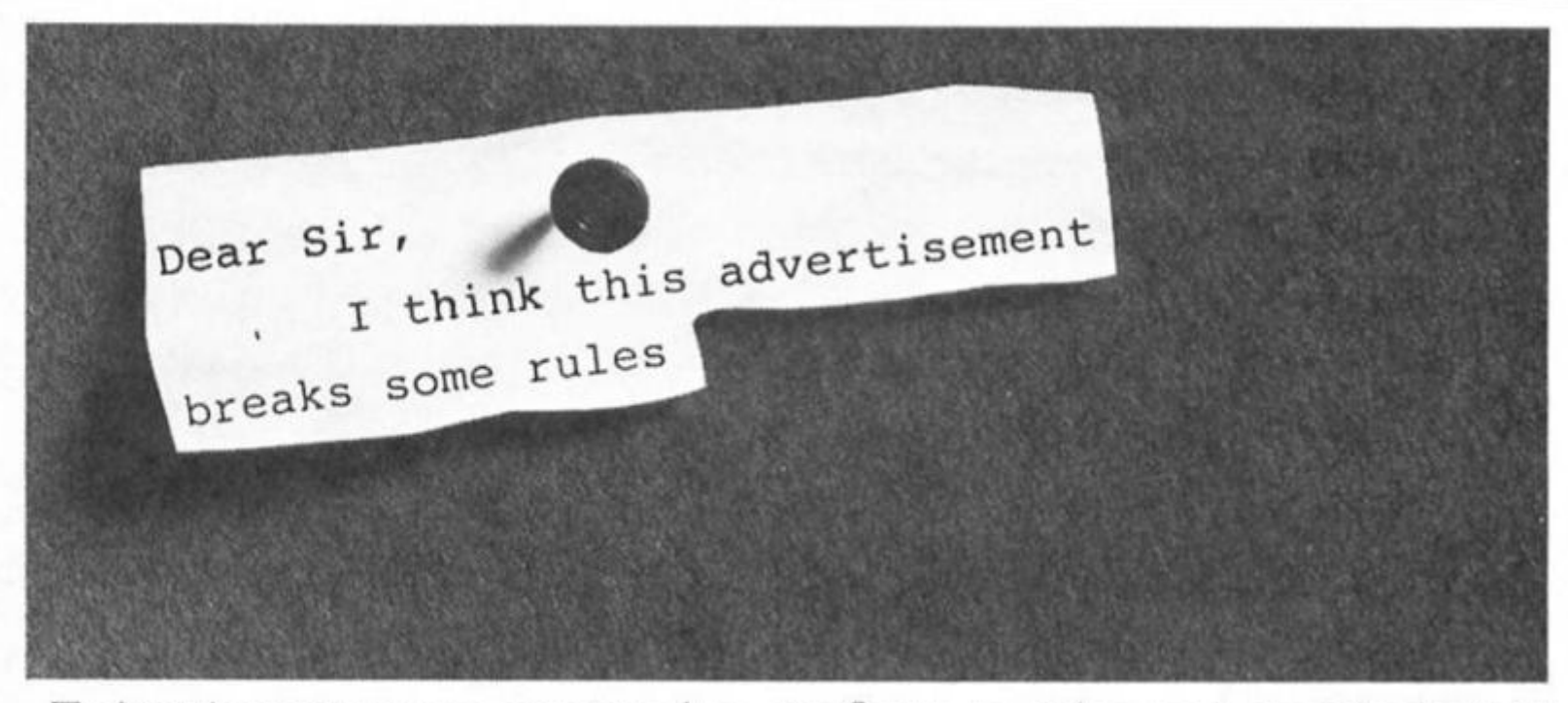

A down by the Advertising Standards Authority. Most do. The few that dvertisements are expected 10 conform 10 rules and standards laid don't we'd like you to write in about.

And if you'd like a copy of these rules for press, poster and cinema advertisements, please send for our booklet. It's free.

### **The Advertising Standards Authority. We're here to put it right.**

**ASA Ltd., Dept. Y. Brook House.Torrington Place. London WCIF. 7HN**  This space is donated in the interests of high standards of advertising.

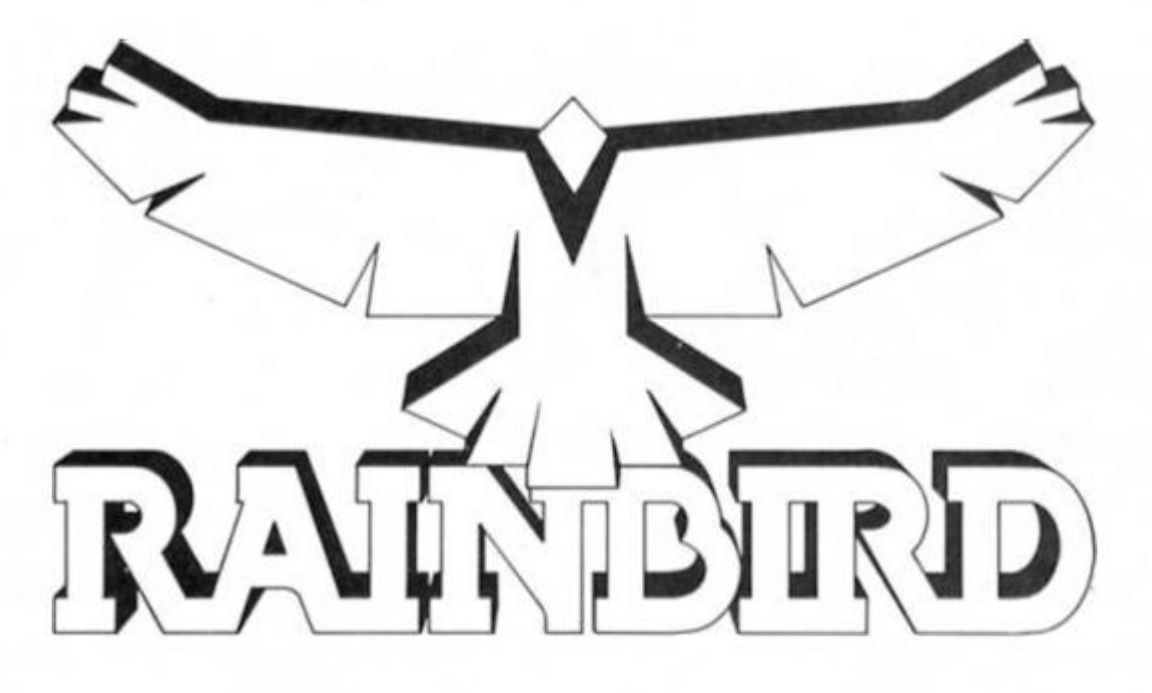

**Rainbird are probably the only software house never to get a bad review from ZX. So what's their secret?** 

**hen I went along to visit Rainbird Clare Edgeley had just tidied up her desk to keep the safety officer happy — "my desk had everything wrong with it".** 

**Depressingly. Clare's bit of floorspace looked like an oasis compared to the heap that passes for my own desk. In fact Rainbird's offices, in a modern office block in the West End of London, seemed a bit cheerier and more well organised than many of the software houses I've visited in the past. But then, whereas most UK software houses began as back-bedroom outlits and slowly expanded into small companies as the piles of paperwork and machinery got out of hand. Rainbird came at the industry from the opposite direction. As part of the Telecomsoft group of companies (which also includes Firebird, Beyond and Odin), Rainbird are actually a small offshoot of Ihe vast British Telecom organisation. But like most software houses they've managed to avoid too much oflice stuffiness and remain fairly informal.** 

**Clare is Rainbird's P.R. Manager but she is also an ex computer journalist, having worked for Computer and Video Games and an obscure competitor called Sinclair User.** 

**Former software reviewers moving into PR face a potential quandary. Do they wholeheartedly push a product they would have panned in their**  former role? Fortunately that **problem doesn't arise with Rainbird since I can't remember any of their products ever** 

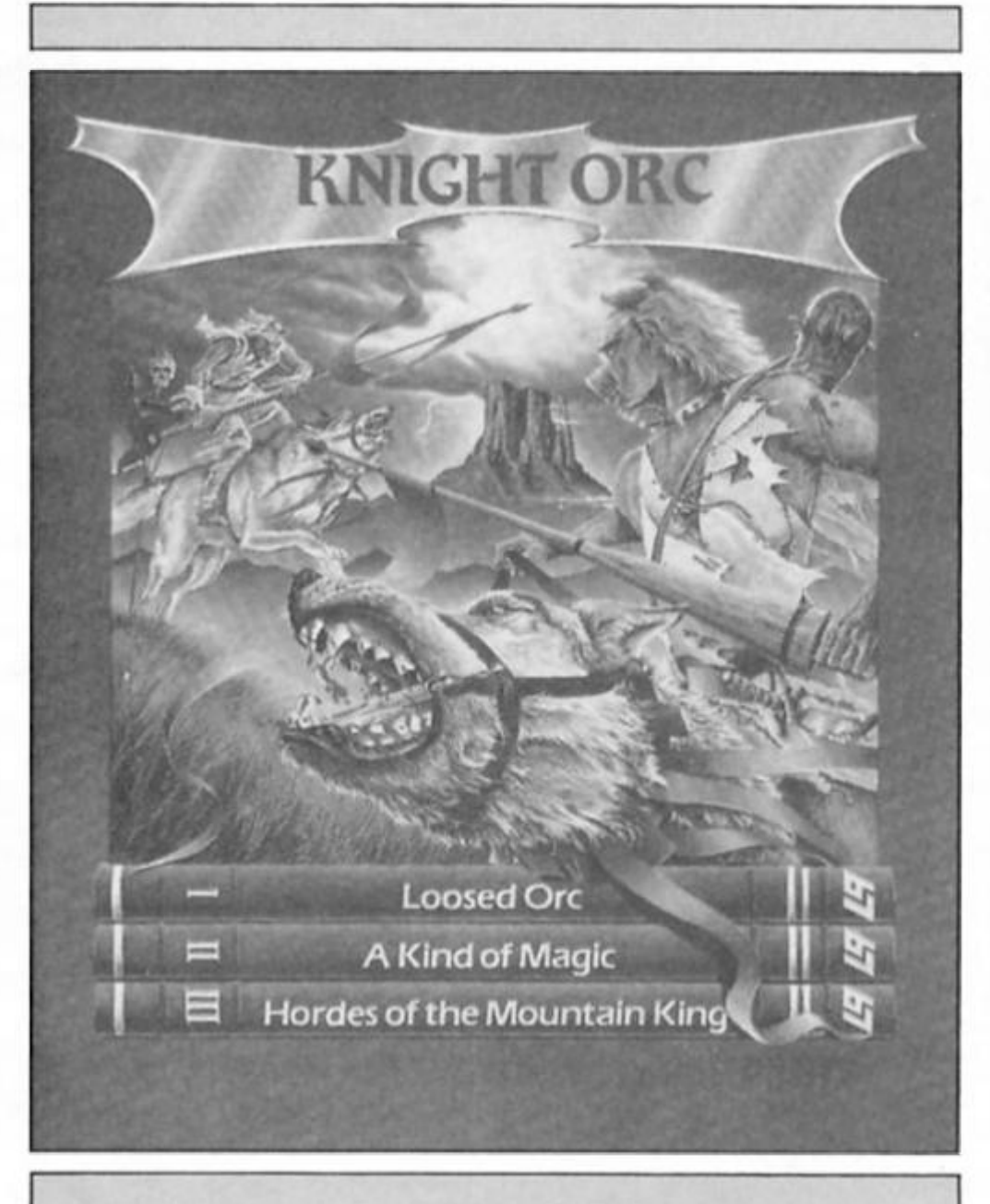

**getting a bad review. Unlike many companies that make similar claims, Rainbird have genuinely built up a reputation for releasing a small number of high quality products.** 

**This is probably due to the fact that the label was set up to be the 'quality' part of the Telecom group.** 

**"We're the top end of the range — high quality", Clare told me. "We'll look at anything. Some of the besl games have** 

**landed on software houses' doorsteps as complete games, but if someone comes fo us with a scenario or an idea that we like, we'll develop it. But we wouldn't bring out just anything — if we're offered something that's not worth our E14-E17 price range we won't accept it."** 

**But isn't it difficult to continually maintain a lead when you're dealing with a -machine like the Spectrum which has been taken about as** 

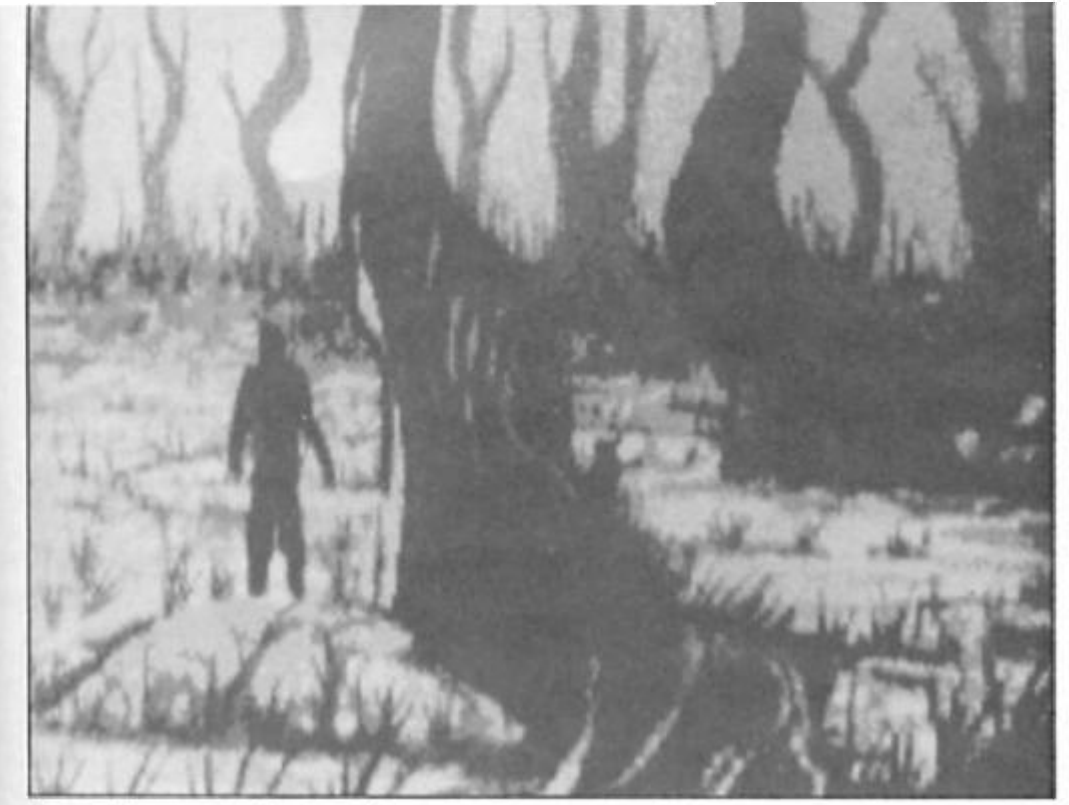

### **The Knight Ore Cometh**

*UJJJ* 

**The last two Level 9 products from Ralnbird were upgraded versions of earlier releases, but coming soon is Knight Ore, a brand new L9 game in three parts, and something of a departure trom their old style. In it you play an Ore setting out to gain revenge on the humans who spend all their time victimising Ores in lantasy novels and games (there's a twist in there though, but I'm not going to tell you about it). The game features a number of independent characters that you'll have to deal with, and whose help you'll need if you're going to complete the game so you can't just go around KILLing everything in sight.** 

**After making the coffee. Clare** 

**far as it can go by now? 'Yes, but converting down from big machines help?. We produce conversions tor about ten machines and some of our games start on the Amiga and ST and are converted down onto Ihe Spectrum so we sometimes manage to do things that we didn't think could be done on Ihe Spectrum. Starglider 128 has digitised speech which we didn't think we'd be able to do. I don't think there's a single bit ol memory left in there."** 

**An obvious example of this 'converting downwards' policy is Art Studio, the graphics utility that brought to the Spectrum a system of icons and menu-driven controls formerly only seen on much more powerful business machines. Mind you, it's not always a case of converting down onto the poor little Spectrum. Rainbird's collaborations with Level 9 (the Jewels of Darkness and Silicon Dreams trilogies) started on the Spectrum and have moved** 

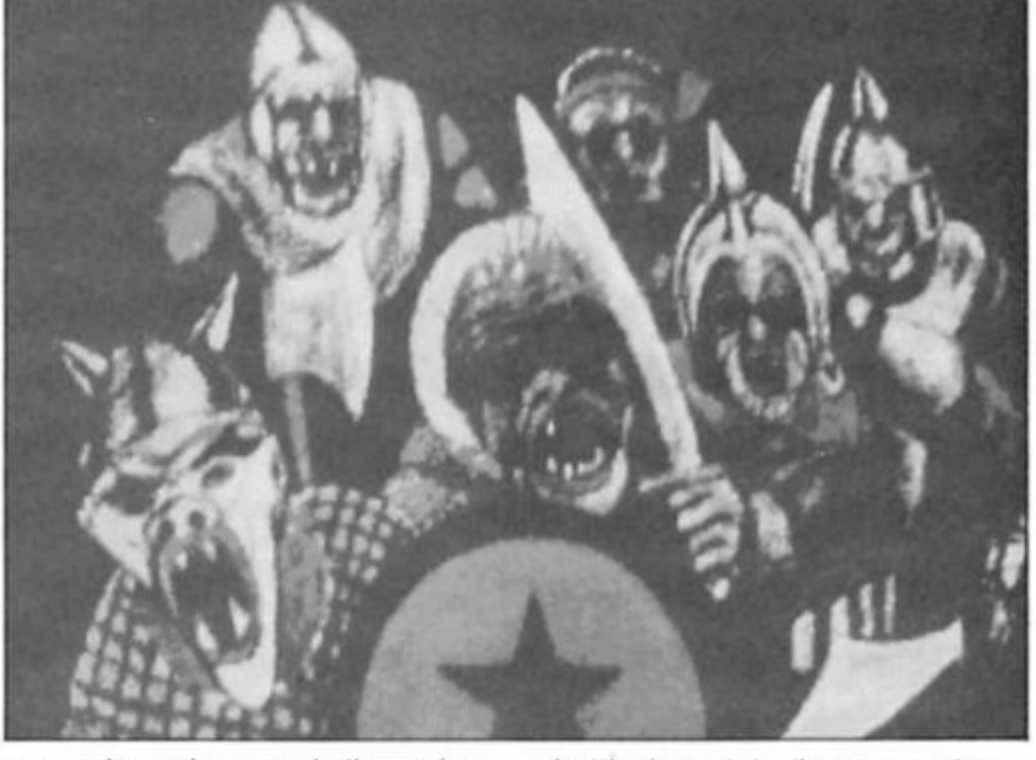

**onwards and upwards through a whole range of machines and are doing very well in both America and Europe.** 

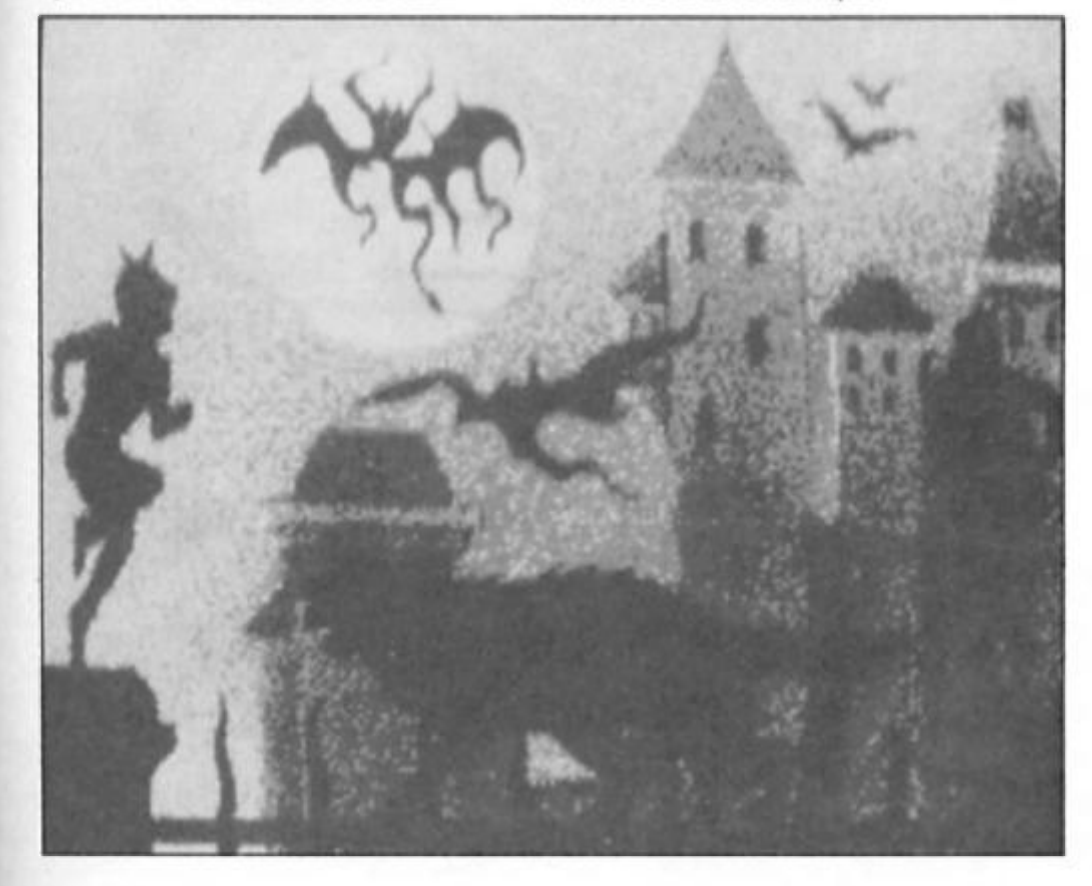

2X Computing Monthly • March 1987

**shuttled me into the computer room where I met Gary (also ex C+VG) and Paul ("our resident wiz — he does manuals and things"). The Spectrum version of the game wasn't yet complete, but Paul** *{"he's* **the resident wiz, I'm the orch-wiz") booted up the graphics for the Amiga version to show me.** 

**Pete Sweasey, our resident advenlure fiend, will be pleased to hear that L9 have adopted a totally new style (or their game graphics in Knight Ore. They've commissioned a number of pieces of original artwork and**  *digitised* **them. The result, on the Amiga anyway, is pretty impressive, with some pictures that look almost impressionistic, and others that have almost photographic clarity of detail (fingers crossed they won't look**  too bad on the Spectrum).

**Knight Ore is due out for the Spectrum shortly, as is the 128 version of Magnetic Scrolls' adventure. The Pawn. In the meantime though I decided that I should get back and tidy up my own desk in case the safety officer dropped by.** 

RAINBIRD

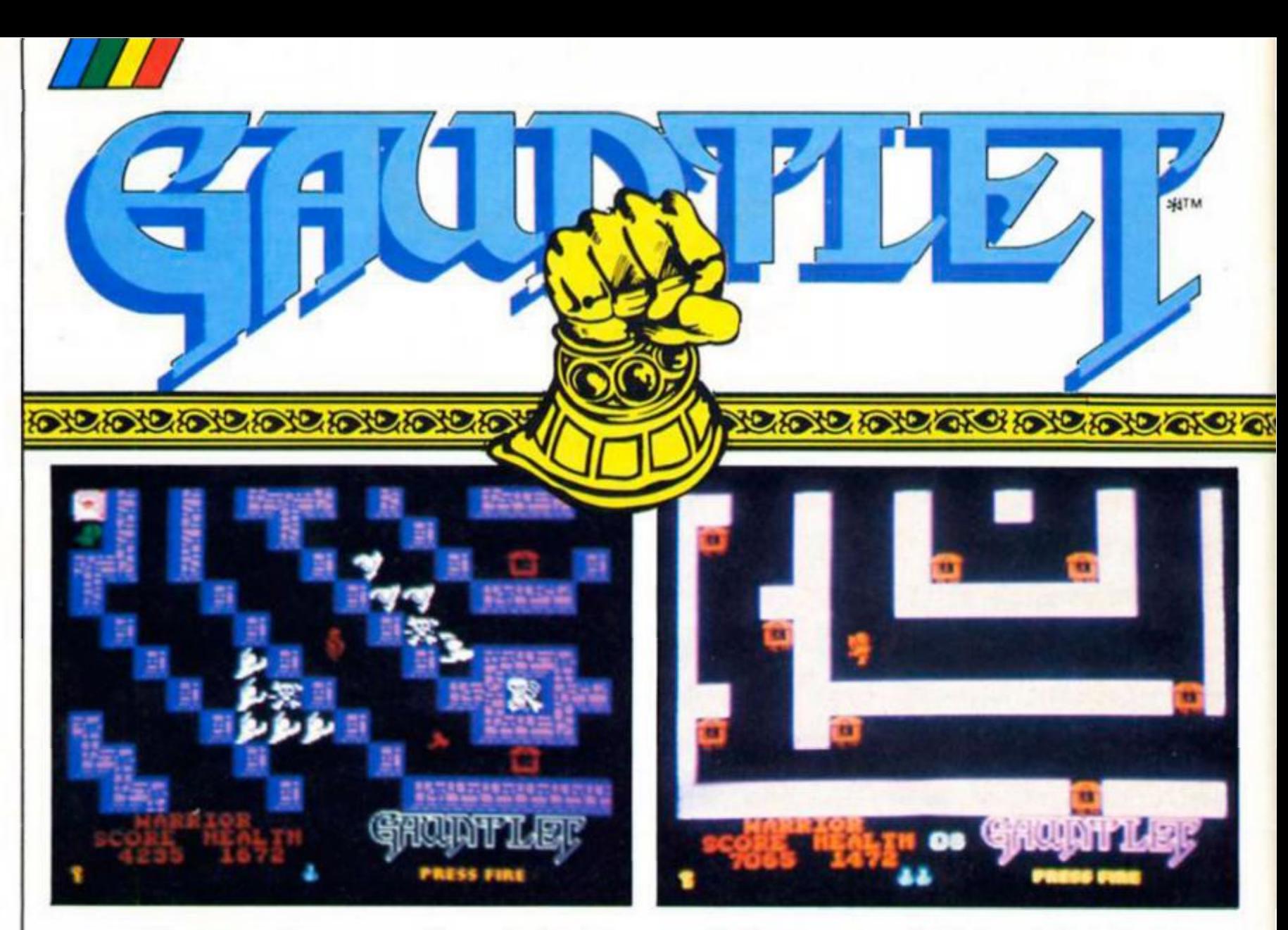

**The arcade conversion set to make converts of us all.** 

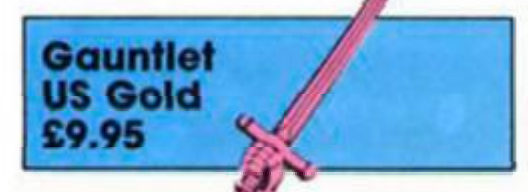

**DUACTOR ACTOUR** 

 $**F**$  **his is the game that everyone has been waiting tor. During a wait (or the official version of Gauntlet from US Gold, the rest of the software industry has developed an overwhelming compulsion to produce Gauntlet Imitations. This chorus of "send in the clones" has brought us Storm (Mastertronic), Dandy (Electric Dreams) and Druid (Firebird).** 

**So, has the market been saturated to the extent that**  Gauntlet is an anti-climax? The **short answer is no. Despite**  approaching the game with mis**givings that it could be disappointing (given the hype its**  received) I can report that the

i f

til !

2- ?

**official Gauntlet is by far the**  most enjoyable and addictive of **them all.** 

**The original arcade game could be played by up to four players. On the Spectrum of course, this is whittled down to two (thankfully both can play with a joystick) but it is the option of cut an d stash teamwork as you clear dungeon after dungeon of nasties that adds a whole new dimension to playing a Spectrum game. You would expect this two player option to slow down the action but surprisingly there is no loss of speed and the action is frenetically fast.** 

> llHjS ' Washington and the contract

6> .1 *t" tZ Sj —* 

*mmm* ^ J

**nKH114 | Jan | Jan | Jan | Jan | Jan | Jan | Jan | Jan | Jan | Jan | Jan | Jan | Jan | Jan | Jan | Jan |** 

HBE 1 *mn*  H f j ^  $.$  fill

**PRESS FIRE** 

W W

*m* 

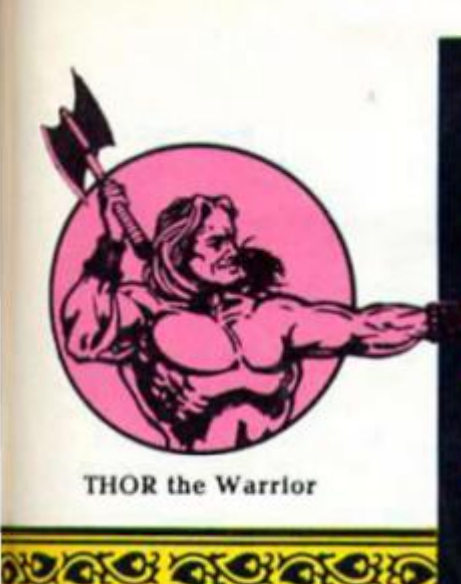

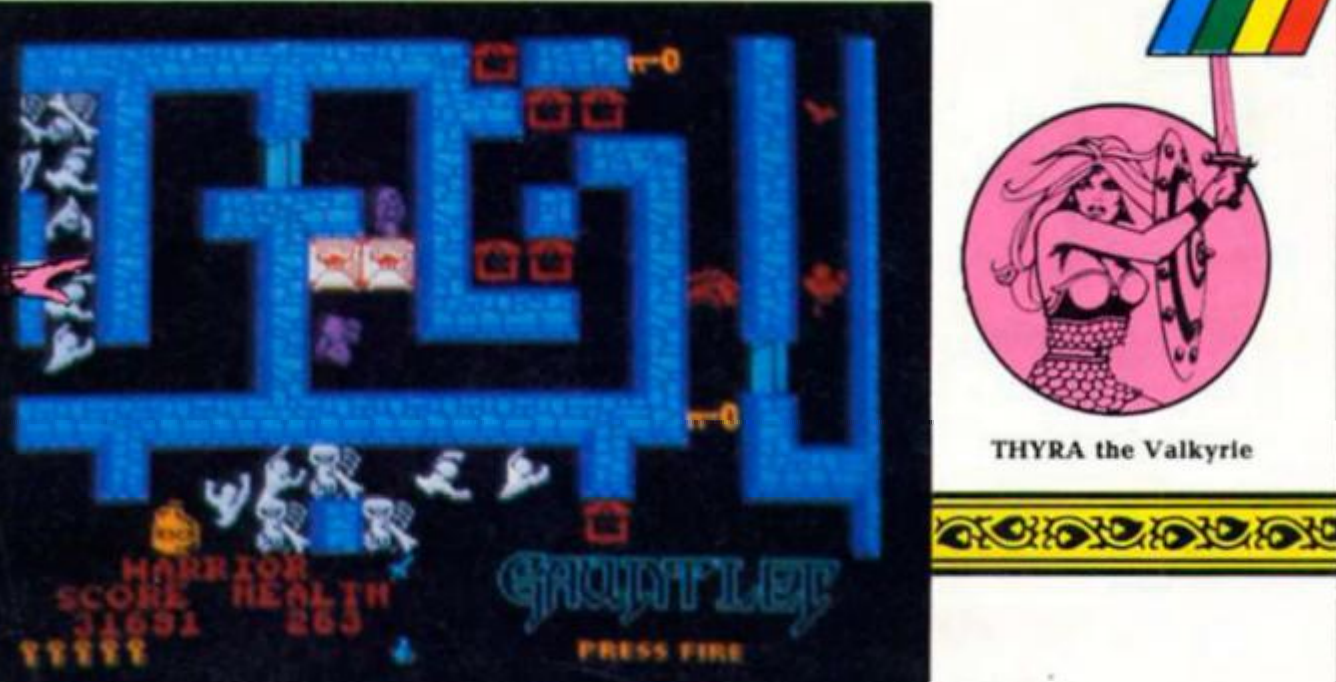

**You have a choice ot four characters and, if playing the two player game, it's besi to choose characters that have complimentary characteristics. Thor, tor instance, is a warrior with excellent muscle power**  and good in close combat but **o dunce when it comes lo casting spells. You might want to team him with Merlin who gets pummelled badly in hand to hand fighting, but can use his magic power to wipe out**  monsters and the generators that **spawn them.** 

**Thyra the Valkyrie's speciality**  is hand to hand combat and **Questor the Elf relies on his magic charms to make up for moderate abilities at fighting.** 

**As for adversaries, the dungeons are overflowing with them, ranging from ghosts to Death, whose fatal charms will drain you of health unless you have the spell to kill him. In addition there are Grunts, Demons, Lobbers and Sorcerors all wilh their own characteristics and each requiring a slightly**  different approach to despatch **them most effectively.** 

**Be warned that due to the complexity of Gauntlet (512 levels) there is a lot of time spent**  rewinding and loading from **tape. If you don't find Gauntlet compulsive this could be a drag**  but if you become addicted these breaks can become a **welcome respite from the unrelenting battle.** 

### **Dungeon plays**

The aim of the game of course is **to fight, barge, charm, shoot and punch your way through those 500-plus levels. It's not a game** for dedicated strategists. For one **thing the swarms of dungeon dwellers threatening you leave little time for planning ahead. There are, however, ploys you'll need to implement if you want**  to survive. Unless you are an **advance d player you ca n forget about the points tally — worry instead about your health score.**  Go for all the food you can pick **up (some of it is poisoned but**  after a while you can spot the **difference) initially I found myself shooting food by mistake in the**  heat of the tray (not a good **idea).** 

**If cornered by monsters try to destroy the generators, you can't clear a screen completely until you have. Mass slaying of**  roomfuls of magic ghouls may make you feel good but think of **your health which will be**  sapped by each individual **contact.** 

**Gauntlet holds a lot of surprises; the graphics are vivid a n d maintain their clarity, even on a screen teeming with detail.**  The speed of the game will **satisfy even the hardened**  arcade player, the lifespan of the game will keep the valueconscious happy and there are **enough elements to it to satisfy those who want something more than to just shoot things. Of course if you just like shooting things and know somebody else who likes shooting things too, then this gam e will seem very close to heaven.** 

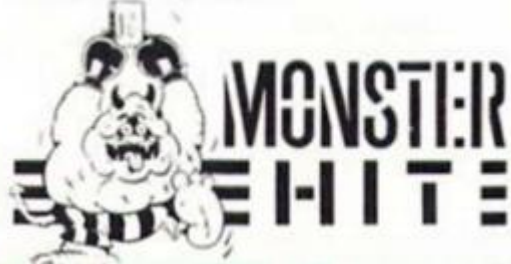

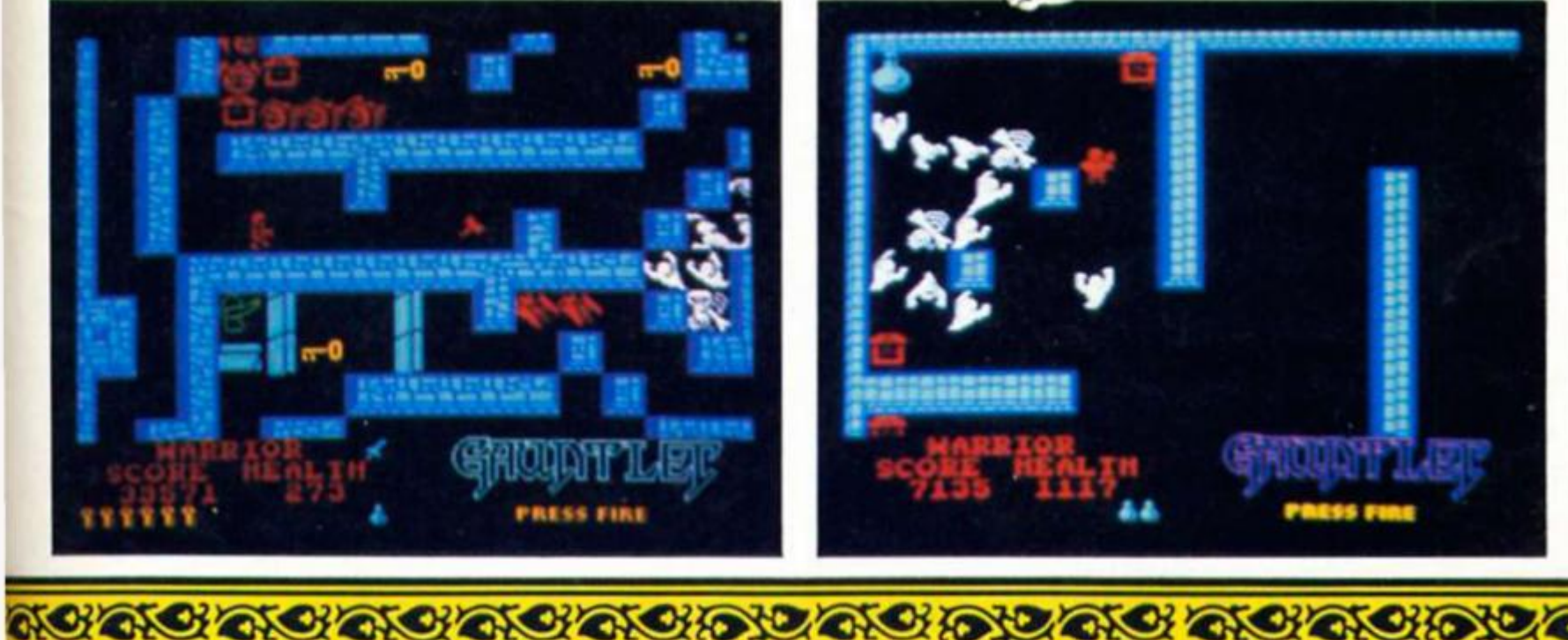

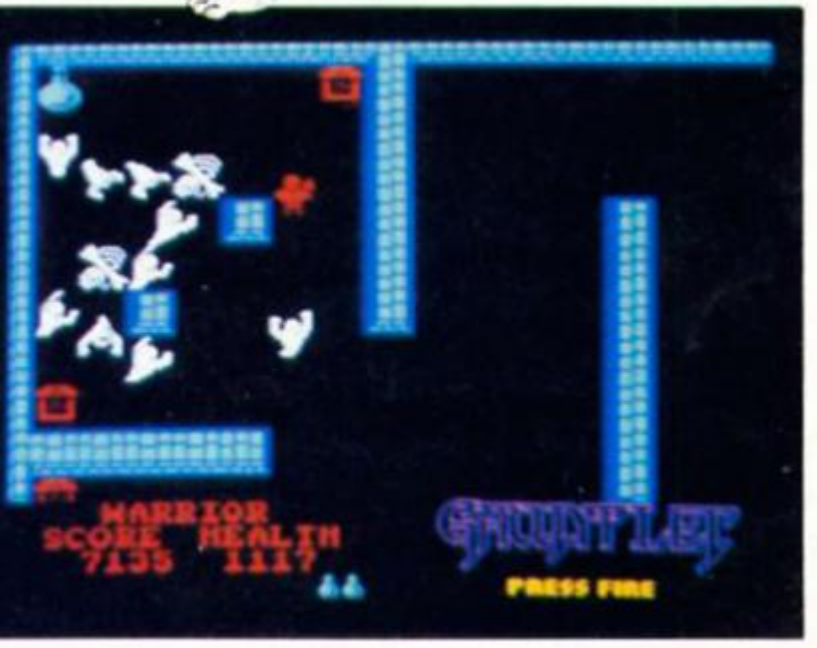

**O LU**  £ L

CO

### THE DISCOVERY COLUMN

### **Advice for Discovery Disc owners from John Wase**

**• suppose I've asked tor it, but over the last few months quite a few enquiries have been made about the capacity of Discovery, principally, I suppose, because I mentioned that it is possible to a d d a Double Sided Double Density (DSDD) 5.25" drive. So, to get things straight, let's look at just what there is inside that black metal box.** 

### **The Drive**

**As fitted to all standard Discovery units, this is a 40 Irack single sided three and a quarter inch drive, known in the computer trade as a 'quarter megabyte drive'. The tracks are recorded as concentric circles. The mechanism reads 40 tracks on just the one side of the disc So any old three and a half inch disc which has** *at least* **40 tracks**  and which is the right shape to **fit the mechanism will do. If you insert an 80 track disc (that is merely one in which the oxide particles are so small and the thing so precise that it is possible to put tracks much closer together than the 40 track disc without there being interference between one track and the next) the mechanism is only able to record 40 tracks on it.** 

**There is a power supply unit included on Discovery's circuit board which powers both Discovery and Spectrum. The**  power supply which came with **early Spectrums had so little power to spare that there was not always enough to work Opus's early Spectrados systems, so in some cases these would not work: fhe Discovery was a refinement of this system and its PSU now has plenty of power to spare.** 

**The interface contains a read only memory (ROM) which intercepts error messages and is page d in on receiving one of its**  **own commands. It you look at the Spectrum's memory map. you will see that the Spectrum's ROM occupies the first 16K. Discovery ROM occupies the first 8K, and is switched in and out alternately with the Spectrum ROM. As you know, the Spectrum ROM can be PEEKed to see what's in each address, but if you try to POKE a value into an address, it takes no notice. Similarly, the discovery ROM contains unalterable information. This method of operation is exactly like interface 1: however, discs are operated instead ol microdrives, and. as the code is written rather differently, the hook codes which operate from machine code are different. So the two are compatible from any BASIC program, but not in respect of machine code.** 

### **Formatting**

**One of my correspondents recently was very uptight because the capacity of a quarter megabyte drive is only 178K. This, he growled, is grossly misleading. And so it is, but there is a good reason. Information recorded on a casssette tape is recorded sequentially: you have to grind through the lot until you come to what you want. A disc immediately accesses your chosen program. This is because each track on the disc is further divided up by the operating system into sectors or blocks, according to a set plan dictated by the software (the firmware on the Discovery ROM), the Directory or Catalogue of the disc This directs the drive to read so many sectors, or, alternatively, to save to so many sectors at particular locations. The number of sectors used is arrived at as a compromise. Imagine a disc divided up into only one sector, and imagine trying to save 1K** 

**programs on it. As you can't direct the Ihing to start half way through a secfor, you could only save one program, which you could access instantly. Moreover, I guess lhat you could make this program almost 250K long by a bit of fiddling about. Imagine dividing the thing up into one byte sectors. You would need a catalogue miles long for the thing to read, and whilst economical up to a point, access times would be enormous. So the choice of sector length, etc, is a compromise between speed and waste. Discovery is pretty reliable, has reasonable access**  speeds, and wastes relatively **little ot the disc.** 

### **Second disc**

**When a second disc is added, the drive mechanism printed circuit board has provision to enable one to configure it as disc 2. and a Random Access Memory (RAM) chip has to be adde d inside Discovery. This is because the default values in Ihe Discovery ROM all refer to Disc 1. 40 track, single side. The RAM chip occupies the memory locations immediately above the Discovery ROM and is paged in with it: on sensing the presence of the RAM chip, the ROM empties its default values into the RAM chip. RAM. unlike ROM can be altered: it can be POKed as well as PEEKed. If you read n a DSDD disc in drive 2, assuming that that is the mechanism which you have plugged In there, then the firmware senses that the drive is not 40 track and single sided, and the default values for drive 2 are adjusted in the RAM to match those of the disc read in. Before you can use such a system you must have a disc to read in or a program to configure it, hence the frustration**  **of some who hove fitted extra capacit y drives but have only been able to get them to FORMAT to 178K: the values are set at default until something tells the system differently. Finally. If you have only the standard**  drive, fitting the RAM chip is not **really going to help you very**  much. True, you will be able to adjust the sector length and one **or two other things, but this will never enable you fo store a megabyte, as some of my more**   $optimistic corresponds$  had **hoped. I hope this will help to clear up some of the misconceptions.** 

**I mentioned only a couple of months ago that I had seen nolhing which used Discovery's random access facility, so Jim Burke of Barnet, Herts, promptly sent me DISCLIST3. Although this**  program lacks some polish and **finesse, as Jim would be Ihe first to admit, it nevertheless does the**  trick, and that is the object of **Ihe exercise. DISCLIST3 keeps a list of all the program, and associated datafiles, printfiles and so, which are kept in random access file called**  "discs3". Once you have this, you **can select any item by title, by Ihe type of Item or by the disc Ihot it's on. The program is listed in Flgurel It's pretty self explanatory, although I found that I had to put in an extra line - 7 OPEN 3!'t" to get it to print, The REMs in lines 10 and 145 also need to be removed: they are there to remind you that certain parameters need some alteration to enable much longer lists 1o be accommodated.** 

### **The Program**

**The first time that you RUN this**  program, you will have to do **GO TO 20 when the program can't find the random access data file "discs3" asked for in line 15: not surprising as you**  haven't made one yet. Lines **45,50 an d 55 line up the list on Ihe screen rather Ingeniously. I printed it out (Figure 2) so that you ca n see what this data file**  looks like. Each entry is given a **number, on the left. Then follows Ihe name of the entry. Next a letter indicating the type of item. Finally, a number for the disc on** 

**3 REM "DISCLIST3" J.N.Burks 1906 10 REM DIM (200, 15) (or 19->)**  15 LOAD **\*1;"discs3"** DATA n\$() **20 LET r«150: REM Last entry**  far checking\*\*\*\*\*\*\*\*\*\*\*\*\*\*\*\*\*\*\* **25 OPEN «4;"m";1;"discs2"RND15 ,200s CLS**  *ZO* **PRINT AT O, 12j "OPTIONS"; AT 2,0["O List Entries.";AT 5,0;"l Revisions, Additions or Fresh St art.";AT 9,0;"2 Pick an Entry By Number.";AT 13tO;"3 Select by T itle , Cdtoqory** *or* **Disc Number. • [AT 18,0;"4 To SAVE the program and File.";AT 20,0;"5 To STOP." 35 INPUT "Number ? ";c» 40 IF c \* 0 " 0 " THEN GO TO 63 45 IF c\*-"0" THEN CLS : FOR q=** 1 TO r: IF  $q \leq x$  THEN LET  $a \mathbf{f} =$ <sup>\*</sup> = ": PRINT #2:g:a\$;n\$(g)( TO 15) **30 IF g>=lO AND g<»99 THEN LET a\*B" <\* "j PRINT «2;g;a\*;nf(g)( TO 13)**  IF  $q$  $> = 100$  THEN LET  $a$ **\$** $=$ " $:$ **PRINT «2;q;at;nf(g)( TO 15) 60 NEXT gs GO TO 370t GO TO 30 65 IF c\*-"l" THEN CLS i GO TO lOO 70 IF** C**\* <sup>3</sup> "2" THEN CLS ! GO TO**  145 **75 IF** cl **a " J " THEN CLS** J **GO TO 190 00 IF c#="4" THEN CLS : PRINT**<br>AT 10,12:"SAVING": GO TO 300  $10,12;$  "SAVING": 60 TO **95 IF c\*-"5" THEN GO TO 93 90 IF clO"I " OR c«>"2" OR c»**  "3" OR c\*<>"4" OR c\*<>"5" THEN **BEEP .l,20i GO TO 33 93 CLOSE #4: STOP 100 PRINT "NOTEl-"'"DO NOT USE ""RUN""unless the DATA has been**  SAVED"<sup>'"</sup> Revise Lines (20).4 **5,110,255,280 and GOTO 103** *tor* **R ovisions, Additions or tor .1 Fre**  sh Start."'"(GO TO 30 and Selec **t 2 to pick a seleted number)." •'"<GO TO 30 and Select 3 to Sel oct by Title,Category or Disc)."**  ect by Title, Category or Disc)."<br>''"(GO TO 30 and select 4 to SAV **E)."! CLOSE »4: STOP 105 CLS : PRINT "Title (ma\* 10) ( I I I to STOP)."''"TYPE A-rcade , S-tatic , G-raphic d-tility , Puzzle, p-attern, F-iling)** or **uzzle**, p-attern, **F-iling**) or **M-isc. DISC Number" 110 FOP g-139 TO r i REM From Nu mber that is "ZZZ" TO ISO etc«« 115 INPUT "TITLE(<=I0»7 "tnf(g) (I TO II): IF n\*(g,l TO 3>-"ZZ7" THEN GO TO 140 170 INPUT "TYPE \*>(A,S,G,U,P,p,F ,M» ";n»(g> (12 TO 13) 123 INPUT -Disc ";n\*(q)(14 TO » 130 PRINT «2;qj"-"jnt(g)( TO 15**  ) **135 NEXT q: REM q=I36 26/11/86 140 PRINT FLASH Ii " "Now SAVE ( GO TO 330>"l CLOSE «4; STOP 145 CLS : RIM OPEN "m"; 1 ; "di scs3-RND13**  150 PRINT "Input ""999"" to 5to  $\ddot{p}$ **155 INPUT which record'\*";g 1AO POINT «4ig 163 PRINT "No. ;g;"»"jn\*(g)<1 TO ) 170 INPUT Next-"jq 1/5 IF q=999 THEN GO TO 183 180 IF gf >999 THEN GO TO 160 1B5 CLOSE #4: STOP 190 REM OPEN »4;"m";1;"discs3"R ND13 195 CLS : POKE 2;658,8: INPUT "**   $Title(T)$ , Category(C) or Disc(D)" **;kt 0 205 E c\***  60 **Disc? "|d\* HEN NEXT q NEXT g**   $\alpha$ **335 STOP O 330 335 RETURN 365 STOP 375 STOP : CLOSE \*4: STOP** 

**200 IF** kl**«"T' THEN GO TO 220 205 IF k\*~"C" THEN GO 10 225 210 IF )\$""D" THEN GO TO 240 215 IF k\*<>"T" OR kf<>"C" OR k» "D" THEN BEEP .1,20: GO TO 195 220 POKE 23658,0: CLS : INPUT - TitleiNP Case > "i LINE t«: GO T 225 CLS : PRINT »2;AT 10,10;"Ca tegoriesi-"fAT 13,O;"A(rcade).G« raphic).S(tat iC game>p(atterns). P(UZZles).F(11ing). M (i seel I .me ous).U(tlI Ity)."1 POKE 23638,0:**  INPUT "Category (NB Case)? "; LIN 230 INPUT , "LPRINT?(y/n)";w#: I **F nt="n" THEN LET q=0l GO TO 280 235 IF w»-"y" THEN LET q-11 LPR INT " CATEGORY "jc»: GO TO 2 240 POKE 23658,OI CLS I INPUT " 245 POKE 23658,O: INPUT ,"LPRIN T-T(y/nl "; v\*: IF vt = "n" THEN LET p-Ot GO TO 305**  250 IF v<sup>t-"y"</sup> THEN LET p=1: LPR<br>INT " DISC ":d\$: 60 TO 305 **INT " DISC "|d»: GO TO 303 235 FOR g»l TO rt REM ••••••••• 260 IF nJ(g)(1 TO LEN t\*)»t\* AN P p=0 THEN GO SUB 340 265 IF nKg) II TO LEN t\*)=t l AN D p-1 THEN GO SUB 345 270 IF n»(g)(l TO LEN ttlOt t T 275 GO TO 330 200 CLS I FOR q=l TO r: REM • \* \* • 283 IF nf(q) (12)=cI AND q\*0 THE N GO SUM 3«Ot NEXT g 290 IF n\*lq>ri2>-c« AND q-l THF N GO SUB 345l NEXT g 295 IF ni (g) (11 TO 12>Oc» THEN 300 GO TO 330 305 PRINT 112;" DISC "}d« 3lO FOR g-l TO n REM ••••••••• 313 IF n»(g)(14>=d» AND p=0 THE N GD SUB 340: NEXT q 320 IF nf(g)(14)=d\* AND p=l THE N GO SUB 343t NEXT g 323 IF n\*(g)(I4)<>d\* THEN NEXT 330 GO SUB 370 340 PRINT «2;nt(g)(l TO** *>s* **GO T 345 LPRINT n»(g)(I TO ) 330 BEEP .02,30 360 CLS** J **PRINT " /./ . .": PRINT nf(118)(l TO )t REM to**  check  $n$ **\$** () (1 TO ) **370 BEEP .1,20: PRINT dOj" Press A key": PAUSE O: CLS 1 CLOSE «4i GO TO 30 380 CLS I PRINT AT 1O,12I"SAV1N G"! SAVE •I;"DISCLIST3" LINE I5i SAVE •1)"di»c«3" DATA n»()l VER IFY •1;"DISCL1ST3": VERIFY •I j" d ISCS3" DATA nil)! PRINT INVERSE I;AT 10,12;" SAVED "I BEEP .5,20** 

### Flguro 1

 $1 = MUSIC$   $M 1 9 = DRAUGHTS P 1 17 = fill 6 1$ = **DART S A 1 1 0** = **p a P 1 1 8** = **1 i ste r U 1**  = **tra f -fi e S 1 1 1** = **< < DOOM > > A 1 19** — **T.O.H . P 1**  = **HEXCONV** u **1 1 <sup>2</sup>**= **u t i 1 U 1 2 <sup>0</sup>**= **<sup>d</sup> i sm8kuti 1 U 1**  = **frui <sup>t</sup>**s **1 1 <sup>3</sup>**= **dodgem s A 1 2 <sup>1</sup>**= **MOON M 1**  <sup>=</sup>**j ackpo <sup>t</sup>**s **1 1 <sup>4</sup>***ss* **ratcatc h A 1 2 <sup>2</sup>**= **make 4 P 1**   $7 =$  **bouncer**  $23 =$  **r**  $23 =$  **coindrop**  $8 = 1$  **c**  $1 = 16 =$  **p**  $1 = 23 =$  **coindrop**  $1 = 16 =$  **p**  $1 = 24 =$  **drawer**  $1 = 16 =$  $16 = \text{guardian}$ 

```
Figure 2
```
## **DISCOVERY**

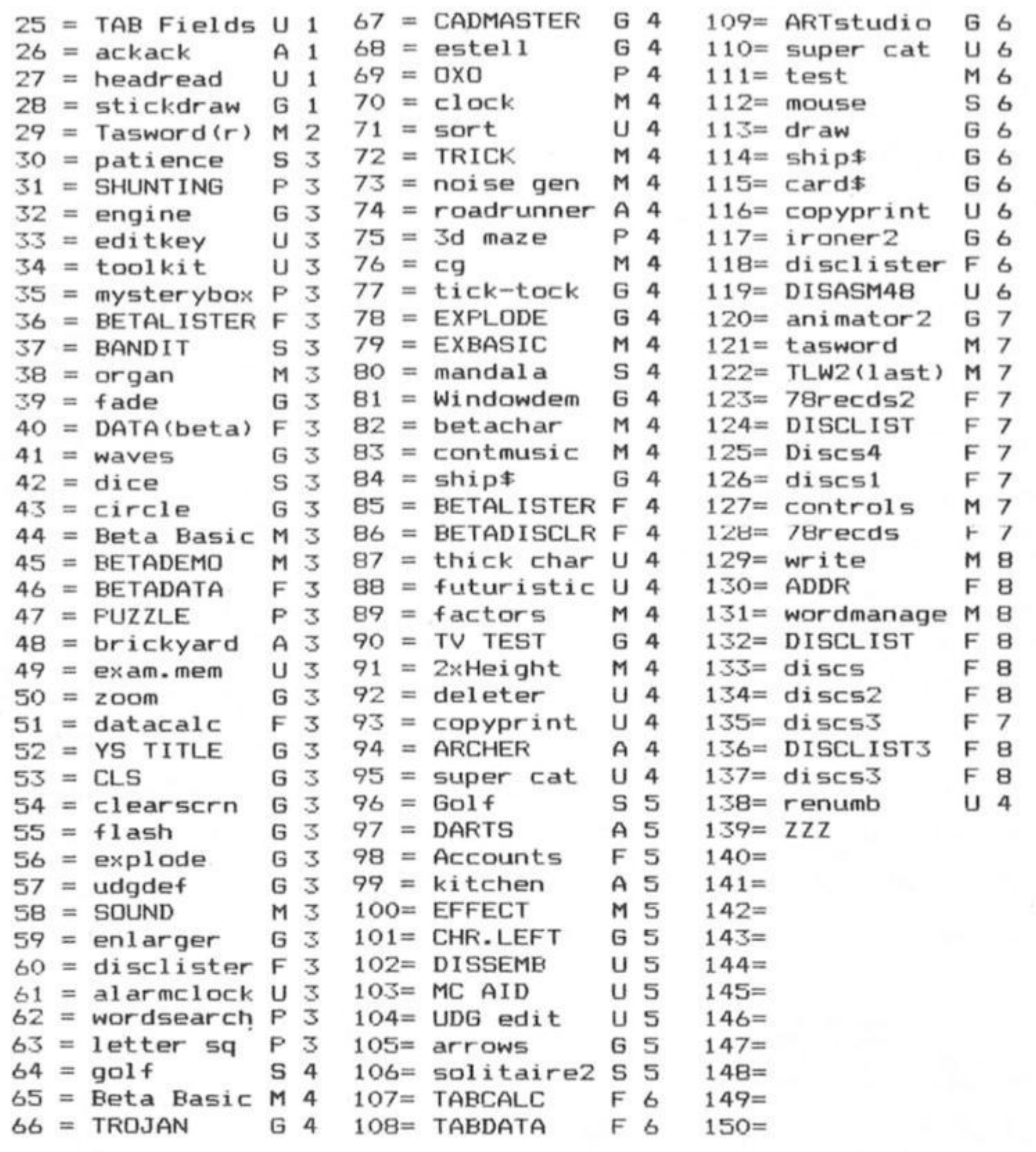

which it's filed. Lines 65 to 85 direct the program to lines 100 (new entries, additions,<br>corrections): 145 (pick any number; what's the entry?); 190 (pick entry by title, so that you can find which disc it's on, list programs, etc., of any particular category, list what is on any particular disc); 380 (SAVE<br>routine); finally 95 (STOP).

In line 105 are Jim's titles - he says it's fatal to have a miscellaneous file! The POKEs in lines 195 and 220 are to lock and unlock caps shift; unfortunately Jim had used both<br>capital and lower case "p" in line 105, and didn't feel like putting all the entries in again.

Lines 230 onwards contain a number of LPRINT options for which line 7 is essential if you have a printer.

### **Inverse print**

This program therefore could form a basis for your own<br>random access program. In this particular listing, Jim has made things more difficult for himself by inserting inverse printing directly into the listing - it looks<br>good, but I can't easily make it show up in the printout, whereas INVERSÉ 1 always does (do please remember this when submitting programs). Nevertheless, the program does

what it sets out to do. Perhaps a complete data base will follow. Who knows?

### Errata

The program in last month's column for the modification to GENS 3 has a bug in it: the following program line will<br>correct it. 308 IF b\$(3 TO<br>5)="CAT" THEN CLS : CAT 1 : PRINT 0; Any Key to Return":<br>PAUSE 0: LET f= USR((PEEK<br>23670+256\* PEEK 23671)-2514\*(A=(PEEK<br>23670+256\* PEEK 23671)+6291)-1857\*A PEEK23670+256' PEEK 23671)+6291): GO TO 65

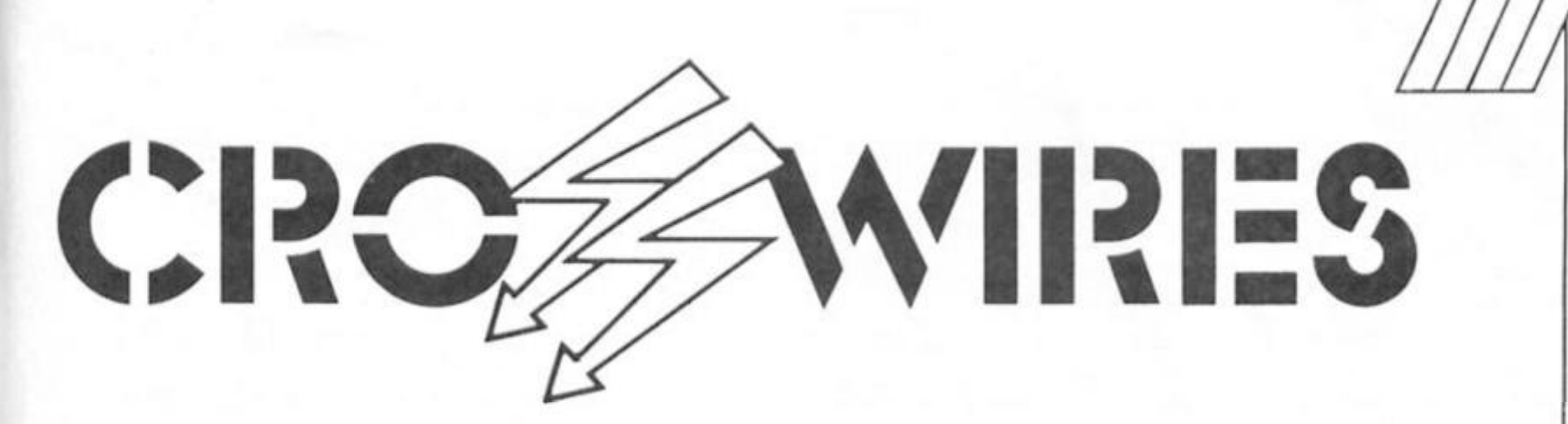

**More mysteries from the Spectrum's technical Twilight Zone with Ray Elder.** 

### **Midi matters**

*Dear Sir,* 

*As a new reader to your magazine I seek advice which has possibly been answered before Being the owner of a Spectrum+ 128, having climbed the ladder Irom the ZX81 & Spectrum 48K. my main reason for purchasing the 128 was tor the inbuilt MIDI interlace.* 

*Having a MIDI equipped synthesizer I am Interested in information on the MIDI port. ie. which pin is what and what is needed so that a connecting lead can be made between the 128 and the synth. It appears that there are three connections used at the synthesizer MIDI port but I do not know what these are either.* 

*On another note, are there any interlaces for the 128 which would enable Ihe Commodore printer MPS801 and/or Ihe disk drive 1514 to be used. King regards, A. Holmes, Exeter.* 

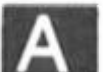

Last thing first. To my knowledge there are no interfaces which will allow the connection of Commodore equipment lo the Spectrum. Commodore went their own way and produced peripherals to their own standards and which were incompatible with just about everything else.

I would strongly recommend leaving Ihe MIDI port alone as lar as DIY Is concerned. I must admit as to only having rudimentary knowledge ot it. bul preler to buy ready made units instead of spending hours slaving over a hot soldering iron!

Cheetah Marketing Ltd. 1 Willowbrook Science Park. Crickhowell Road. SI. Mellons, Cardiff. (Tel. 0222 777337) will sell you such a cable for £9.95. Most larger branches ot Boots also stock their wares.

The MIDI port is very limited and all you are likely to be able to do is send the PLAY strings out to your synth. To do anything more interesting, such as record, arrange and sync equipment together you need a unit with al least IN. OUT (possibly THRU) sockets and a clock or sync device.

As you have a real synlh, I would slrongly advise you lo invest in a separate MIDI interface and software, Cheetah do a very impressive looking MIDI interlace priced at £44.95.

EleclroMusic Research Ltd. ot 14 Mount Close. Wicktord. Essex SS11 8HG (Tel. 0702 335747) produce the PER-FORMER which in my opinion is the best real time package and costs around £120. whilst XRI syslems and Iheir MICON Interlace have Ihe best step time software available. Unfortunately the two are not software compatible with each

other's interface. I know XRI have a realtime package but they have not yet sent us a copy to review.

XRI are at 10 Sunnybank Road, Sutlon Coldlield, West Midlands (Tel. 021 382 6048) and Iheir system costs around **£108.** 

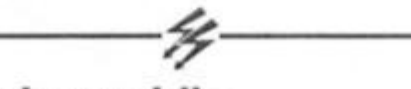

### **Mode muddles**

*Dear Sir. I have a Spectrum coupled to a single Opus Discovery disc drive and since recently, a Spectrum 128K +2 which works beautifully. There is however, one problem, and that is that the sound is interfered with by a loud drone for which my supplier has no remedy.* 

*I do not like the way In which there is no warning in 128K mode as there is in 48K mode that Ihe computer is in CAPS LOCK or GRAPHICS modes I was disappointed in the 128 and I gather that other readers have encountered difficulties. I congratulate Toni Baker on Ihe article Keypad Not Required which I read with interest.* 

*Hoping to hear from you, W.R. Luyks. Netherlands.* 

I am afraid there is nothing I can do about Ihe lack ol CAPS LOCK or GRAPHICS mode indication and the drone seems to be a mystery. I get the impression that you upgraded from a standard 48K Spectrum to Ihe 128 +2 and I wonder if you modified the Discovery?

Opus produced an upgrade ROM lo replace the existing 48K one for the discovery. I tried it out and it worked without any problem, including any unwanted sound effects If you have not fitted the ROM upgrade then I suggest you contact Opus and do so forthwith,

If the upgrade has been done or if the Opus was supplied specifically lor the 128K then I suggest you try the Opus with another 128 and if the fault persists fhen Ihe tault is in Ihe disc drive and it should be returned for checking and repair.

If there are no unwanted sounds with another Spectrum then your computer has a fault and that should be checked and repaired.

**Rotronics runaround**  *Dear Sir, A few* 

*months ago I purchased a DX85 printer Irom*  **Rodrich Channel Burger**<br> *Rotronics of High Wycombe, Bucks. At first I could not get the machine to work using Ihe various commands In the manual, bul it worked really well when*  *I used Ihe software supplied with it.* 

*Now after a little use it has stopped working and I would like it repaired. I tried to telephone Rotronics but cannot get a reply and the GPO tell me there is nothing wrong with the line. Could you please tell me If you know whether this company has ceased trading?* 

*Also could you tell me the address ol lamleco Computer* **Sys** *which is on a label on the back of the printer. Thank you, yours faithfully, D.H. Pipe. London NW10.* 

I'm afraid that Rotronics are no<br>Ionger – trading, – having longer trading, having recently gone Into liquidation Your best bet is to contact one of the many repair companies, ol which ManComp and Video Vault are highly recommended.

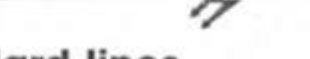

### **Hard lines**

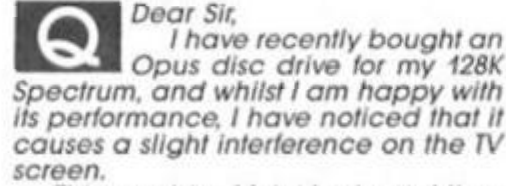

*This consists ot faint horizontal lines flickering up and down the screen and. although the interference is slight, once noticed it can become maddening.* 

*I would be grateful if you could explain the likely cause and how to get rid of it. Perhaps I have the disc drive too close to the TV? Yours faithfully,* 

*Philip A. Clark. Newcastle.* 

You are right, this is one of those things that can drive you mad! However there is not much you can do and I suspect that It is due to one of the components of your Spectrum suffering a small, non fatal, hiccup Sir C, in his wisdom, used components which often were only just on the operational side of the specification. Any slight change Irom the usual mode of operation could cause such irritating effects.

Bul before you give up hope, changing the position as you suggest, not only of the Opus but also of each of the other components that make up your system, in relation to each other may ease the degree of the effect and perhaps cure It.

I would also suggest that you try cleaning the edge connector at the back ol Ihe Spectrum with a cotton bud dipped in Isopropylalcohol or some "pure" clear, or using an eraser to gently remove any dirt. You can lose nothing by experimenting!

READERS' PROBLEMS

### **ZX COMPUTING FULL CREDIT FACILITIES FOR ACCESS** AND BARCLAYCARD. **V/SA** Lineage: 48p per word. (VAT inclusive) 01 - 437 0699 Semi display: £9.50 per single column centimetre + VAT. Ring for information on series bookings/ Send your requirements to: discounts (minimum 2.5cm). **NICOLA BATY** All advertisements in this section must be prepaid. ASP Ltd., 1 Golden Square. Advertisements are accepted subject to the terms and conditions London W1 printed on the advertisement rate card (available on request). **REPAIRS ACCESSORIES CONFUSING ISN'T IT? RGB OUTPUT ? COMPUTER REPAIRS SCOTLAND'S No 1** Talk of the problem solvers. We have the experience and expertise<br>to advise on all aspects of computer display problems, eg:<br> $\star$  RGB OUTPUT MODULE for Spectrum 16 or 48K. Much<br>acclaimed — gives monitor quality pictures — We are the experts, having serviced Sinclair<br>since the introduction of the ZKRI COMPOSITE VIDEO? home and personal computer repairs<br>Specially fast Spectrum service! air computers. **GREEN SCREEN ?** Don't waste money on estimates - we repair Sinclair<br>computers at price quoted (inclusive parts, labour,<br>postage, VAT, invespective of fault. No fielden charges. Same day for most faults acciaimed ---- gives monitor quality pictures ---- no dot crawl.<br>  $\star$  NEW  $\star$  BRIGHT BOX ---- Allows full use of the bright facility on<br>
analogue input monitors and monitor-TV's to produce full colour<br>
palette. Only for **TTL · ANALOGUE ?** 1 hour if delivered personally • 1 hour if delivered personally<br>• Open 6 days a week<br>• Free estimates<br>• Upgrades. Membranes and P.S.U.'s<br>• 3 mth. warranty on work done<br>Also BBC/CBN/ORIC and PERIPHERALS **COMP SYNC ?** Repairs quaranteed for 3 months. Trapans guaranteed for 3 mo<br>2011<br>16 KRam £18.75 inc parts<br>£11.50 inc parts<br>£9.95 inc parts **BRIGHT?** adapt electronics **MICRO-SERV** Microdrive £15.95 inc parts Interface 1-11 £18.75 inc parts 95 Deerdykes View<br>Westfield Industrial Area,<br>Cumbernauld G68 9HN<br>Scotland<br>Tel: Cumbernauld (02367) 37110 sha  $f22.00 + part$ <br>£19.95 + parts<br>£15.95 MAKE SOME SPECTRUM CeNCe SPECTRUM RESET SWITCH -XX Memory Expansion Kit Simple Computer Controller for<br>Machinery and Models using your Sinclair Prevents damage to your<br>computer when power plug pulled Computer Retailers please phone<br>for Special Trade Price. Machinery and Models using your Sinclair<br>A little black Sox which plugs into the<br>enables you to drive two small to medium<br>enables you to drive two small to medium<br>stepper motors (up to 2 AMPs per phase)<br>or up to B DC motor Trade, schools and club disc in and out. **Only £3.49 inclusive**.<br>Cheque or P.O. to Central Electronics, St Andrews St, Greenock<br>PA15 1HG. Other accessories. Call or send with cheque or P.O.<br>T.V. Services of Cambridge Ltd.<br>French's Road. Cambridge, CB4 3NP<br>Tel. 0223 311371 **SPECTRUM REPAIRS** From £3-£19 incl. all parts, labour Write for free list. SINCLAIR SERVICE CENTRE and 3 month Guarantee. Sunctionally Guaranteed Fast Repair Service<br>
• Approx. 24hr Turnaround<br>
• City Guaranteed Fast Repair Service<br>
• City cost or send machine with £1.95<br>
(return p&p) for free estimate.<br>
• Personal callers welcome. Fully Gui<br>Approx.<br>C15 av co Phone for special postal rates Reliable Prototype still running after three<br>We provide Interface instructions.<br>software, hints and examples. Price £125<br>inc. carriage and VAT Power supplies and<br>Stepper Motors awailable. We will be<br>pleased to quote for la **MICRO FARE SERVICES** 296 Gloucester Road, Horfield, OUANTUM<br>33 CITY ARCADE, COVENTRY CV1 3HX<br>Tel: (0213) 24632 **Bristol STOP** Tel: 0272 46575 **PLAYING GAMES** Use your computer to make money. Turn your hobby<br>into a home-based income. Full and part time<br>opportunities to cash in on this tremendous market. **SPECTRUM REPAIRS PLAN YOUR** £14.95 inclusive of labour parts and p&p. ADVERTISING<br>BUDGET WITH ZX<br>COMPUTING. RING High earnings easily possible. Open to any amateur<br>micro user and gamer. Write for free details. Fast, reliable service by qualified engs.<br>average repair 24hrs. 3 months guaran-RING 01-437 0699 FOR e. For help or advice ring:<br>H. S. Computer Services, Unit 2.<br>The Orchard, Warton, Preston, Westlink Promotions (ZX) **DETAILS OF OUR** tee. 108 George Street **SERIES DISCOUNTS** 01-437 0699 NOW Lancashire PR4 1BE. Tel: (0772) 632686. Edinburgh EH2 4LH. Lineage rate: 48p per word (VAT inc.) Minimum £7.20. VAT. Minimum size 2cm. No reimbursements for cancellations. Semi display: £9.50 per single column centimetre + All ads must be pre-paid. Write your advert in BLOCK CAPITALS in the grid below, ticking the section you wish it to appear under, INCLUDING<br>YOUR NAME AND ADDRESS IN THE WORD COUNT and send it to: ZX COMPUTING, ADVERTISEMENT<br>DEPARTMENT, NO: 1 GOLDEN  $\Box$  software  $\Box$  utilities  $\Box$  for sale  $\Box$  accessories  $\Box$  otherwise please state REPAINS

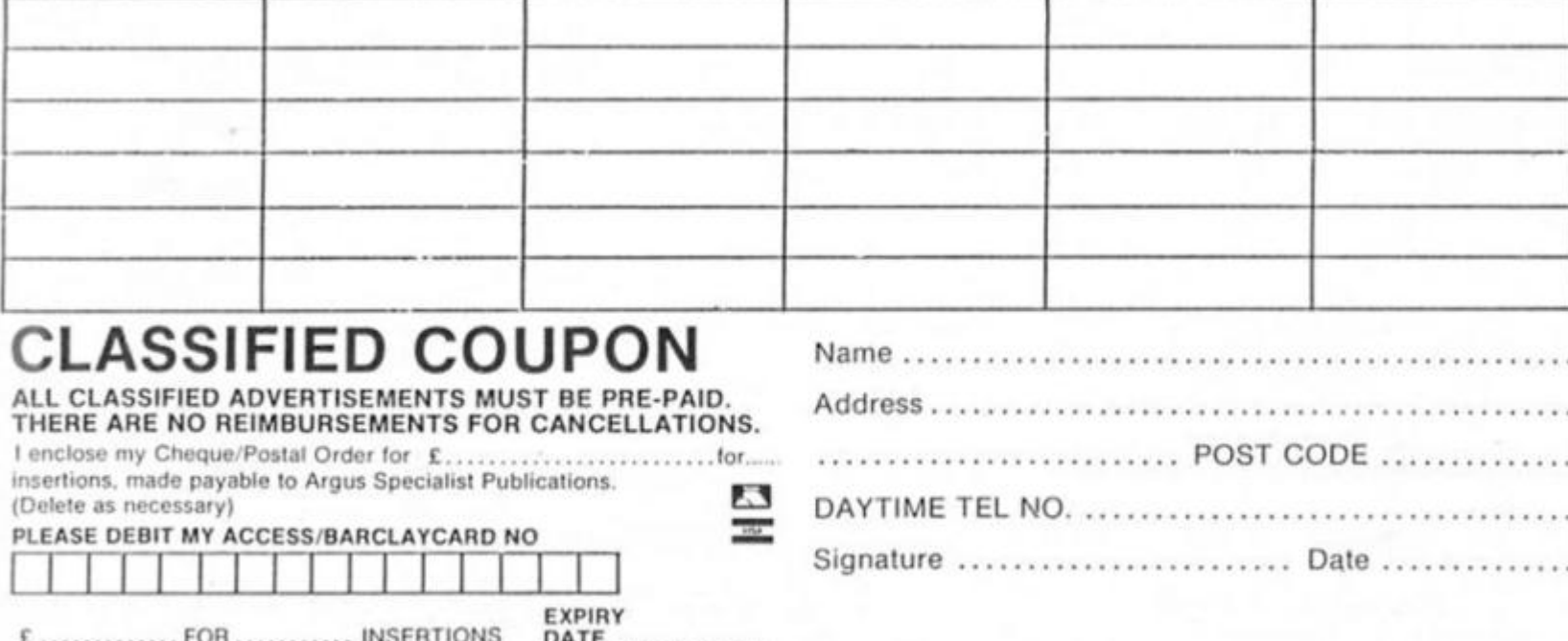

IF YOU DO NOT WISH TO CUT YOUR MAGAZINE, PHOTOCOPY THIS FORM

### **WARNING NOTICE**

Advertisements placed in this magazine are to be in strict compliance with our standard conditions (copies of which conditions are available on request) and on the clear understanding that the advertiser warrants that his advertisement(s) does not infringe any copyright or condition of sale of any interested party in the advertised product

Further, the advertiser indemnifies the proprietors of this magazine in respect of costs, damages, or any other claims brought against them as a result of legal action arising from the publication of the advertisement.

Any breach of these terms or the said conditions may result in prosecution of the advertiser by the proprietors.

### **SOFTWARE**

### CHEZRON SOFTWARE (Dept. 303) 605 Loughborough R<br>Birstall LEICESTER LE4 4NJ

**BONABANNER** - Programmers! Unleash<br>the power of string graphics on your<br>Spectrum. Create title pages, text adventure graphics, program headers etc. that<br>print instantly from Basic or machine<br>code

At just £3.50 why hesitate! -- if our demo<br>program doesn't convince that **BONA-BANNER** is useful to you, JUST RETURN<br>THE WHOLE PACKAGE FOR A FULL<br>REFUND!!

**BUDGET SPEECH** synthesiser! 48K Spectrum. Just load and your Spectrum can talk through it's own loudspeaker. 100% software - No £3.95 from: hardware needed. SMB Software. PO Box 38 Inverness IVI 1GA

### **RACING SOFTWARE**

### **MAKE RACING PROFITABLE**

With our top-class program.<br>Last season 40% profit. No racing knowledge needed. For full details and results write to:

**BRIMARDON COMPUTER RACING SERVICES.** 48 Pierremont Road, Darlington, DL3 6DH.

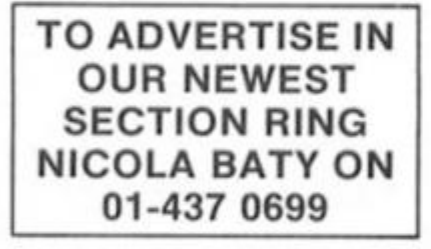

### **PRINTER SERVICES**

### PRINTER OWNERS

**Save Money on Printer Ribbons** Have your ribbon re-inked at less than half the price of a new one.<br>STANDARD PRICE

ANY MAKE £1.50 Send your ribbon and £1.50 for fast service to:

**K&M COMPUTERS** 40 Fairstead, Birch Green,<br>Skelmersdale, Lancs WN8 6RD.

**FABRIC RIBBON RE-INKING** 'Introductory Offer'<br>£1.50

Send ribbons + prepayment to: ALADDINK, (Dept ZXC), 4 Hurkur Crescent, Eyemouth,<br>Berwickshire, TD14 5AP.<br>Tel: 08907 50965<br>As seen in Crosslire Feb 187

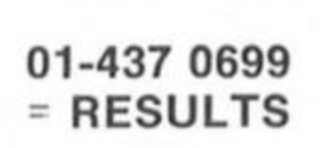

### **UTILITIES**

### **SPECTRUM TAPE and DRIVE TRANSFER UTILITIES**

TU8 - ESSENTIAL for ALL Spectrum 48K or Plus owners our tape utility for backup and drive conversion

- ration for fast loaders accurate even if over 48K (tone and rate measurer).<br>wader reader, manages headerless blocks.<br>iicky loaders converts COMPLETELY to normal for tape load (plus easy drive transfer Integrated<br>Deals with<br>with TPM).
	- Plus many other featurers a unique product! COST only £6.99 on tape OR £7.99 on m/drive cart.

### TRANSFER PACK 2 - FOR TAPE TO DRIVE TRANSFER Package of programs including TU8, other utilities, allows drive transfer of many programs

● Details given on transfer of 40 programs.<br>● Manages virtually all clicky leaders. Bytes chopper/spilter, header reade

me of drive system (e.g. m/drive, Opus disc, etc) ONLY £11.99 on tape OR £12.99 on m/drive cart. **INFORMATION SHEETS £1 each (up to No. 18 available) includes many top 20 hits -- SAE for list.**<br>OVERSEAS: add £1 Europe, £2 others for each. UPDATE SERVICE: -- SAE for details.<br>PROGRAMS CARRY OUT MONEY BACK GUARANTEE (not

LERM, DEPT ZX, 11 BEACONSFIELD CLOSE, WHITELEY BAY, TYNE AND WEAR NE25 9UW.

### **SOFTWARE**

### **WD Software**

### FOR THE OL:

JOSS

base £13

**base £13**<br>
Forgot that todious, time-consuming syntax! Just move the cursor and press SPACE for all<br>
your file commands. Cursor keys or your joystick allows you to access microdrives (up to 8)<br>
and floppy discs (as many a Ref OL7

### base £7

.<br>1300 useful QL references with ARCHIVE 2 search/print program Too long for just one<br>cartridge, so if you have RefQL5 just pay 2 and extra media cost to update. **Mdv Extension Cable** £5.50

Eight inches long, allows addition of extra microdrives to your QL. Twist it to put their slots<br>facing you.

### FOR THE QL: SPECTRUM; BBC; ELECTRON **WD Morse Tutor**

base £4 **Dase £4**<br>stretching your speed to 18 wpm, you won't find anything with more helpful features. What<br>else can offer 100 random sentences as well as all the basics? Disc version unsuitable for<br>BBC B+.

### FOR THE SPECTRUM:

WorDfinder (Microdrive/disc only) base £8 For CHEATING at crosswords. Finds m-ss-ng letters, solves, anagrms. 13,000 word vocabulary, so too long to share a cartridge. 10-letter word ending in ATE? No problem. Tradewind base £3

illing/trading strategy game with graphic surprises. **Jersey Quest** base £3

e in time. Background of Jersey folklore from Stone Age to Bergerac Text ad For export:

### are and software from many sources. Ask for list/nuntation QL h

ORDERING ADD COST OF MEDIUM, POSTAGE £1 OUTSIDE EUROPE.<br>Mdv or 5.25" floppy = £2 3.5" floppy = £4 Cassette = £0

### Payment

By ACCESS/Eurocard/MasterCard or STERLING (UK bank cheques, Eurocheques, drafts<br>or International GIRO). To: WD Software (ZX), Hilltop, St. Mary, Jersery, C.I. tel: (0534) 81392

**QL/SPECTRUM UTILITIES!** Wide range of business/practical<br>programs available. SAE/IRC for details (state Micro). S.D. Microsystems (ZX) PO Box 24, Hitchin, Herts.

**NEW ZX81 SOFTWARE Games.** utilities, adventures, books, our ZX81 Users Club and much more. Send SAE to: A.C.V., 1 Foxwell Square, Southfields, Northampton NN3 5AT

### LETTA-NEAD PLUS

Still the most versalile 48k Spectrum utility program<br>to design and print your own business & personal stationery. Tetterheads, receipts, orders, labels &<br>posters. Create the design on screen, select the<br>recurred format &

- alphabets.<br>Fast, compiled font editor to modify and create new
- Any screen portion may be scrolled, inversed or
- · Box function encloses any area in a box of any thick-
- 
- 
- ness<br>Cophics draw, arc circle, plot. fill for logo design<br>Load & use any SCREENS from another program<br>Print headings in a choice of 18 size:<br>Design tabels up to 4" × 2" in size<br>Single key selects cancelte label option<br>Choi
- $\begin{array}{c} \text{clusters} \\ \star \text{ Price } \text{f9 } \text{00} \end{array}$

### **DUMPY 3.0**

All the screen dumps you will ever need for your<br>Spectrum! Unlike other screen dump programs<br>DUMPY is a screen dump (ENEATATOR, it creates the<br>machine code, relocates it, and saves it ready for you<br>to use in your programs. rsion now includes:<br>Window dump; definable start & end of both column

- & line
- Optional automatic screen area determi<br>Handles the full 24 lines of the display tication
- Select from up to 7 different print densities."<br>Select from up to 9 widths and 9 heights of output<br>Plain black & white or shaded colour representation
- 
- Tab to any position on the paper<br>Machine code can be positioned anywhere in RAM<br>Vertical or sideways dumps (for big posters)<br>Price £8.50
- 

### LIK-D-TYPE

Add style to your written word, print out any word-<br>processor file in high density NLQ in a choice of 25 toets. Turn-your-Spectrum-lints an electronic<br>stypewider, superb for addressing envelopes. It<br>ling in the stress for

- 
- 
- tones.<br>Single or double width characters and underlining
- True proportional spacing and right justification<br>Load files from any storage device: mdv, tape,<br>Wata, disc Free, end.<br>
• Print text as found, or edit on route to printer.<br>
• Double density print gives NLO with most fonts<br>
• Printing is multi-tasked with keyboard use.<br>
• Prince £8.50
- 
- 

### ASTRUM+

NEW! The very best 280 assemble: and monitor package for the Spectrum It is exceedingly versatile, powerful and easy to use and allows unimited source code to be assembled from drive. Supports microdivies or OPUS DISCOVER

- 
- Search & replace Block copy, delete & move ٠
- Unfirmited size source code in 10k pages.<br>■ Inbuilt macros for easy to mad, compact source
- 
- enble large programs drive to drive including OPUS<sup>(</sup> Include source files written with most other
- stemblers<br>Monitor features up to 9 breakpoints, single
- stepping etc.<br>Slow run facility with 9 breakpoints in RAM or<br>ROM (1).
- FIOM (1)<br>
S Countdown breaks after set number of passes<br>
through a loop.<br>
A Library of useful utility programs for file handling<br>
Price E13.50 (state microdrive or Opus version)
- 

All Bradway Software programs drive Epson<br>compatible printers (Brother, Star, M-T, Shimwa,<br>Centronics etc.) via Hilderbay, Kempston, Tasman,<br>Morex, Waltadrive, Interface 1, ZX LPinnt III and Opus

Prices are for cancelles & include P&P within Europe.<br>Please add E1 50 for microdrive cartridge. E2 50 Opus<br>disc. £2.00 worldwide airmail postage. Upgrades from<br>previous versions (where appropriate) £2.00.

Bradway Soltwre (ZX).<br>33. Consisn Avenue. Sheffield. \$17 4P6

### *m j*  THE BETTER LETTER

**Modifications to the Tasword character set by John Wase and Colin Laycock** 

 $\blacksquare$  **and Tasword 3 utilize the same 64-column character set: Tasman software didn't alter it (or Tasword 3; they merely changed the location. In both cases, therefore, Tasword's actual on-screen letters can be changed if one wishes: In this example many ot the lower case letters have been redefined Figure 1 to provide a character set which has much improved legibility when compared with the original Tasword tetters.** 

### **Tasword 2**

**For Tasword 2. all you have to dc is to enter BASIC alter loading and do the POKES listed in Figure 2. To save the new character set, select the "save Tasword" option from the main menu, and the code thus saved includes the new characters.** 

### **Tasword 3**

**Tasword 3 Is only a little less straightforward. Subtract 22784 from each of the addresses given In Figure 2. This is conveniently done by: "LET z = 22784: POKE 61706-z:, 7: POKE . . . etc.** 

### **Vive La France**

**All this gives you a clue as to how the Tasword letters are stored. Moreover, if you check in your Epson manual (or possibly the one for your printer if it's not an Epson), you will find that certain character codes corresponding to such things as curly brackets In the English character set correspond to accented letters In, say, the French or German set. It's then not too dilficult to incorporate in Tasword 2 an addition to line 15 to soft-switch the printer to, say, the French character set; similarly a line 60 or 70 can be**  readily added to Tasword 3. By **appropriate POKEs to the addresses for the curly bracket in the Tasword character set. you can convert this into an accented letter. Et volla! A French Tasword. both on screen and printer.** 

### **Tasword TWo: Improved character set**

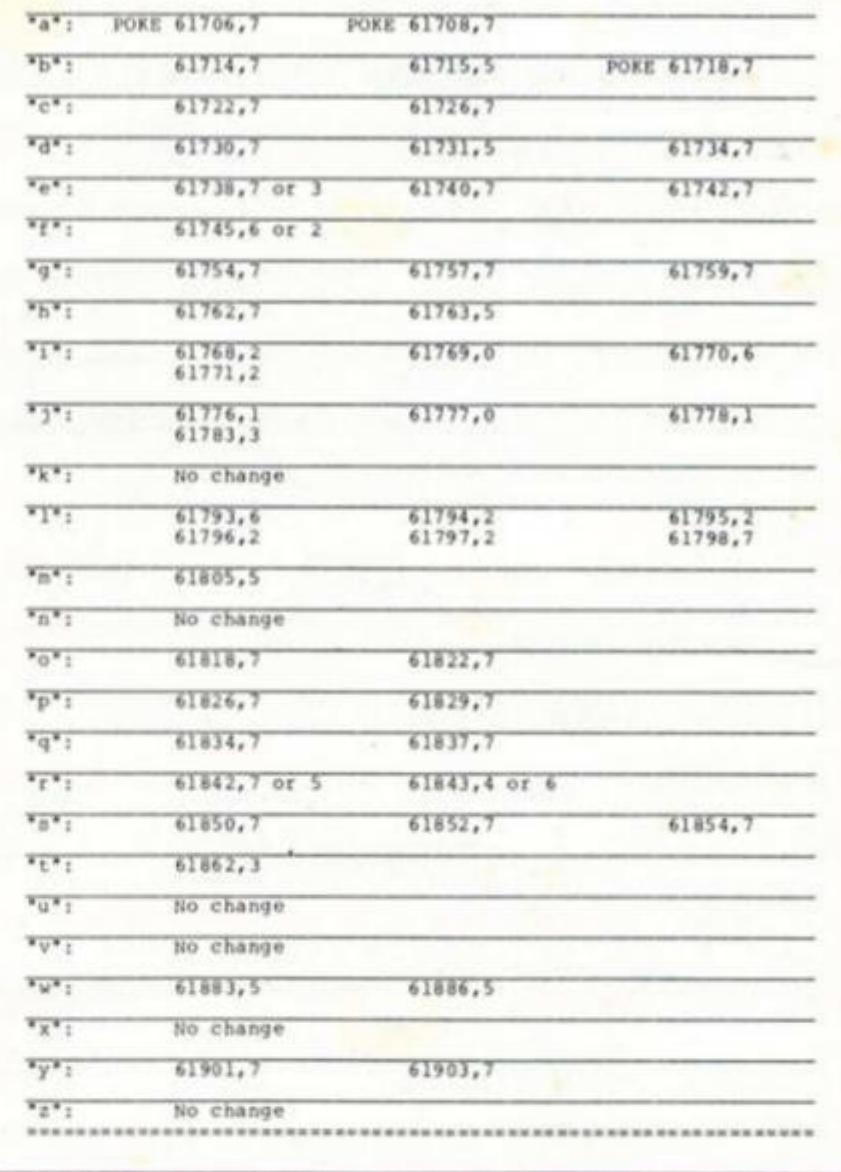

### **Tasword 128**

**Finally, I don't know If Tasword 128 has the characters in the same addresses as Tasword 3: for the latter the set starts at base**  address 38144, and since this is

**in unpaged RAM, I would expect it to be tne same for Tasword 128. Tasman assure me that Tasword 128 will shortly be put on Opus disc, and as soon as this happens, I'll find out.** 

**Fig 2** 

a b c d e f ghijKlMnopqrstuvkxy z **Fig 1** 

This is a test of the **DCM** character set For TasMord **TNO**. Only the snail letters have been changed, but there is a significant ihprauBHent in dn-screen legibility.

All one has to do is to enter Basic and poke the locations, with the nunbers given and then SAVE the new version using option t oF the Main Menu.

In some cases alternative POKEs are given. They should be tried and the hdst pleasing version selected before saving.

This character set has Much iwproved the letters "n", "1" and "**N**". If ydu do ndt like the **"i"** and the **"j"** (they are now of the sane height as the other letters, but **Merge** occasionally **Hith**  descenders of the line above), then do not Make the POKEs For these letters.

### Sue Townserid GROWING PAINS ADRIAN MOLE

PROGRAM BY LEVEL 9

spresents the computer version of "The Growing Pains of Adrian Mole." Based on Sue Townsend's best-selling book, and the popular TV series, the game allows you to help Adrian with day-to-day decisions. It's a text-based game with beautiful illustrations' and your aim is to make Adrian as popular as possible through your answers to multiple-choice questions. This four part game covers 18 months in the life of aspiring intellectual, Adrian, and is available for 7 different computers.

### 'BBC B version is not illustrated.

### Produced by Mosaic Publishing Ltd.

The Growing Pains of Adrian Mole is available from all good software stockists. If you have trouble finding it you can buy directly from Virgin Games. Please encircle the software you require and send this tear-off to Virgin Games Mail Order, 2-4 Vernon Yard, Portobello Road, London W11 2DX. Make cheques or crossed postal orders payable to Virgin Games Ltd. Please do not post notes or coins.

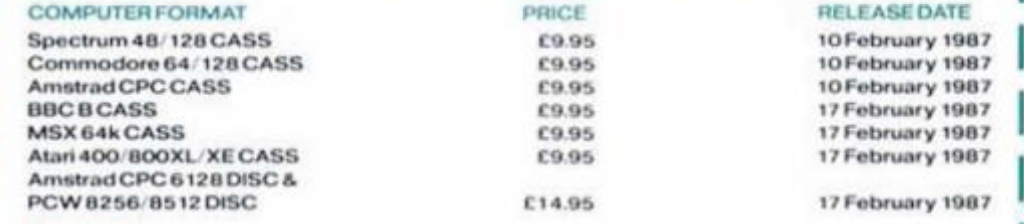

**Name Address** 

**Money Enclosed** 

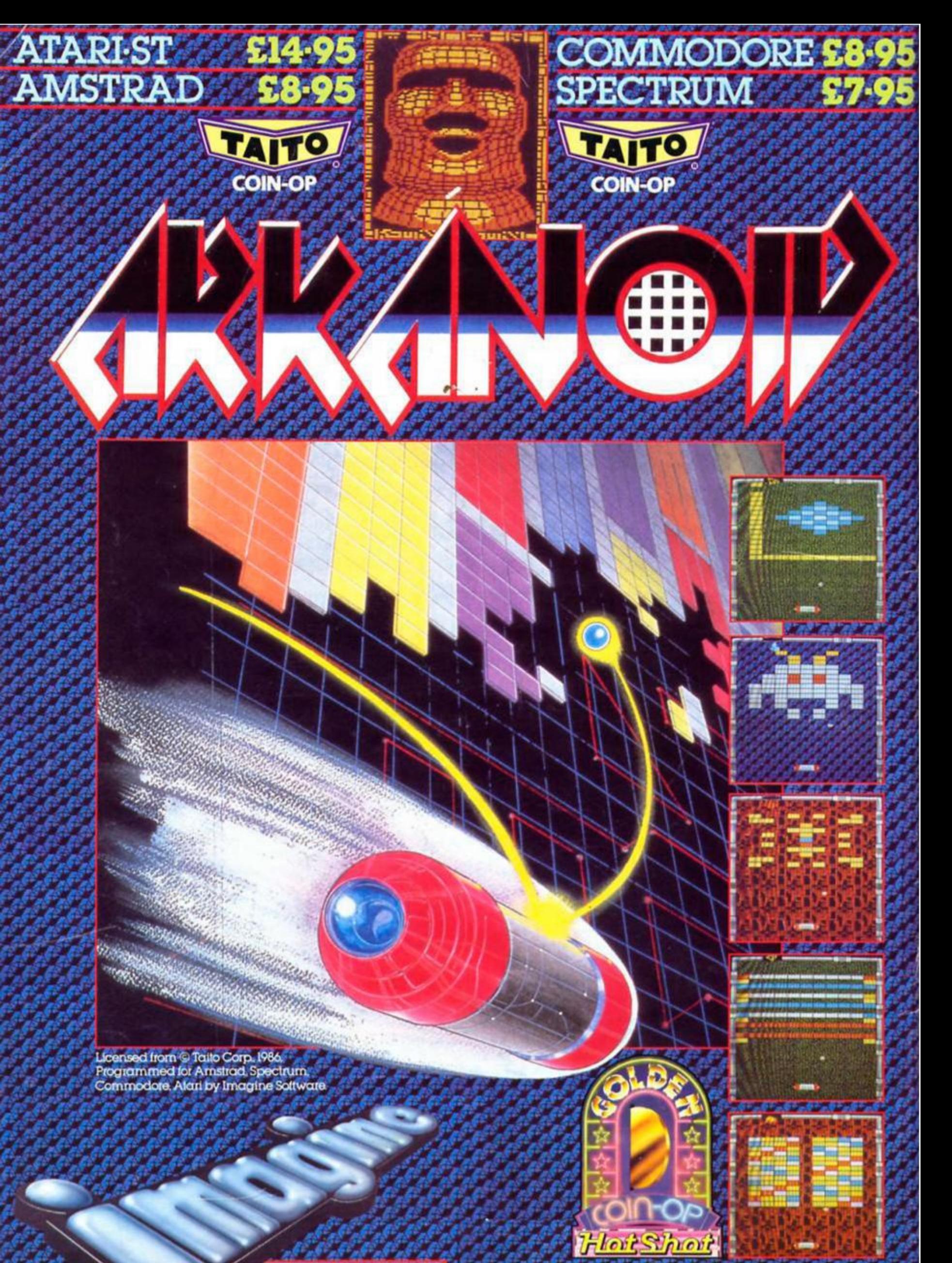

75117 æ

**r imagine Software (1984) Limited 6 Central Street. Manchester M2 5NS Tel:06? 834 3939\*Telex:669977** 

Screen shots taken<br>from Arcade version.